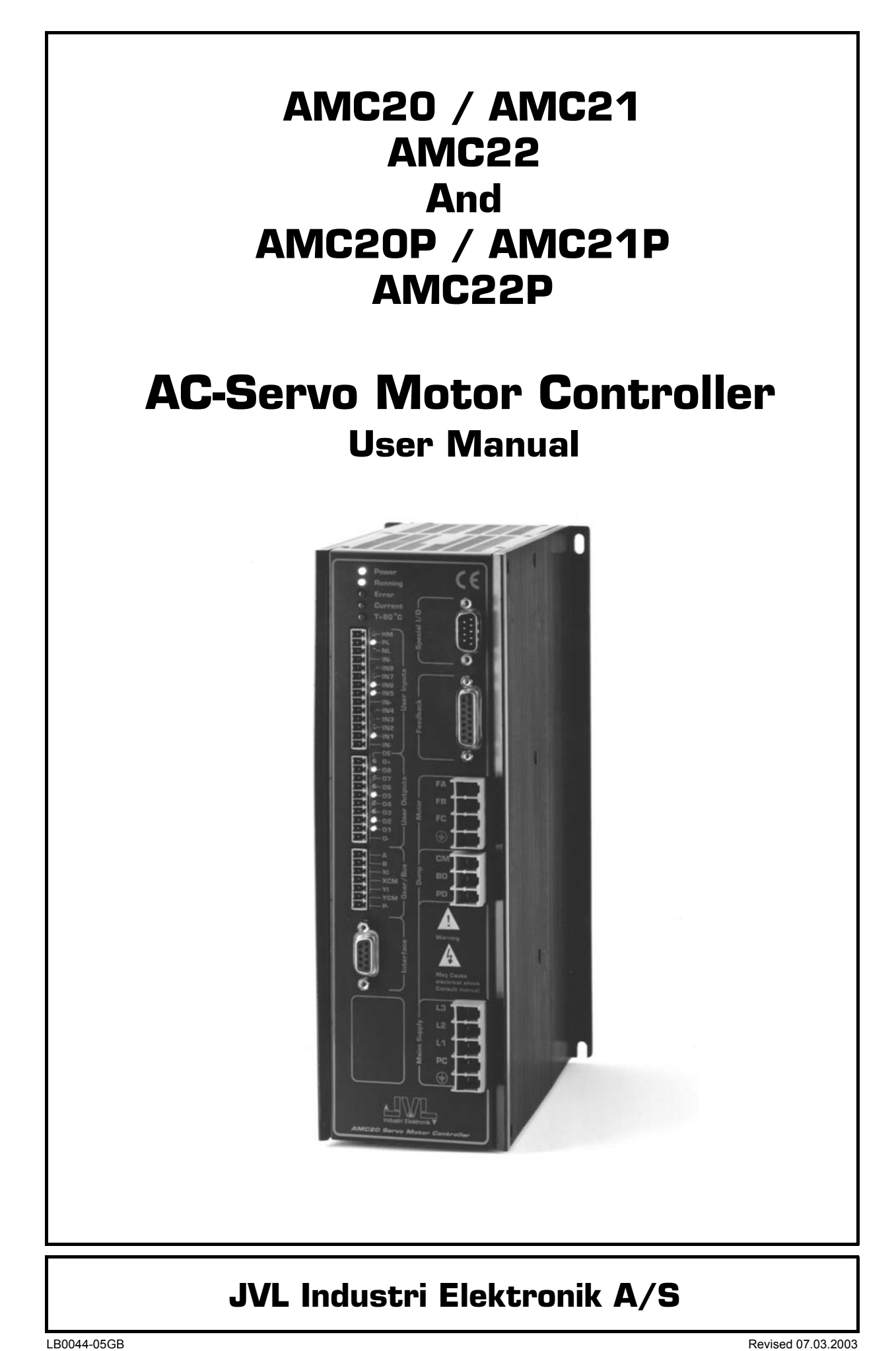

Copyright 1998-2003, JVL Industri Elektronik A/S. All rights reserved. This user manual must not be reproduced in any form without prior written permission of JVL Industri Elektronik A/S. JVL Industri Elektronik A/S reserves the right to make changes to information contained in this manual without prior notice. Similarly JVL Industri Elektronik A/S assumes no liability for printing errors or other omissions or discrepancies in this user manual.

*MotoWare is a registered trademark*

JVL Industri Elektronik A/S Blokken 42 DK-3460 Birkerød Denmark Tlf. +45 45 82 44 40 Fax. +45 45 82 55 50 e-mail: jvl@jvl.dk Internet: http://www.jvl.dk

# **Contents**

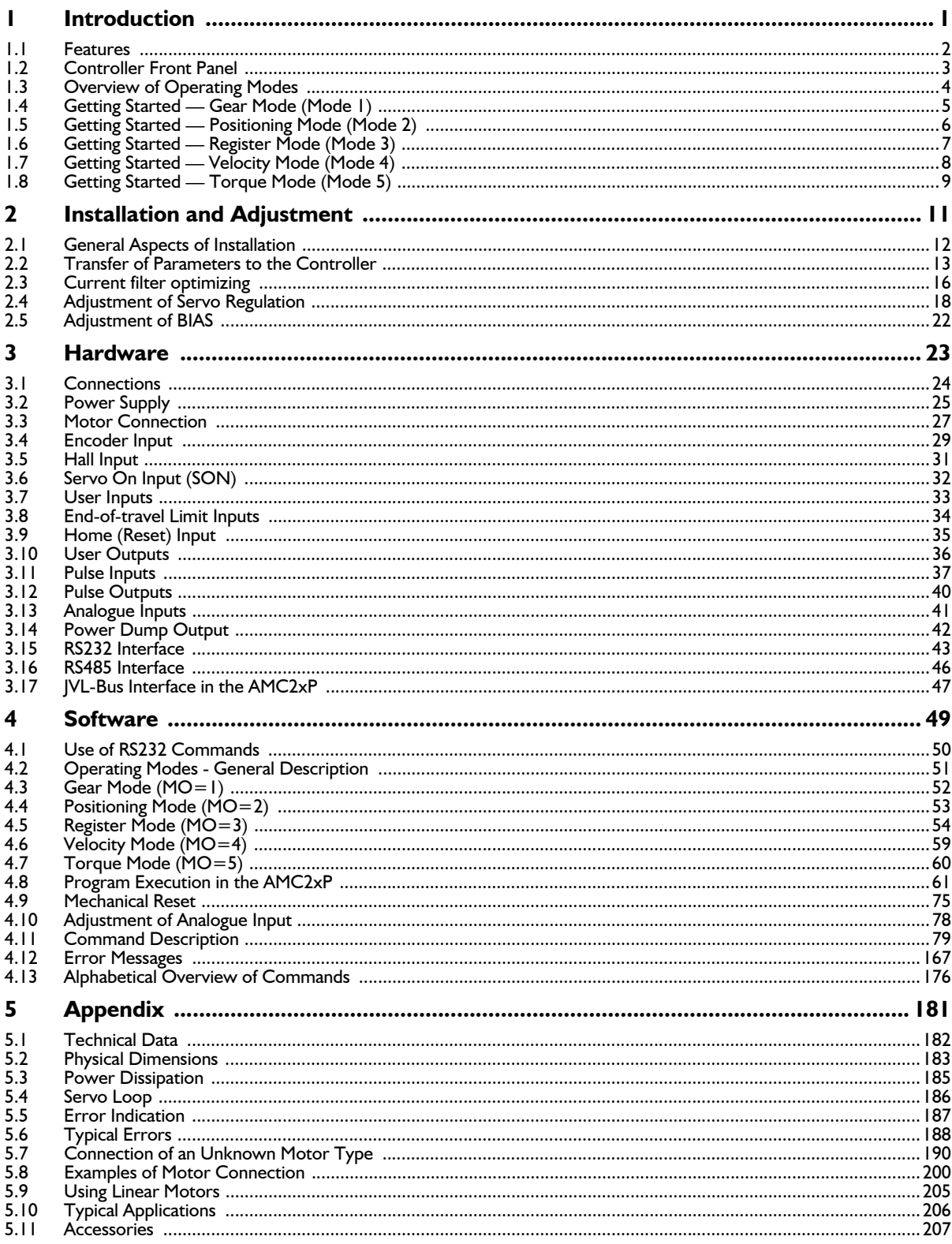

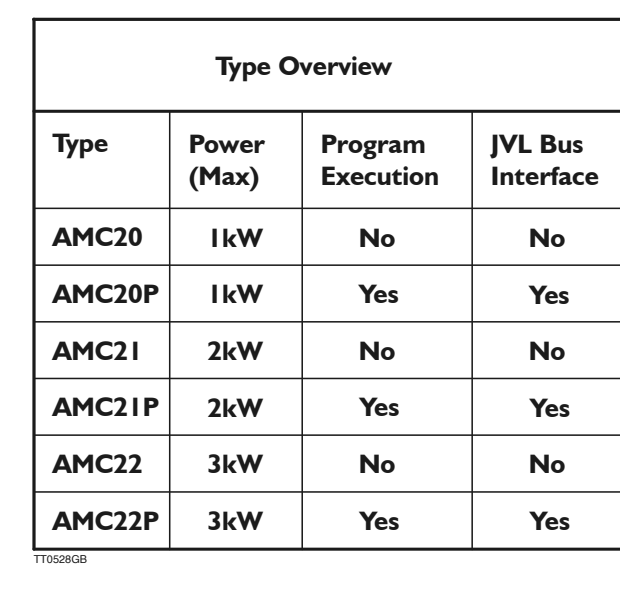

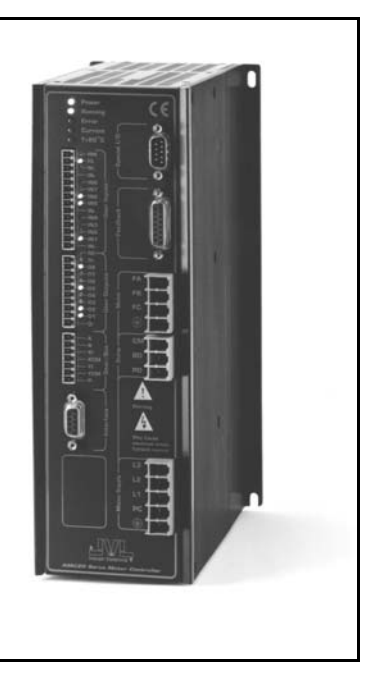

Types AMC20, AMC21 and AMC22 comprise a se-Main Features: ries of compact programmable AC servo motor controllers.

The Controllers are characterised by an ability for control via either the built-in RS232/RS485 interface or an analogue input  $(\pm 10V)$ .

In addition, the Controllers can be controlled as in a step motor system via pulse inputs.

The Controllers can be configured for absolute/ relative positioning via 6 digital inputs.

The Controllers accept a balanced or unbalanced signal from a standard 2-channel incremental encoder.

All user inputs and outputs are optically isolated and protected against voltage overloads.

The Controllers are equipped with 8 general-purpose outputs.

These can be configured, for example, to give a ready signal when the motor has reached its desired position, or an error signal if an obstruction occurs that prevents motor operation.

The Controllers can be wall mounted.

- Digital servo regulation (Z transformation)
- Extremely precise positioning
- Small physical dimensions
- AMC20 1kW, AMC21 2kW, AMC22 3kW
- Complete auto tuning of filter parameters
- Short-circuit and thermal-overload protection
- Absolute/Relative positioning
- EMC compliant construction CE approved
- User interface based at Windows program
- Following input facilities: Analogue +/-10V Step-pulse and direction Pulse up - pulse down Incremental encoder Digital selection of position Program-controlled motion (AMC2xP)
- Graphic monitoring of velocity, torque, position, etc.
- End-of-travel limit inputs
- RS232/R485 Interface
- Set-up stored in FLASHPROM (no batteries)
- Can handle motors up to 3kW (10kW peak)
- Pre-programmed velocity profiles
- Programming via simple language
- Flexible, with more than 100 commands
- Any synchronous AC motor can be used
- Integrated mains supply filter

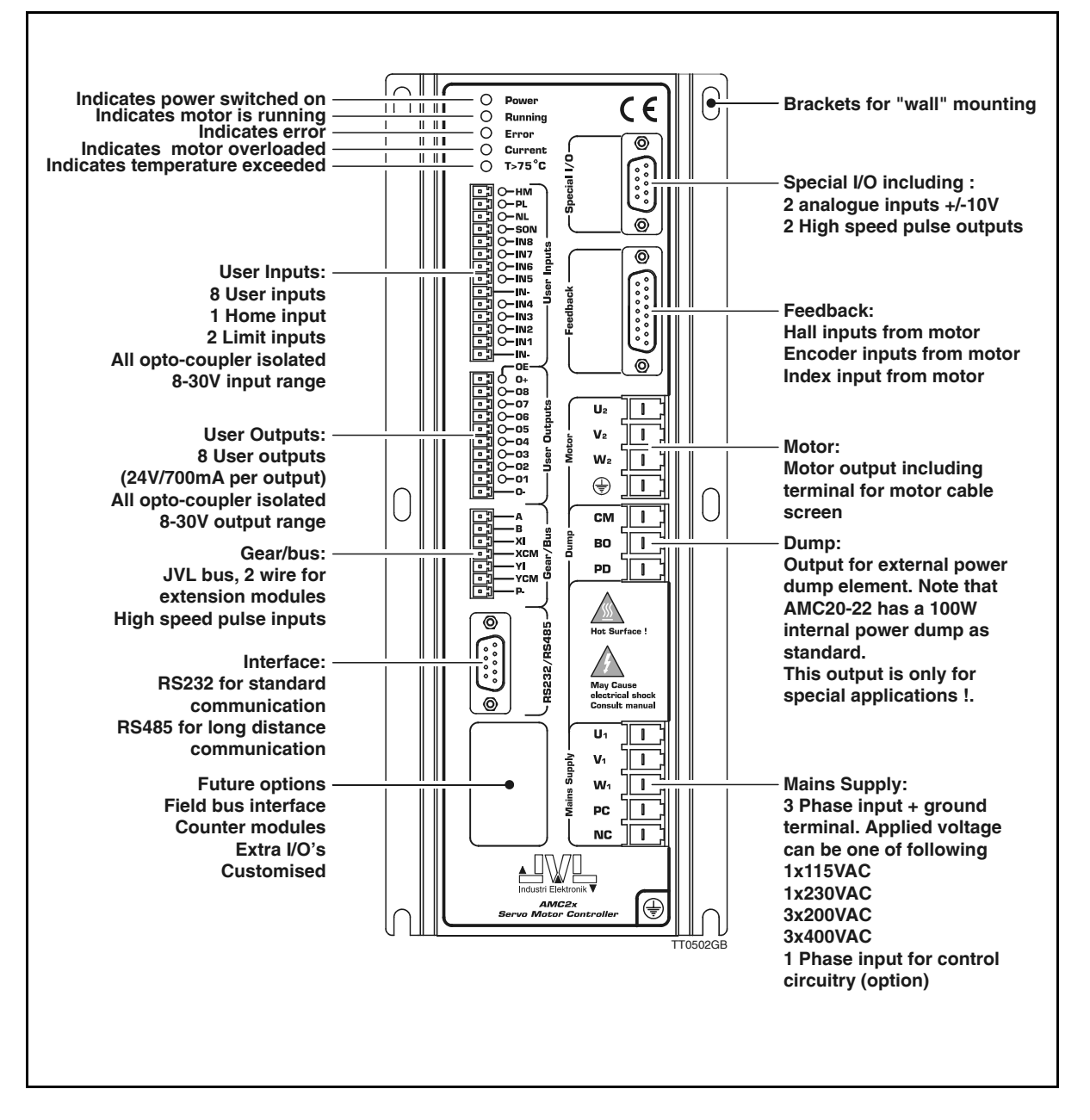

# **1.2.1 Front Panel**

The illustration above shows all the external connectors and LED indicators. This illustration only serves as a general overview. For a specific description of each item, consult chapter 3 in this manual.

# **1.3 Overview of Operating Modes**

# **1.3.1 Basic Modes of Controller Operation**

The AMC series of Servo Controllers includes many individual features for use in a wide range of applications. The Controllers are operated in one of five basic modes of operation which are selected using the Mode command *MO.* The basic modes of operation are as follows:

### **1. Gear Mode**

In Gear Mode, the Controller functions as in a step motor system. The motor will move one step each time a voltage pulse is applied to the Controller's pulse inputs. Velocity and acceleration/deceleration are determined by the externally applied pulse frequency. Configuration of these pulse inputs enables the following:

- Connection of an incremental encoder so that the motor operates at a selectable gearing ratio in relation to the encoder (electronic gearing).
- Connection of a step-pulse and direction signal to the 2 pulse inputs. This represents a typical step motor configuration.
- Connection of a pulse signal to one of the two pulse inputs. If the motor is required to move forward, pulses are applied to one input; if the motor is required to move in the opposite direction, pulses are applied to the other input.

### **2. Positioning Mode**

In Positioning Mode, the Controller positions the motor via commands transmitted over the RS232 interface or RS485 interface.

This mode can be used primarily when the Controller is part of a system which is permanently connected to a PC via the RS232 interface. In addition, it is recommended that Positioning Mode is used during installation and commissioning of systems.

### **3. Register Mode**

In this mode, the Controller's set of parameter registers (X0-X63) store the position and velocity values etc. required by the actual system. These registers can be addressed via the User Inputs and are activated by activating a start input. This mode of operation is especially powerful since the Controller itself takes care of the entire positioning sequence.

### **4. Velocity Mode**

In this mode, the Controller controls the motor velocity via the analogue input. This mode is typically used for simple applications or applications in which another device, such as a PC-card or PLC with controller modules, is used for overall control of velocity and position.

### **5. Torque Mode**

In Torque Mode, the Controller controls the motor torque via the analogue input. Typical applications for this mode include, for example, spooling or tensioning of foil, cable etc.

The individual modes of operation are illustrated further in the following pages. These pages provide a quick guide to setting up a functional system. For more detailed documentation of the modes of operation, the individual inputs and outputs and the Controller command set are described in *Hardware*, page 23 and *Software*, page 49.

# **1.4 Getting Started — Gear Mode (Mode 1)**

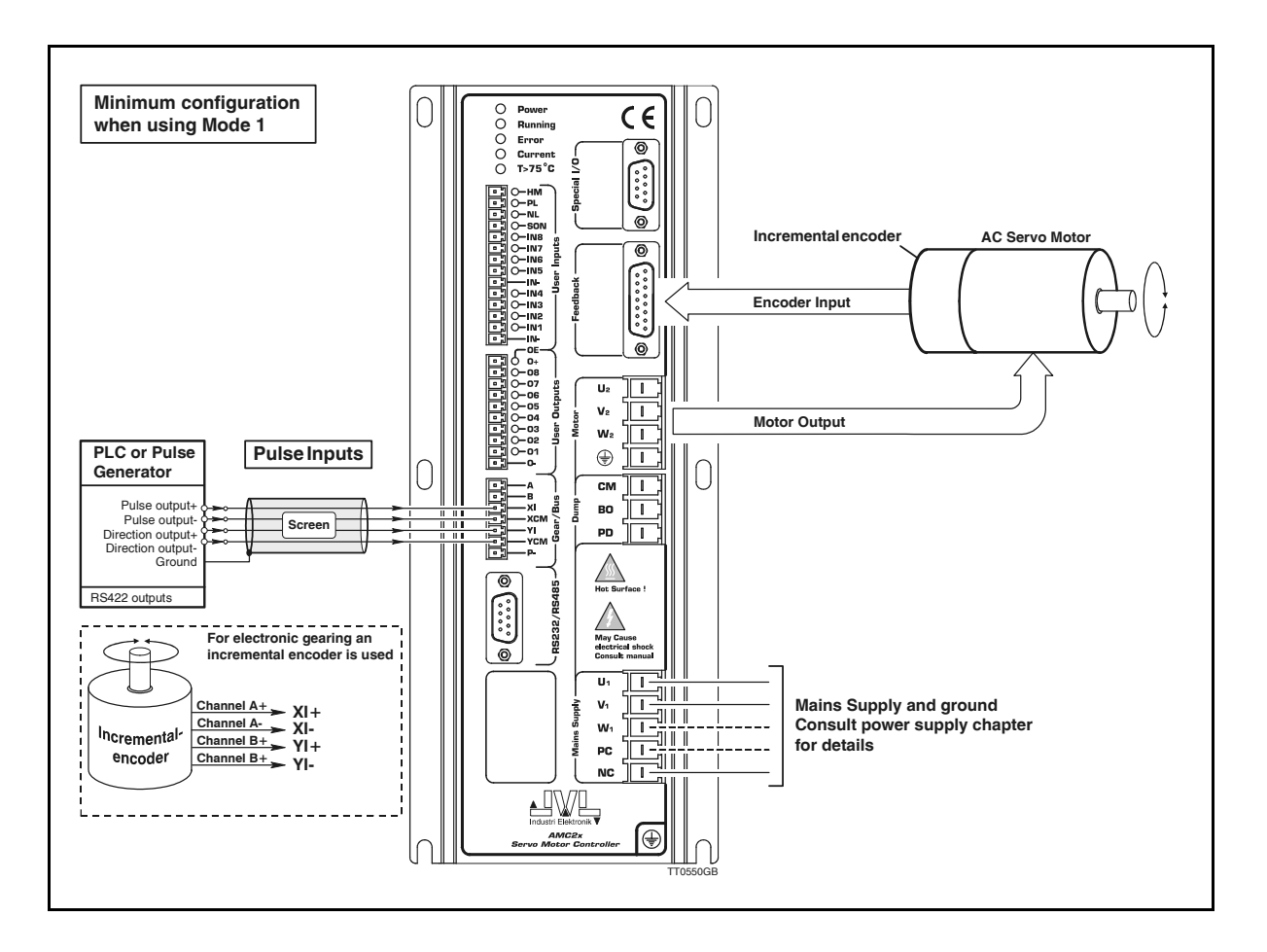

Follow the procedure below for operation of the Controller in Mode 1 (Gear Mode)

- **1.** Connect the Controller as shown above. For further details, see: *Motor Connection*, page 27 / *Encoder Input*, page 29 / *Power Supply*, page 25 / *Pulse Inputs*, page 37.
- **2.** Connect the PC via JVL's *MotoWare*, if necessary following the description of the RS232 interface in *RS232 Interface*, page 43.
- **3.** Switch on the Controller, but ensure that all inputs are inactive. Only the *Power* LED and possibly *Out 1* may be active. If one or more of the red LEDs is active or blinks, the Controller is most likely set up for the wrong motor type. Follow the instructions in *General Aspects of Installation*, page 12
- **4.** Send the command *?* (enter) to the Controller and wait until the Controller responds with a status overview.

If the status overview is displayed, the RS232 interface and power supply are connected correctly.

- **5.** Set the Controller to Gear Mode by sending the command *MO=1* (enter).
- The Controller should respond *Y*, indicating that Gear Mode (Mode 1) has been selected.
- **6.** The Controller is now set to Gear Mode.

# **1.5 Getting Started — Positioning Mode (Mode 2)**

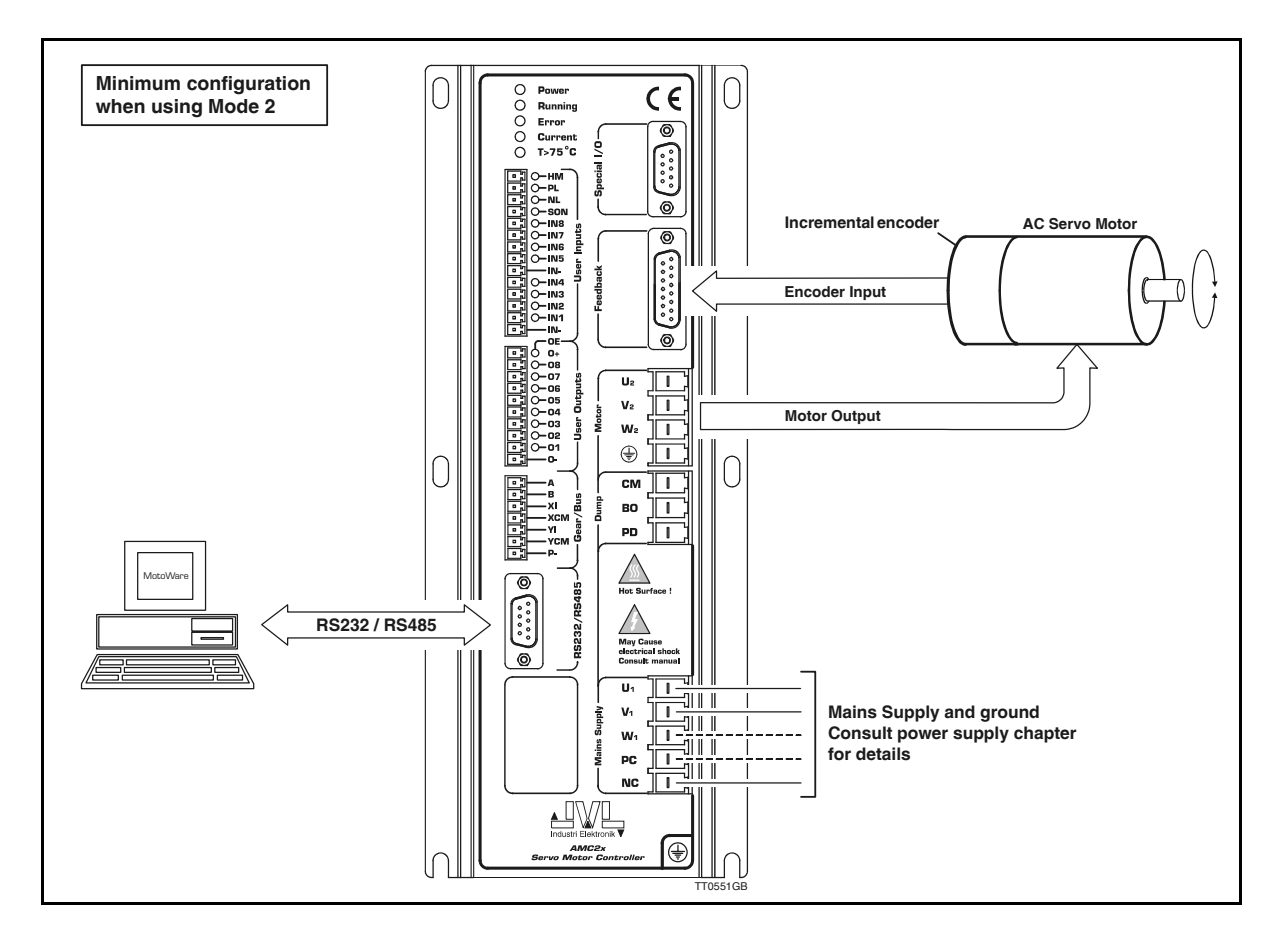

Follow the procedure below for operation of the Controller in Mode 2 (Positioning Mode)

- **1.** Connect the Controller as shown above. For further details, see: *Motor Connection*, page 27 / *Encoder Input*, page 29 / *Power Supply*, page 25.
- **2.** Connect the PC via a terminal program (e.g. JVL's MotoWare or Windows *Terminal*), if necessary following the description of the RS232 interface in *RS232 Interface*, page 43.
- **3.** Switch on the Controller, but ensure that all inputs are inactive. Only the *Power* LED and possibly *Out 1* may be active. If one or more of the red LEDs is active or blinks, the Controller is most likely set up for the wrong motor type. Follow the instructions in *General Aspects of Installation*, page 12
- **4.** Send the command *?* (enter) to the Controller and wait until the Controller responds with a status overview.

If the status overview is displayed, the RS232 interface and power supply are connected correctly.

- **5.** Set the Controller to Positioning Mode by sending the command *MO=2* (enter). The Controller should respond *Y*, indicating that Positioning Mode has been selected.
- **6.** The Controller is now set to Positioning Mode. As a test, the motor can be moved to absolute position 1000 by sending the command *SP* = 1000 (enter). The motor should move to the specified position. By sending the command *SP=-1000* (enter), the motor will move in the opposite direction to position -1000. If this does not occur, or if the motor runs for a very long time, it may be due to the fact that the position counter either was at position 1000, or that the previous position was far from 1000. See *Positioning Mode (MO=2)*, page 53 and *Command Description*, page 79 for details of other commands.

# **1.6 Getting Started — Register Mode (Mode 3)**

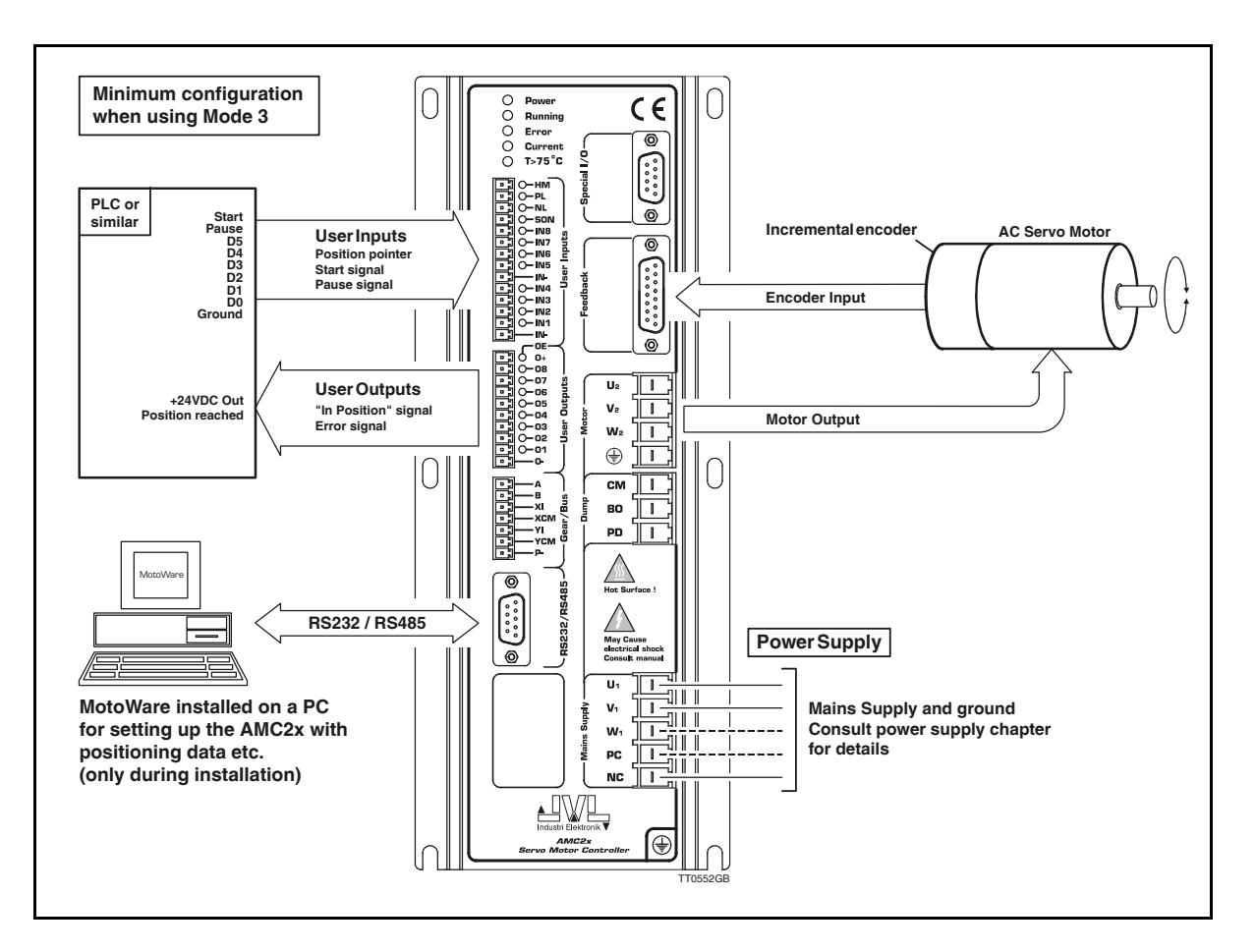

Follow the procedure below for operation of the Controller in Mode 3 (Register Mode)

- **1.** Connect the Controller as shown above. For further details, see: *Motor Connection*, page 27 / *User Inputs*, page 33 / *User Outputs*, page 36 / *Encoder Input*, page 29 / *Power Supply*, page 25.
- **2.** Connect the PC via a terminal program (e.g. JVL's *MotoWare* or Windows *Terminal*), if necessary following the description of the RS232 interface in *RS232 Interface*, page 43.
- **3.** Switch on the Controller, but ensure that all inputs are inactive. Only the *Power* LED and possibly *Out 1* may be active. If one or more of the red LEDs is active or blinks, the Controller is most likely set up for the wrong motor type. Follow the instructions in *General Aspects of Installation*, page 12
- **4.** Send the command *?* (enter) to the Controller and wait until the Controller responds with a status overview.

If the status overview is displayed, the RS232 interface and power supply are connected correctly. **5.** Set the Controller to Register Mode by sending the command *MO=3* (enter).

The Controller should respond *Y*, indicating that Register Mode has been selected.

**6.** The Controller is now set to Register Mode. As a test, connect a voltage to input 1 and 8 (start input).

The motor should move to position 1000. This value is stored by default in register *XP1* on delivery. For further information on operation in Mode 3, see *Register Mode (MO=3)*, page 54

# **1.7 Getting Started — Velocity Mode (Mode 4)**

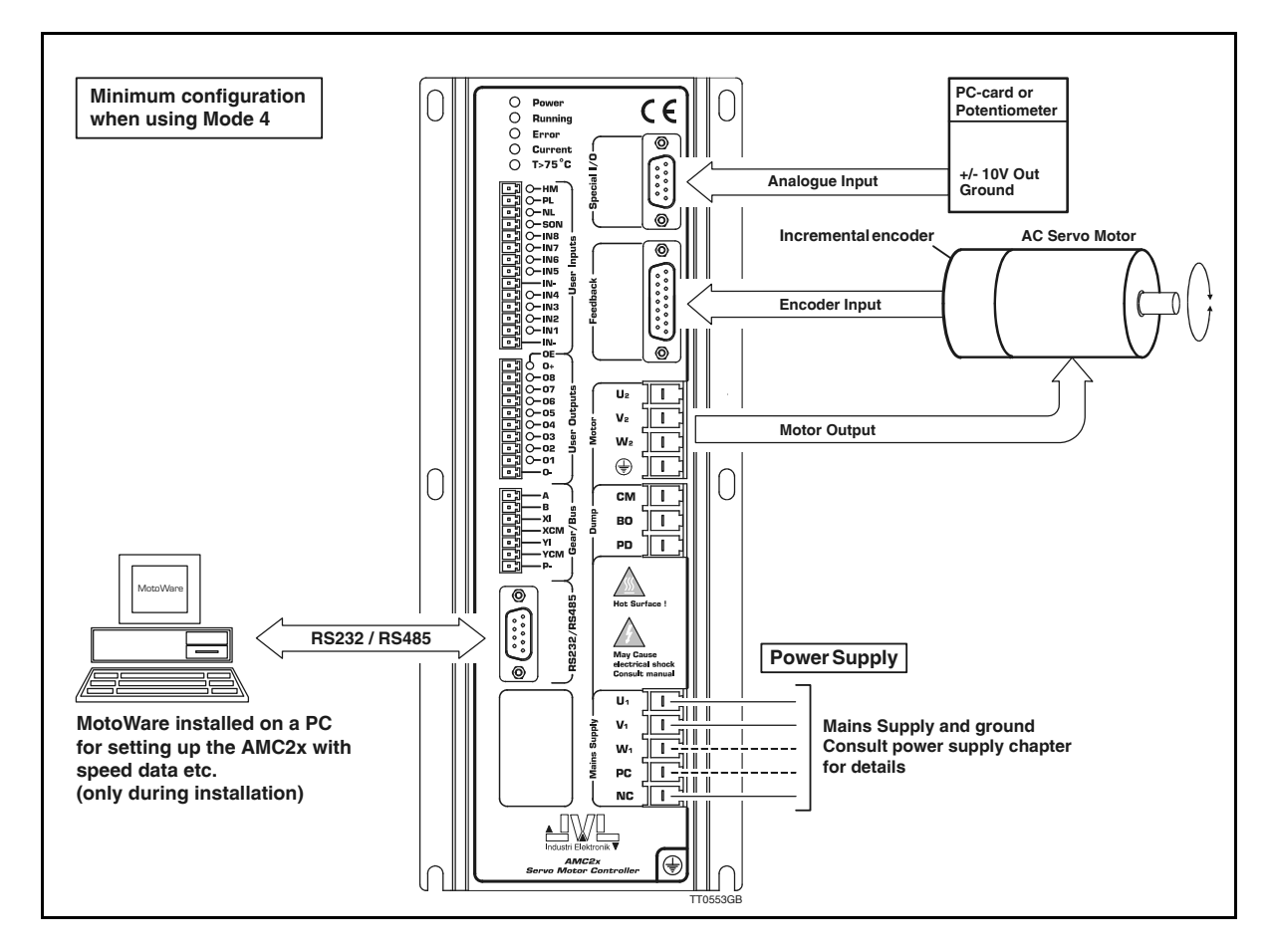

Follow the procedure below for operation of the Controller in Mode 4 (Velocity Mode)

- **1.** Connect the Controller as shown above. For further details, see: *Motor Connection*, page 27 / *Encoder Input*, page 29 / *Power Supply*, page 25 / *Analogue Inputs*, page 41.
- **2.** Connect the PC via a terminal program (e.g. JVL's *MotoWare* or Windows *Terminal*), if necessary following the description of the RS232 interface in *RS232 Interface*, page 43.
- 3. Switch on the Controller, but ensure that the Analogue Input is 0 volt. Only the *Power* LED and possibly *Out 1* may be active. If one or more of the red LEDs is active or blinks, the Controller is most likely set up for the wrong motor type. Follow the instructions in *General Aspects of Installation*, page 12
- **4.** Send the command *?* (enter) to the Controller and wait until the Controller responds with a status overview.

If the status overview is displayed, the RS232 interface and power supply are connected correctly.

- **5.** Set the Controller to Velocity Mode by sending the command *MO=4* (enter). The Controller should respond *Y*, indicating that Velocity Mode has been selected.
- **6.** The Controller is now set to Velocity Mode. When the voltage applied to the analogue input is greater than 0V, the motor will move at a velocity which is proportional to the applied voltage. If the applied voltage is less than 0V (negative), the motor will move in the opposite direction. For further information, see *Velocity Mode (MO=4)*, page 59.

# **1.8 Getting Started — Torque Mode (Mode 5)**

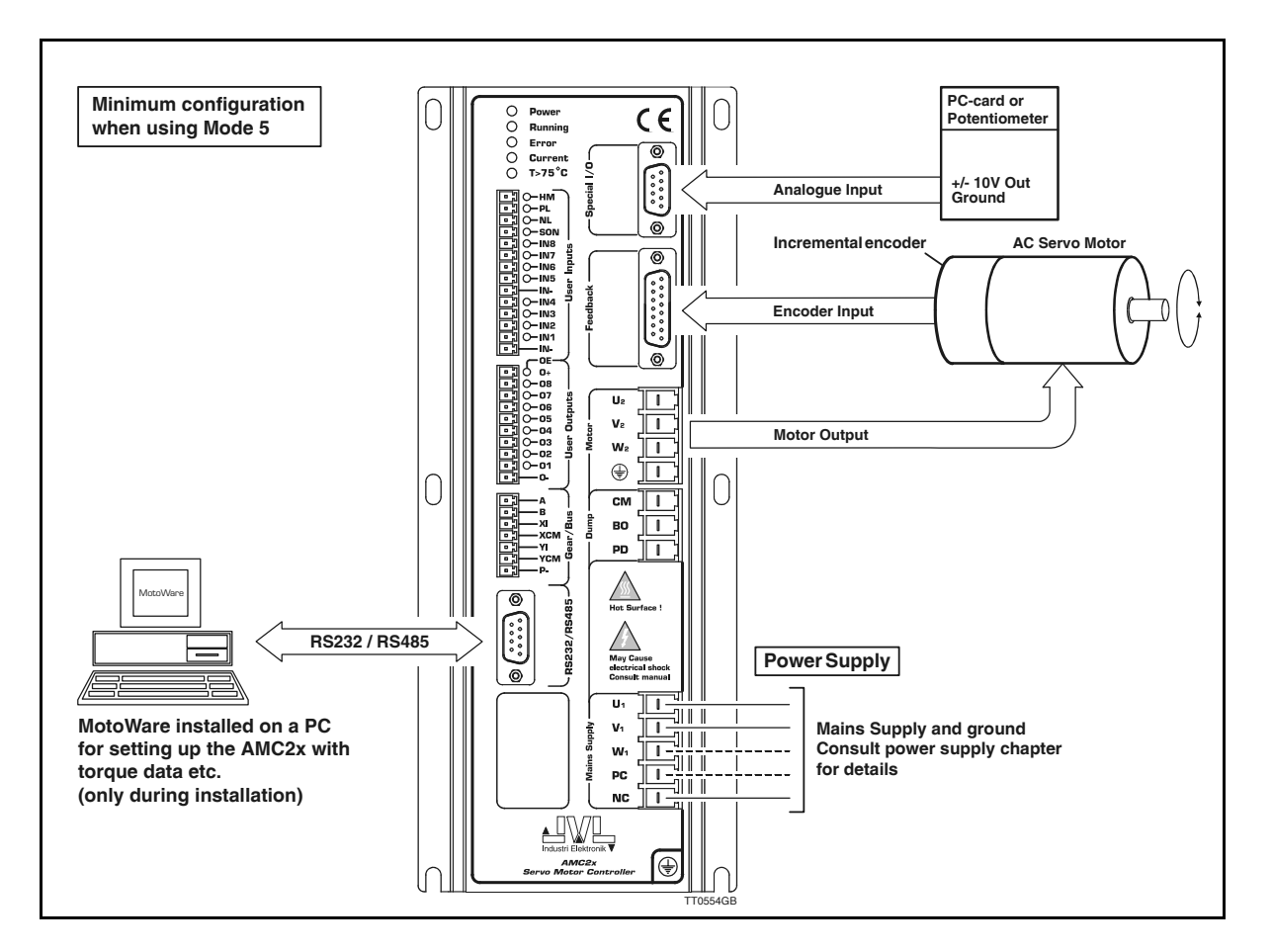

Follow the procedure below for operation of the Controller in Mode 5 (Torque Mode)

- **1.** Connect the Controller as shown above. For further details, see also: *Motor Connection*, page 27 / *Power Supply*, page 25 / *Analogue Inputs*, page 41.
- **2.** Connect the PC via a terminal program (e.g. JVL's *MotoWare* or Windows *Terminal*), if necessary following the description of the RS232 interface in *RS232 Interface*, page 43.
- **3.** Switch on the Controller, but ensure that the Analogue Input is 0 volt. Only the *Power* LED and possibly *Out 1* may be active. If one or more of the red LEDs is active or blinks, the Controller is most likely set up for the wrong motor type. Follow the instructions in *General Aspects of Installation*, page 12
- **4.** Send the command *?* (enter) to the Controller and wait until the Controller responds with a status overview.

If the status overview is displayed, the RS232 interface and power supply are connected correctly.

- **5.** Set the Controller to Torque Mode by sending the command *MO=5* (enter). The Controller should respond *Y,* indicating that Torque Mode has been selected.
- **6.** The Controller is now set to Torque Mode. When the voltage applied to the Analogue Input is greater than 0V, the motor will produce a positive torque which is proportional to the applied voltage. When the input voltage is less than 0V (negative), the motor will produce a negative torque proportional to the applied voltage. If the motor is unloaded or the load torque is less than the adjusted torque, then the direction of motor movement will follow the sign at the analogue input. For further information, see *Torque Mode (MO=5)*, page 60.

It is recommended that this section is read carefully in conjunction with the installation of the AC Servo Controller.

When the Controller has been installed, the following check-list should be followed:

- **1**. Ensure that the selection of the Controller's basic mode of operation (1-5) is correct. If necessary, refer to *Overview of Operating Modes*, page 4, which explains the overall use of the various modes of operation.
- **2**. Connect the motor, encoder, any hall-sensor, diverse end-of-travel inputs, inputs and outputs as required. Details of motor connection, inputs and inputs, powering, etc. are given in *Hardware*, page 23.

Note: For connection of motors and encoders, see the appendix *Examples of Motor Connection*, page 200, which gives specific connection diagrams for a number of AC servo motors. These sections also give the associated parameter values that the Controller should be set to for optimum motor operation.

**3.** Connect the power to the Controller. Most probably the default parameter settings will not correspond to the actual motor connected.

This will result in the Controller reporting an error and current to the motor will be disconnected.

If the actual motor used is one of the types named in the Appendix (*Examples of Motor Connection*, page 200) or included in *MotoWare*'s parameter list, these parameter values must be transferred to the Controller. See *Transfer of Parameters to the Controller*, page 13.

If the motor is recognised, the system should function optimally after transfer of the associated parameter set. Some fine adjustment may be carried out as described in this chapter. The basic installation of the Controller is now complete and the specific function of the Controller can now be set up and tested. See the description of Modes 1 to 5 in the Software section, pages 52 to 60, depending on the required mode of operation.

To optimise the complete system, follow the instructions given in *Adjustment of Servo Regulation*, page 18.

If the motor is **not** recognised, follow the instructions given in *Connection of an Unknown Motor Type*, page 190.

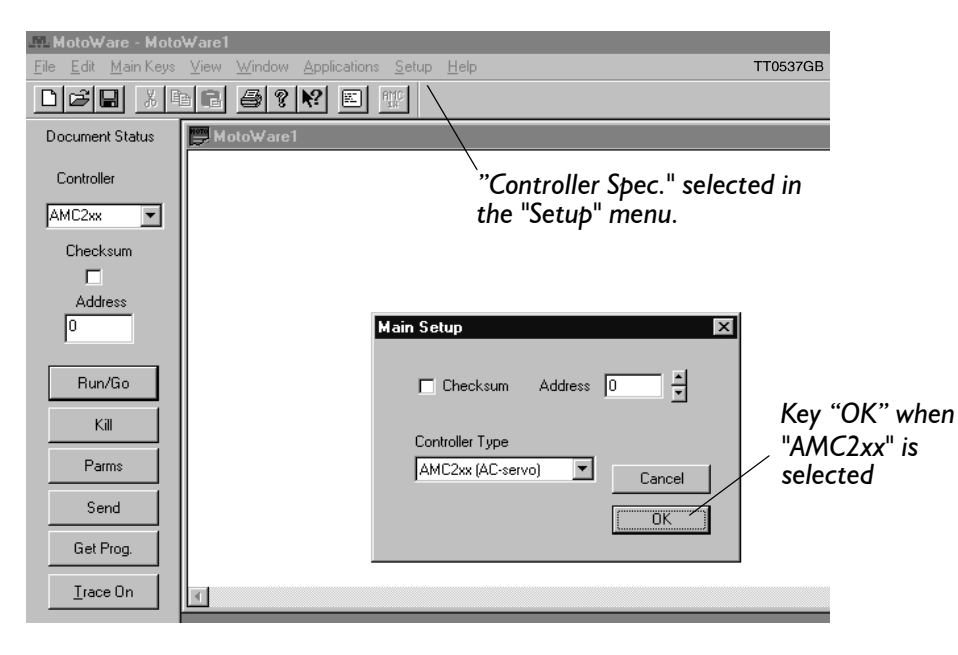

For easy transfer of complete parameter sets to the Controller, JVL's PC-based programming tool *MotoWare* is recommended. The program is started and the RS232 cable connected to the Controller. Set *MotoWare* to work with the AC Servo Controller by selecting *AMC2xx (AC-Servo)* in the *Controller Spec.* window in the Setup menu. See illustration above. This adjusts *MotoWare* to work with the AMC20, 21 and 22, making available new windows that include, amongst others, a graphic display of motor operating conditions.

Key *OK* and the following screen is displayed.

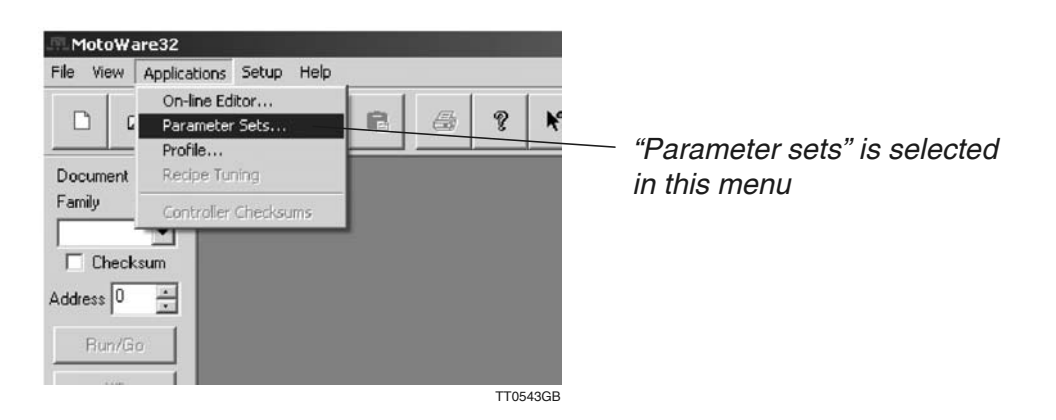

Select *Parameter Sets* in the *Applications* menu.

This gives access to the window containing all the basic parameters in the Controller.

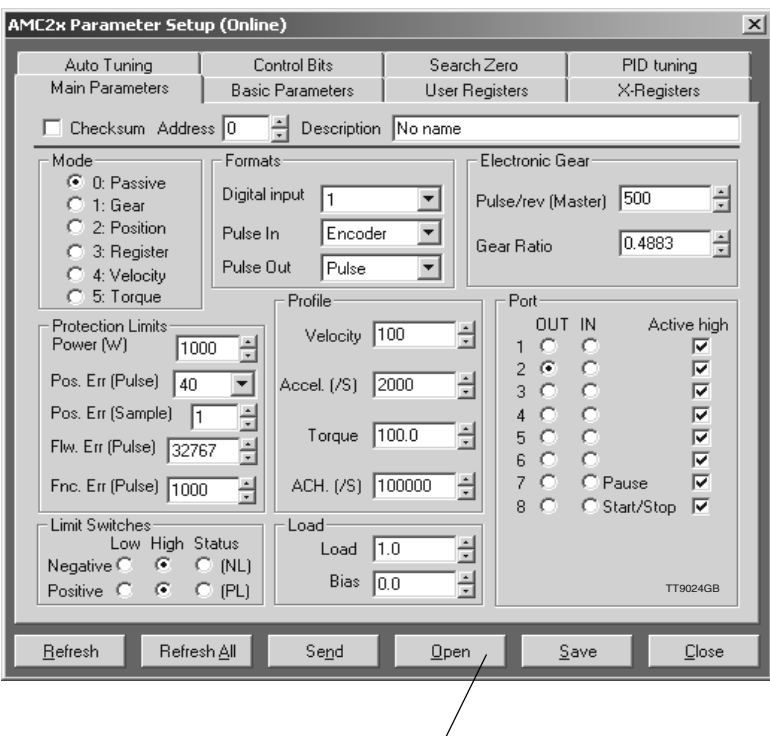

*Select "Open" to obtain the motor list*

To select a specific motor type, select *File*. The following window will appear.

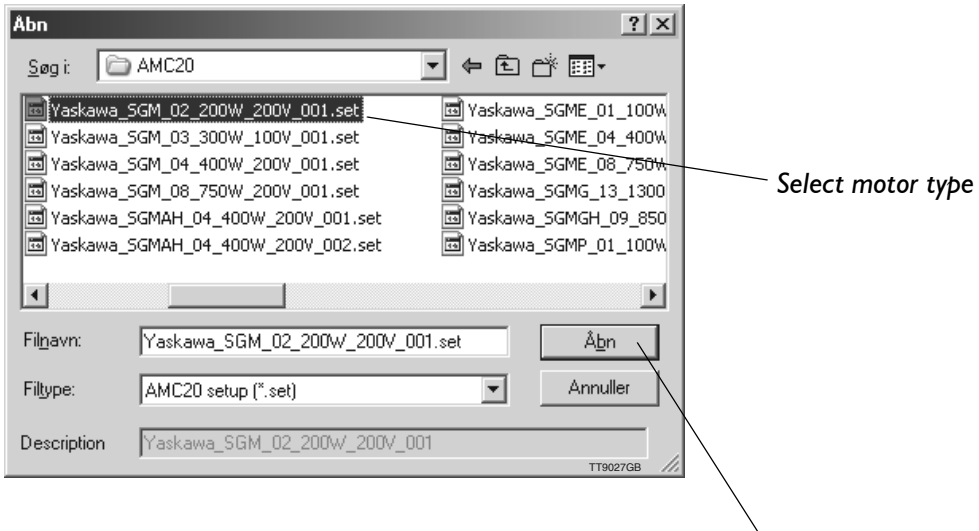

*Select "Open" to obtain the motor parameters*

Select the required motor type and select *Open* to view the parameters.

# **2.2 Transfer of Parameters to the Controller**

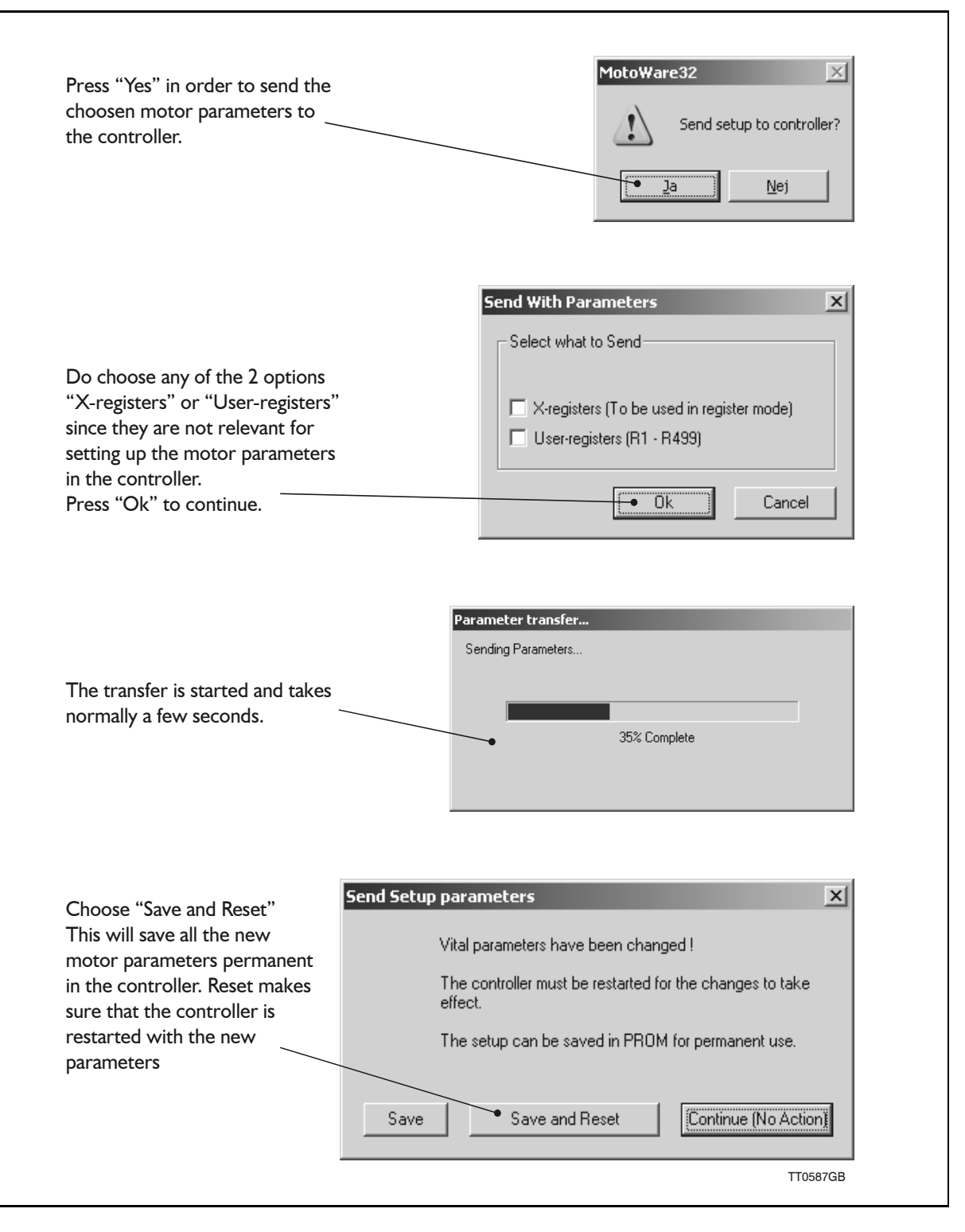

After going through the different dialog boxes above the controller will now be setup to control the actual motor chosen. The new parameters will now appear on the screen in the parameter window. The motor should be able to run now however the parameters probably needs to be optimised for the actual inertias etc.

## **2.3.1 Optimizing the current filter (optional).**

The files in the motor libary is ment to be a good choice for getting the motor fast up and running without playing around for hours to find the right motor setup. The current filter optimize function must therefore be seen as an option.

Please be awear that the controller include two main filter blocks.

## **- Velocity and position filter block**

Controls the velocity, acceleration and position.

## **- Current filter.**

This filter is receiving the output from the velocity/position filter and convert the information to a specific motor current.

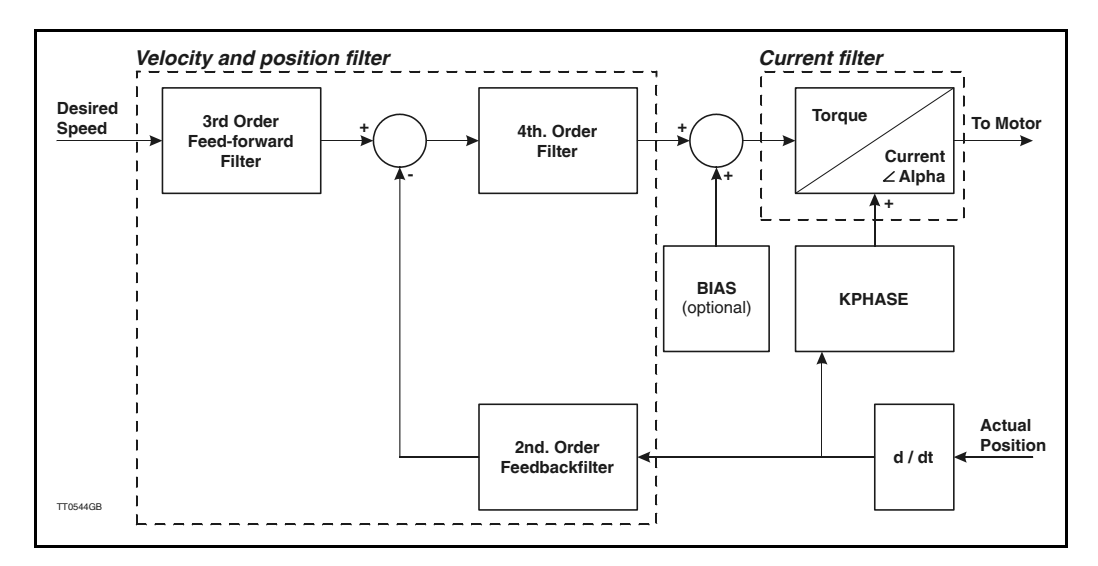

As it is seen, the result from the main filter (velocity and position) converted into a physical current in the current filter block. Therefore it is extremely important that the current filter is optimized as good as possible to obtain a perfect performance.

The filter is optimized by entering the following parameters in the parameter window. **- Mean (ARMS).**

Make sure that the allowable average current for the actual motor is entered in this field.

### **- Peak (ARMS).**

Make sure that the allowable peak current for the actual motor is entered in this field. If the actual motor is specified for a higher peak current than the controller can handle the actual value must still be entered. Internally it will be limited to the value that the actual controller is capable of delievering but the value is also used internally to linearize the current at high values.

### **- Current filter gain.**

Leave this value to 1.0. If the motor is very small (<400W) it can sometimes be very unlinear when the peak current becomes close to the maximum. This will produce an audible high frequency which can be avoided by decreasing the current filter gain.

### **- Bandwidth (Hz).**

This value is important. 2 main aspects must be considered.

If it is desired that the system must be quiet (no audible noise) a **low** value must be chosen.

If it is desired that the system is very rapid and the motor needs to move at a high velocity with a good efficiency a **high** value must be chosen.

See also Current Loop Bandwidth (MAXFREQ) page 129.

(continued next page)

(continued from last page)

#### **- PWM Freq. (KHz)**

Leave this value to 20 KHz. Only by using long motor cables or if the temperature of the controller starts to be critical it must be considered to chose 5 KHz. At 5 KHz the regulation is slower but the loses in the controller, the cable and in the motor is less. Normally it is not a problem to use 5KHz at motors with a rated power of 1kW and up since the internal timeconstant is anyway high.

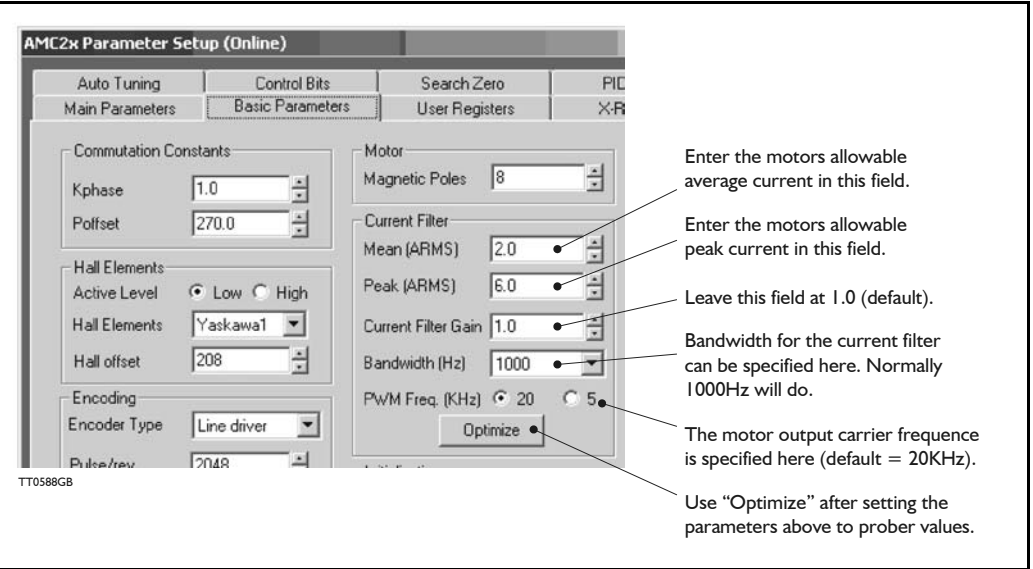

When all the 5 parameters are setup start the optimize by selecting the "Optimize" button. In advance be sure that the controller is in passive mode ( $MO=0$ ). Now it will take a few seconds where the controller tests the actual motor connected to

determine how the current filter must be calculated. Following progress bars will show.

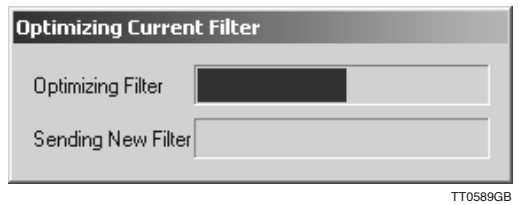

When the progress bars dissapears the filter is optimized and ready to test. Remember to save the result permanent in the controller by typing MS (memory save) in the online editor.

Please notice that if the basic motor setup is **NOT** done on basis of a motor parameter file from the motor libary it is important to tune the mainfilter (velocity/position filter). Follow the next couple of pages to do this.

## **2.4.1 Selection of Tuning Method**

Before tuning is carried out, it should be noted that 2 different methods of tuning are available:

#### **1. Manual tuning using a PID filter**

For simple and non-critical applications, the PID filter (1st. order filter) can be selected. The PID can only be manually adjusted. PID tuning involves 4 parameters: KP, KI, KD and KF (feed forward).

#### **Advantages:**

It is easy to obtain a stable system, also in cases where the transmission is elastic. Tuning can be done while the motor remains in a stationary position.

#### **Disadvantages:**

Dynamic performance is not as good as that obtained with auto-tuning. Coarse adjustment of the filter is done quickly, but it takes some time and know-how to optimise the filter for best performance.

### **2. Auto-tuning using 2nd. to 6th. order filter.**

Auto-tuning provides a method of tuning that is much better than manual tuning. This tuning involves a library of special "recipes" that are optimised for different applications and motor types.

#### **Advantages:**

It is easy to obtain an extremely good filter setting.

Dynamic performance is optimal.

The higher filter order makes it possible to avoid oscillations caused by non-linear mechanics.

Very fast settling times can be obtained.

Recipes can be made for OEM users who require specific system performance in an application.

#### **Disadvantages:**

The motor will move during the tuning sequence while the Controller determines the system performance.

In case of extremely elastic or "sloppy" mechanics, it can be difficult to get a valid tuning result.

#### Choosing the right method of tuning:

Normally auto-tuning is recommended but in cases where the mechanics of a system are very elastic or the allowable positioning range of the motor is limited, manual PID tuning is recommended.

## **2.4.2 Manual tuning.**

Use the window shown below. All relevant parameters are available via this window.

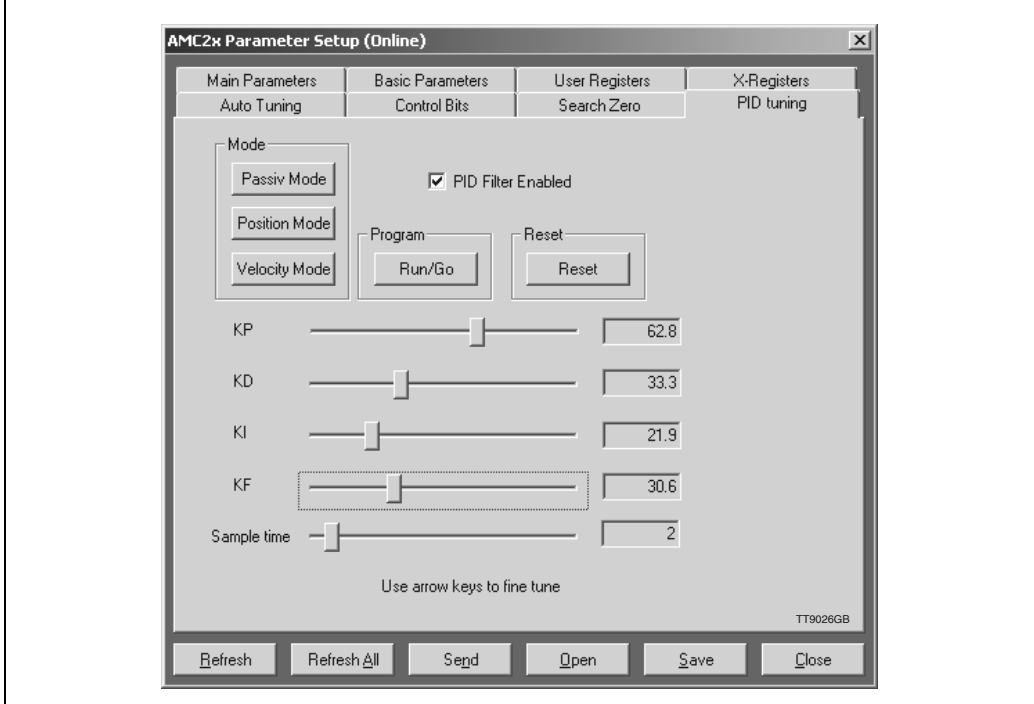

#### **Tuning sequence:**

Make sure to activate the "PID Filter Enable" and chose "Position Mode" or "Velocity Mode" depending on the final application. "Position Mode" is used if the final mode is Gear Mode (MO=1), Position Mode (MO=2) or Register Mode (MO=3). Velocity Mode is chosen if the final mode is Velocity Mode (MO=4) or Torque Mode (MO=5). Increase the KP factor very slowly until the motor starts to be noisy and unstable. At this point, decrease KP by 2-3 steps to make sure that the system remains stable. Try to pull the motor/mechanics away from the stationary position. If the damping is not optimal, try to increase the KD factor until the damping improves. If the system starts to oscillate, decrease KD by 2-3 steps to make sure that the system remains stable. KI can now be increased to ensure that a static positioning error will be minimized.

The feed forward factor KF can be used optionally. KF will make sure that the system has a fast response time when the speed reference goes up or down. KF is therefore important if the system must deliver a fast positioning cycle.

#### **Errors during tuning:**

If the tuning is interrupted by an error caused for example by heavy oscillations because of too high gain factors, it may be reset by the "Reset" botton.

# **2.4.3 Using Auto-tuning**

The servo regulator in the Controller is a digital regulator based on a 7th. order filter, depending on the mode in which the Controller is operating. It is implemented using approximately 35 parameters, thus providing excellent regulation performance. The *Moto-Ware* software provides an aid by adjusting these parameters. Choose Filter Tuning in the parameter window.

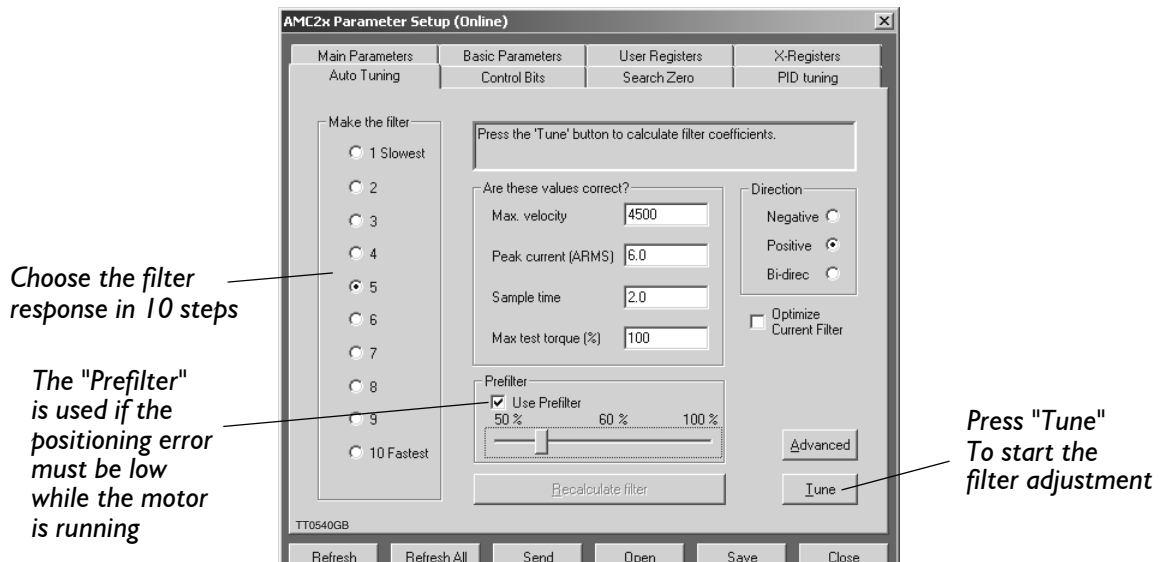

The following window will appear after tuning is completed. Before tuning please make sure that the parameters in the center "Max velocity" etc. is set to the right value since they are vital.

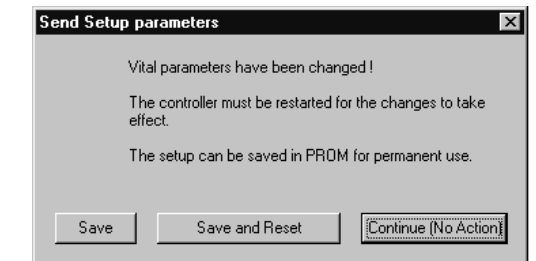

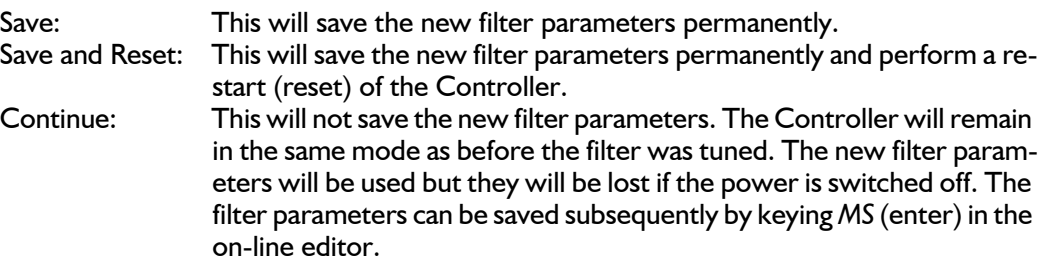

The following curve shows a typical profile after tuning has been done **without** Prefilter.

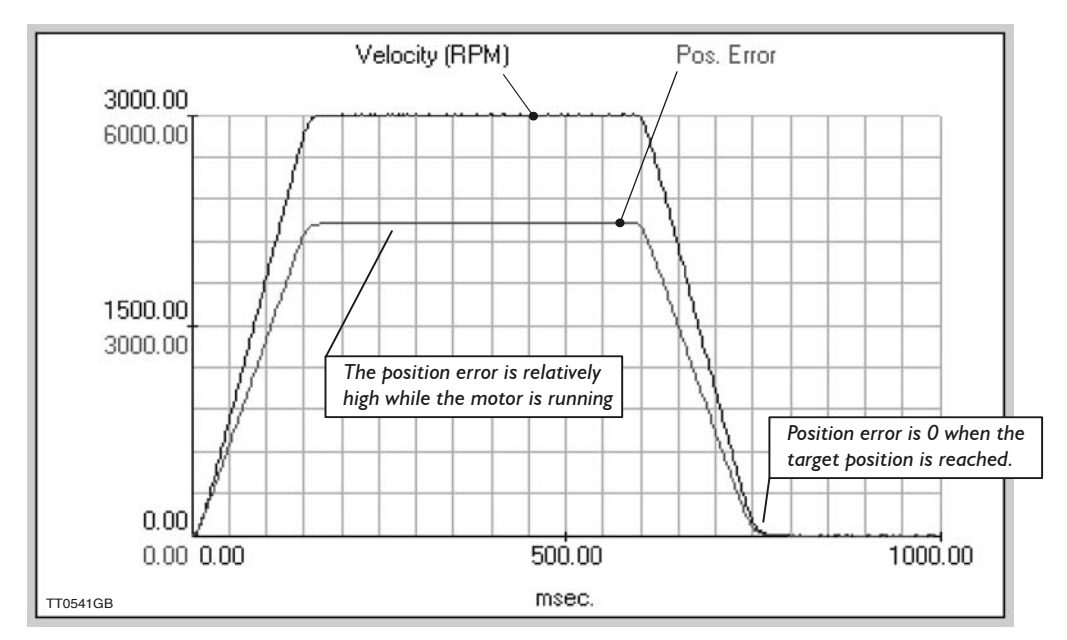

### **Without "Prefilter"**

By enabling the Prefilter (Prefilter set higher than 0%) the positioning error can be minimized to be close to zero.

The following curve shows a typical profile after tuning has been done **with** *Prefilter*.

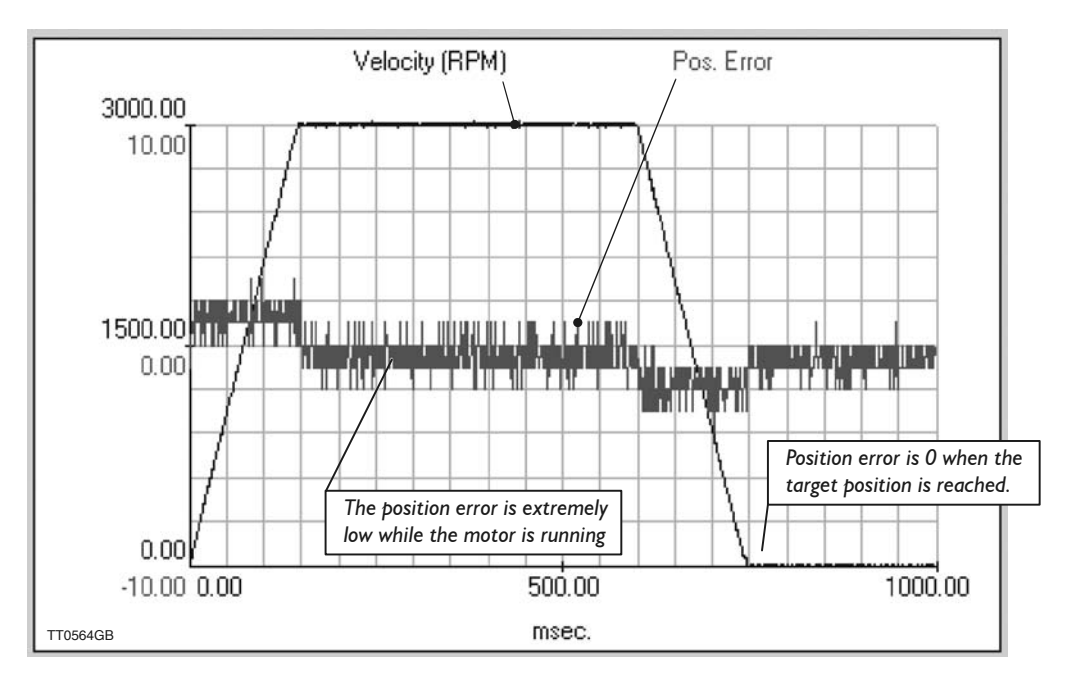

#### **With "Prefilter"**

The choice wheather to use Prefilter or not must depend on the audible noise desired, and the efficiency etc. In general using the prefilter will create a very "agressive" system which will reach very rapidly and hard against position errors.

The Controller includes a parameter denoted BIAS. This parameter can be used in applications where the motor is subjected to a static load, e.g. a lifting mechanism.

The BIAS function enables a compensation to be made for the static load, regardless of whether the load is pushing or pulling on the motor. This BIAS adjustment is normally advantageous since the balance in the filter is uniform regardless of the direction of motor rotation and ultimately enables easier adjustment of the complete system and a faster response time.

Illustration of lifting mechanism:

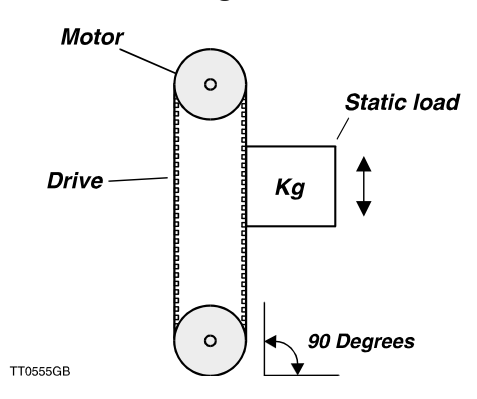

Adjustment of the BIAS is made during system installation as follows:

- **1**. Ensure that motor installation (described elsewhere in this chapter) is done correctly and that the motor can operate normally. Open the *"On line editor"* in *MotoWare*.
- **2.** Check that there is contact with the Controller by keying *? (enter)*.
- **3.** Ensure that the motor is loaded with the required load for the system.
- **4.** Set the Controller to Mode 2 by keying *MO=2 (enter)*.
- **5**. Move to a position in the middle of the positioning range by keying *SP*=n (enter). n specifies the desired position.
- **6.** Read the internal filter torque value by keying *(enter). The controller will answer i.e. TQOUT=10.2.* Adjust the BIAS to this value by keying *BIAS=10.2 (enter)*. The system is now in equilibrium.
- **7.** Finally, the *BIAS* value is stored in the Controller's non-volatile memory by sending the command *MS (enter).* The filter constants may require re-adjustment after setting the *BIAS*. See *Adjustment of Servo Regulation*, page 18

The BIAS can also be adjusted using the main parameter window in *MotoWare*.

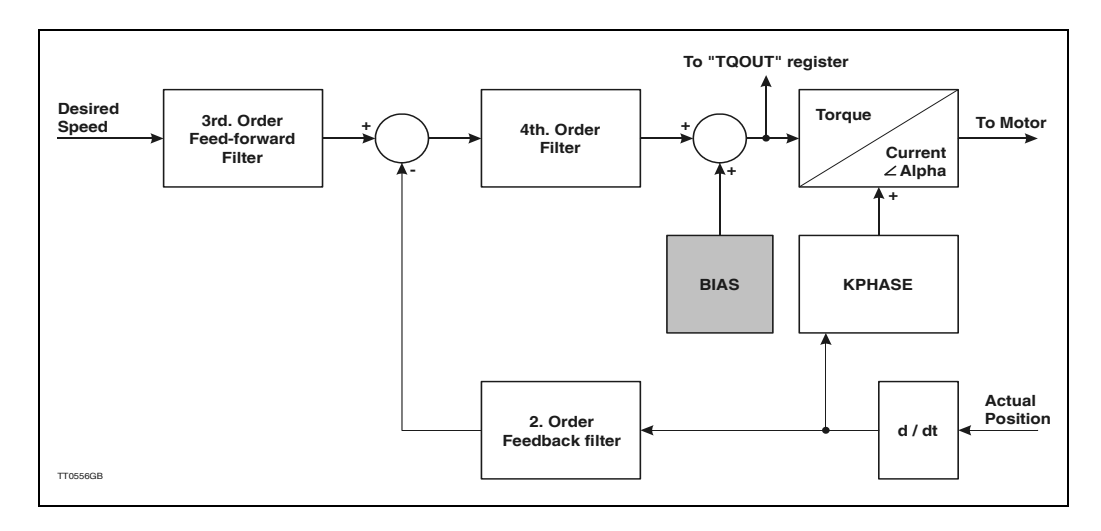

# **3.1 Connections**

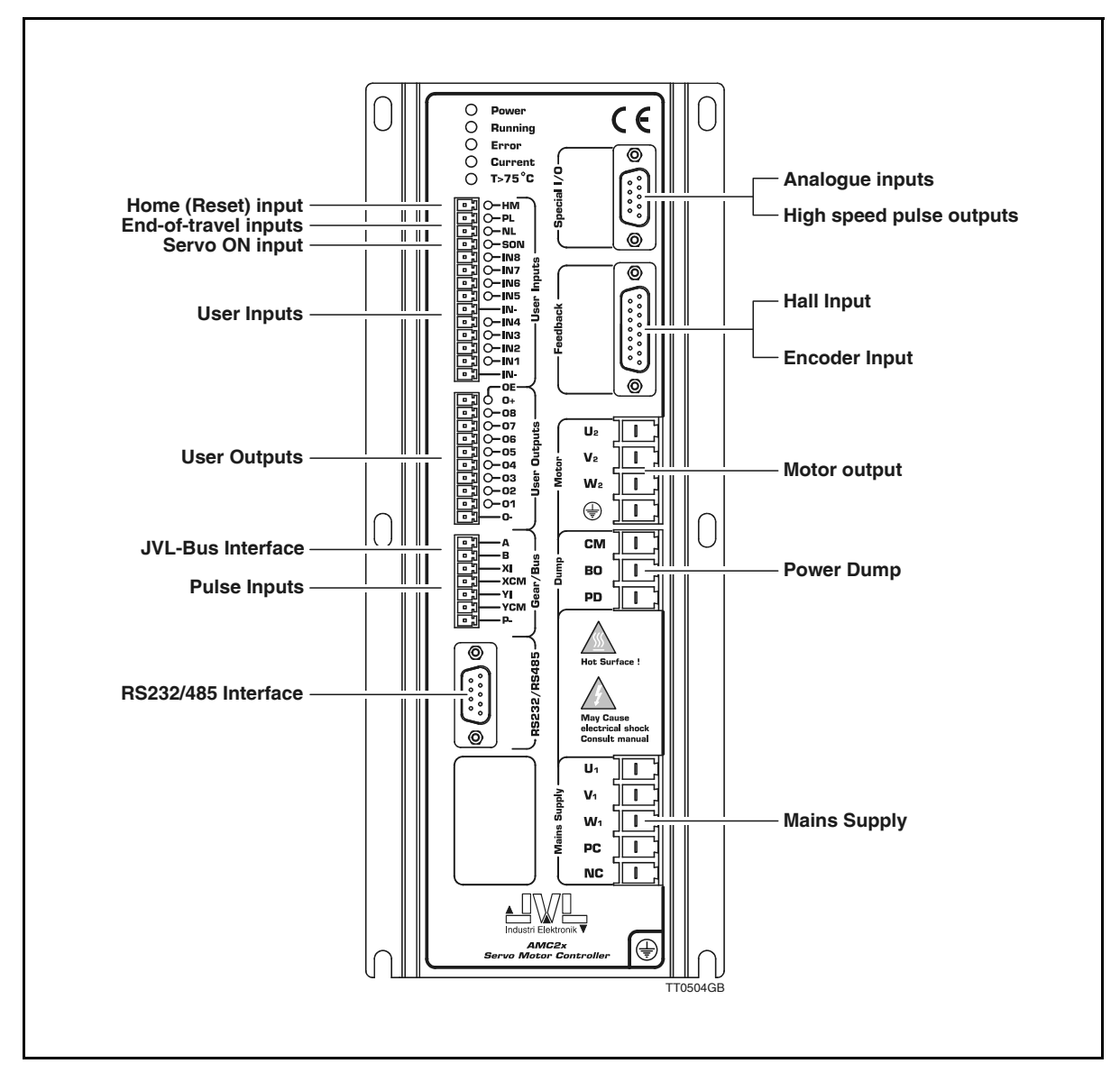

## **3.1.1 Connections**

The illustration above shows the individual topics described in this Chapter. Each topic is described in the following sections:

*Power Supply*, page 25 *Analogue Inputs*, page 41 *Motor Connection*, page 27 *Power Dump Output*, page 42 *Encoder Input*, page 29 *RS232 Interface*, page 43 *Hall Input*, page 31 *RS485 Interface*, page 46 *User Inputs*, page 33 *End-of-travel Limit Inputs*, page 34 *Home (Reset) Input*, page 35 *User Outputs*, page 36 *Pulse Inputs*, page 37 *Pulse Outputs*, page 40

*Servo On Input (SON)*, page 32 *JVL-Bus Interface in the AMC2xP*, page 47

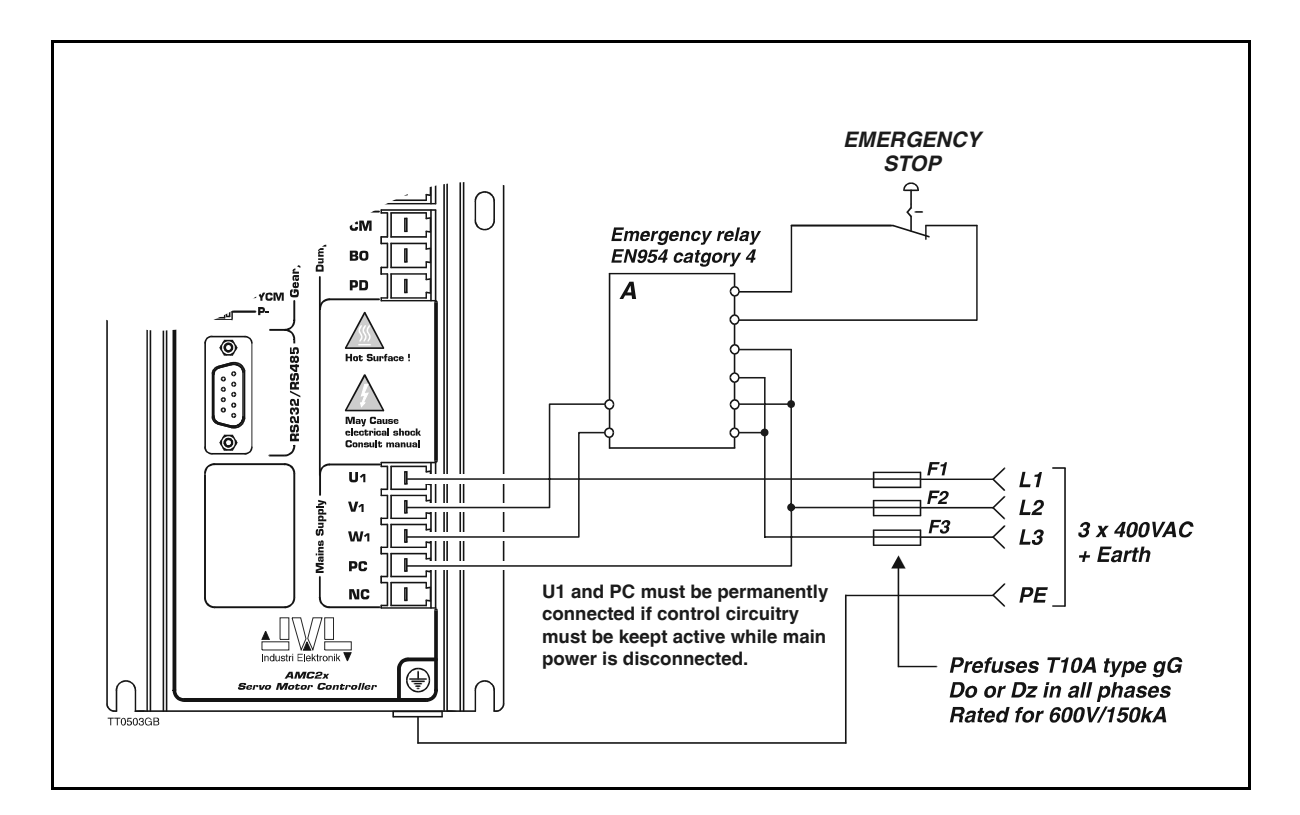

## **3.2.1 General Aspects of Power Supply**

Powering of the Controller is relatively simple. Types AMC20, AMC21 and AMC22 require a supply voltage in the range 200-250VAC single-phase or 100-400VAC threephase.

## **3.2.2 3-Phase power supply of AMC20, AMC21 and AMC22**

To ensure that powering of the Controller is as simple as possible, only a single supply voltage is connected. Internal supply circuitry ensures the correct supply voltages for the Driver, control circuits, etc.

For optimum driver performance, it is recommended that 1.5mm cable (minimum) is used to connect the power supply to the Controller. If the driver supply voltage falls below 80VAC, the internal reset circuitry will reset the driver. Provision should therefore be made to ensure that the supply voltage is always maintained at a minimum of 100VAC (3-phase) or 200VAC (single-phase), even in the event of a mains voltage drop.

## **3.2.3 Earthing / Safety**

To ensure proper earth connection, the earth terminal must always be connected before any other power source is connected to the Controller.

## **3.2.4 Power Supply Faults**

The Controller is protected against undervoltage. If a voltage overload of the supply occurs, the error message E37 : Bus Voltage exceeds 800 V - Controller can be damaged ! page 170, will be given and the Controller will disable the motor driver circuitry. The motor will thus be without current.

Note that the Controller supply is only protected against voltage transients and not against a permanent overvoltage. The Controller can be damaged if the supply voltage is higher than 600VAC RMS between the supply terminals U1, V1, W1 and PC.

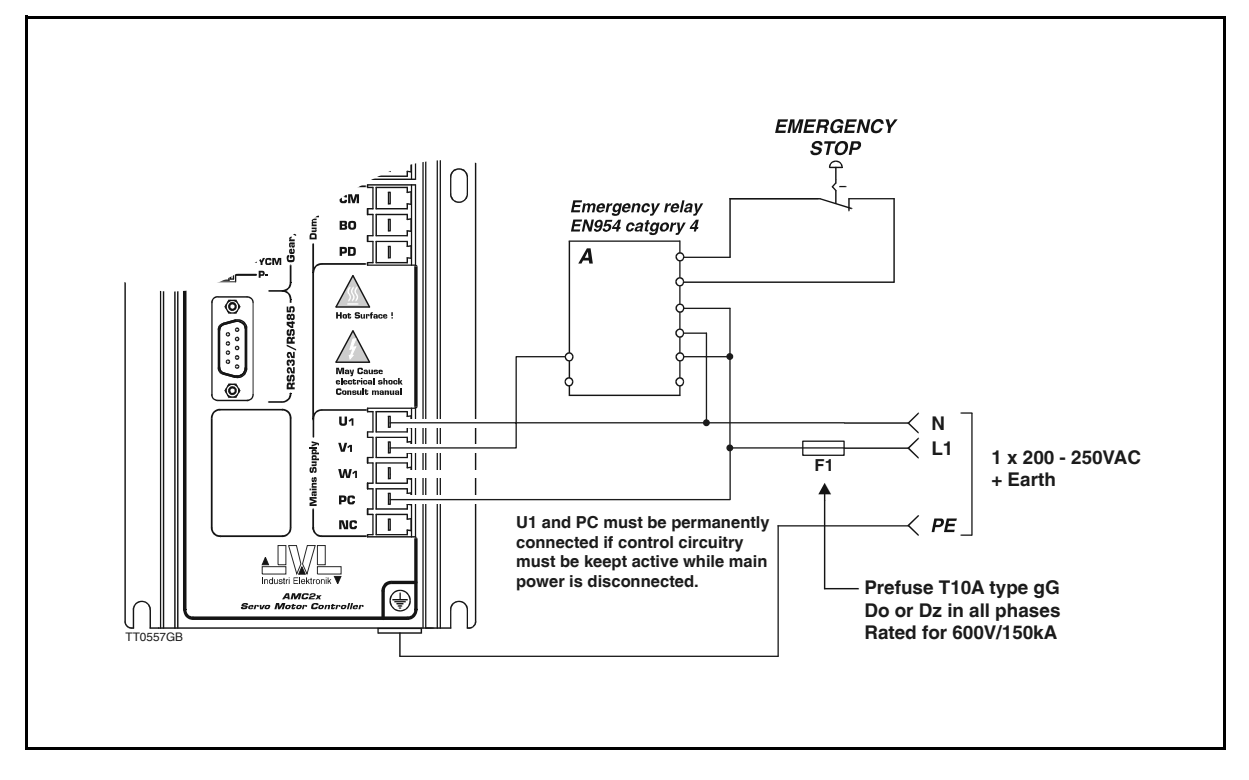

# **3.2.5 Single-phase Power Supply of AMC20 / AMC20P**

A single-phase supply can be connected according to the above illustration. It is only recommended that a single-phase supply is used if the power requirement is less than 800W. Power requirements greater than this require a 3-phase power supply. AMC21 and AMC22 will therefore require a 3-phase power supply.

# **3.2.6 Earthing / Safety**

To ensure proper earth connection, the earth terminal must always be connected before any other power source is connected to the Controller.

## **3.2.7 Power Supply Faults**

The Controller is protected against undervoltage. If a voltage overload of the supply occurs, the error message "E37 : Bus Voltage exceeds 850 V" will be given and the Controller will disable the motor driver circuitry. The motor will thus be without current. Note that the Controller supply is only protected against voltage transients and not against a permanent overvoltage. The Controller can be damaged if the supply voltage is higher than 600VAC RMS between the supply terminals U1, V1, W1 and PC.

# **3.3 Motor Connection**

## **3.3.1 General Aspects of Motor Connection**

The Controller is designed for use with common AC servo motors (brushless) with an incremental encoder. The Controller can supply high continuous and peak currents. These current values must be set using the software commands *CA* and *CP*. The Controller Driver uses IGBT transistors, which give exceptionally good performance. The motor voltage is regulated at a frequency of 20kHz, which ensures that the motor does not produce any audible noise as a result of regulation. The Driver's switching time is very short (<400nS), which can result in high-frequency noise components in the cables between the Driver and the motor.

In certain situations this can result in undesirable influences on other electronic equipment in close proximity to the servo motor system. To avoid this problem, the connection between the Controller and the motor should be made using screened cable, as shown in the illustrations on page 28. Furthermore, it is strongly recommended that screened cable is also used for the encoder cable to avoid any influence from the motor cable affecting the encoder signal.

## **3.3.2 Short-circuiting of the Motor Output**

The Motor Output can withstand short-circuiting between the U2, V2, W2 terminals. In addition, all motor terminals can withstand short-circuiting to ground or to the positive supply.

If a short circuit occurs, the Controller will stop all activity and report an error condition by activating the red *Current* LED. In addition, the Controller's error register will be activated. See the ES and EST commands.

## **3.3.3 Allowable Motor Inductance**

The Driver can drive motors that have an inductance per phase in the range 1 to 20 mH. Please note that the mains voltage also has an influence.

If a motor with a lower inductance is used, an inductance of 0.5-1mH must be connected in series with each motor lead. This inductance will function as an integrator and ensure that the Controller controls the current correctly.

## **3.3.4 Allowable cable length**

Since a typical motor cable have a capacitance of 0.22nF per meter the total cable length can not be infinitive since the switching losses in the cable as well as in the controller will be extreme.

As a general rule the following maximum lengths are recommended :

At 5kHz:

The capacitive load of the output of the controller may not exceed 12nF(18nF). This value is normally exceeded having more than 20m(30m) cable.

### At 20kHz (default):

The capacitive load of the output of the controller may not exceed 3nF(4.5nF). This value includes the internal capacitance of the motor.

This value is normally exceeded having more than 5m(7.5m) cable.

The values in brackets () is valid if 230VAC is used as supply.

The controlbit CB2 determines the switching frequency. See also CB2 - Set low PWM output frequency page 92.

If a higher cable length is desired please insert a motor inductor between the controller and the cable.

# **3.3 Motor Connection**

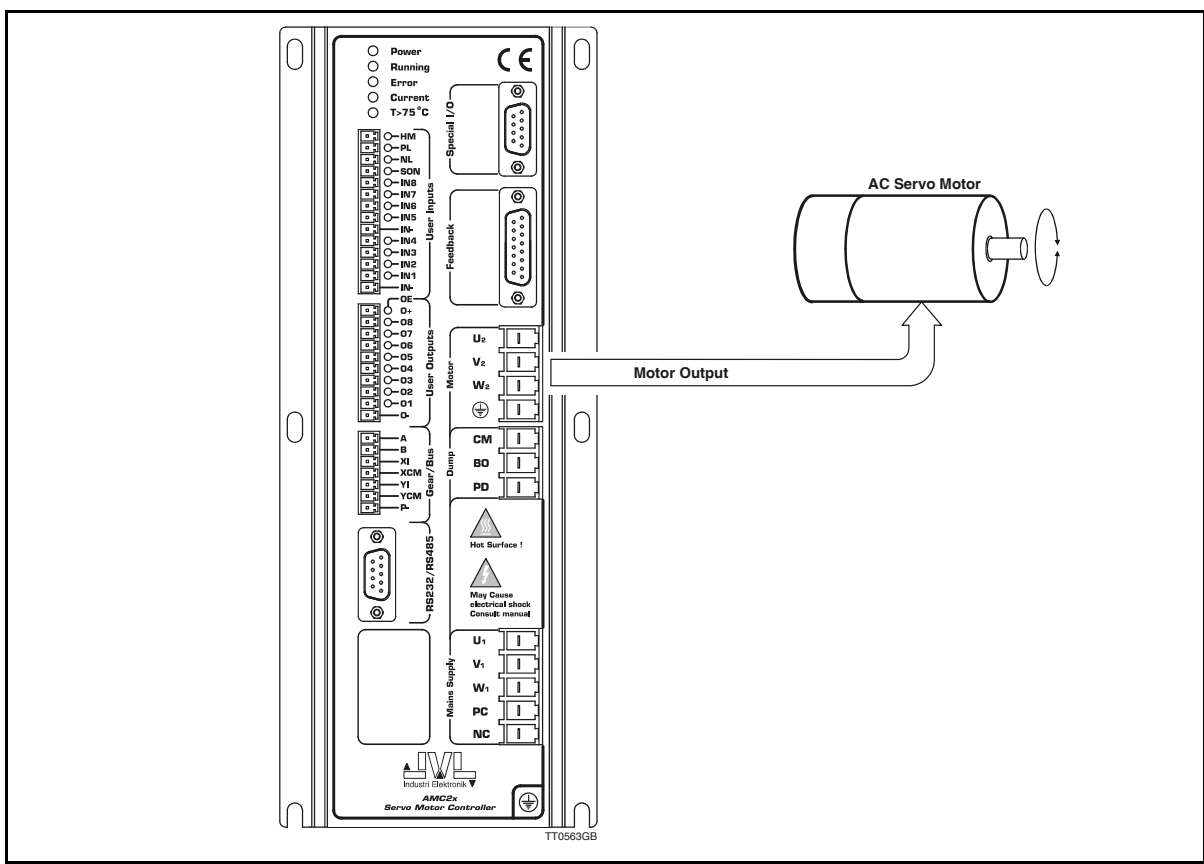

## **3.3.5 Connection of 3-phase Motor**

To connect a 3-phase brushless motor to the Controller, terminals U2, V2 and W2 are used.

Screened cable must be used to connect the motor to the Controller.

The specific motor's average current and peak current must be set using the 2 Controller commands *CA* and *CP.* See *Setting the Motor Currents*, page 195.

See *Examples of Motor Connection*, page 200 for connection of various types of motor.

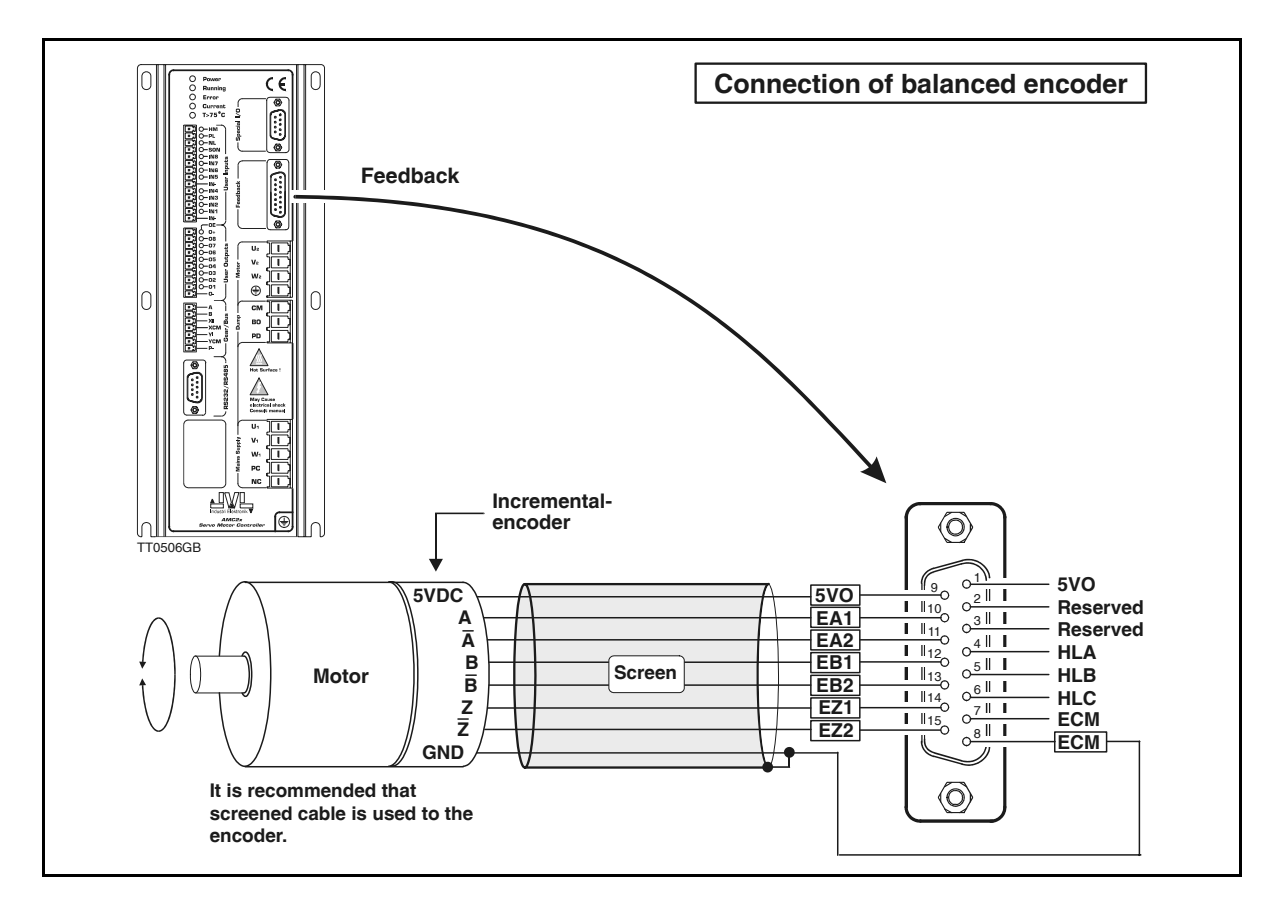

## **3.4.1 General**

For position and velocity feedback from the motor, an incremental encoder must be connected to the Controller at the connector marked *Feedback*.

It is recommended that an encoder with an index channel is used, i.e. that in addition to the A and B channels, the encoder has a third channel which produces 1 impulse for each motor revolution. This pulse is used to reset the Controller's commutation circuitry and ensures that compensation is made for a missing pulse on either the A or B channel. Without an index channel, over a long period of operation the Controller will produce an error due to incorrect commutation of the motor. Alternatively, system efficiency can be reduced.

The incremental encoder detects the motor's velocity and position. The encoder that is connected must be with RS422 output (balanced).

The Encoder Input can read an encoder signal up to 10MHz. The encoder signal voltage must be in the range 0 to 5V. If the encoder has an index channel (EZ), the index input must be activated by setting index=1. See also *Index Pulse On/Off (INDEX)*, page 122. Note ! — The Cable between the encoder and the Controller must be screened and the screen must only be connected to the encoder ground terminal (ECM).

For details of general encoder set-up, see *Set-up of Encoder Resolution*, page 191.

## **3.4.2 Encoders with Balanced Output**

To connect an encoder with a balanced output to the Controller, see the above illustration. Note that the use of an encoder with balanced outputs is recommended. It is recommended that  $0.3$ mm<sup>2</sup> (minimum) screened cable is used. The encoder should under no circumstances share a cable with other signal cables as this can have serious and catastrophic effect on encoder signals. If the motor has a Hall element, these signals can be included in a common cable.

## **3.4.3 Special Encoders/Sensors**

JVL currently plans to supply other adaptor modules for other types of encoder and sensor. Contact JVL Industri Elektronik for further details.

Today following adaptor modules exists:

### **- Analogue feedback to encoder converter JVL type PA0094.**

This module will convert an analogue voltage (or current) into an encoder signal which can be connected directly to the AMC2x controller. Contact your local JVL representive to get more information.

#### **- Resolver to Encoder converter JVL type PA0095.**

This module will convert a resolver signal into an encoder signal which can be connected directly to the AMC2x controller. Contact your local JVL representive to get more information.

### **3.4.4 Encoders with serial data transmission.**

The AMC2x also supports encoders with serial data communication in some extend. The two terminals at the "Feedback" connector is ment for this purpose.

The two terminals are Pin 2 (ED1 = Data+) and Pin 3 (ED2 = Data-). This serial channel is made as a RS485 bidirectional interface. The protocol today supports the Yaskawa SG-MAH, SGMPH, SGMPH and SGMSH. See also the *Encoder Type (ET)*, page 110 which shows how to setup the encoder input for different hardware formats/communication protocols.

For connecting Yaskawa motors see *Examples of Motor Connection*, page 200.

Please contact JVL if other motors from other manufactors need to be connected.

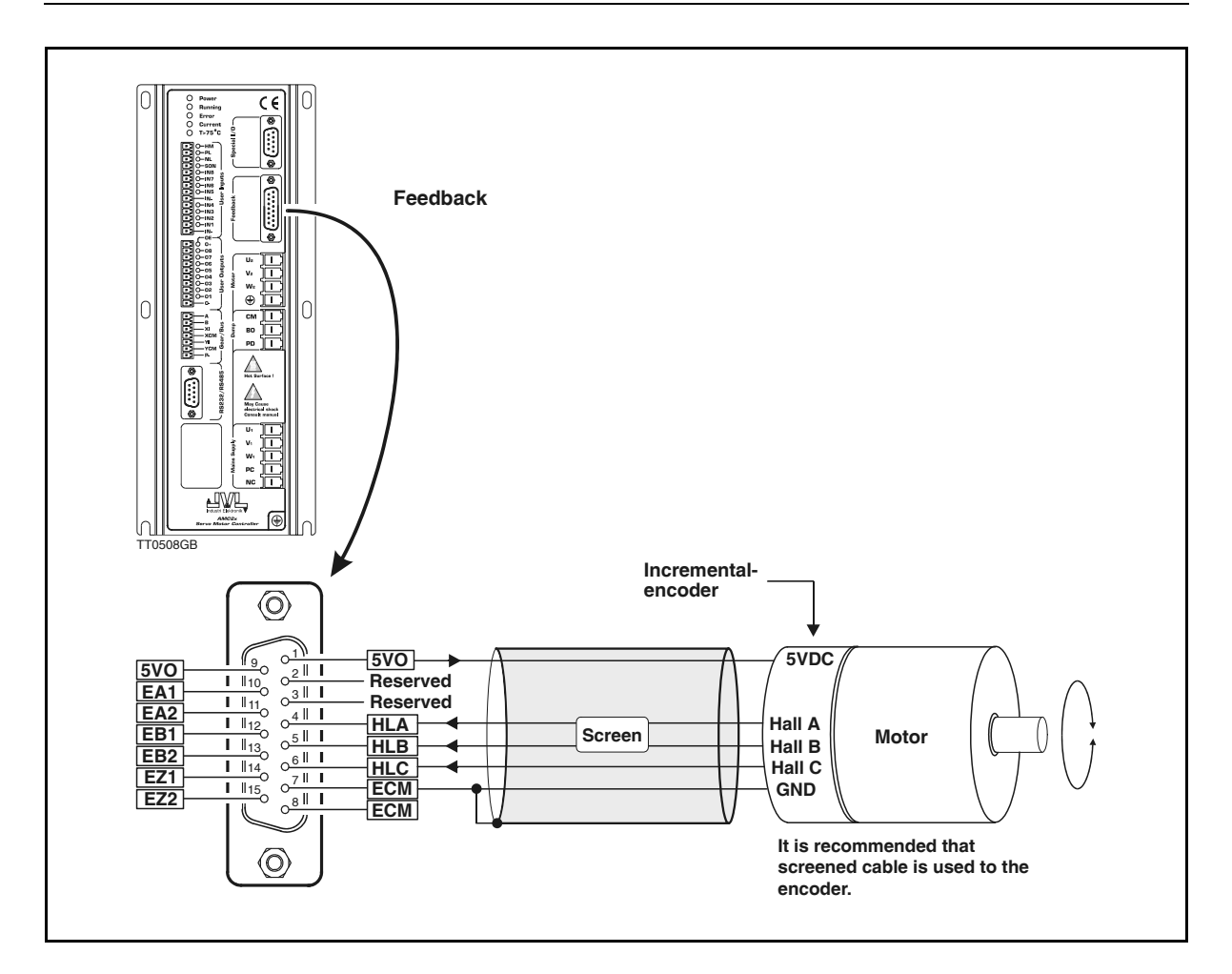

## **3.5.1 General**

The Controller is equipped with 3 inputs for connection of a Hall sensor. This feature is only used if it is required that the motor does not move during start up of the Controller.

Almost all types of Hall sensor can be connected, providing they are equipped with one of the following types of output: NPN-, PNP-, or Push-Pull output.

The Hall sensor signals must be within the voltage range 0 to 5V.

Note ! — The cable between the Hall sensor and the Controller must always be screened cable and the screen must only be connected to the Controller's encoder/hall chassis terminal (*ECM*).

Some motor manufacturers, e.g. Yaskawa, use an integrated hall element where the output signals are encoded together with the incremental encoder signals. See *Examples of Motor Connection*, page 200

For further details, see *Setting the Hall Element*, page 196.

# **3.6 Servo On Input (SON)**

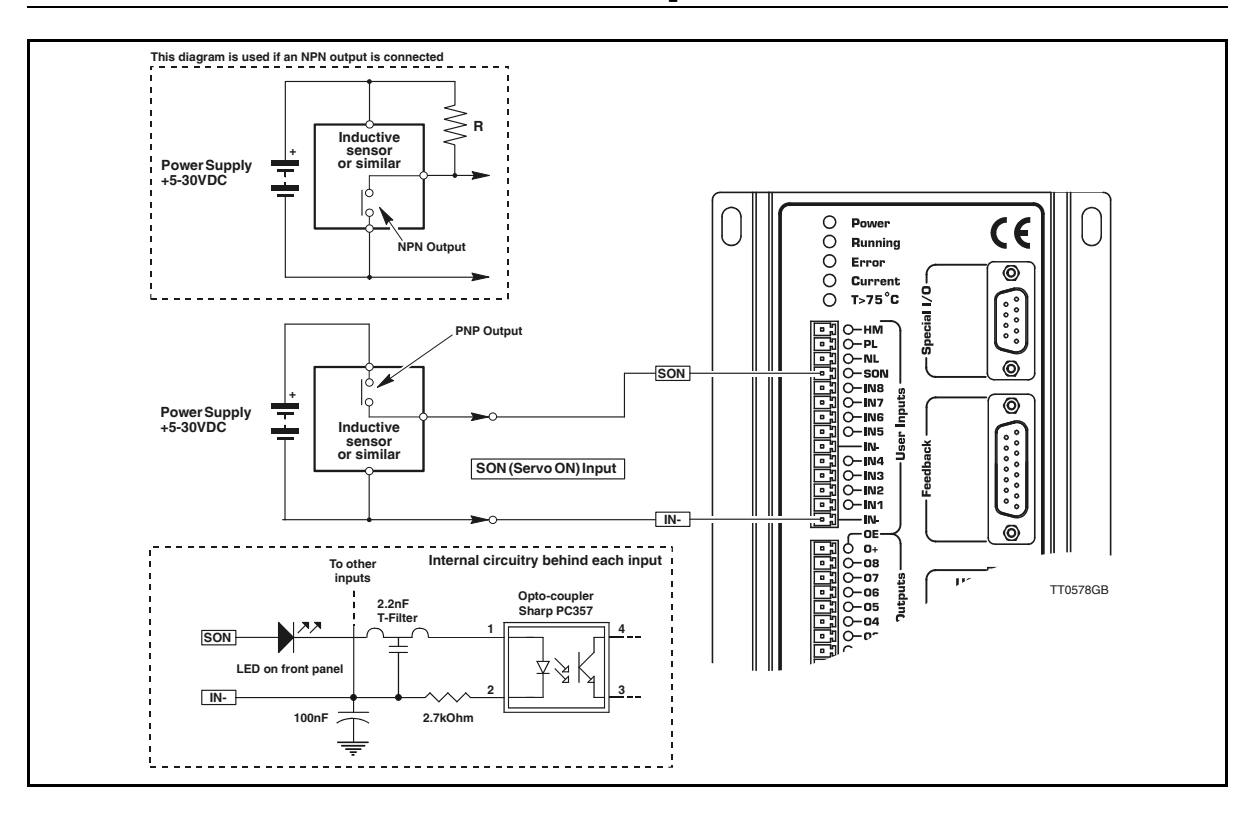

## **3.6.1 General**

The SON (Servo ON Input) is used for protection and safety reasons.

The default settings in the Controller make it impossible for the motor to move unless an external voltage is applied to this input. During normal operation an external voltage must be applied to the SON Input; otherwise no current is supplied to the motor and the Controller will stay in Mode 0 (no operation).

The SON Input can however be disabled by setting the control bit CB9. See *CB9 - Ignore Servo On Signal*, page 94. Important ! : The SON Input is only intended as an extra safety function and a certified safety relay must still be inserted in the power supply as described in *3-Phase power supply of AMC20, AMC21 and AMC22*, page 25.

The Input is optically isolated from other Controller circuitry, with the exceptions of *IN1 - IN8*, *NL* and *PL* (End-of-travel Limit Inputs) and the *HM* (Home) Input. All these inputs have a common ground denoted *IN-.* The SON Input can operate with voltages in the range 5 to 30VDC. Note that the Input is designed to receive a signal from a PNP output since a positive current must be applied for the Input to be activated.

The SON input can also be used as a standard input like IN1, IN2 etc. i.e. in a program. To do this use the control bit CB9 to disable the input as a Servo ON input.

The SON input can also reset the controller if desired. See

## **3.6.2 Connection of NPN Output**

To connect the Input to an NPN output, a Pull-Up resistor must be connected between the Input and the + supply. See above illustration. The size of the resistance depends on the supply voltage used. The following resistances are recommended:

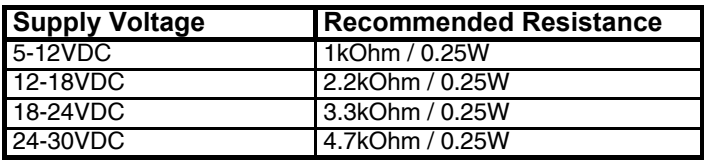
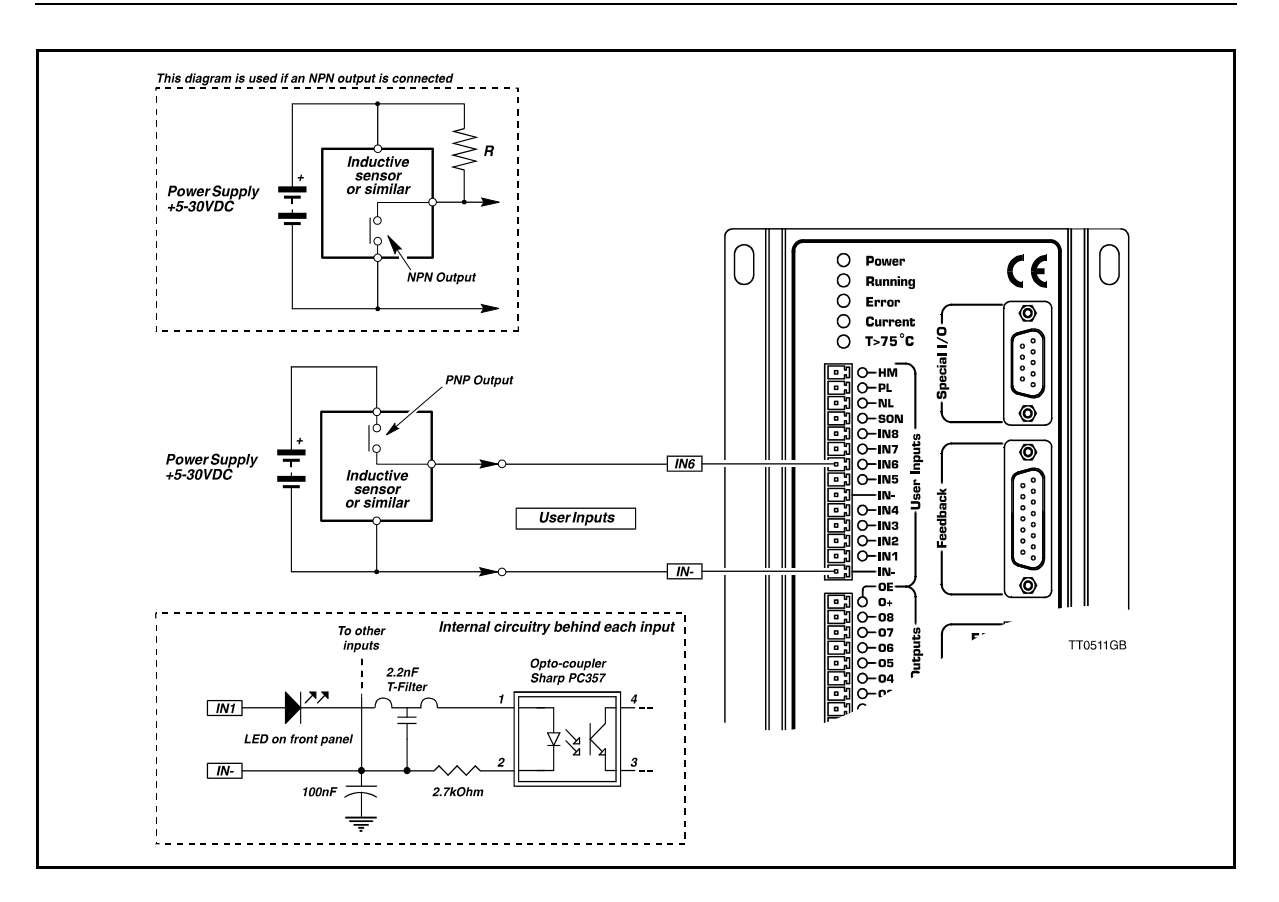

# **3.7.1 General**

The Controller is equipped with a total of 8 digital inputs. Each input can be used for a variety of purposes depending on the basic mode of Controller operation selected. The Inputs are optically isolated from other Controller circuitry. All of the Inputs have a common ground terminal, denoted *IN-.* Note that this terminal is also used with the endof-travel limit input and reset (Home) input. Each Input can operate with voltages in the range 5 to 30VDC. Note that the Inputs should normally be connected to a PNP output since a positive current must be applied for an input to be activated.

### **3.7.2 Connection of NPN Output**

If an Input is connect to an NPN output, a Pull-Up resistor must be connected between the Input and the  $+$  supply. See above illustration. The value of the resistance used depends on the supply voltage. The following resistances are recommended:

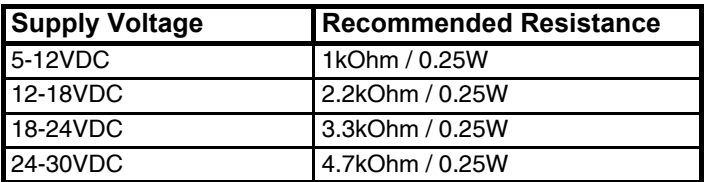

## **3.7.3 Indication of Input Status**

To indicate the status of each Input, the Controller's front panel is equipped with LEDs. These LEDs are lit when the respective Input is activated. The brightness of the respective LED depends on the voltage applied.

# **3.8 End-of-travel Limit Inputs**

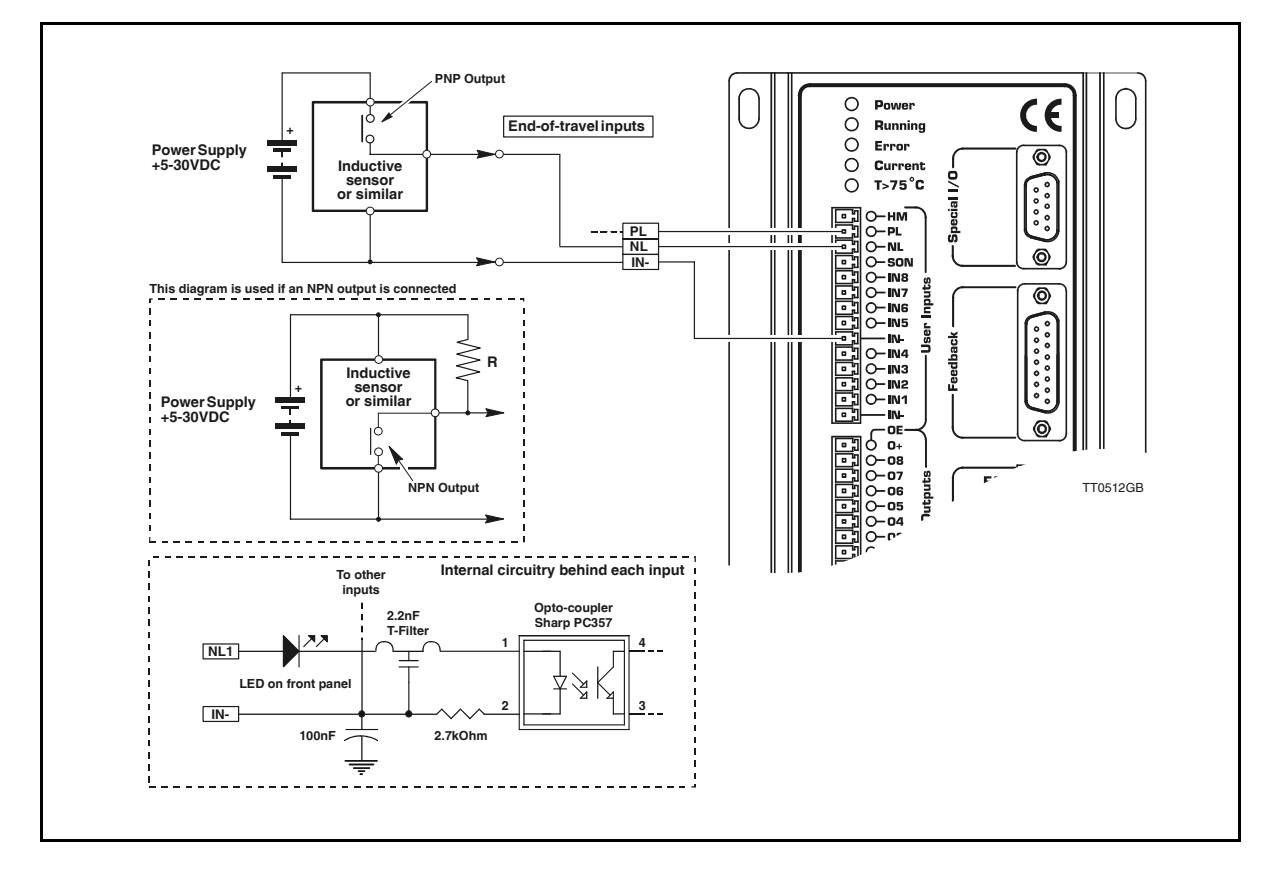

#### **3.8.1 General**

The Controller is equipped with end-of-travel limit inputs denoted *NL* (negative limit) and *PL* (positive limit). The Inputs are optically isolated from other Controller circuitry with the exceptions of *IN1 - IN8*, and *HM* (Home input). All of these inputs have a common ground denoted *IN-.* The End-of-travel Limit Inputs operate with voltages in the range 5 to 30VDC. Note that the Inputs must normally receive a signal from a PNP output since a positive current must be applied for the Inputs to be activated. Activation of the *PL* Input will halt motor operation if the motor is moving in a positive direction. The motor can however operate in a negative direction even if the *PL* Input is activated. Activation of the *NL* Input will halt motor operation if the motor is moving in a negative direction. The motor can however operate in a positive direction even if the *NL* Input is activated. The active level at the *NL* or *PL* inputs is determined by the *NLL* and *PLL* register. See *Negative Limit Input Level (NLL)*, page 133 or *Positive Limit Input Level (PLL)*, page 139. An error message will be set in the Controller's error register if either the *NL* or *PL* Inputs has been activated. See *Error Messages*, page 167

### **3.8.2 Connection of NPN Output**

To connect an End-of-travel Input to an NPN output, a Pull-Up resistor must be connected between the Input and the  $+$  supply. See above illustration. The size of the resistance depends on the supply voltage used. The following resistances are recommended:

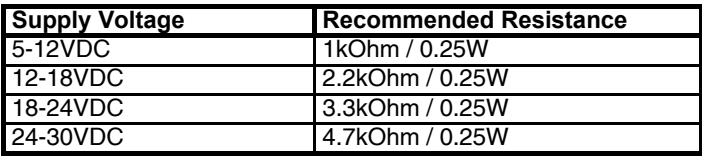

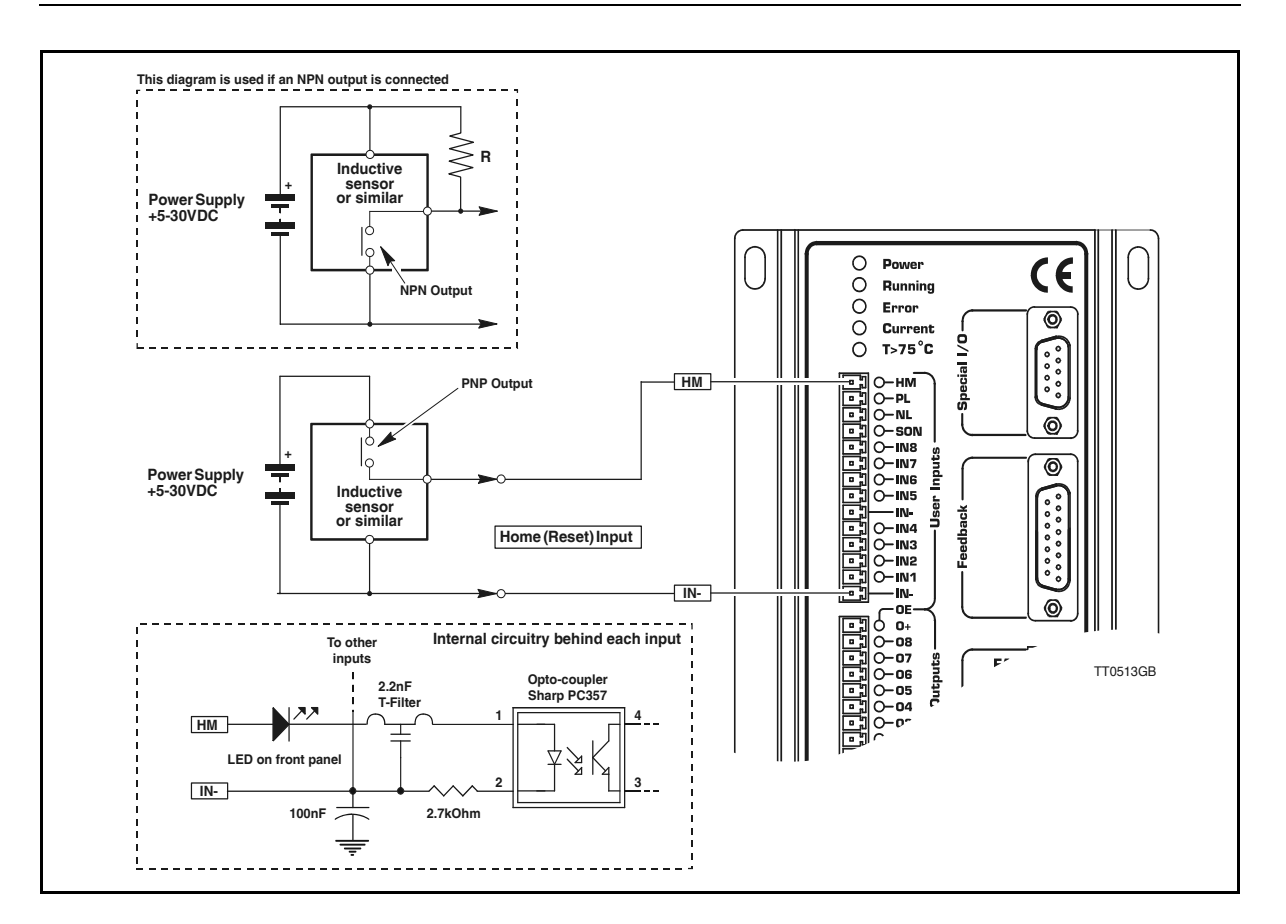

## **3.9.1 General**

The Reset Input *HM* (Home) is used during the zero-point seek function. A zero-point seek occurs after one of the following conditions:

- 1. The Controller receives the seek zero command SZ (reset). See *Search Zero Point (SZ)*, page 155.
- 2. The Controller is switched on (only if XR=1). See *Zero Point Search Function*, page 75
- 3. If the Controller is set to Mode 3 and register 0 is selected. See *Register Mode (MO=3)*, page 54

The Home Input is primarily used if the Controller is used for positioning purposes. The Input is optically isolated from other Controller circuitry, with the exceptions of *IN1 - IN8*, and *NL* and *PL* (End-of-travel Limit Inputs). All these inputs have a common ground denoted *IN-.* The Home Input can operate with voltages in the range 5 to 30VDC. Note that the Input is designed to receive a signal from a PNP output since a positive current must be applied for the Input to be activated.

### **3.9.2 Connection of NPN Output**

To connect the Input to an NPN output, a Pull-Up resistor must be connected between the Input and the + supply. See above illustration. The size of the resistance depends on the supply voltage used. The following resistances are recommended:

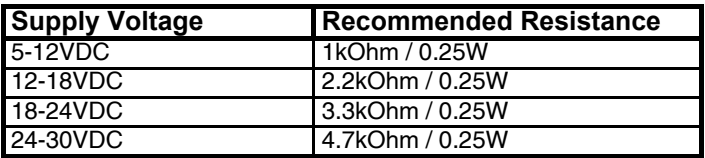

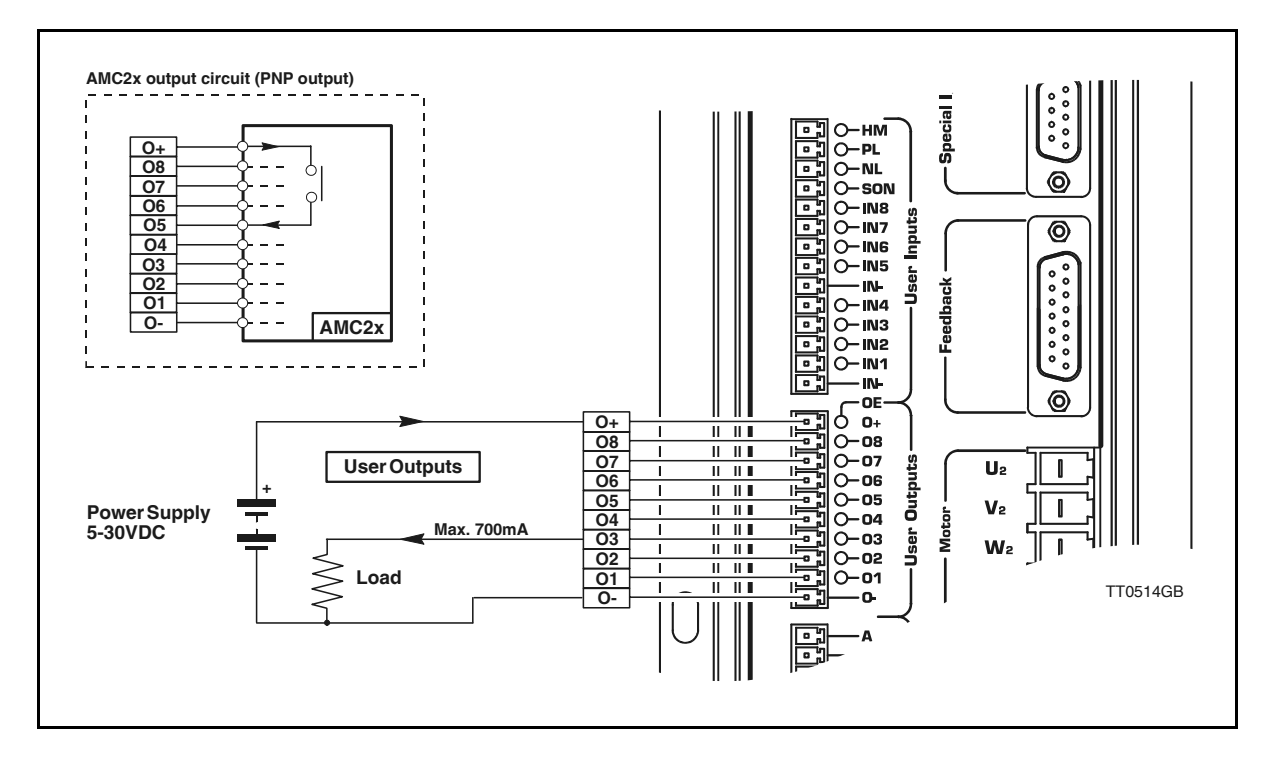

#### **3.10.1 General**

The Controller is equipped with a total of 8 digital outputs. Each output can be used for a variety of purposes depending on the Controller's basic mode of operation. The Outputs are optically isolated from other Controller circuitry. The output circuitry must be powered from an external power supply. This power supply is connected to the terminals O+ and O-. The output circuitry operates with voltages in the range 8-30VDC. Each output can supply a continuous current of 700mA. The Outputs are all source drivers (PNP), i.e. if a given Output is activated, contact is made between the  $+$ supply (O+) and the respective output terminal. See above illustration. To indicate the level of each output, the Controller front panel is equipped with LEDs, denoted O1, O2,..... O8. These LEDs are lit when the respective Output is activated.

#### **Note !** Outputs 1 and 2 are reserved.

Output 1 is used in mode 2 and 3 as an "In position" indication. Output 1 is active when the motor is at its final position. If the motor is moving the output is passive. In mode 3 the function of output 1 can be changed, see *CB4 - Position Output (O1) Function*, page 92. Output 2 is a general error output (used in all modes). The output is normally active but if a fatal error has occurred, the output is set passive. See also *CB15 - Function of User Output 1 (O1)*, page 96. For information about the errors that cause the output to be activated, see *Read-out of Error Status (ES)*, page 106.

#### **3.10.2 Overload of User Outputs**

All of the Outputs are short-circuit protected, which means that the output is automatically disconnected in the event of a short circuit. The Output will first function normally again when the short-circuit has been removed. The *OE* LED on the Controller's front panel is lit when one or more of the Outputs are short-circuited. The LED also indicates if the output circuitry has overheated due to an overload. The error message *E46 : Overload on output ports* will appear in the error register.

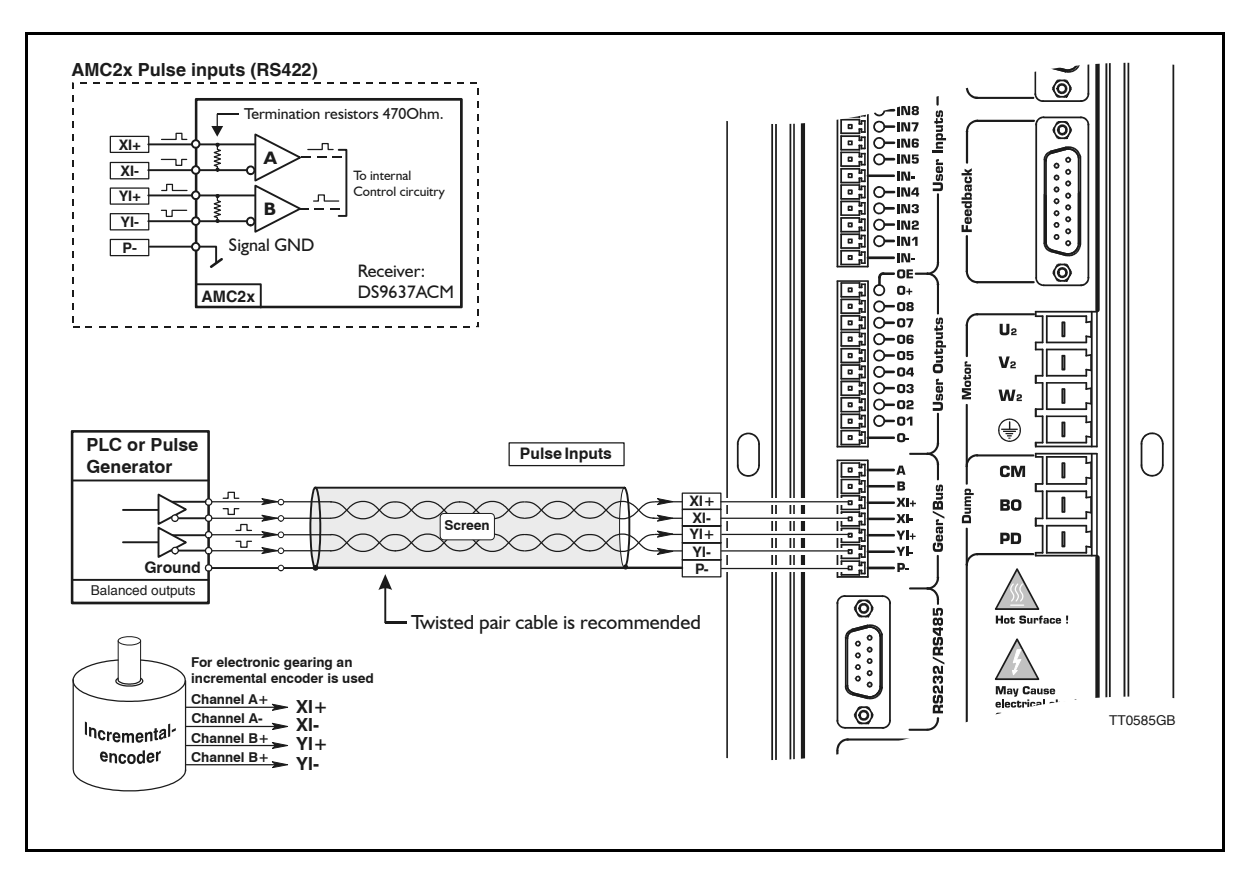

# **3.11.1 General**

The Pulse Inputs are used in Mode 1.

Each time a voltage pulse is applied to the Inputs*,* the motor moves a specified distance. 3 different pulse formats can be chosen.

The ratio between input pulses and the movement distance is determined by the *GEAR* command and the encoder resolution.

Both Inputs are equipped with a built-in noise filter which cuts off all frequencies above 1MHz. The diagram on the following page illustrates minimum durations for the signals.

### **3.11.2 Input Voltage**

As standard, the Inputs are designed according to the RS422 standard which means that the source must be a balanced output operating with a voltages of 5V. Contact JVL if other signal formats must be used.

See also the description of Mode 1 *Getting Started — Gear Mode (Mode 1)*, page 5.

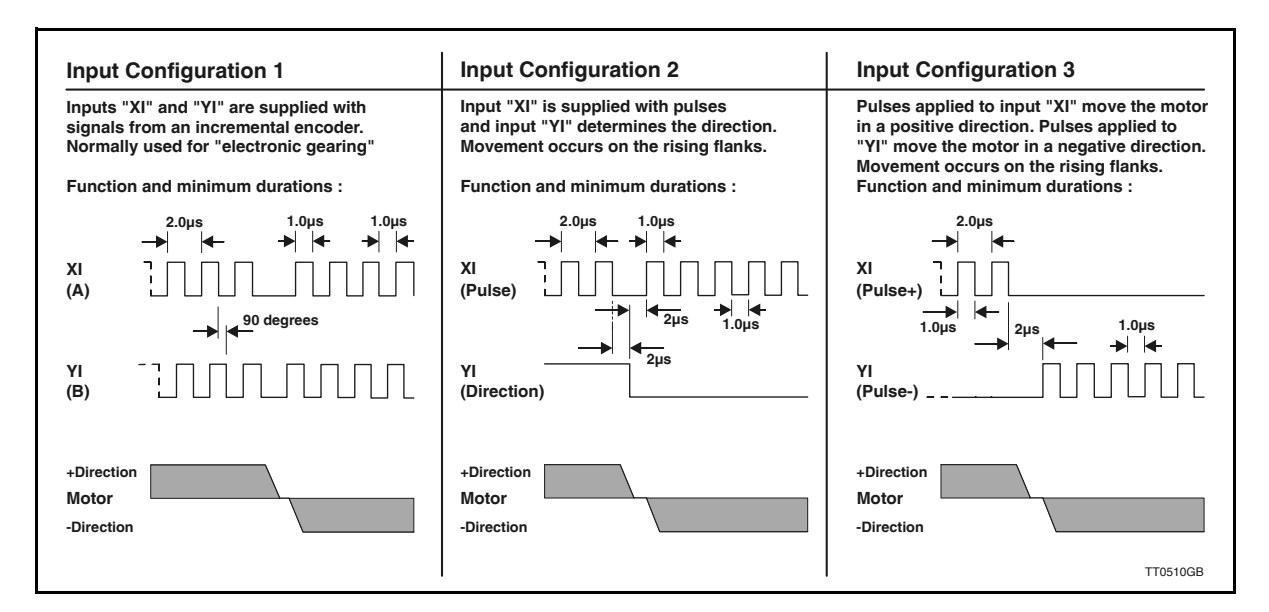

# **3.11.3 Pulse Input Format**

The Pulse Inputs can be set to 3 different configurations. See above illustration. These configurations are selected using the *PIF* command*.* See *Pulse Input Format (PIF)*, page 138. The 3 configurations have the following function. For further details, see *Gear Mode (MO=1)*, page 52.

## **3.11.4 Input Format 1**

This format is normally used if the Controller is used in a system as an electronic gear. An incremental encoder is connected to the input to read the motor movement. The *GEAR* command is set to select the required gear ratio and the *PIF* command is used to set Input Format  $1 (PIF=1)$ . The input circuitry will then decode the incoming pulses according to the above illustration. See also the *PRM* command.

## **3.11.5 Input Format 2**

This format is normally used if the system receives pulses from a PLC or PC controller module. The Controller functions as in a step motor system and the motor will move a specified amount each time a pulse is applied to the XI input. The voltage level at YI determines the direction of motor movement.

### **3.11.6 Input Format 3**

This format corresponds to Format 2, but the direction of motor movement is determined by which input (XI or YI) pulses are applied to.

# **3.11 Pulse Inputs**

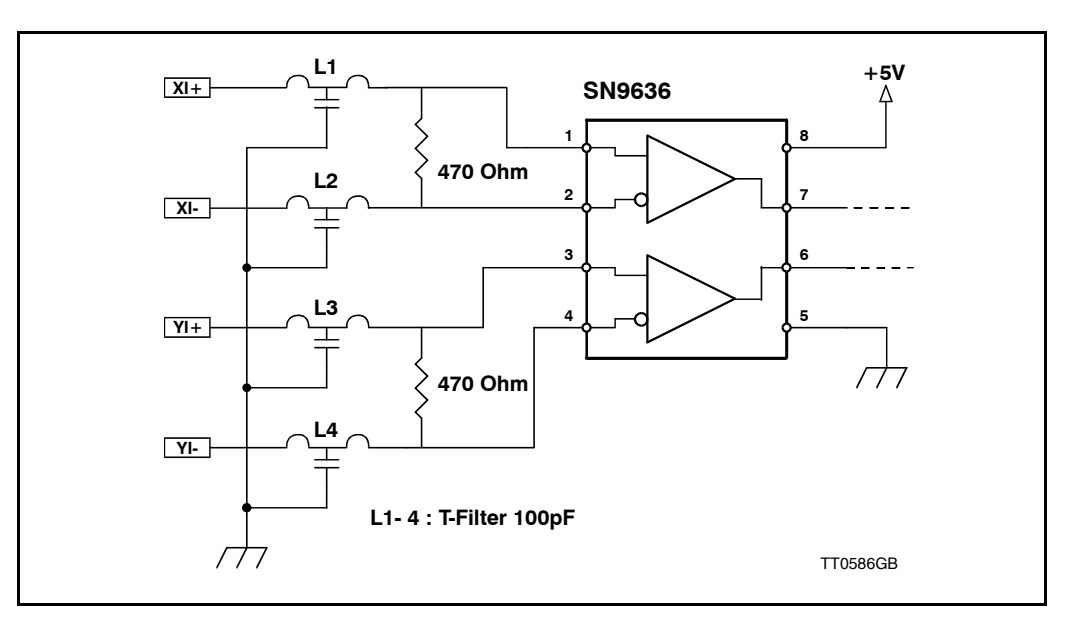

# **3.11.7 Pulse Inputs Hardware**

The illustration above shows a detailed circuit diagram of the input circuitry of the pulse input terminals. This can often be helpful when auxiliary electronics must be connected. Please make sure that the inputs are not applied with more than 5V at any of the terminals compared to ground since this can damage the input circuitry.

Important: The input circuitry in controllers with serial numbers lower than 19500 is different. Please consult JVL for documentation.

# **3.12 Pulse Outputs**

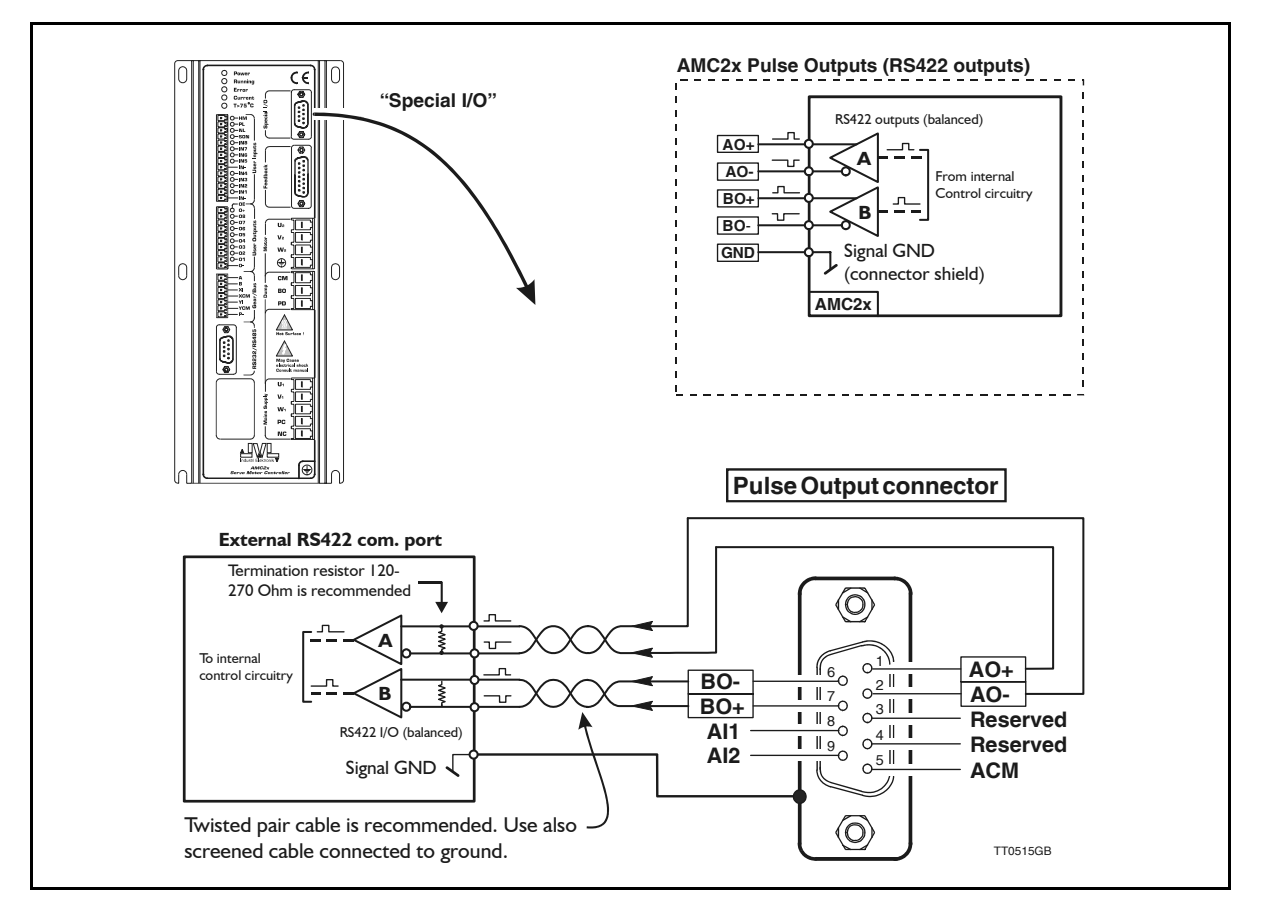

### **3.12.1 General**

The 2 Pulse Outputs *AO* and *BO* produce 2 pulse signals which can be configured either to represent the motor encoder (*EA* and *EB*) or the signal connected to the pulse input (*XI* and *YI*). The Pulse Outputs are typically used in the following applications:

- 1. Master/slave system in which the master-controller's pulse outputs are connected to the slave controller's pulse inputs. The slave controller thus follows the master controller's movement.
- 2. PC-system. A Controller which is connected to a PC-card via the analogue input or the pulse input and exclusively functions as a velocity controller. The Pulse Output is connected to the PC-card and ensures that information on the current velocity and position is sent to the PC-card.

The Outputs are made as RS422 transmitters which means that they are balanced and withstand a certain common mode noise.

Each output can operate with frequencies up to 10MHz.

Note that Pulse Output configuration must be set using the *POF* command; see *Pulse Output Format (POF)*, page 140.

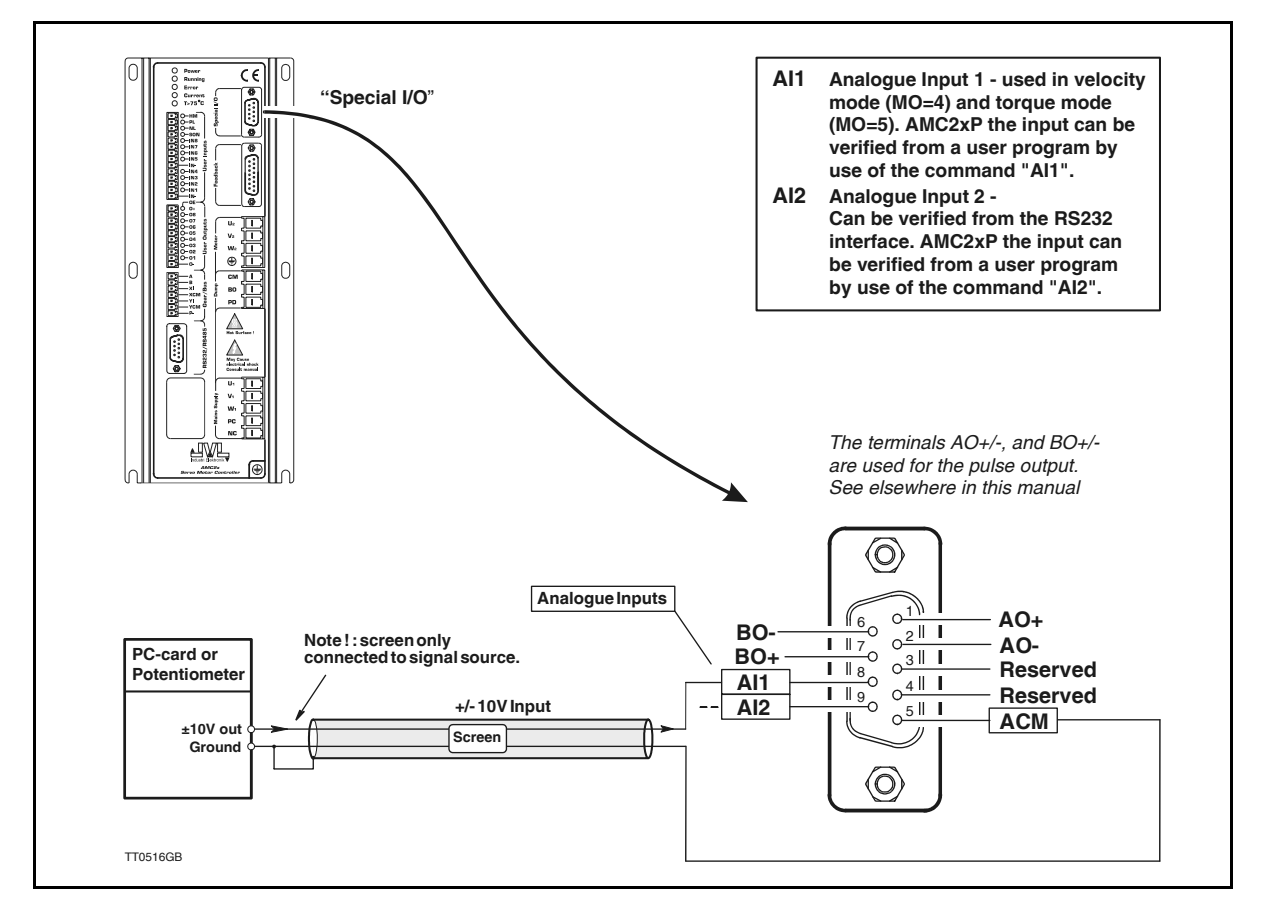

### **3.13.1 General**

The Analogue Inputs are used for example when the Controller is operated in Velocity Mode (Mode 4) or Torque Mode (Mode 5) or is under program control.

In these modes of operation, the motor is controlled to produce a velocity or torque determined by, and proportional to, the voltage applied to an Analogue Input.

The Analogue Inputs accepts input voltages in the range  $-10V$  to  $+10V$  and are optically isolated from all other inputs and outputs, including supply terminals. Note however that the Inputs share a common internal supply with the RS232 interface and are therefore not galvanically isolated from the interface.

The Analogue Inputs are protected against voltage overload up to 100V peak and have a built-in filter which removes input signal noise.

Always use screened cable to connect the source used to control the Analogue Inputs since the motor, etc., can easily interfere with the analogue signal and cause instability. The Controller is equipped with an analog-to-digital converter (ADC) which converts the measured analogue signal level. The ADC has a resolution of 12 bit, which gives a total operating range of 4096 steps in the range -10V to  $+10V$ .

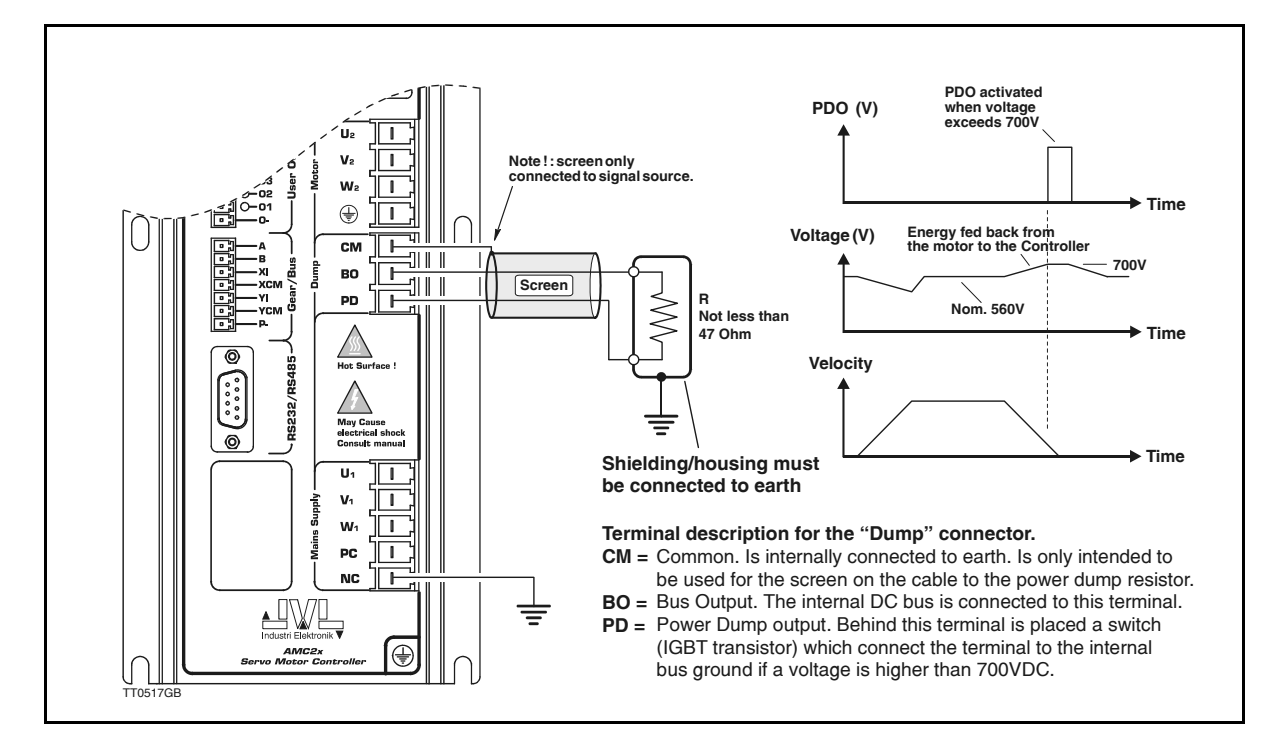

### **3.14.1 General Aspects of the "Power Dump" Output**

If the Controller is used in systems in which there are very large inertial loads (flywheels, etc.), a problem can arise during deceleration with energy being sent back from the motor to the Controller supply. This can result in increases in the supply voltage to a critically high level, above the Controller's maximum working range. The Controller has an internal power dump resistor that has been designed to take care of most applications. If the internal resistor is not sufficient however, the "Power Dump" Output (PD) can be used. This output can be used to sink the energy to an external shunt resistor and thus avoid that the Controller shuts down and reports an error. Note that reduction of the velocity VM, acceleration AC, or peak current CP can minimise the energy surge from the motor.

#### **3.14.2 Detailed Description of "Power Dump"**

The value of the PDO shunt resistor will depend on many parameters, such as the max. rpm of the motor, the supply voltage, how rapidly the motor decelerates, etc. It is however recommended that the resistor has a minimum value of 47Ohm / 100W (not less). The rated power of the resistor can be greater or less depending on the actual load.

- 1. When the Controller registers that the supply voltage exceeds 700V, the PDO output is activated and the *Error* LED is lit. The Controller automatically transmits an warning message *W36 : Bus Voltage exceeds 700 V - Activating powerdump !*
- 2. If activation of the internal (and external) PD resistor does not stop the increase in supply voltage, the error message *E37 : Bus Voltage exceeds 800 V - Controller can be damaged !* is sent. This message indicates that the power dump circuitry has a problem handling the high amount of returned energy.
- 3. If activation of the PD output and thus the PD shunt resistor does not stop the increase in supply voltage, the following occurs: When the supply voltage exceeds 850V, the Controller shuts down completely and the motor is released to avoid damage to the internal circuitry. The Controller sends an error message *E38 : Bus Voltage exceeds 850 V*. The PD output is activated until the voltage falls below 700V, and the Controller remains in this error state until it receives the *RESET* command — see *Reset Controller (RESET)*, page 147.

# **3.15.1 Interface Connection**

The Controller Interface uses the widespread RS232C standard, offering the advantage that all Personal Computers and standard terminals can be connected via the interface. The 3 interface signals Rx, Tx and ground are used. The interface cable length should not exceed 10 metres.

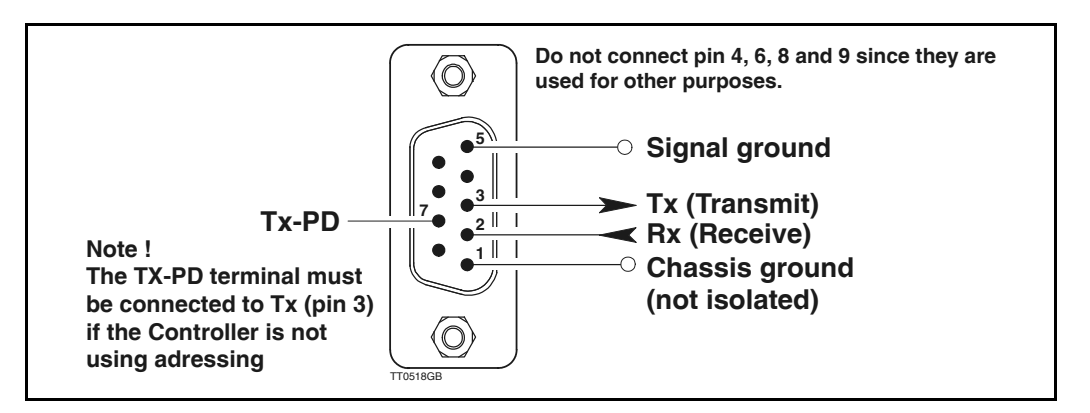

# **3.15.2 Communication Protocol**

The Controller uses the following format: (1 startbit), 8 databit, Odd parity, 1 Stop bit Note that a startbit is always used in the RS232C/V24 protocol.

# **3.15.3 Communication Rate**

The Controller operates at a fixed communication rate (Baud rate) of 9600 Baud. The Baud Rate must be set accordingly on the terminal or PC used to communicate with the Controller.

# **3.15.4 Command Syntax**

Communication with the Controller must follow a specific command syntax:

```
[Address] Command [=Argument] [; Command [=Argument]] [Checksum] <CR>
```
Text in square brackets [] may be included or omitted depending on the set-up.

**Address:** This address must be used when more than one Controller is connected to the same interface. See also the ADDR command.

**Command:**The command itself.

- **Argument:**The subsequent numeric argument for the command. An argument always begins with the equal-to sign "=". Certain commands do not use arguments. (e.g. commands that display set-ups).
- **;** More than 1 command can be used in a single command line. A semi-colon ";" must be used to delimit multiple commands.
- **Checksum:**In situations where long communication lines are used, a checksum can be used to ensure that the commands are received correctly. If an error occurs, the error message E9 is received and the command must be re-transmitted. See also the CHS command.
- **<CR>:** ASCII value 13. This character terminates the command line.

# **3.15.5 Synchronisation**

During communication with the Controller, each command string must be terminated either by a <CR> (ASCII 13) or a semi-colon ";". This tells the Controller that the command string is complete and interpretation can begin. When a checksum is used, command interpretation will not begin until the entire command line has been received, i.e. is terminated by a <CR>. A maximum of 80 characters may be sent in a single command line.

If the Controller is set to use addressing (*ADDR>0*), the complete string shall be terminated by "; ;".

#### **3.15.6 Checksum**

In industrial applications, electrical noise from motors, etc., often occurs. This noise is quite arbitrary and random and cannot be eliminated 100% even by effective electrical filtering. To ensure correct transmission of Controller commands therefore, a checksum can be used. A typical command line may be as follows:

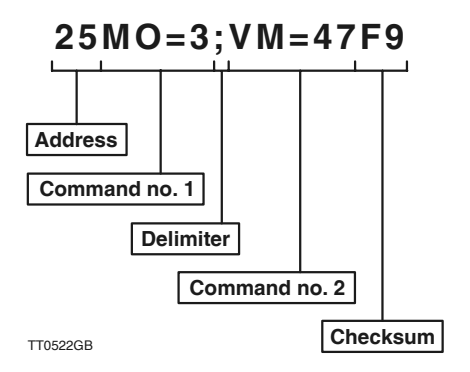

In this example, addressing is used (address 25). Two commands, delimited by a semicolon ";", are transmitted followed by a checksum. The checksum consists of two characters. The checksum is a 'simple' checksum and is calculated in the following way: First the ASCII value of each of the characters in the command line is determined. These values are summed and the two least significant characters (the least significant byte) of the result's hexadecimal value are used.

The two least significant digits are converted to ASCII values and transmitted along with the command line. The actual calculation in this example is as follow:

 $50+53+77+79+61+51+59+86+77+61+52+55 = 761$  (decimal) = 2F9 (hexadecimal)

The checksum is thus F9 which is sent as ASCII 70 (decimal) and 57 (decimal). The hex.characters a-f can also be sent as capitals, i.e. d can also be sent as ASCII 68 (decimal).

In the event that the command string is corrupted during transmission, the checksum will not correspond and the Controller will report an error message "E9", indicating that a checksum error has occurred. The command string must then be re-transmitted. The checksum function is activated using the CHS command.

The checksum feature must also be enabled in *MotoWare*. Use the Setup menu and choose *Controller spec*. Via this menu, *MotoWare* can be permanently setup for using checksum.

# **3.15.7 Connection to PC**

For communication from a PC, the following connection diagrams can be used. These show the connections between the Controller and an IBM AT or IBM-XT/PS2:

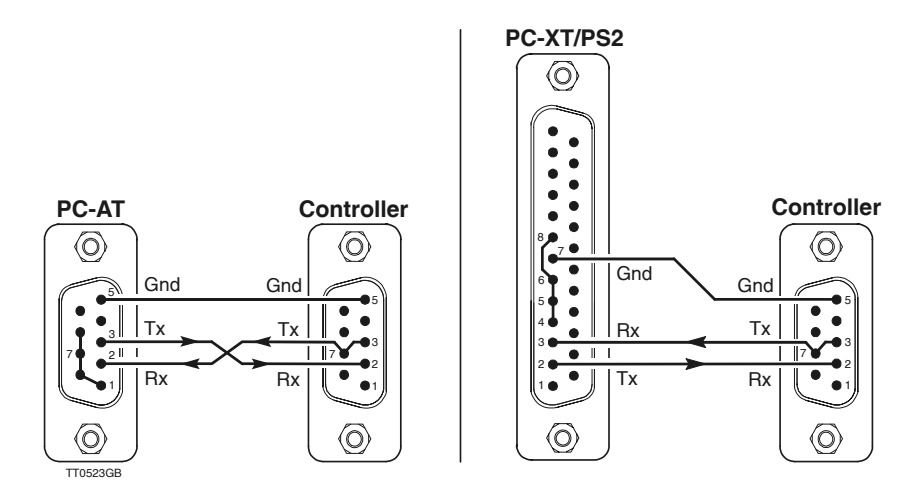

# **3.15.8 Connection of Several Controllers to a PC**

For connection of more than 1 Controller to a PC (i.e. using addressing), the connection diagrams given below can be used. Note that Tx (pin 3) must be connected to TX-PD (pin 7) on one of the Controllers included in the system. The diagrams show the connections between Controllers and an IBM AT or IBM-XT/PS2:

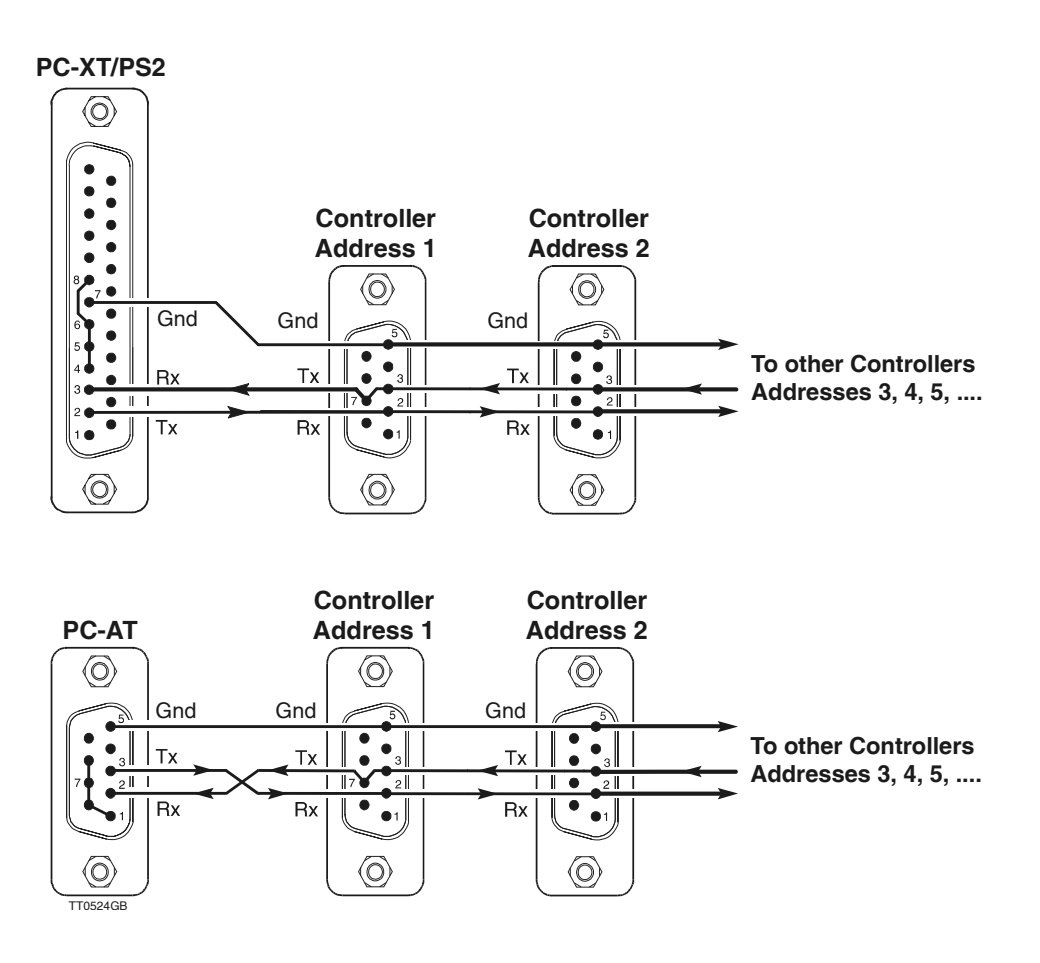

The Controller also includes an RS485 interface, in addition to the normal RS232 interface. The RS485 interface is intended for purposes where 1 to 32 controllers are connected on the same interface in a noisy environment.

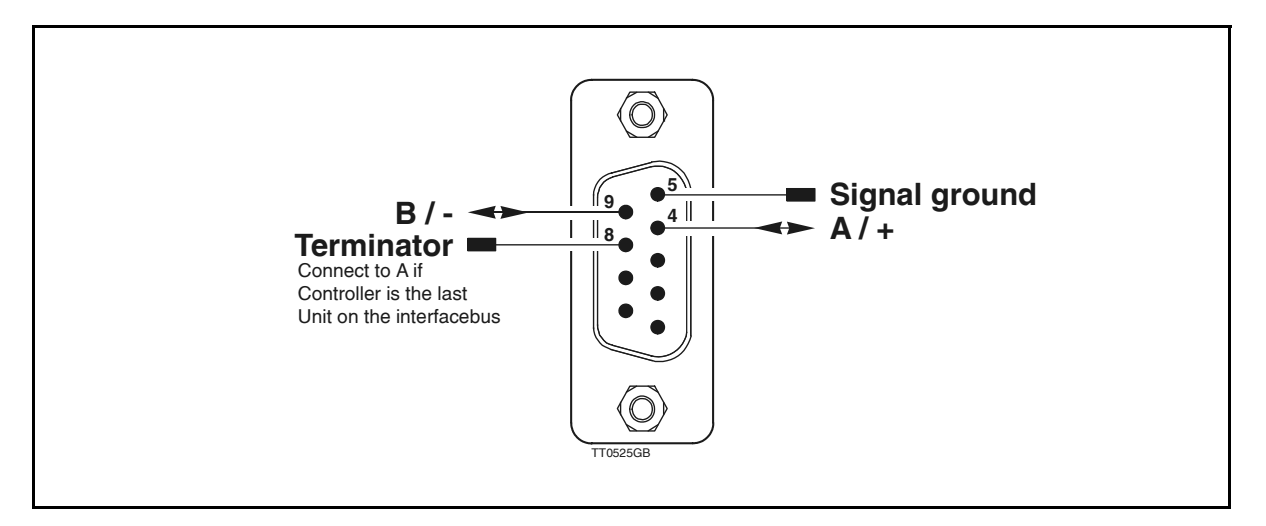

The communication protocol is exactly the same as that for RS232 communication. The only difference is the balanced signal lines, and the fact that all communication is half-duplex, which means that the Controller cannot send and receive at the same time, unlike RS232 communication.

The RS485 interface makes it possible for up to 32 units to be connected to the same interface bus. On the last Controller on the interface, the terminal marked Terminator (pin 8) must be shorted to the A terminal (pin 4).

The following illustration shows a typical system with 2 or more units connected to a computer or similar.

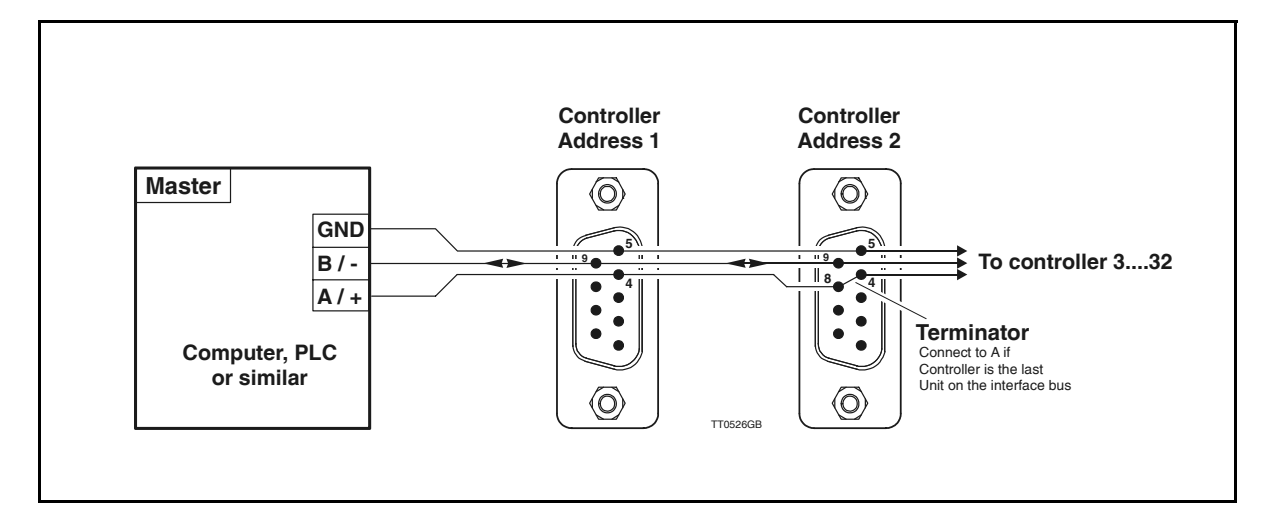

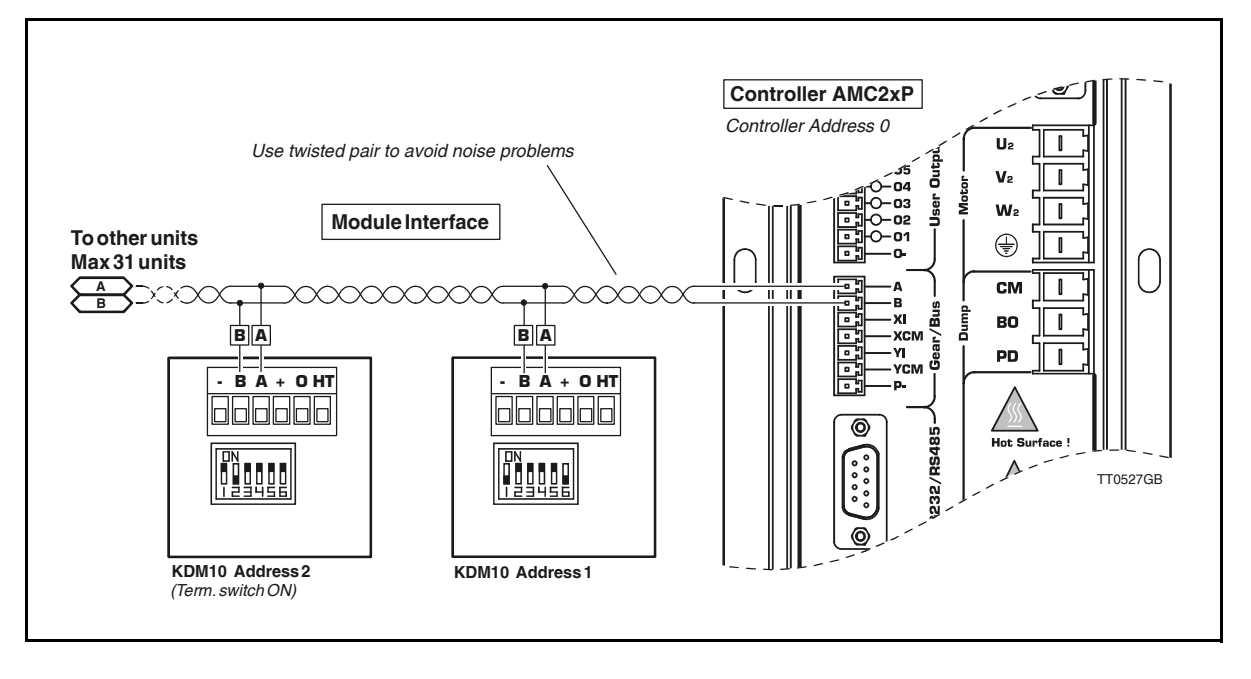

#### **3.17.1 JVL-Bus Interface**

The Controller can be connected to different external modules such as a keyboard/display-module or input/output modules etc.

Connection to external modules is made via the Controller's serial JVL-Bus interface using the two terminals marked *A* and *B*. All external module functions are controlled via this interface. Up to 31 modules (and at least 1 motor controller) can be connected to the interface bus. The JVL-Bus interface offers several advantages in that the interface operates with a balanced output and has low impedance. In addition, the Controller's JVL-Bus interface is optically isolated from other Controller circuitry.

The JVL-Bus interface is protected against transients on the cable connecting the Controller to external modules. These factors enable communication at long distances despite the presence of electrical noise. It is recommended that twisted cable is used for connection between the Controller and other modules on the interface.

If the communication distance between 2 units in a system exceeds 25 metres, the DIP switch marked *TERM* must be set to the *ON* position on those units which are located more than 25 metres apart.

See the User Manual for the module in question for details of DIP switch settings.

#### **3.17.2 Module Addresses**

In communication systems where several modules are connected together, each unit must be assigned a unique address in the range 1 to 31. The above illustration shows how addresses in a typical system are set.

Note that care must be taken to ensure no two modules use the same address. If the module addresses are not unique, the Controller will terminate program execution and an error message will occur. Note that the Controller's address is the same as that used for RS232 communication. See *Connection of Several Controllers to a PC*, page 45. The address of each module should be set in accordance with the instructions given in the respective module's User Manual.

The AMC Controller can be controlled via its RS232 interface. Controller commands are sent as ASCII characters terminated by <CR> ASCII 13 (decimal) or ";". See also *RS232 Interface*, page 43.

Some of the Controller commands have associated command parameters, others do not. For those commands which use parameters, transmitting the command alone, without specifying the parameter, will provoke the Controller to respond with the command and the currently set value of the parameter. If no addressing is used, the Controller always responds when a command has been received. If the purpose of the command is to display a value or set-up, the required information will be sent as a reply, or a 'Y' will be transmitted to indicate that the command has been received. In the event that incorrect information has been sent to the Controller, for example a command that does not exist or a value that is out of range, the Controller will respond with an error message. Error messages consist of an 'E' followed by a number, followed by an explanatory text. See *Error Messages*, page 167.

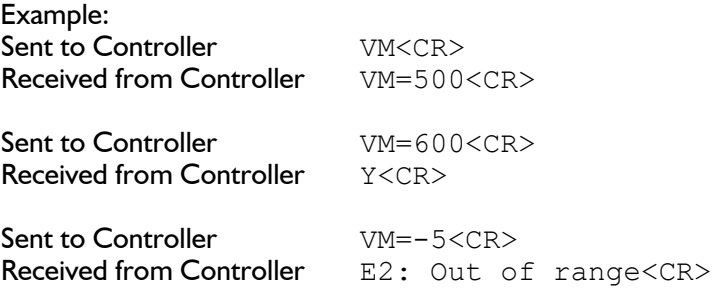

When addressing is used, the Controller will not acknowledge receipt of a command. Any errors in communication will be stored in the error status register 0. This register can be read using the command *EST0 (enter)* - see also *Error Status Text (EST)*, page 109

Commands may be sent as both upper-case and lower-case characters. With the exception of error messages, replies from the Controller are always upper-case.

The following sections described all of the RS232 commands. As mentioned above, all commands must be terminated by a carriage-return character <CR> or a semi-colon ";" before they will be interpreted by the Controller. These characters are not included in the description of the individual commands.

# **4.2 Operating Modes - General Description**

The complete AMC2x series of Controllers offers 5 basic modes of operation. These 5 modes cover most typical applications. If a more complex solution is required, the AMC2xP models can be used. AMC2xP models offer the advantage of downloading a program in high-level language that describes a motion sequence together with I/O signals, etc.

If AMC2xP models are used, please note that switching between operating modes can be done under program control by using the *MO* command, but when shifting between 2 different modes there will be a short delay before the system stabilises. The delay time is in the range 1-5 mseconds.

This mode is primarily intended for use as an electronic gear. The Pulse Input XI and YI are connected to an incremental encoder and the motor will then follow this encoder. The system can also be controlled as a step motor system via step-pulse and direction signals. The motor will move one step each time a voltage pulse is applied to the pulse input. This feature means that in many applications the Controller can replace a classic step motor system without encoder. The velocity and acceleration/deceleration are determined by the externally applied voltage pulses.

MO is set to 1 for operation of the AMC Controller in Gear Mode. See also *Getting Started — Gear Mode (Mode 1)*, page 5.

Example of the use of Gear Mode: Adjust the servo loop (if necessary, see *Adjustment of Servo Regulation*, page 18) and any other parameters required. Select Gear Mode, *MO=1* Select the input format using the *PIF* command. See *Pulse Input Format (PIF)*, page 138

The motor can now be controlled via the Pulse Inputs XI and YI.

Commands of particular interest for operation in this mode are: PIF, POF, ET, PR, PE, PRM, GEAR

In this mode of operation, the AMC Controller will position the motor via commands transmitted over the RS232 interface. Various operating parameters can be continuously adjusted via the interface while the motor is running. This mode is primarily used in systems in which the Controller is permanently connected to a PC via the RS232 interface. MO must be set to 2 for operation in this mode. See *Getting Started — Positioning Mode (Mode 2)*, page 6.

The position is specified in terms of pulses. Note that the Controller multiplies the number of encoder pulses by a factor of 4. If for example the encoder has a resolution of 500 pulses per revolution, the complete system will have a resolution of 2000 pulses per revolution. If an operation of 2000 pulses is specified, this means that the motor will rotate 1 revolution. The motor's instantaneous position can be read regardless of whether it is running or stationary. When a new position is set up, the motor moves to the new position using the pre-programmed velocity profile. See AC and VM.

Motor operation can use a programmed velocity profile by programming a maximum velocity and acceleration. In this mode, when the motor is operated to move to a new position, it will operate using the programmed velocity profile and the profile will always follow the acceleration/deceleration values. This means that the motor may not always attain maximum velocity if the distance is short. Motor status can be read us the RS command.

At any time the motor can be stopped using either the H or SH command.

Note: In order to achieve the correct velocity and acceleration, the number of encoder pulses per revolution must be set up using the PR command.

Example of the use of Positioning Mode: Select Positioning Mode using MO=2 Set a maximum velocity using VM Set an acceleration using AC Adjust the servo loop. If necessary, see *Adjustment of Servo Regulation*, page 18

The motor can now be set to move to various positions using the SP or SR commands.

Commands of particular interest for operation in this mode are: ET, PR, SP, SR, VM, AC, PE

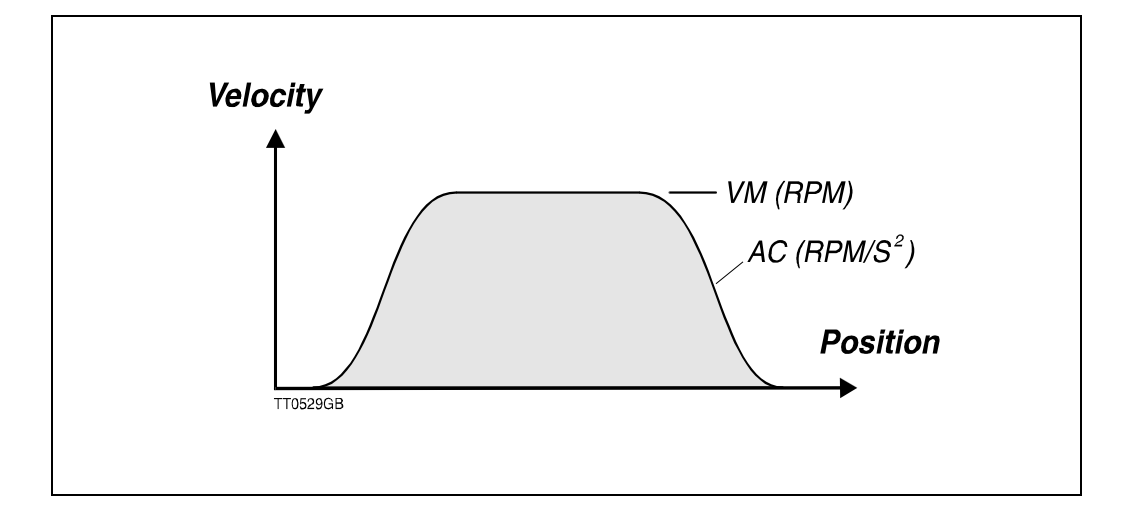

# **4.5.1 General Description of Register Mode**

The Controller can also be configured for absolute or relative positioning via 8 digital inputs. See also *Getting Started — Register Mode (Mode 3)*, page 7.

The Controller has 63 programmable parameter sets. Each parameter set can be used to store information about acceleration, position (relative or absolute) and velocity. Selection of a parameter set is made using inputs IN1-IN6. Input IN8 is a start/stop input. If IN8 is high, a parameter set is selected and the motor moves to a new position according to the selected velocity profile. If IN8 is set low before the desired position is reached, the motor will stop according to the pre-programmed deceleration (acceleration). When IN8 is again set high, the motor continues to the required position. When the required position is reached, O1 is set high to indicate that the motor has reached its destination. See also *Getting Started — Register Mode (Mode 3)*, page 7. Commands of particular interest for operation in this mode are: ET, PR, XR, XA, XP, XV, PE, PES. Inputs IN1-IN6 select which parameter set is used for the actual motor operation.

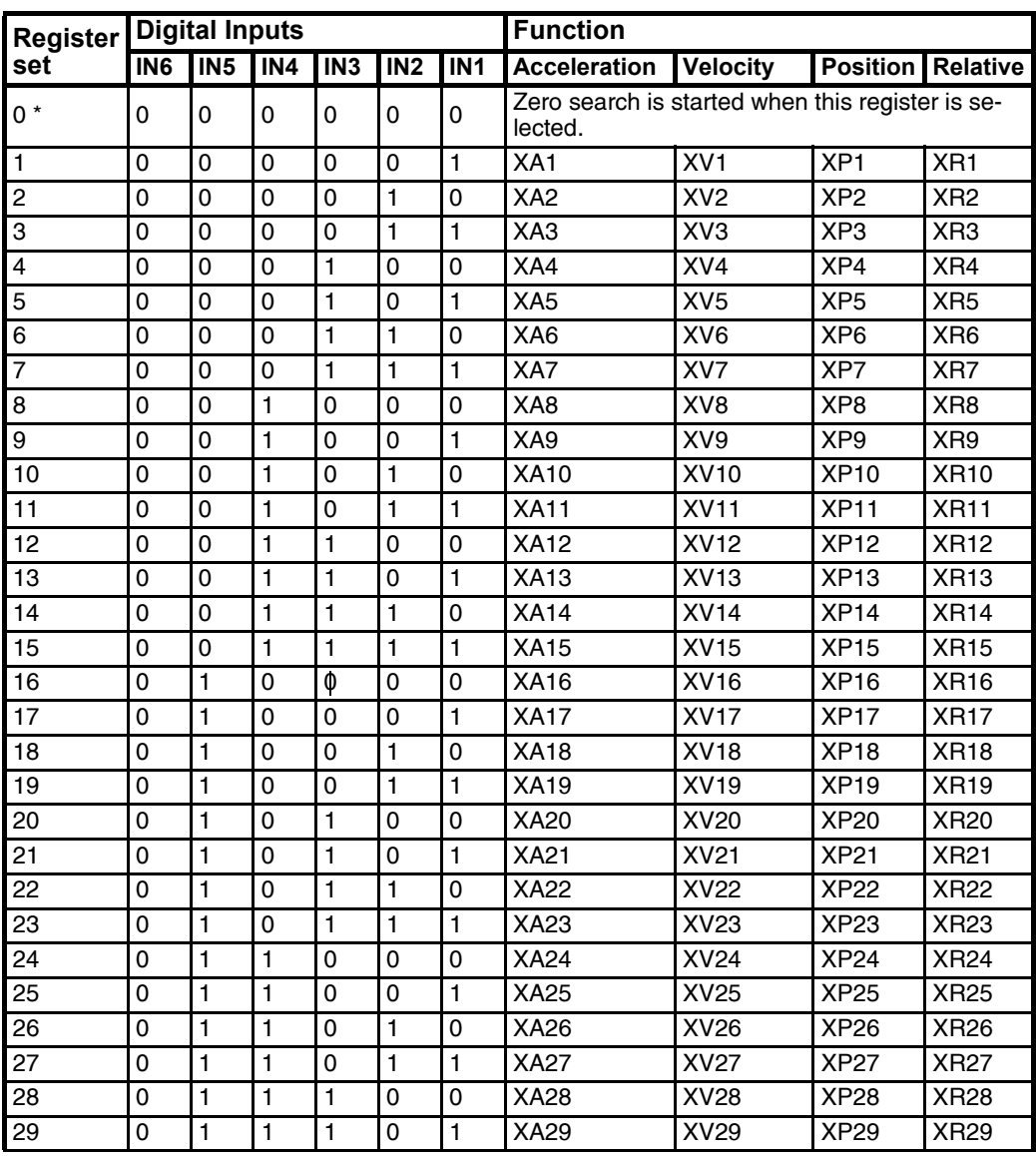

Zero-point search function is started when X0 is selected. Zero search will occur according to the standard zero search parameters. See *Mechanical Reset*, page 75.

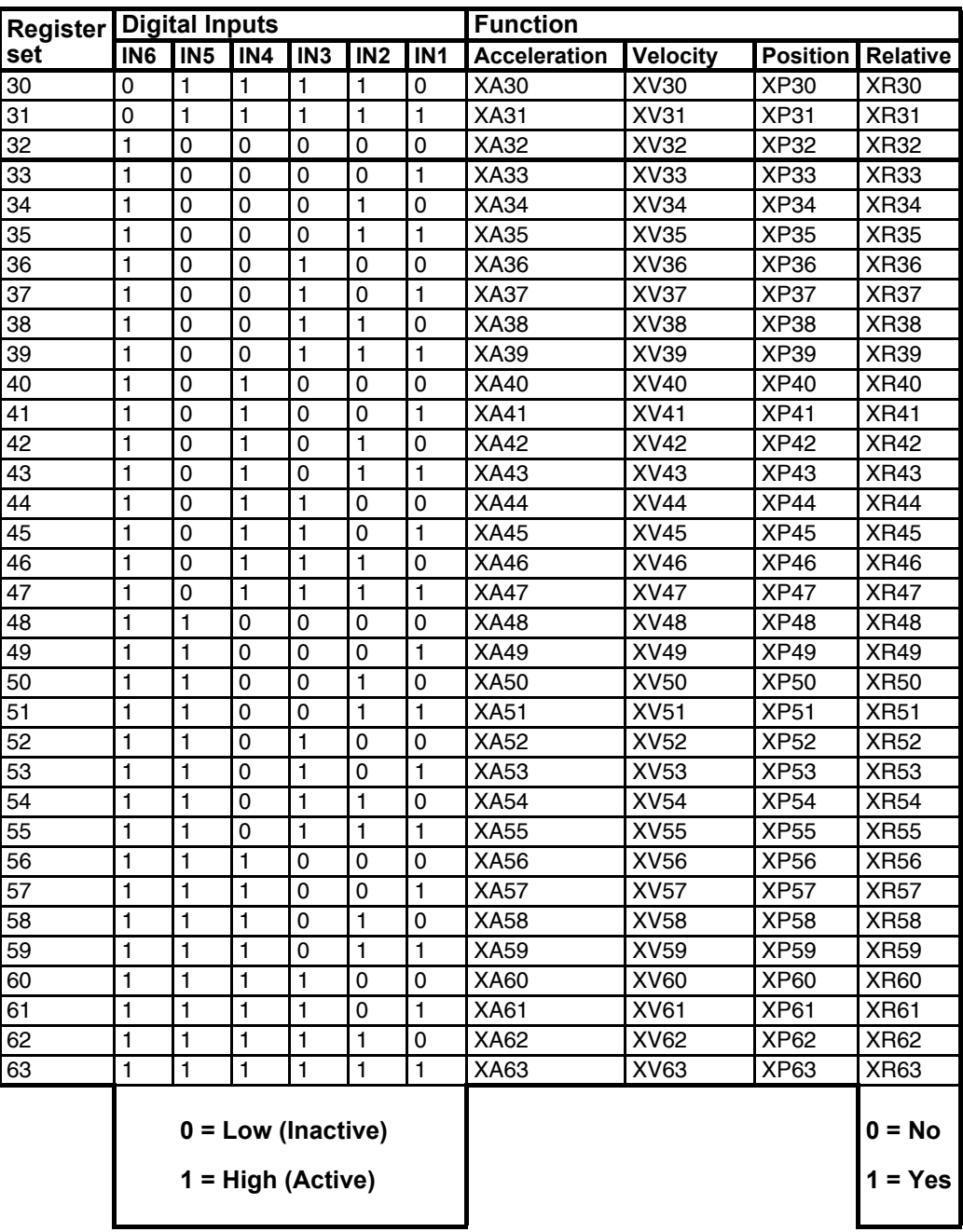

# **4.5 Register Mode (MO=3)**

Set-up of parameter set in *On line editor*. Example 1: Sent to Controller  $XVI = 1000$  Set velocity in param. set 1 to 1000 RPM. Received from Controller Y Example 2: Sent to Controller XV1 Show speed in parameter set I Received from Controller XV1=1000 Example 3: Sent to Controller XV Show all speed registers in parameter sets Received from Controller XV1=10 XV2=1000 ............. XV63=0

# **4.5.2 Setup of X Registers Using MotoWare**

If MotoWare is used for installing and adjusting the X registers, this can be done by selecting the "Parameter Sets" menu.

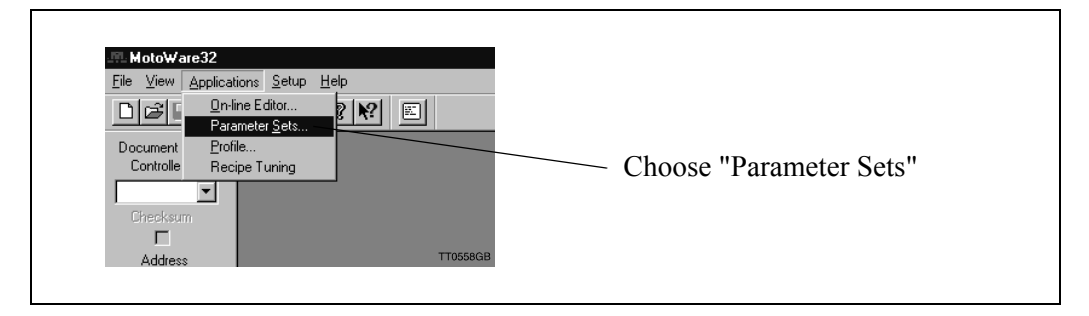

The "X-Registers" tab should then be selected to access the X-register window. This gives access to all of the X register settings. Note that it is not necessary to adjust the XV and XA registers since the default in the main parameter setup is used if a certain XV or XA register is set to 0.

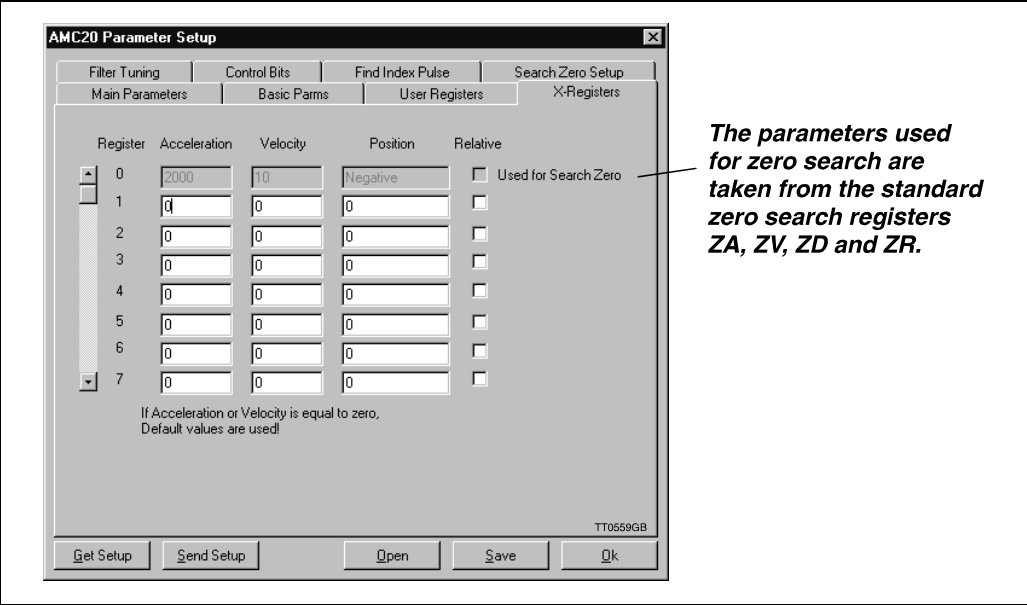

# **4.5 Register Mode (MO=3)**

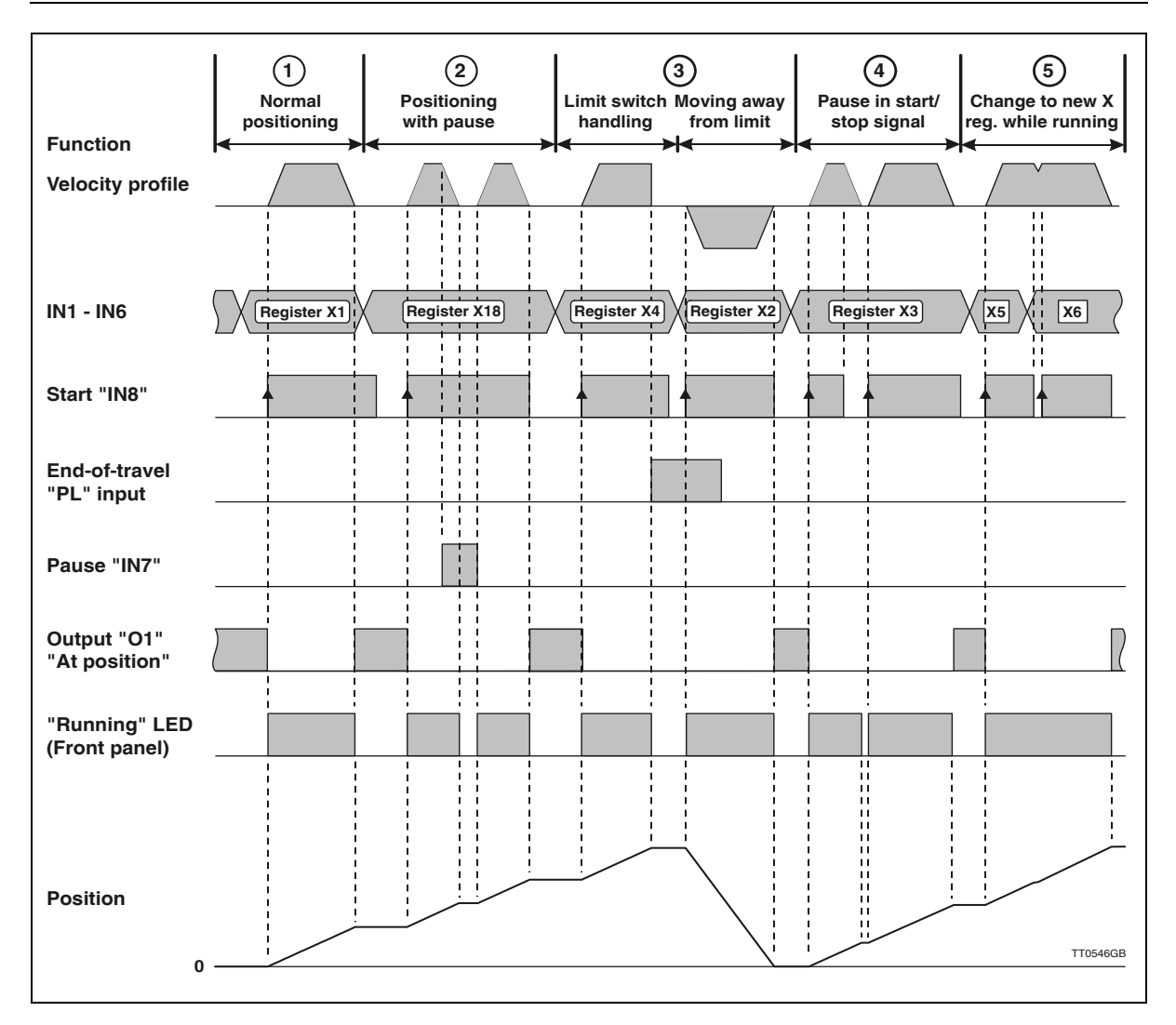

### **4.5.3 Register Mode Timing**

The illustration above shows different situations when operating in Register Mode. Situation 1 - Normal positioning.

Register 1 is chosen via inputs 1-6, and by activating the start input (IN8) the positioning is started and output 1 is cleared (set to 0V).

After the final position is reached, output 1 is activated and the positioning sequence is finished.

Situation 2 - Positioning with pause.

Same situation as situation 1 but before the final position is reached, the Pause input is activated and the motor decelerates to 0 RPM. The motor resumes operation after the Pause input is deactivated. The position output is activated when the final position is reached, as in situation 1.

Situation 3 - Limit switch handling / Moving away from limit switch

The positioning sequence is interrupted by the PL input (positive limit switch). The only solution to restart the motor is to move in a negative direction by selecting register set X2 (set up with a negative going position) whereby the limit switch is released. The position output (O1) stays passive until the final position defined by X2 is reached. Situation 4 - Pause in start signal.

The positioning sequence is interrupted because the start input (IN8) is set to a passive state. The motor resumes operation after the start input is activated again. The position output (O1) stays passive until the final position defined by X3 is reached.

(Continued)

Situation 5 - Change to new X register while running.

The positioning sequence defined by the contents of X5 is started.

After a period, the X6 register is chosen (by changing inputs 1 to 6) and the start input is set to passive, causing the motor to start a deceleration.

The start input is activated again and the new register set is chosen. This will cause the motor to accelerate to nominal speed and the final position specified by X6 is reached. The position output which has been passive throughout the complete sequence is now activated.

Note that the LED on the front panel is lit when the motor is moving faster than  $>10$ RPM regardless of the controller status.

#### **4.5.4 Response Times**

In many applications the timing can be important. The following timing scheme illustrates response times, i.e. from a start signal until the motor is running.

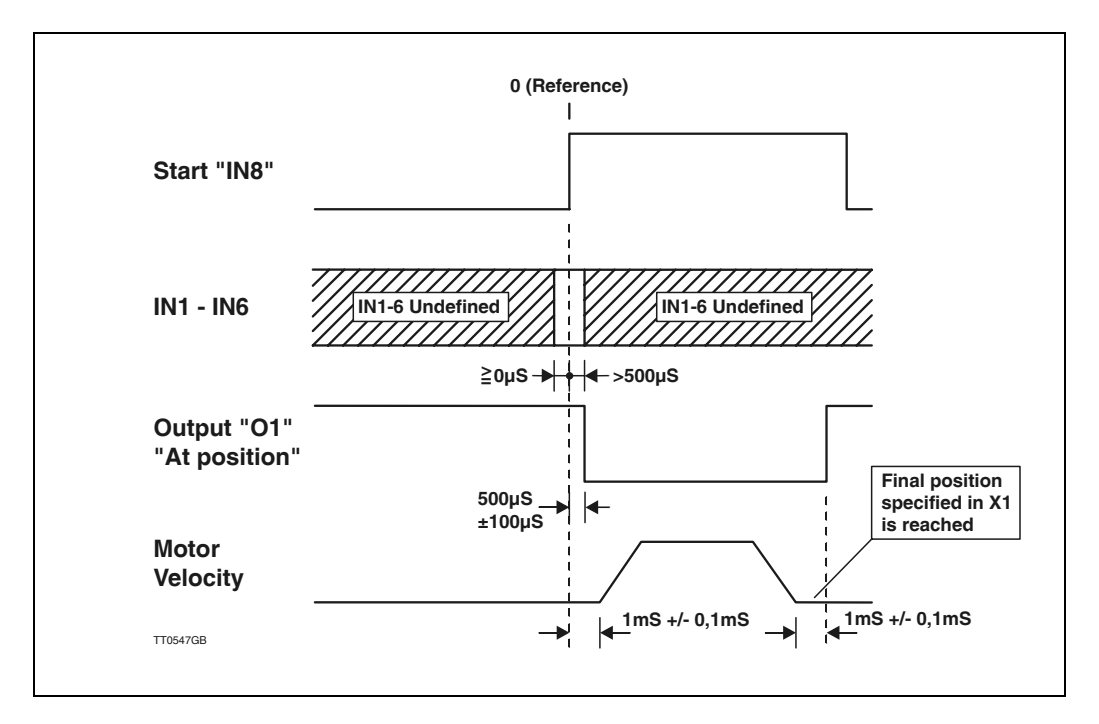

#### **4.5.5 Using Mode 3 for Continuous Movement**

Some applications may require that the motor is run in a certain direction at a certain speed. The DIF register can be used for this purpose. When DIF is set to 1 (default) the functionality of mode 3 is normal, as described elsewhere in this section. But if DIF is set to 2, all of the positions (XP registers) are ignored except for the sign in these registers. The XR registers are not used at all.

Example:

If XP1 is set to +1000, the motor will move in a positive direction when XP1 is selected and the start input is active. The velocity is defined by XV1 as normal.

Note that the zero search (register 0) is not affected by the DIF register setting. Register 0 can still be used to find the home/zero position.

Analogue control of the motor velocity can be achieved using the analogue input (AIN). The input voltage must be in the range  $-10V$  to  $+10V$ , with negative voltages producing motor movement in a negative direction and positive voltages producing movement in a positive direction. The VM command is used to specify the maximum velocity, i.e. the velocity at which the motor will rotate for maximum voltage applied to the analogue input.

The numeric value of the full-scale voltage does not have to be the same in both the positive and negative direction.

Use the AI1 command for adjustment of the Analogue Input 1.

Once the servo loop has been adjusted, the Controller will ensure that the required velocity is maintained regardless of whether the motor is loaded or not. The load however must not be so great that the current limits are exceeded. If the rated current or peak current limits begins to regulate, motor operation will be very unsmooth and in extreme circumstances the motor will resonate.

If for example VM=500 RPM and the analogue input voltage is set to 5V, the motor will rotate at 250 RPM in a positive direction. See also *Getting Started — Velocity Mode (Mode 4)*, page 8.

Use of Velocity Mode: Select Velocity Mode (MO=4) Adjust the servo loop. If necessary see *Adjustment of Servo Regulation*, page 18 If necessary, adjust the analogue input. See *Adjustment of Analogue Input*, page 78 Set the maximum velocity using VM

The motor can now be controlled via the analogue input 1 (AIN1).

Commands of particular interest in this mode are: ET, PR, VM, AIH1, AIL1, AIO1, AIU1

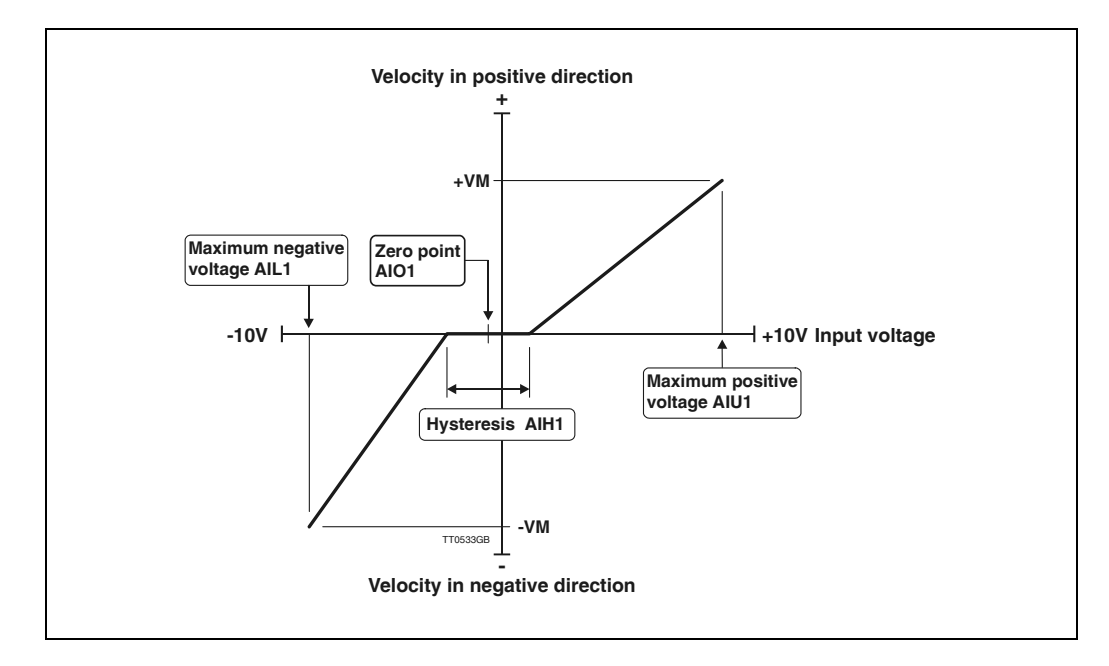

The motor torque can be controlled by an analogue signal using the Analogue Input  $(AIN)$ . The input voltage must be in the range -10V to  $+10V$ , with negative voltages producing a negative torque and positive voltages producing a positive torque. The value of the torque is specified in Amps. TQ is used to specify the maximum torque, i.e. the torque provided by the motor when a maximum input voltage is applied.

The numeric value of the full-scale voltage does not need to be the same in both the positive and negative directions. Use the AI1 commands to adjust the analogue input.

If for example TQ is set to 100% and the analogue input voltage is set to 5V, a torque corresponding to 50% will be produced. The torque range 0-100% refers to the maximum peak torque that the motor can produce by the actual CP (peak current) setting.

Use of Torque Mode: Select Torque Mode (MO=5) Adjust the servo loop. See *Adjustment of Servo Regulation*, page 18 If necessary, adjust the Analogue Input. See *Adjustment of Analogue Input*, page 78 Set any maximum velocity required using VM. Set the maximum torque using the TQ command.

The motor can be controlled via the Analogue Input 1 (AI1). In this mode, VM is used to ensure that the motor does not exceed a velocity above which mechanical damage may occur or that the motor is overloaded. The velocity limit in this mode is a precautionary measure and not a precise control.

Commands of particular interest in this mode are: TQ, VM, AIH1, AIL1, AIO1, AIU1

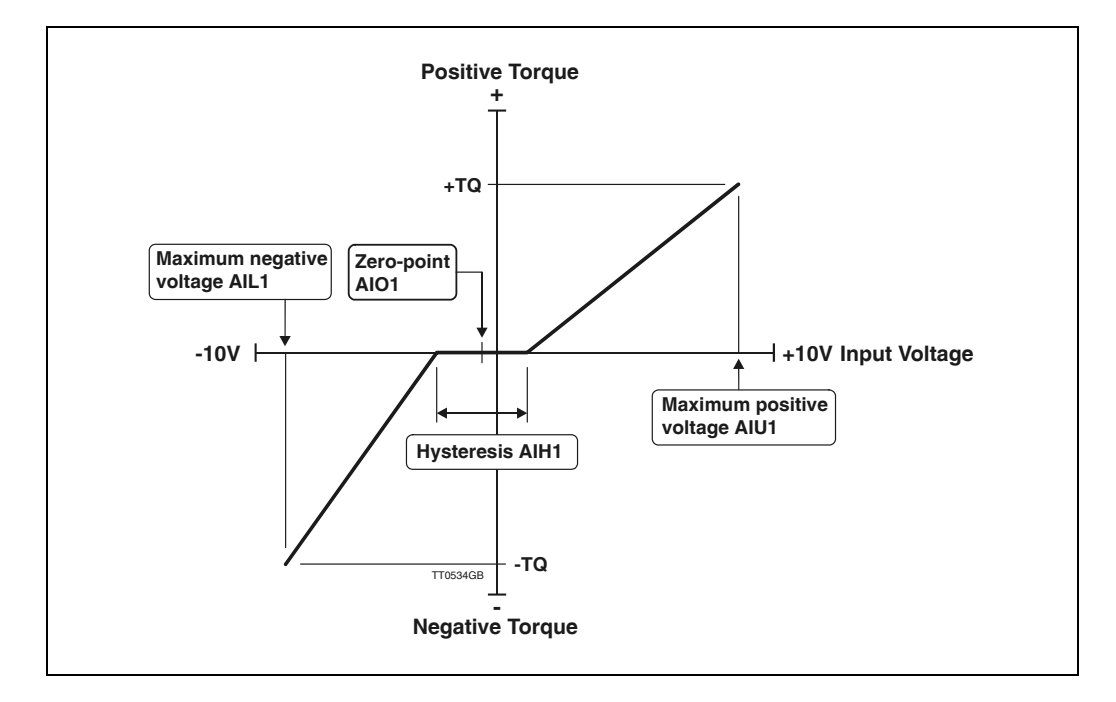

# **4.8.1 General Description**

The AMC2x Servo Controller provides the additional feature that it can be programmed using a simple and flexible programming language which is built up around the interface command set. Thus all commands can be used for developing or executing programs. During program execution, all parameters in the Controller can be read or changed. All values that can be set and read using the same single command are called registers and can be used in arithmetic expressions.

Program execution is line based. A program can consist of up to 500 program lines, beginning with line number 0. A program line is executed every millisecond. The Controller can thus take care of all the functions required by an AC Servo Controller. For example, power consumption and average current are monitored and it is possible to communicate via the RS232 interface when a program is executed.

The programming language itself is very simple and resembles BASIC. The program is not compiled, but is interpreted during execution. This gives the advantage that in principle only a terminal program is required to program the Controller.

### **4.8.2 Use of Commands in a Program**

The inclusion of a command, such as one of the "show value" commands, will result in the returned value being sent over the RS232 interface. For example, if the current acceleration is 100, the command *AC* alone will result in the following string on the interface: *AC=100*. The command *AC=200* however will change the acceleration to 200. When a command is included in an arithmetic expression, the value of the register is substituted into the expression. For example, the program line *VM=AC+100* will set the maximum velocity to the value of the acceleration plus 100. When register values are included in expressions in this way, no account is taken of the implied units (velocity and acceleration in this case). When, for example, velocity is changed using the *VM* command, the effect on motor operation occurs instantaneously. Changes in motor parameters must therefore be made with great care.

Examples of the use of commands in a program:

AC=330 // Set acceleration to 330 RPM/s

VM=500 // Set max. velocity to 500 RPM

SR=100000 // Advance the motor 100000 pulses

AP // Show actual position via the RS232 interface

# **4.8.3 User Registers**

All registers can be used for temporary storage of values. Since some registers have direct effect on motor movement, as mentioned above, the Controller is equipped with 500 user-definable registers denoted R0-R499. These can be used freely to store intermediate values. R0-R499 can be used and included in arithmetic expressions in the same way as any other parameter such as the motor parameters (VM, PR, CL, AC). The user registers can store values in the range  $-2.147.483.647$  to  $+2.147.483.647$  and can be saved in the Controller's non-volatile memory using the command *MS2*. When the contents of the user registers are saved in non-volatile memory, they must be recalled using the *MR1* command before they can be used.

Examples of the use of user registers:

 $RI = R2$  // Set register 1 (R1) equal to register 2 (R2)

 $RI = -RI$  // Negate the value of register 1

 $RI = -R2$  // Negate the value of R2 and save the result in R1

R3=R1\*-R2 // Negate R2, multiply by R1 and save result in R3

 $RI = KP*10$  // Multiply KP by 10 and save the result in R1

The user registers can also be used for indirect addressing by using square brackets [ and ]. R[3] and R3 will give the same result. [ and ] give the possibility of using another register or an equation as the index for the register. The following gives examples of indirect addressing:

 $VM = R[RS]$  $CA=R[RS+1]$ 

## **4.8.4 Programming the AMC2xP using MotoWare**

Using *MotoWare,* programs can be easily developed and saved in the Controller.

Proceed as follows to create a new program:

1) First, open a new program document: either by selecting FILE and then New... or by selecting the new document icon.

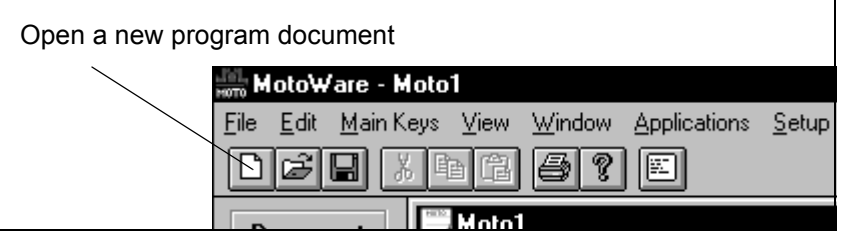

2) Select the correct Controller type and, if required, whether addressing and checksum are to be used.

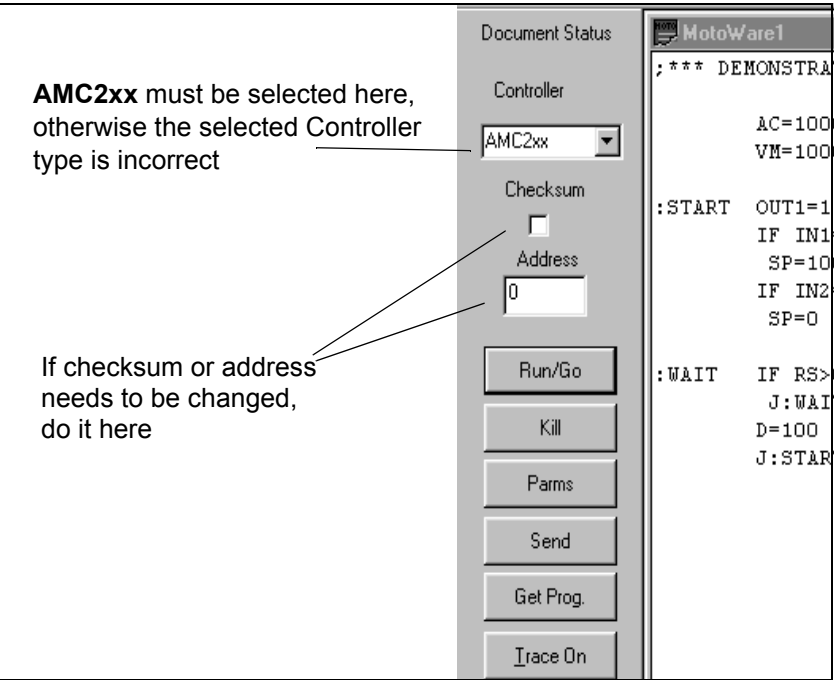

- Key in program here<br> **Key in program here**<br>
File Law Main Keys Yew Window Applications Setup Help  $B$   $x$  $-|p| \times$ <u>ozdro</u> 8010  $AC=50000$ // Sæt accelerationen til 50000<br>// Position error disabled Document<br>status Г : START  $\begin{tabular}{c} // Peak stream 12 A \\ // Positionsmode \end{tabular}$  $CP=12$  $MO=2$ **Controller**  ${\begin{array}{c} \texttt{15} \begin{array}{c} \texttt{16} \\ \texttt{17} \end{array}} \\ \texttt{IF} \begin{array}{c} \texttt{IN1=1} \\ \texttt{RO=1} \end{array} \end{array}}$ **AMC2xx** // IN1 aktiv kør moment sekvens 1 Chksum ELSE<br>IF  $IN2=1$ <br> $RO=2$  $//$  IN2 aktiv kør moment sekvens 2 Address ELSE  $\sqrt{0}$ J: STARTWAIT // Hop til STARTWAIT hvis hverken IN1 eller IN2 er aktiv  $OUT3=1$ // Aktiver OUT3<br>// Set hasticher KILL/HALT  $VM = 1500$ <br>SR=65536 % Processory<br>// Sæt hastighed til 1500<br>// Kør 8 omgange a 8192 pulser  $SETUP$ : WAIT IF RS<>0 // Vent her til bevægelse er færdig J:WAIT<br>J:WAIT<br>IF RO=1<br>CP=2 **SEND** // Er RO lig med 1 udfør næste linie GET PROG // Moment 2 Amp ELSE  $CP=3$ // Moment 3 Amp  $MO = 5$ // Moment mode<br>// Sat R3 til 6  $r = 6$ : PULSEWAIT  $R3 = R3 - 1$ // Tel R3 1 ned<br>// Vent her  $IF$   $R3>0$ J:PULSEWAIT // ellers kan stop position ikke registreres : ENDMATT  $\left| 4 \right|$ **THE TERMICISY OF THE TERMINAL**
- 3) Key in the program in the program document editor window

4) Once the program is complete, it can be saved to the hard disk.

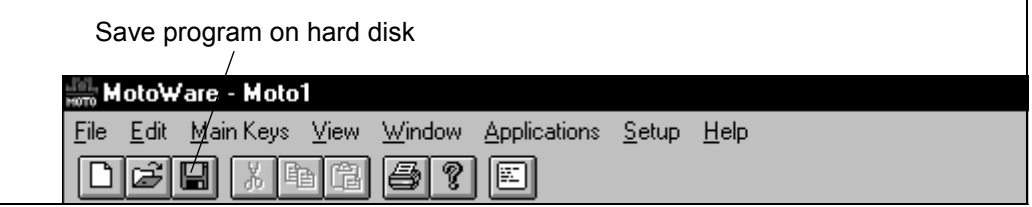

5) Once the program has been saved to hard disk, it must be sent to the Controller. Select **SEND**. If an error occurs, an error message will be displayed. See *Error Messages during Programming and Program Execution*, page 72*.*

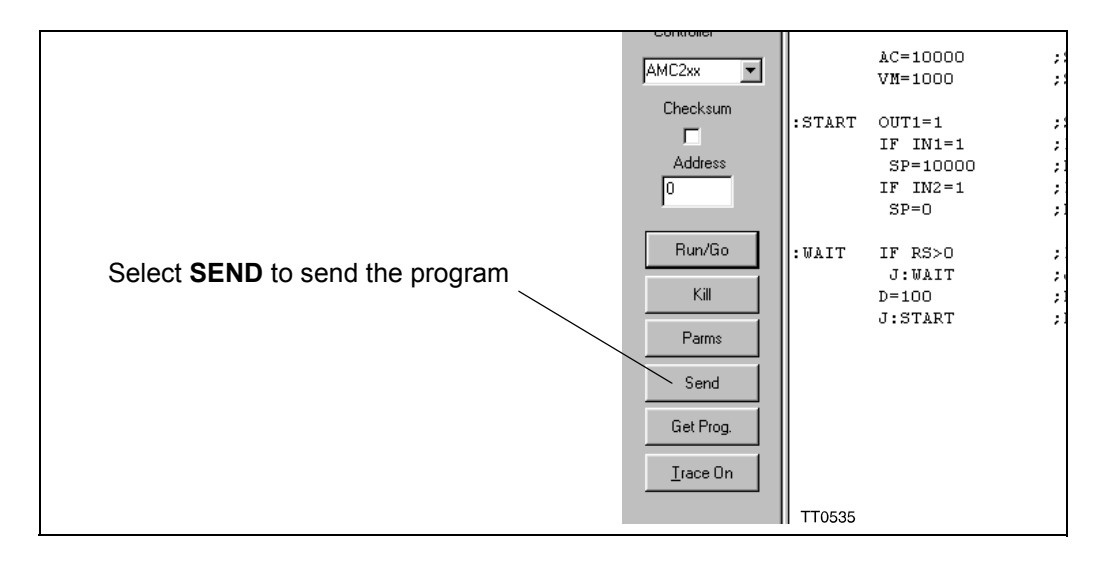

6) After SEND is selected the following dialogue box will appear.

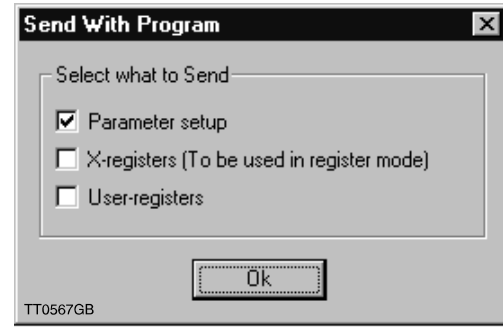

This dialogue is used to decide which other parameters must be transferred together with the program (if any).

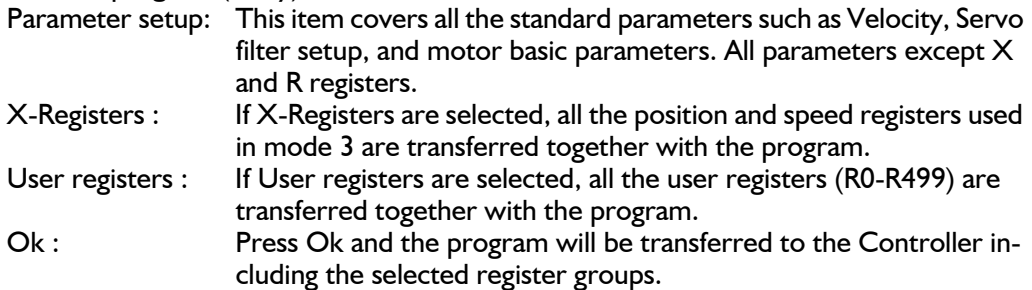

7) Once the program has been sent to the Controller, the dialogue box shown below is displayed. This provides several options. For example, you can choose to start the program automatically when the Controller is powered up. In this case *Yes* is selected followed by *Save*. The six command buttons have the following function:

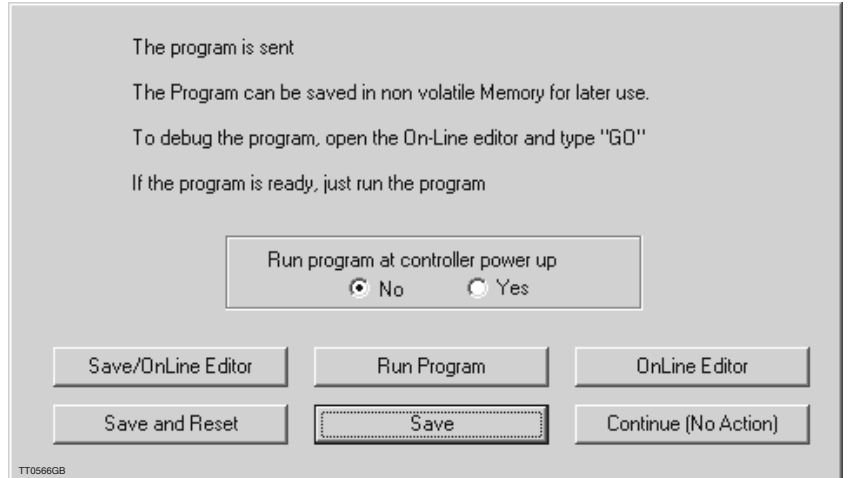

Save/Online Editor : Save the program in non-volatile memory and open the On-Line Editor. When this option is selected, the MS command is sent to the Controller. Then the OnLine Editor is started. The program can then be executed using the *GO* command. It is important to use the OnLine Editor during tests. In the event of program errors, the Controller sends error messages which are automatically displayed in the OnLine Editor.

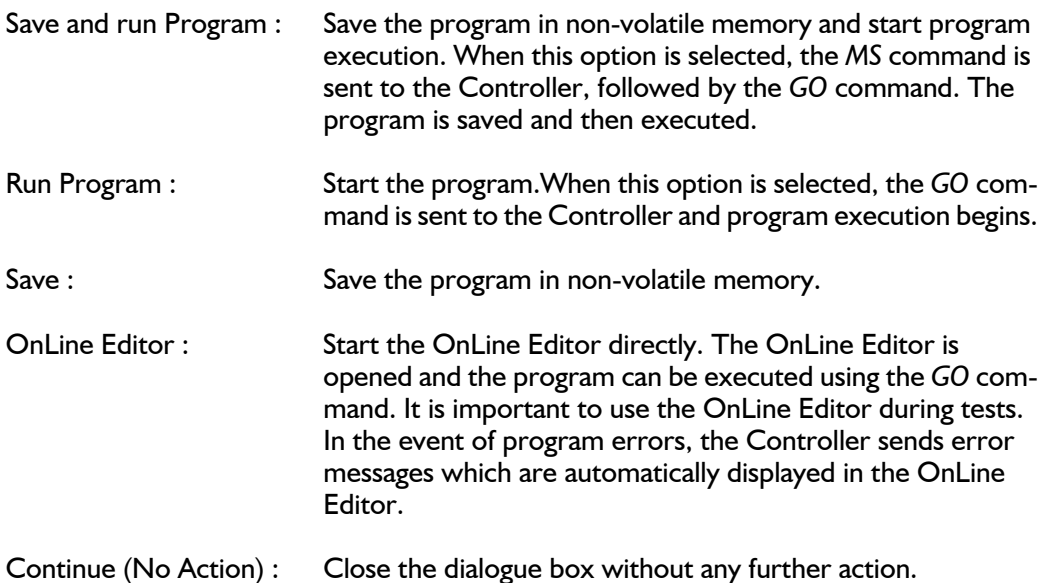

## **4.8.5 Program Size**

The Controller is equipped with a program memory of 32kbyte. This memory will typically be able to contain a program of 1000-2000 program lines. Program capacity is however very dependent on which commands are used in a program. The "?" command in the online editor window can be used to display the actual program size in terms of % of total memory.

See *Show set-up (?)*, page 79.

# **4.8.6 Arithmetic expressions**

All registers can be assigned a value by following the register name with an "equal to" sign "=", followed by an absolute value, a register name or an arithmetic expression. Absolute values, register values and the following four operators can be used in arithmetic expressions:

Arithmetic operators used in expressions:

- **+ addition**
- **subtraction**
- **\* multiplication**
- **/ division**

All calculations are performed either as 32-bit integers (-2.147.483.647 to +2.147.483.647) or as 32-bit decimal numbers ("floating- point") numbers. Integers are signed and have approximately 10 significant digits. The 32 bits for decimal numbers are used as follows: 1 bit sign, 8 bit exponent and 23 bit mantissa. Decimal numbers can thus be calculated with an accuracy of 23 bits, which gives approximately 7 significant digits. When calculations are made that involve large numbers, integers should be used. As a general rule, all expressions are calculated as integers. If a decimal number or register which is expressed as a decimal (e.g. CP) is included anywhere in an expression, the entire calculation is performed as a decimal. The number 3 will be treated in an expression as an integer, whereas 3.0 will result in the entire expression being calculated as a decimal. For integer calculations, any decimal remainder is discarded, also in intermediate calculations. Calculation does not automatically occur as a decimal number even if the register represented by the left-hand side of the expression is a decimal. Conversion of the result of the right-hand side of the equation occurs first when calculation is complete. Calculations that involve only integer values are performed much faster then decimal calculations. Therefore use decimal numbers only when necessary. The following examples illustrate calculations of expressions. The following register values are assumed:  $\text{INI} = \text{I}$ ,  $R1=2$ , AC=500, CP=1.5 and VM=100

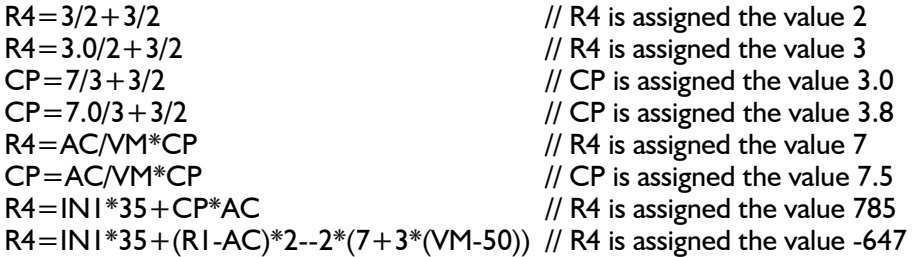

#### **4.8.7 Operator Precedence and Order of Evaluation**

The following table gives the rules of operator precedence and order of evaluation for operators that can be used in arithmetic and/or logical expressions. Operators on the same line of the table have the same rank, i.e. multiplication  $*$  and division / are ranked equally and an expression is evaluated from left to right. For example, 2\*35/3 results in a value of 23, and 35/3\*2 gives a value of 22 (note integer arithmetic is used here). The table is listed in order of precedence. Thus  $*$  and / have a higher rank than addition  $+$ and subtraction -. This means that multiplication and division are calculated first. For example,  $35+3*2$  gives the result 41. Parentheses "( )" can be used to change the order of evaluation of arithmetic operators. For example, the expression  $(35+3)$ <sup>\*</sup>2 results in a value of 76.

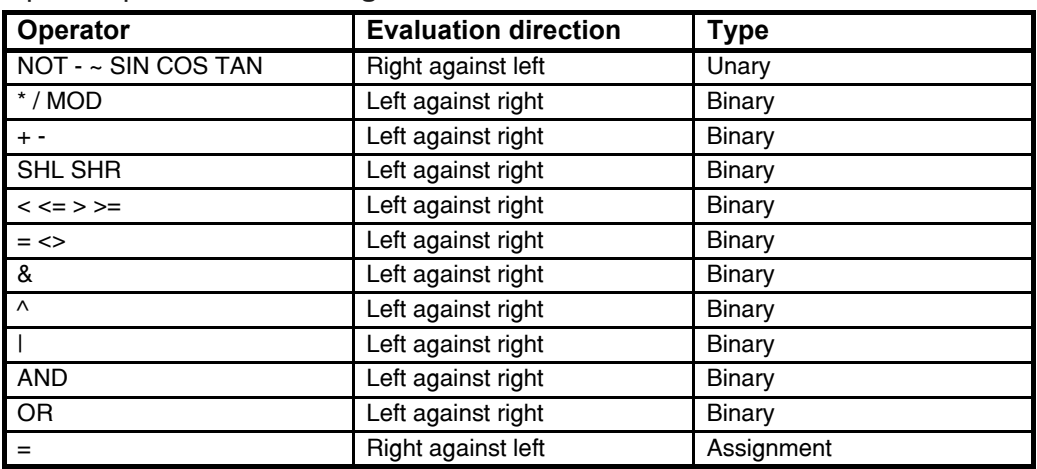

Operator precedence, from higest to lowest

Operator descriptions.

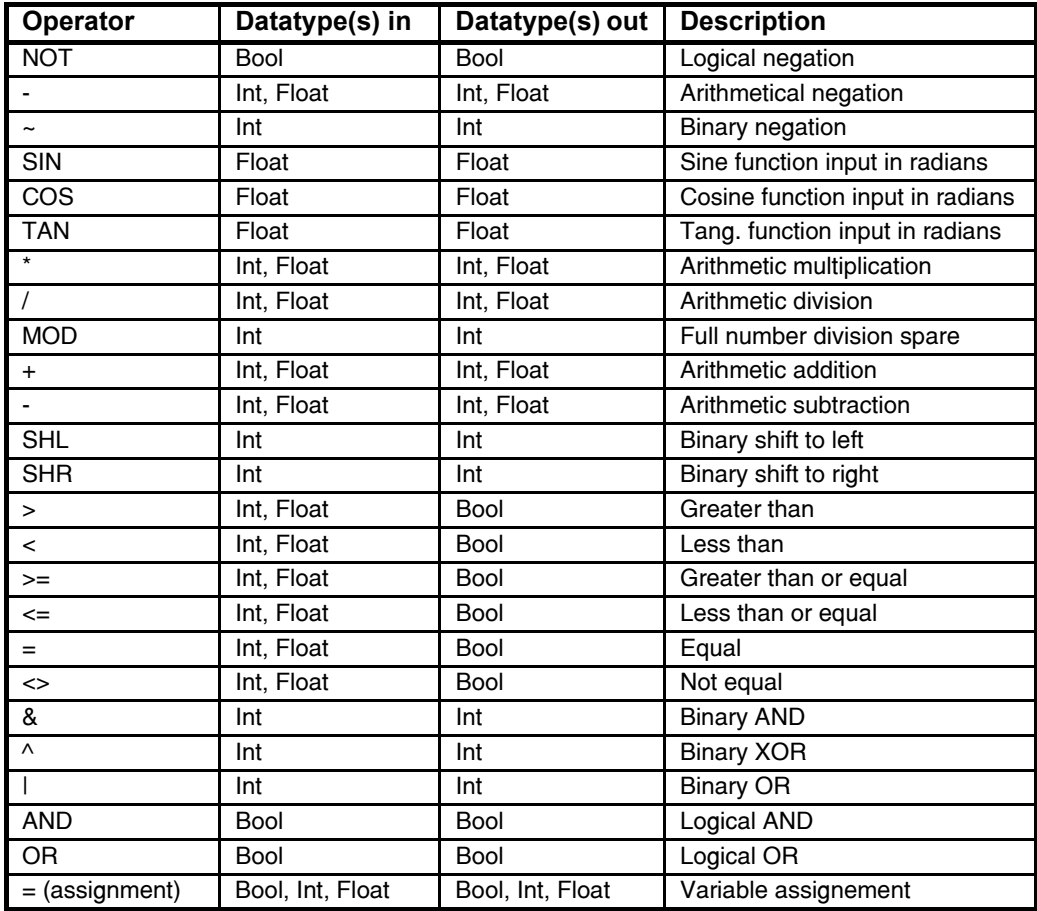

#### Data types.

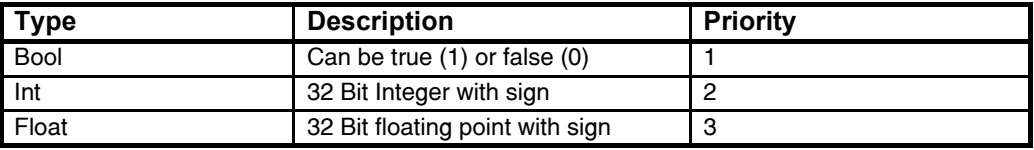

The datatype is automatically converted into the type which the operator can use. If a floating point value is converted to an integer the nearest value is chosen. If the operator is working with to different data types the data type with the lowest priority is converted into the same type as the data type with the highest priority. Example:

A floating point value is added to an integer therefore the integer is before the addition converted into a floating point value.

Logical equations:

Logical equations are used to evaluate whether one of more conditions are fulfilled in connection with IF statements. Formally the syntax is as follows:

Logical equation::= *logical expression* { **OR** *logical expression* } *logical expression*::= *logical factor* { **AND** *logical factor* } logical *factor*::= *value* rel\_op *value*(where rel\_op is  $\lt$ ,  $>$ ,  $=$ ,  $\lt$  =,  $>$  = or  $\lt$ ). *value*::= *register* or *arithmetic expression*

Logical equations may use ordinary arithmetic expressions, registers, relational operators  $(<, >, =, < =, > =$  or  $<$  >) and logical operators (AND and OR). The order of evaluation for OR and AND cannot be changed using parentheses "( )". A logical expression must be specified before and after an AND or an OR operator. A logical expression must contain a relational operator. Thus it is not sufficient to specify an expression such as *AC OR VM* but an expression such as *AC>0 OR VM>0* is legal*.* As many relational and logical operators as required may be used providing the formal requirements are met. A logical equation may also include arithmetic expressions in which the result is compared to value, register or another arithmetic expression. The following illustrates examples of logical equations:

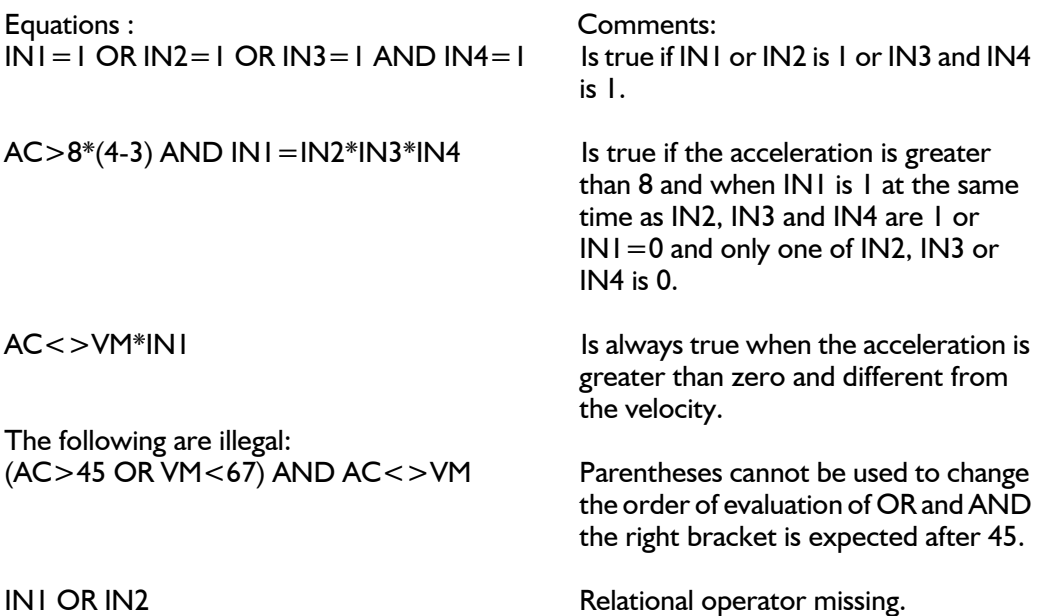
#### *Examples:*

$$
RI = 3.5 + 5 * 7 = > RI = 39
$$

First of all 5\*7 will be calculated since \* (multiply) has the higest precedence. The result of this calculation will be an integer (Int).

Now the floating point value  $3.5 +$  the integer 35 is processed. In the first place the value 35 will be converted to a floating point value and afterwards the addition will be done. The result will be the floating point value 38.5.

 Since R0 is an integer the value will be converted into an integer (39) which is transfered to the register R1.

$$
RI = 7*3*3.5 = > R1 = 74
$$

First of all 7\*3 will be calculated since \* (multiply) is evaluated from left against right. The result of this is the integer 21. Secondly 21\*3.5 is calculated but in the first place 21 is converted into a floating point value. The result is 73.5 which is converted to an integer and transfered to the register R1.

$$
RI = 47/2/2.0 = > RI = I2
$$

First of all 47/2 will be calculated as a integer division since a division is evaluated from left to right. The result is 23. Secondly 23/2.0 is calculated. This is done by converting 23 to a floating point value. The result is presented as a floating point value of 11.5 which is converted to the integer value 12. In the end the result 12 is transfered to R1.

$$
RI = NOT I2 + 7 = > RI = 7
$$

First of all NOT 12 is processed since NOT has the highest precedence.

Since NOT only can function at a "Bool" type, the state of 12 will be converted to such one. The result of this is 1 (true). The NOT operator will secondly do a negation of this value with the result 0 (false). In the end the (Bool)0 is added to the integer 7. The (Bool)0 will at the first place be converted to an integer and thereafter added to 7. The result will therefore be 7.

#### **4.8.8 IF Statement**

Logical expressions can be evaluated using an IF statement. Together with ELSE, the IF statement can be used to express "decisions" within the programming sequence. Formally the syntax for the IF statement is as follows:

> **IF** *expression action1* **ELSE** *action2*

in which the ELSE clause is optional. The conditional test is performed by evaluating *expression*. If it is true, *action1* is carried out. If *expression* is false, and if an ELSE clause is included, then *action2* is carried out. The IF statement is line based: *action1* must be specified on the lines following the IF statement, and if an ELSE clause is used, ELSE and *action2* must be specified on the following lines. *action1* can include several command lines terminated by ELSE or ENDIF. If action2 consist of several lines the sequence must be terminated by ENDIF, otherwise the IF ELSE statement will only include first line and the following lines will always be executed. Because of the above, the following program segment will not work:

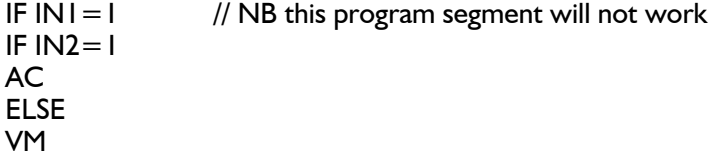

If  $\text{INI}$  is 1, the program segment will work since the following line IF  $\text{IN} = 2$  will be evaluated. If however IN1 is 0, the line IF  $IN2=1$  will be skipped and the AC command executed. The next line begins an ELSE clause. Lines following an ELSE are only executed if a preceding IF statement has been evaluated false, which is not the case in this example.

A solution to the above could be:

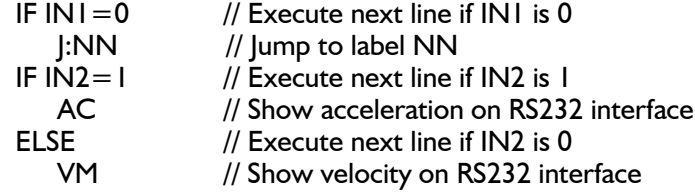

:NN

Or the solution could also be:

```
IF INI = I/BEGIN
IF IN2=1
AC
ELSE
VM
END
```
The following general construct:

IF expression action ELSE BEGIN IF expression action ELSE BEGIN IF expression action ELSE action END END

occurs so often, that a brief explanation is given here. This sequence of IF statements is the most general way of making conditional tests between many possible cases. The expressions are evaluated in sequence and if one of the expressions is true, the action associated with that expression is performed and the entire chain terminated. As always, the code for each action is a program line specifying a command.

The final ELSE clause takes care of the situation when none of the previous conditions have been met. If no action is required in this case, the final ELSE clause:

> ELSE action

can be omitted. To illustrate a conditional test involving 3 branches, the following examples shows how a program segment can be used to wait for input from IN1 or IN2. When IN1 is active (1), the acceleration is set to 500 and the program continues. If IN1 is inactive (0) and IN2 is active (1), the acceleration is set to 900 and the program continues.

#### :START

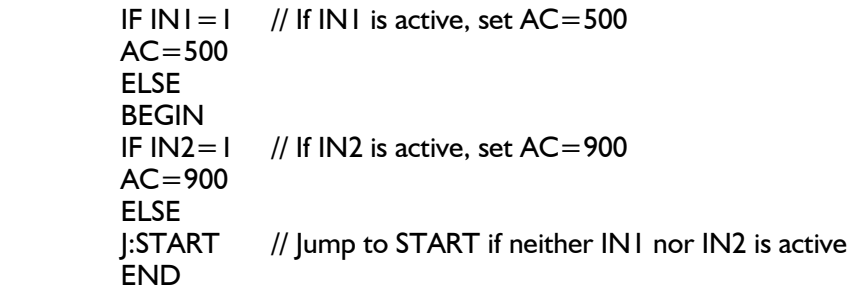

Note: if more IF ELSE statements are used in connection, you must use BEGIN and END tags. ('{' and '}' can be used instead of BEGIN and END)

### **4.8 Program Execution in the AMC2xP**

#### **4.8.9 Error Messages during Programming and Program Execution**

Three types of error message can occur during programming and program execution: grammatical errors, syntactic errors, and errors during execution (runtime errors). A check for grammatical errors is carried out immediately during transfer of a program to the Controller. A check is made to ensure that the individual commands and operators exist, that absolute values are not too large, etc. A check is also made to ensure that commands are used in the correct context. For example, the following program line:

 $AC=H$ 

will result in the error message: *Error: This command must not be included in an equation*. The H command is not of the register type. When a program is transferred via the *MotoWare* program editor and an error occurs, transfer is interrupted and the line containing the error is highlighted.

When a program is interpreted during execution, any syntax errors are found while the program is in use. During testing therefore, it is important to use *MotoWare* with the On-Line editor window open. During execution, the Controller will automatically transmit any error messages. The following is an example:

> $VM = 500$ AC=VM=CP // This line has incorrect syntax. IF VM>600  $VM = 900$

The above program segment will result in the error message: *Error in line: 1 Des.: Syntax*  indicating a syntax error in line number 1.

VM=500 R4=14 AC=VM IF (VM>600 OR AC<>800// Right (closing bracket) missing after 600

The above program segment will result in the error message: *Error in line: 3 Des.: Right parenthesis expected,* indicating that a closing bracket is missing in line 3. (Remember that line numbering begins with line 0). If syntax errors occur, program execution is stopped.

The third type of error is those that occur during normal operation of a program that otherwise functions. These are not program errors as such but errors for example in the use of registers. Assigning a value which is too great or too small to a register during online control will normally result in the error message: *E2: Out of range*. During program execution however, this type of error will not generate error messages on the RS232 interface. Instead, information about previous errors is stored in a register which can be read using the ES command. These types of error can thus be handled during program execution and therefore do not require the program to be stopped. The following example illustrates how such errors can be avoided:

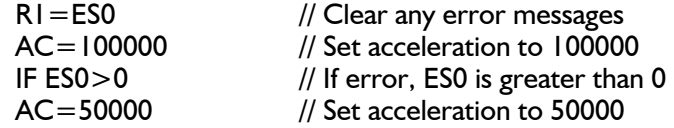

resulting in the acceleration being set to 50000

### **4.8 Program Execution in the AMC2xP**

#### **4.8.10 Jumping to Program Lines and the Use of Labels**

The Jump command *J* provides a facility for program control by jumping to a specified program line number. The Jump command can only be understood correctly by the Controller when it is used together with an absolute value, for example *J50* (jump to line number 50). Using absolute line number values can give problems when programs are modified. When *MotoWare* is used however, labels can be used. *MotoWare* interprets and translates the individual labels and sends the correct command to the Controller. Label names may in principle consist of all displayable characters, but it is recommended that only numerals and the letters (a-z) are used since problems may occur if programs are moved between computers with different set-ups. Labels are case sensitive.

The following program segment:

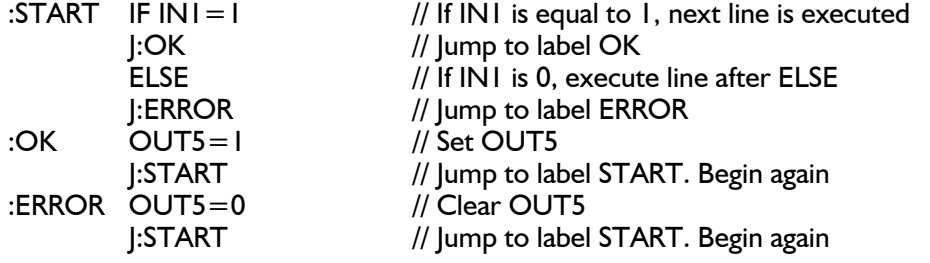

is translated to:

```
IF INI = IJ4
ELSE
J6
OUT5=1J0
OUT5=0J0
```
#### **4.8.11 Call of Sub-routine**

If the same sequence of commands is used often, it is a good idea to create a sub-routine. A sub-routine is started with a label and terminated by the RET command. A sub-routine is called by the JS (Jump Subroutine) command. When the JS command is executed, program execution continues from the line number specified by the command in the form of a number or a label. When the RET (Return) command is encountered in the sub-routine, the program returns to the main program at the line immediately after the JS command and continues from there. The following gives an example of the use of a subroutine:

```
R5 = 500R6=1000
       R1=5JS:TEST// set acceleration to 500
       R1=6JS:TEST// set acceleration to 1000
       J:END
:TEST AC=R[R1]
       RET
:END ....
```
### **4.8 Program Execution in the AMC2xP**

#### **4.8.12 Pause in Program Execution (Delay)**

The D command pauses program execution. The break in msec. is defined by specifying D=pause or D(pause). While a program line is executed every 2 msec., the delay specified will be in even multiples of msec. For example,  $D=13$  will make a break for 14 msec.

 $R1 = 20$  // Set R1 to 20

D=RI // Wait for 20 msec.

#### **4.9.1 Zero Point Search Function**

The motor can be brought to a known mechanical reference position, i.e. reset, using the zero-point search function. This is achieved using a sensor connected to the HM (Home) Input (default). The motor index signal can also be used. The parameter set *ZA, ZV, ZD, ZR* and *ZM* determine how the zero-point search is carried out. The parameter *HML* determines the Home Input's active level. These parameters have the following functions:

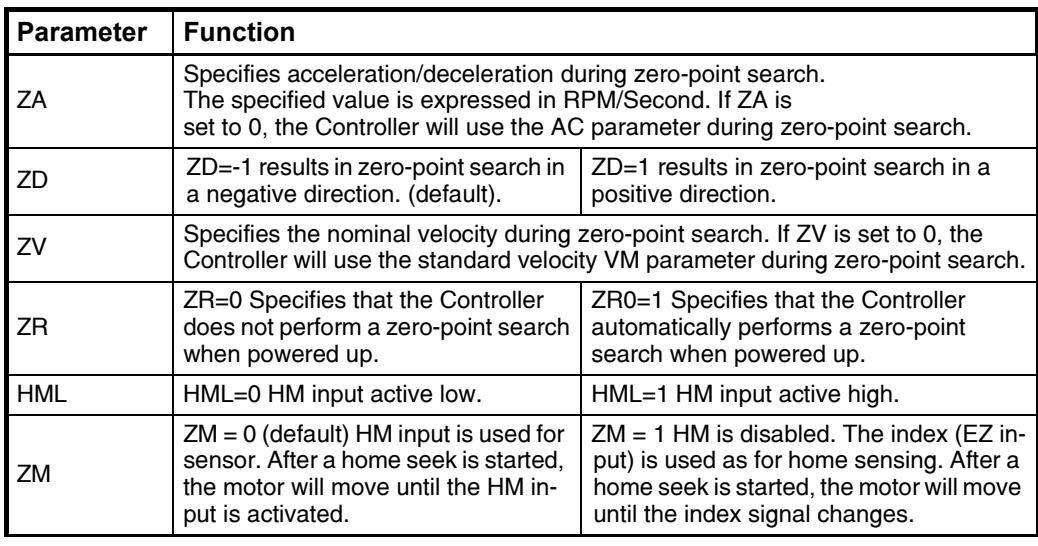

#### **4.9.2 Start a Zero-search**

A zero-point search will be carried out after one of the following conditions is met:

- 1. After start-up (power up) or after the Controller has received the *RESET* command. This only occurs if *ZR=1* (see above table).
- 2. If the Controller receives the search zero command *SZ*.
- 3. If the Controller is set to Mode 3 (Register Mode) and register 0 is selected.

During zero-search, the RS register will have the value 6.

#### **4.9.3 Zero-search Interruption**

A zero search can be stopped or paused in following ways:

- 1. A Halt command (H) will stop the zero search immediately. The RS register will be 7 as usual when using halt. The actual position counter will have been updated during the zero-search and the contents will therefore be intact. The zero search can be restarted by using the commands mentioned above under "Start a Zero-search".
- 2. A Soft halt command (SH) will stop the zero search according to the acceleration/ deceleration specified in the ZA register. The behaviour of the AP and RS register etc. will be the same as that using halt.
- 3. Changing to mode 0 (passive mode). This situation can happen after many situations such as when using the SON input or if a fatal error has occurred. The motor will be de-energised and the RS register will be set to 4. If the mode is changed back to an active mode  $(1-5)$  the RS register will be set to 0 and the zero-search is not continued.

### **4.9 Mechanical Reset**

#### **4.9.4 Zero-Search Sequence using the HM Input (ZM=0)**

When the zero-point search function is activated, the motor moves in the specified direction and at the specified velocity until the *HM* Input becomes active. The motor then decelerates and stops, after which it moves in the opposite direction to the position where *HM* was activated. The result of the sequence is that the motor is positioned precisely at the zero-point contact. The zero-point is thus located and the motor's position *AP* (Actual Position) is set to 0.

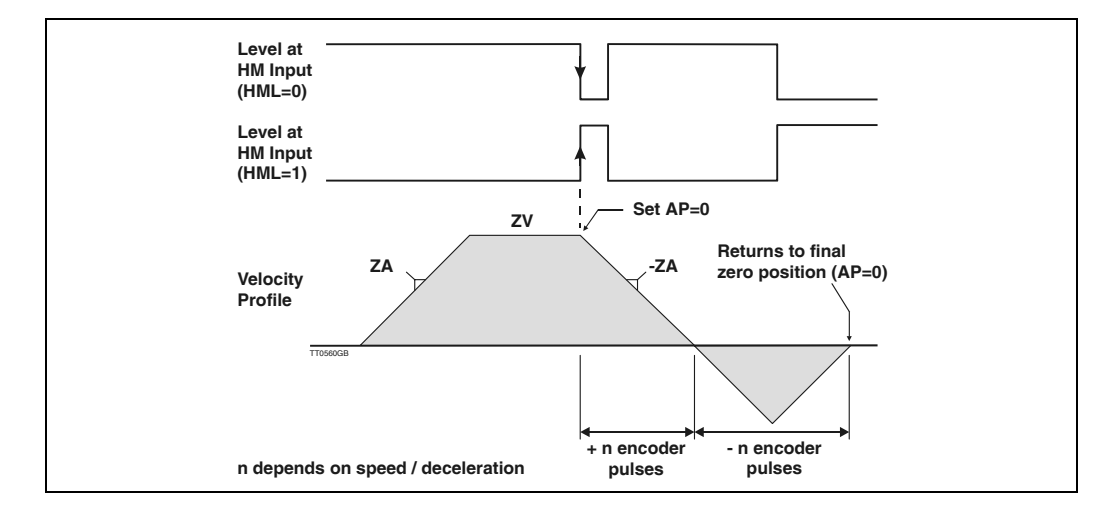

#### **4.9.5 Zero-search Sequence using the Index Input (ZM=1)**

When the zero search format (ZM) is set to 1, the Controller will use the index inputs EZ1 and EZ2 from the encoder mounted at the motor - see also *Encoder Input*, page 29. When the zero-point search function is activated, the motor moves in the specified direction and at the specified velocity until a transition occurs at the index input. The motor then decelerates and stops, after which it moves in the opposite direction to the position where *the index* was registered. The result of the sequence is that the motor is positioned precisely at the index position. The zero-point is thus located and the motor's position *AP* (Actual Position) is set to 0.

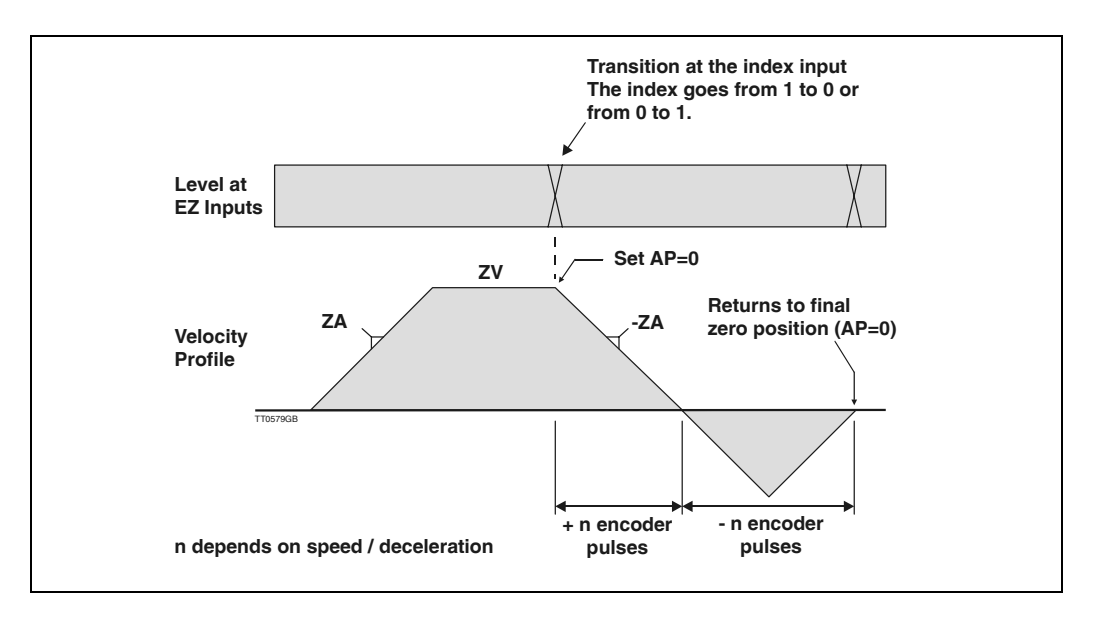

#### **4.9.6 Using MotoWare to Set Up Zero Search.**

The easiest way to access all the parameters used for zero search is to use the MotoWare parameter setup.

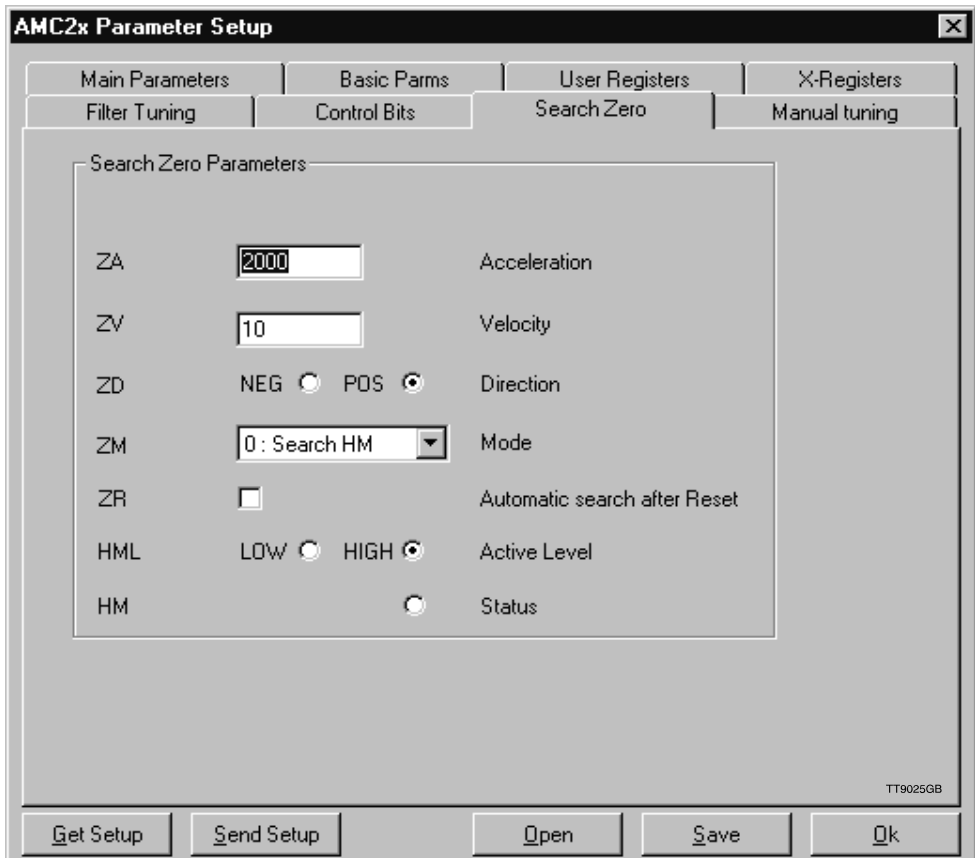

- ZA The acceleration used for zero search.<br>TV The velocity used for zero search
- The velocity used for zero search.
- ZD The direction used for zero search when it is started.
- ZM Zero search mode. See the other pages in this section, which explains in detail how the different zero search modes are carried out.
- ZR If the zero search must be started automatically after power up, this checkbox must be selected.
- HML The active level for the actual sensor used for zero sensing. For some modes (i.e. mode 1 - using index) this field can be by-passed since the value is not used.
- HM Show the actual level at the HM input. Actual level means that high (a dot in the field) is when the input is applied a voltage corresponding to logic 1. See also *Technical Data*, page 182.

After adjusting the necessary parameters, they can be sent by pressing the *Send Setup* button. Remember that all the other parameters also will be sent.

The analogue input is adjusted by default for  $\pm 10.00V$  and 0.00V as zero point. The hysteresis is default adjusted to  $\pm 25$ mV. If this setting is to be changed, the following procedure must be followed.

The motor can be controlled directly using an analogue signal applied to the Controller's Analogue Input. Voltages applied to the Analogue Input must be in the range  $\pm 10$  V. The Analogue Input is used in Velocity Mode (MO=4) and in Torque Mode (MO=5). See *Analogue Inputs*, page 41 for further information about the Analogue Input.

Before the Analogue Input is used, it must be adjusted for the actual application. This adjustment is necessary because the signal source supplying the control signal to the Controller may have an offset error or may only be able to supply for example  $\pm$ 9.5V or less.

- 1. Select Velocity Mode (MO=4) or Torque Mode (MO=5).
- 2. Ensure that the motor can run without damaging anything.
- 3. Adjust the zero point by setting the input to 0V, and send the command AIO1.
- 4. Set the input voltage to the maximum negative value (max. -10V) and send the command AIL1.
- 5. Set the input voltage to the maximum positive value (max.  $+10V$ ) and send the command AIU1.
- 6. Set a hysteresis value using AIH1. AIH1 is set in steps of 4.88 mV. The hysteresis is the range  $(+/-)$  around the 0V point in which the motor must not move.
- 7. Reset the input voltage (apply 0V).

The motor can now be controlled within the limits set by AIL1 and AIU1, with a range around the zero point given by AIO1 and AIH1 in which the motor remains stationary. The motor is controlled linearly in the range from the maximum negative voltage to the hysteresis value below the zero point, and in the range from the zero point plus the hysteresis level to the maximum positive voltage. Note that if the zero-point is not 0V, and the negative voltage is not numerically equal to the positive voltage, the control profile will be asymmetric.

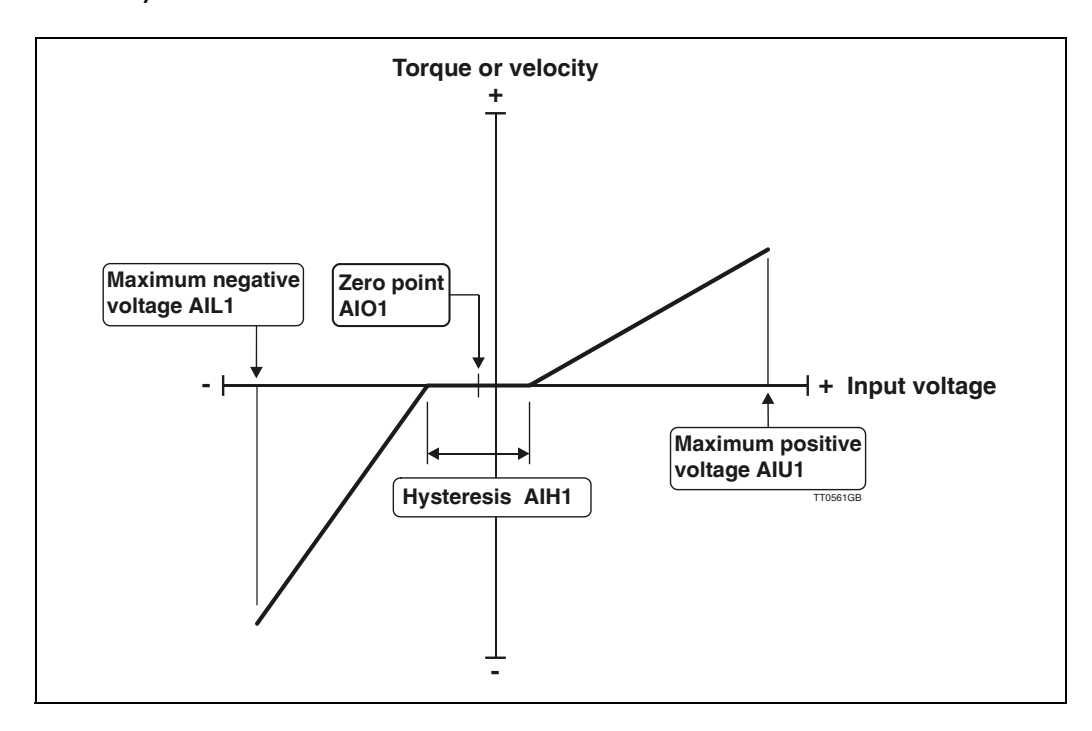

#### **4.11.1 Show set-up (?)**

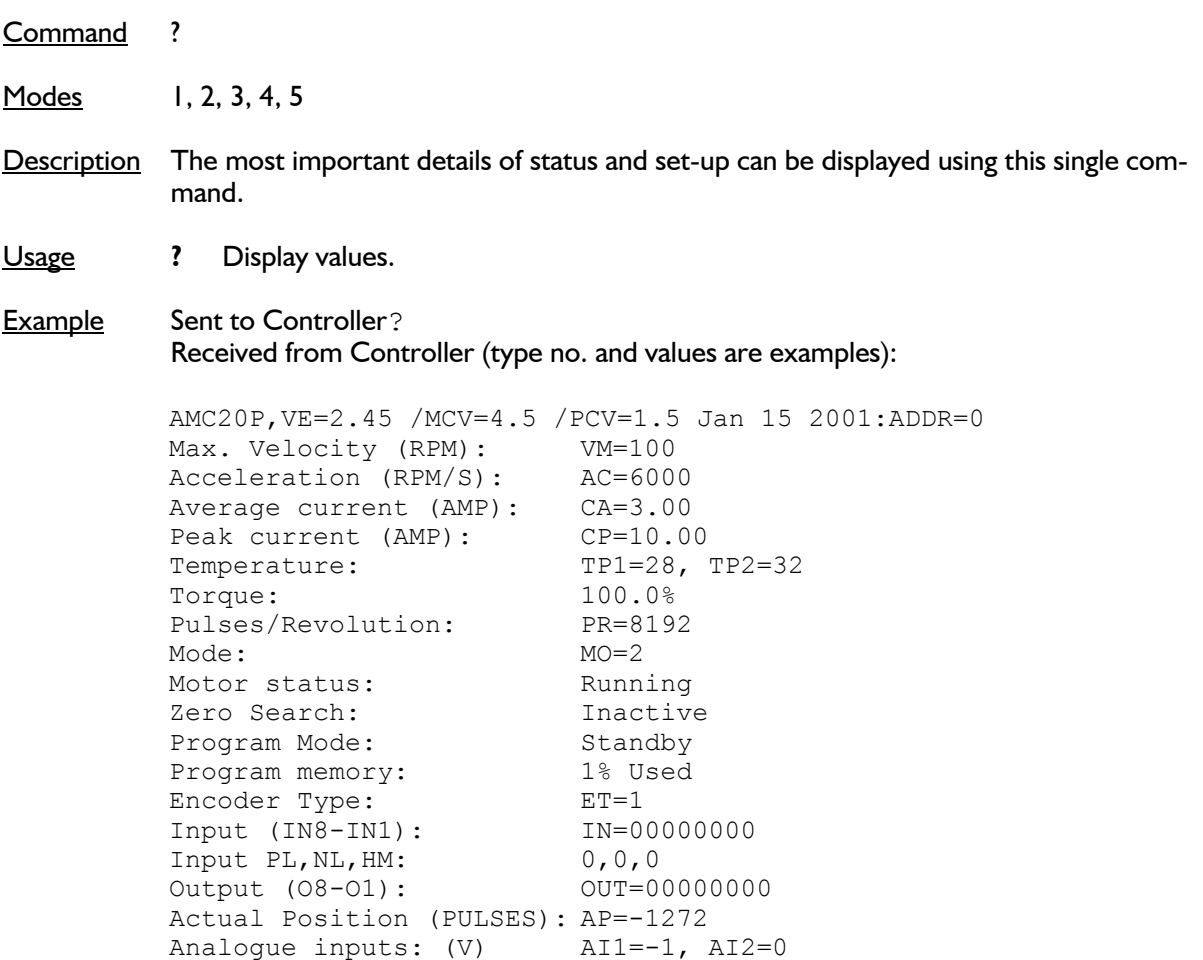

#### **4.11.2 Controller Type (!)**

Command !

Modes 1, 2, 3, 4, 5

Description This command (an exclamation mark) can be used to obtain information about the Controller type and its address. The Controller will reply to this command regardless of whether addressing or checksum is used. Thus there must only be 1 Controller connected to the interface if this command is used without an address. The command can be used alone, i.e. *!* or together with an address.

Usage **!** Show Controller type and address.

Example Sent to Controller! Received from ControllerAMC20:ADDR=24

> Note that the above is only an example. The address (24 in the above example) will also depend on the actual address of the Controller in question.

#### **4.11.3 Acceleration (AC)**

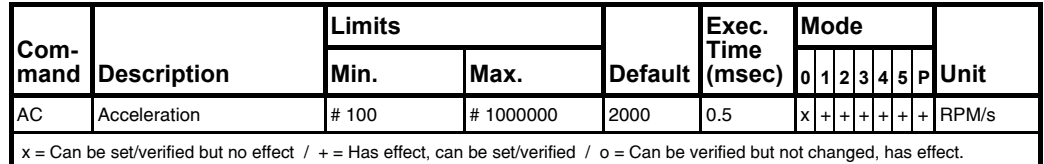

Description This command is used to specify the acceleration/deceleration profile. Note that the AC parameter has effect in all modes.

> In general the acceleration must be set to a proper value that ensures the motor is powerful enough to start and stop the load inertia. The left-hand illustration below shows a situation where the acceleration is set to a proper value ( $AC = 10000$ ), thus giving a smooth velocity profile with no overshoots or oscillations. The right-hand illustration shows an example where the acceleration is set to an extreme value  $(AC = 500000)$ , causing the system to oscillate.

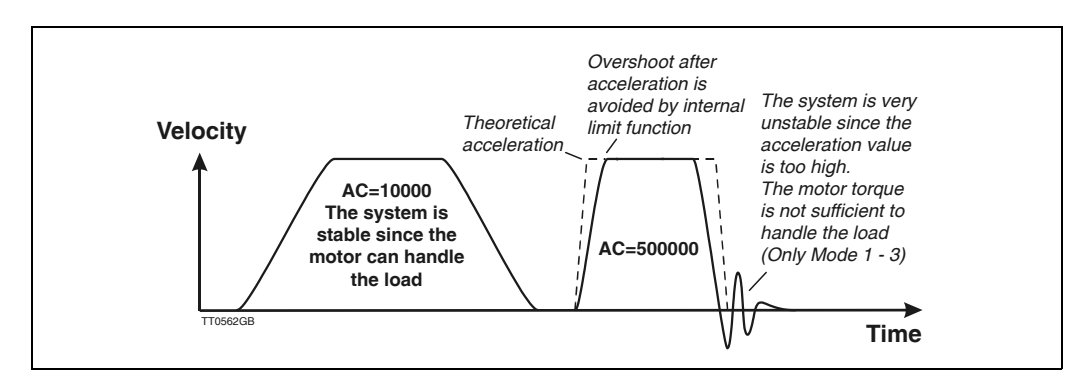

Important ! : It is possible to change the acceleration during a motion sequence - but if this is done in mode 1, 2 or 3 (position related modes), a side effect of the change can be that a certain position overshoot occurs.

The side effect only takes place if the AC change is done during deceleration.

The side effect may arise because the acceleration has higher priority than the positioning which often can be an advantage since the mechanics are not overloaded by rapid speed changes.

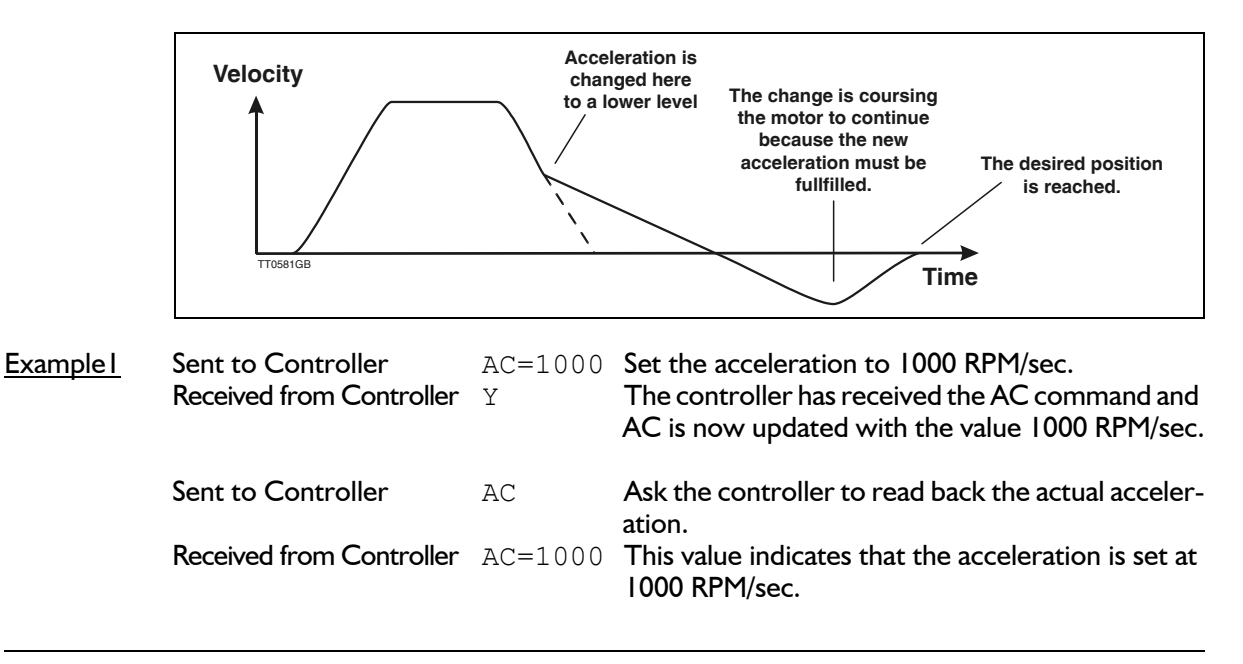

#### **4.11.4 Deceleration under a Halt Condition (ACH)**

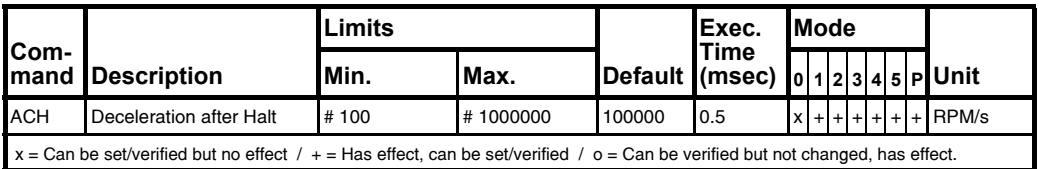

Description This command is used to specify the deceleration profile to be used when a halt condition has occurred. A halt condition could be one of following.

- Limit switches activated (NL or PL)

- The Halt (H) command is executed.

Normally a Halt condition requires a fast response since the motor movement could cause damage if it doesn't stop quickly enough. However too rapid a deceleration could cause damage to the transmission (drive-belt, gears etc.) between the motor and load if the system has high inertia. Se also *Smooth Halt of Motor (SH)*, page 150.

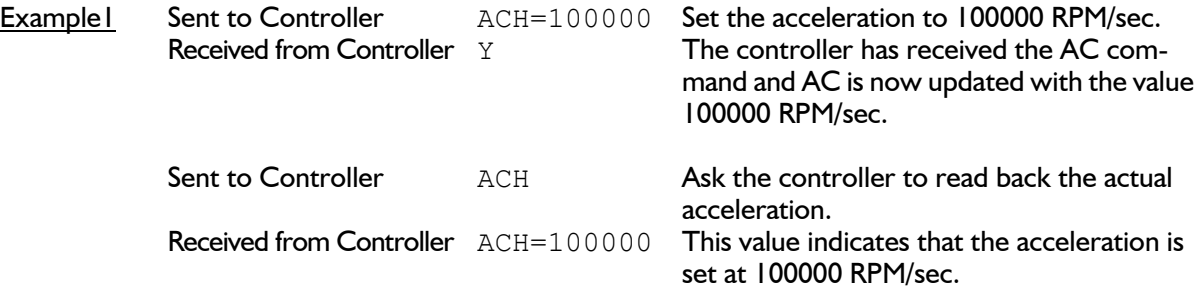

#### **4.11.5 Address (ADDR)**

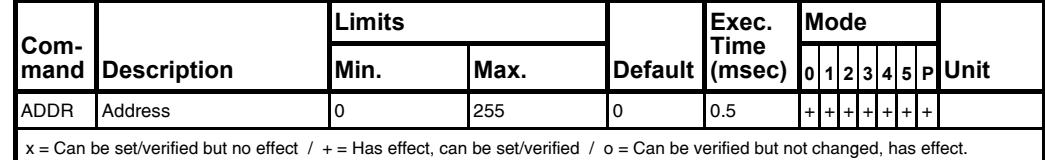

Description The Controller can be configured to react to all communication via the interface bus (Point to Point communication). In this case, the Controller address must be set to 0. When the address is set to 0, the address must not be transmitted together with any command during communication with the Controller. It is also possible to connect several Controllers to the same interface bus. In this case each Controller must be assigned its own unique address in the range 1-255. The number of Controllers that can be simultaneously controlled is however dependent on the system hardware. Note: If the address of a Controller has been forgotten, the ! (exclamation mark) command can be used.

Usage **ADDR**=x Set address to x. **ADDR** Show address.

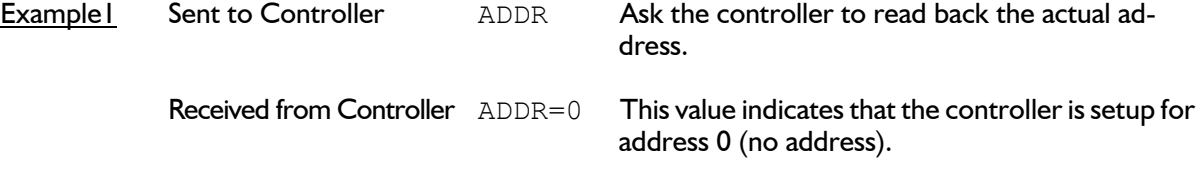

Example2 If the controller is setup with an address higher than 0 it will not respond since a reply is only made if an address number equal to the actual controller address is added before the ADDR command.

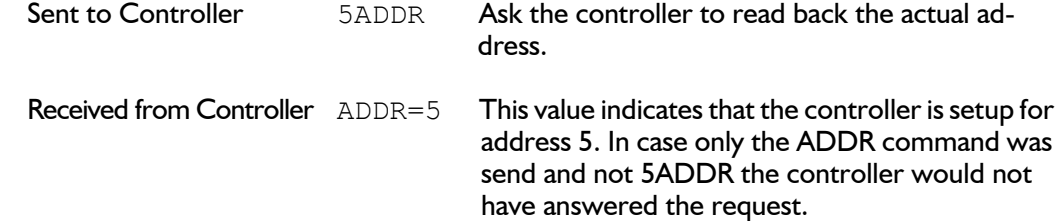

Example3 If the address is unknown use the ! command.

Sent to Controller | Received from Controller AMC20:ADDR=24

See also *Controller Type (!)*, page 79.

#### **4.11.6 Read Analogue Input (AI1 / AI2)**

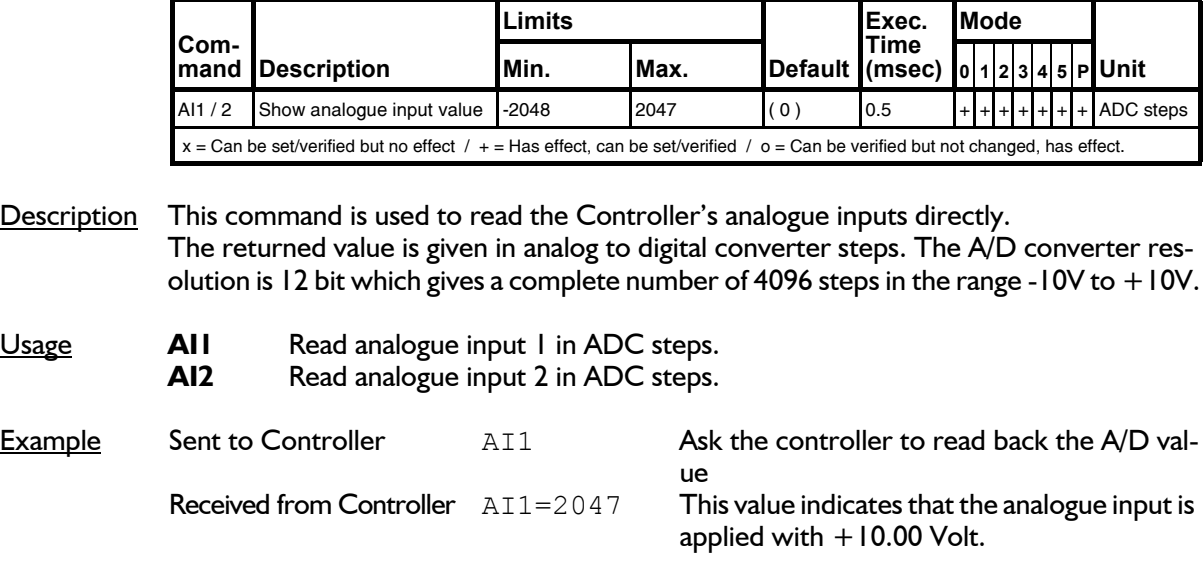

#### **4.11.7 Analogue Input — Hysteresis (AIH1 / AIH2)**

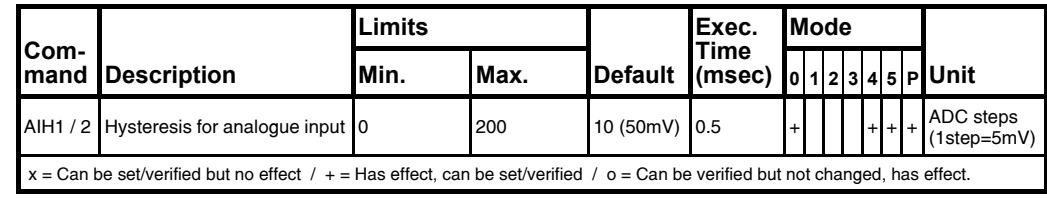

Description The AIHI command is used to define a range around the zero point of the analogue input voltage in which the motor must not move. The hysteresis range is symmetrical around the zero point (twice the value specified). The AIH1 value is specified in terms of a number of AD-converter steps. The ADC has an operating range of 4096 steps (12 bit), i.e. with an adjustment of -10V to +10V at the input, a resolution of approximately 5 mV per step is obtained. See *Adjustment of Analogue Input*, page 78 for further information about the use of this command.

 $Usage$  **AIHI** = x Where x specifies the hysteresis value</u>

**AIH1** Show current hysteresis value and current values of the three calibration commands (AIL1, AIO1 and AIU1).

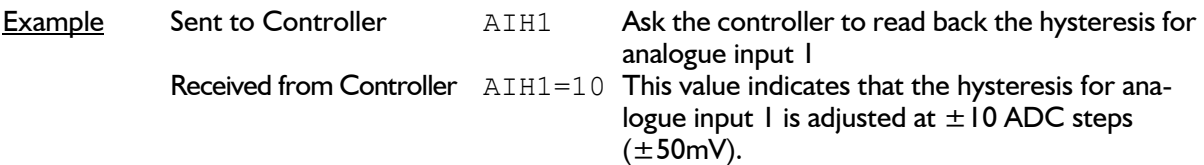

#### **4.11.8 Analogue Input — Maximum Negative (-10V) Value (AIL1 / AIL2)**

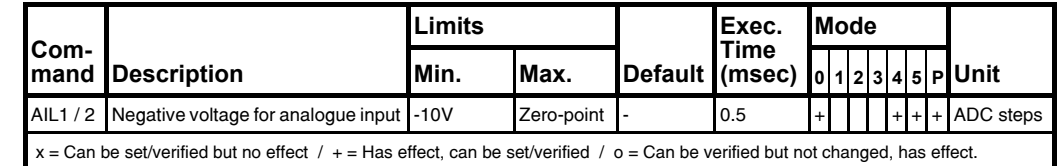

Description Calibrate full-scale — set negative voltage (max. -10V) at one of the analogue inputs and send the AIL1 or AIL2 command. The Controller will then calibrate the analogue input's negative value. The negative input voltage must not be greater than the zero-point voltage. See *Adjustment of Analogue Input*, page 78 for further information about the use of this command.

Usage **AIL1** Maximum negative voltage at analogue input 1 (AI1) is calibrated **AIL2** Maximum negative voltage at analogue input 2 (AI2) is calibrated.

Example Sent to Controller  $\overline{AIL1}$  Calibrate the negative full-scale for analogue input 1.<br>Received from Controller  $\overline{Y}$  The calibration is done. Received from Controller  $Y$ 

#### **4.11.9 Analogue Input — Zero-point Voltage (AIO1 / AIO2)**

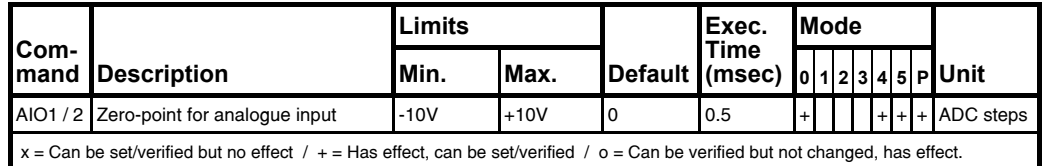

Description These commands are used to calibrate the analogue input's zero-point voltage. To calibrate the Controller, the zero-point voltage should be applied to one of the analogue inputs (AI1 or AI2) and the command sent to the Controller. The Controller will then reset the input. In the majority of cases, the zero-point voltage will be 0 Volt, but this is not a requirement however. The zero-point voltage must lie within the range from the maximum negative voltage to the maximum positive voltage. See *Adjustment of Analogue Input*, page 78 for further information about the use of this command.

- Usage **AIOI** Zero-point voltage at input 1 is calibrated. **AIO2** Zero-point voltage at input 2 is calibrated.
- Example Sent to Controller AIO1 Calibrate the zero-point voltage for analogue input 1. Received from Controller  $Y = T$  The calibration is done.

### **4.11.10 Analogue Input — Maximum Positive (+10V) Value (AIU1 / AIU2)**

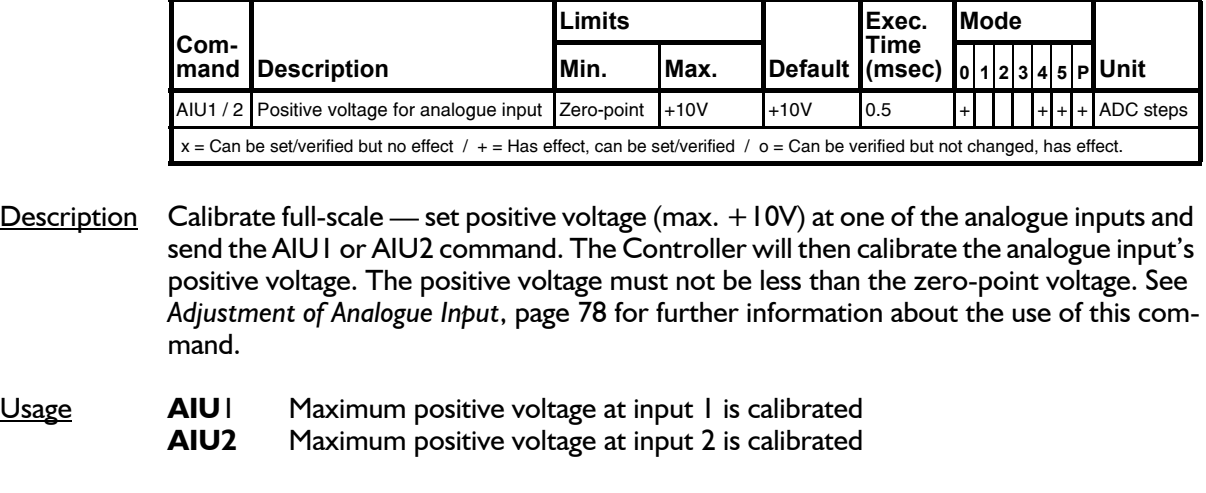

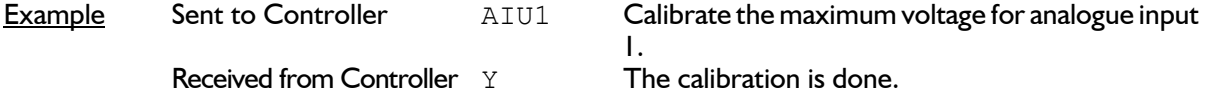

#### **4.11.11 Logical AND operator (AND) - Only AMC2xP**

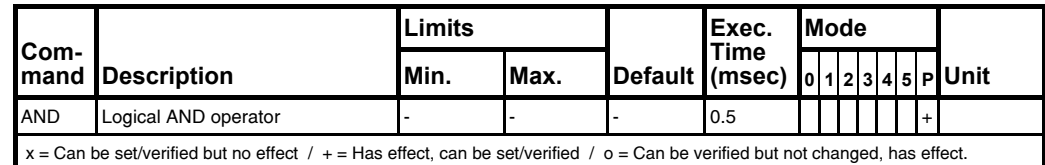

Description The Logical AND operator is used in IF statements when two or more conditional statements must be fulfilled simultaneously. The AND operator can only be used in IF statements.

Usage IF *expression* AND *expression*

Example IF  $AC > 34$  AND  $IN1=1$ 

See also *Logical equations:*, page 68.

#### **4.11.12 Activate Flag in External Module (AO) - Only AMC2xP**

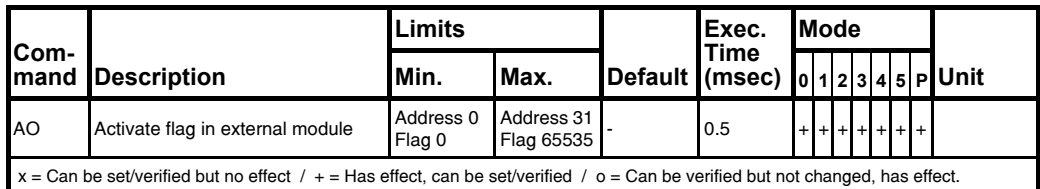

Description The Activate command is used to activate a flag in an external module whose address is specified by "a".

The Flag number is specified by "o". For example, the flag may refer to an output on a IOM11 module. When the flag is activated, an output will be activated. A flag in a different module may refer to a completely different function. For example if flag 3 in a KDM10 module is activated, the cursor on the module's LCD display will blink. Flags with the same number in different modules can have different functions.

See the instruction manual for the individual module for a description of the function of the module's flags.

- Format:  $AO{1 < =a < =31}.$  { $1 < =o < =255}$ }
- Example 1: A Keyboard-Display Module has address 4. The module display is to be erased so that new text can be displayed. The following command will erase the display and position the cursor at the top left-hand corner of the display.

AO4.1 // Erase LCD display

Example 2: An IOM11 module and the Controller are connected together in a system. The IOM11 module address is 10. Output 4 is to be activated. The following command is used:

AO10.4

#### **4.11.13 Actual Position (AP)**

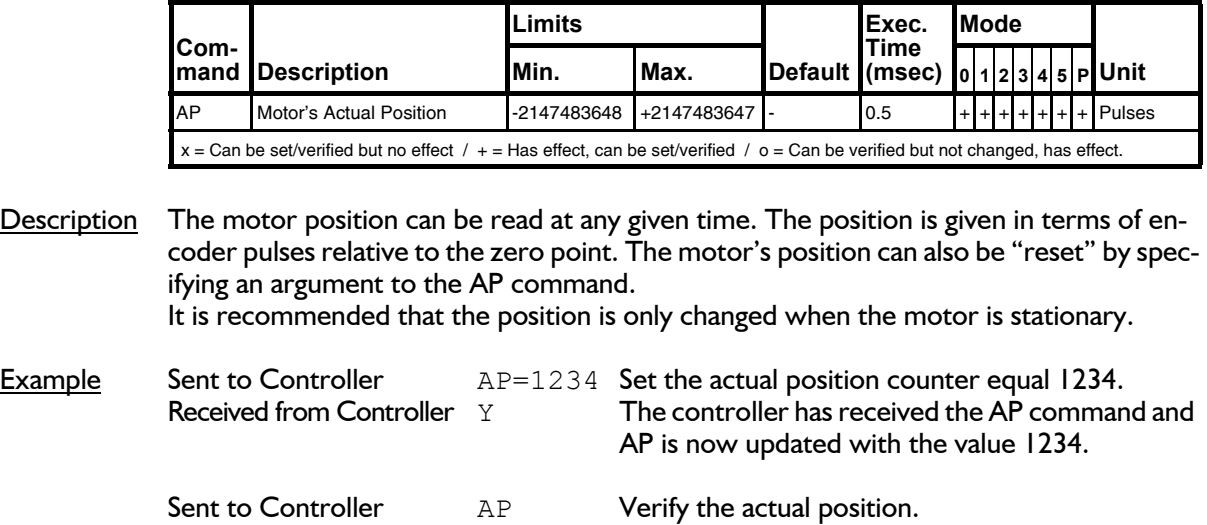

Received from Controller AP=1234 The actual position is 1234.

#### **4.11.14 Actual Position of the Master Axis (APM)**

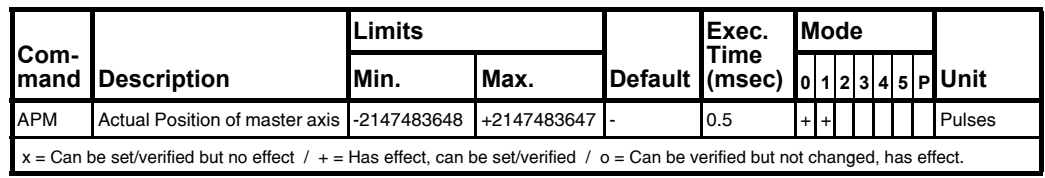

Description The position for the master axis can be read at any given time. The position is given in terms of encoder pulses. The position can also be "reset" by specifying an argument to the APM command such as APM=0 or APM=1234. The APM counter is controlled by the XI and YI pulse inputs - see also *Pulse Inputs*, page 37.

> Note that the APM register will not be updated when the controller is set in mode 2, 3, 4, or 5.

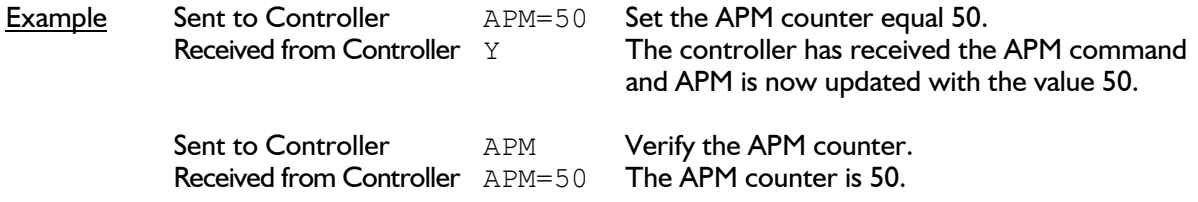

#### **4.11.15 Baud Rate and Serial Protocol (BAUD)**

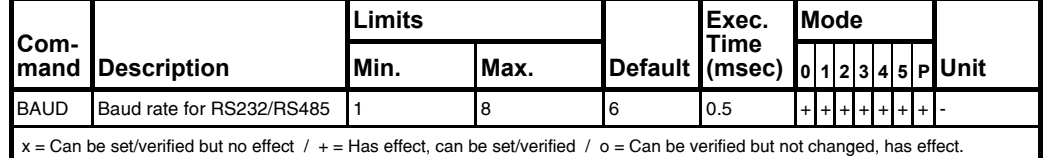

Description Use the BAUD command to change the protocol used for serial communication. Note that the BAUD register cannot be saved permanently. Therefore the Controller will always start-up with BAUD=6. This is a safety precaution to avoid that the Controller is set to a communication format which is not supported by the host.

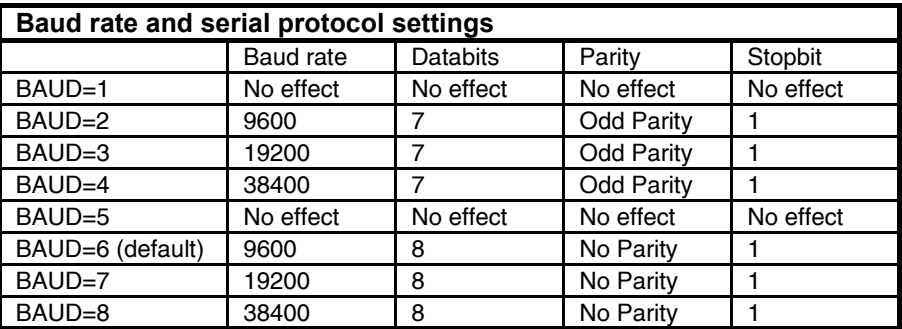

Example Sent to Controller BAUD=7 Set the baud rate to 19200 with 8 databits.<br>Received from Controller Y The Controller has received the BAUD com The Controller has received the BAUD command and the baud rate is set to the new value. Note that the Y character is transmitted with the old setting. The new setting will take effect next time communication takes place.

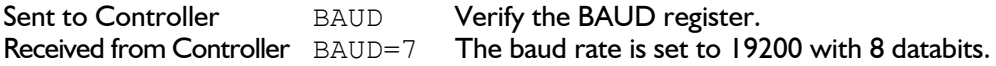

#### **4.11.16 Start Program Block (BEGIN) - Only AMC2xP**

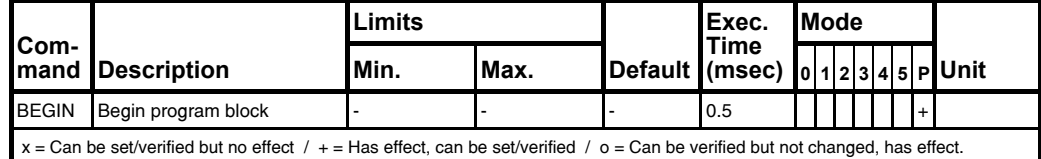

Description BEGIN is used in IF statements when several command lines must be grouped in a block. BEGIN can be used in IF statements only.

For a more detailed description see *IF Statement*, page 70.

Usage IF AC>500

BEGIN  $AC = 500$  $VM = 1000$ END

#### **4.11.17 Bias after Servo Filter (BIAS)**

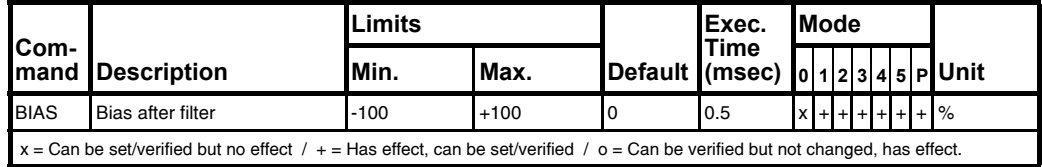

Description The BIAS command can be used in applications in which the motor is subjected to a persistent load, such as in a lifting mechanism. The BIAS command enables the static load to be balanced regardless of whether the load pushes or pulls on the motor. This counter balancing is usually advantageous since the

load on the servo filters is uniform regardless of whether the motor will move in one direction or the other, and ultimately use of the BIAS function gives an easier adjustment of the complete system and thus a faster response time.

See *Adjustment of BIAS*, page 22 for a complete adjustment description.

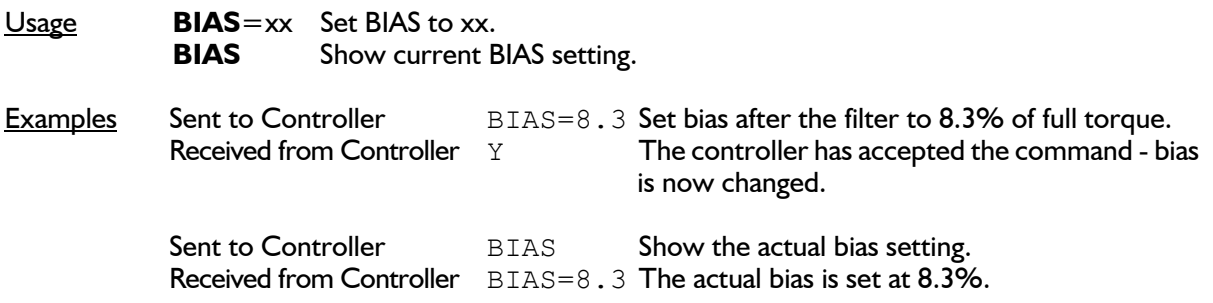

#### **4.11.18 Average (Rated) Current (CA)**

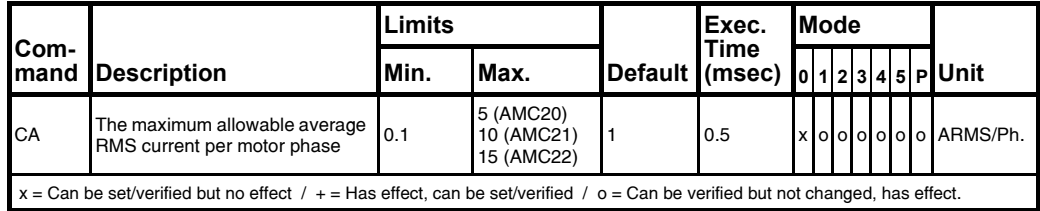

Description To protect the motor from overload and to ensure that its operational lifetime is not reduced, a maximum rated current value can be set. The system will automatically shut down and report an error message *E35 : Average Current limit exceeded*, if the specified average current is exceeded. The average current can be specified to 2 decimal places. See also the CP command for limiting the motor's peak current.

The CA value is specified as the maximum allowable RMS current per motor phase. Please note that some motor manufacturers specify this value using other terms such as the maximum motor current, which means the total current flowing into the motor. This value will be higher by a factor of the square root of 3 (1.732).

See also *Current Level in % (CL)*, page 99 or *Peak Current (CP)*, page 101. The actual motor phase current can be measured with the command : *Motor Current (CU)*, page 102

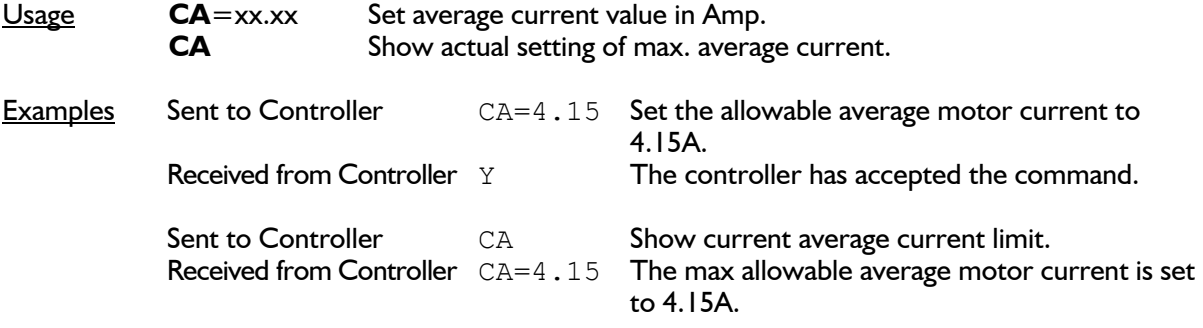

See also *Setting the Motor Currents*, page 195.

#### **4.11.19 Control Bits in General (CB)**

In addition to the user registers (R registers), the Controller contains a number of control bits. These bits control some basic parameters/functions in the Controller. Mostly these parameters or functions are special compared to the standard functions described in this chapter.

For example, a bit can control whether a certain input should be activated at logic 1 or logic 0. Some of the bits can only be read. These bits show the status of different conditions during program execution — for example, in which direction the motor is moving or whether errors have been signalled in the error registers.

The following Control bits are available.

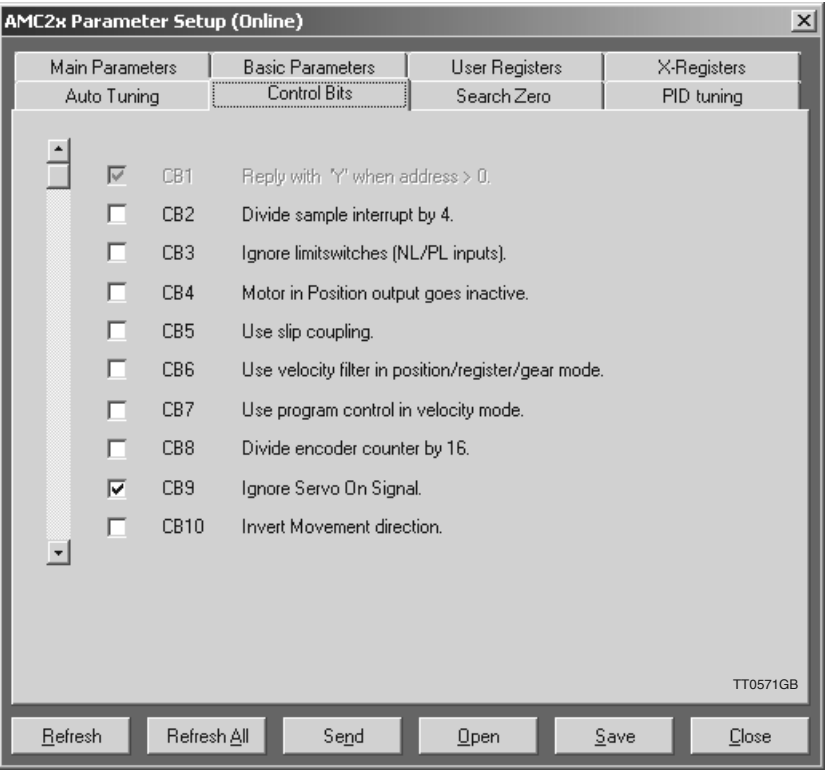

The control bit can be accessed by entering the Control Bit page under parameter settings.

Descriptions of the individual bits are given in the following sections.

#### **4.11.20 CB1 - RS232/RS485 Answer if ADDR > 0**

If the Controller is set up with an address higher than  $0$  ( $0 =$  point-to-point), it will not respond with any answer if a command is received. Only requests that require read-back of a certain register, e.g. actual position (AP), are answered. This default setting optimises the speed of communication.

The CB1 flag can be used to define if any received message must be answered. The CB1 flag can be set in the following states.

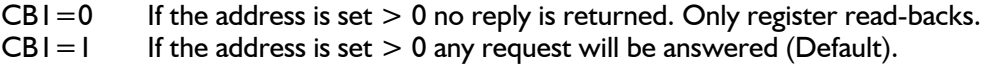

#### **4.11.21 CB2 - Set low PWM output frequency**

To minimise heat disippation from the drive the PWM frequency used in the IGBT output stage can be decreased from 20kHz (default) to 5kHz.

Normally a decrease of the sample rate in the current loop will reduce the audible noise significantly. However the dynamic performance will also be reduced.

Using a PWM frequency at 5kHz will normally not influence the dynamic perfomance at motors above 1-1.5kW since the timeconstant is typically also higher at motors in this power range.

 $CB2=0$  PWM frequency = 20kHz (default AMC20 and AMC21).

 $CB2=1$  PWM frequency = 5kHz (default AMC22).

Important: Remember to retune the current filter after changing the CB2. See also , page 157.

### **4.11.22 CB3 - Enable / Disable Limit Switches**

If the limit inputs NL and PL are used for other purposes, the limit function can be disabled. Disabling means that the inputs will still be usable but they will not interrupt the motor operation or cause any error/warning messages. The inputs NL and PL can always be used in a program or can be verified by the RS232/RS485 interface. The commands NL and PL can be used to verify the level at the inputs. CB3=0Limit switches enabled (default)

CB3=1Limit switches disabled

#### **4.11.23 CB4 - Position Output (O1) Function**

CB4 is only used in mode 3 (register mode). Output 1 (motor in position) is normally fed back to the source that generates the position signals. The source could for example be a PLC. In some applications timing problems can occur between the start input (IN8) and motor in position output (O1). This problem is caused by the delay that appears when the start input is activated until the motor in position output following is passive. If the external source, e.g. a PLC, sends the start signal and with a very small time margin  $($  | msec.) is looking at the "In position output", the output is still active. After I msec. the AMC2x will set the output passive since the motor is now moving but has not reached the final position. The problem is illustrated in the following timing diagram.

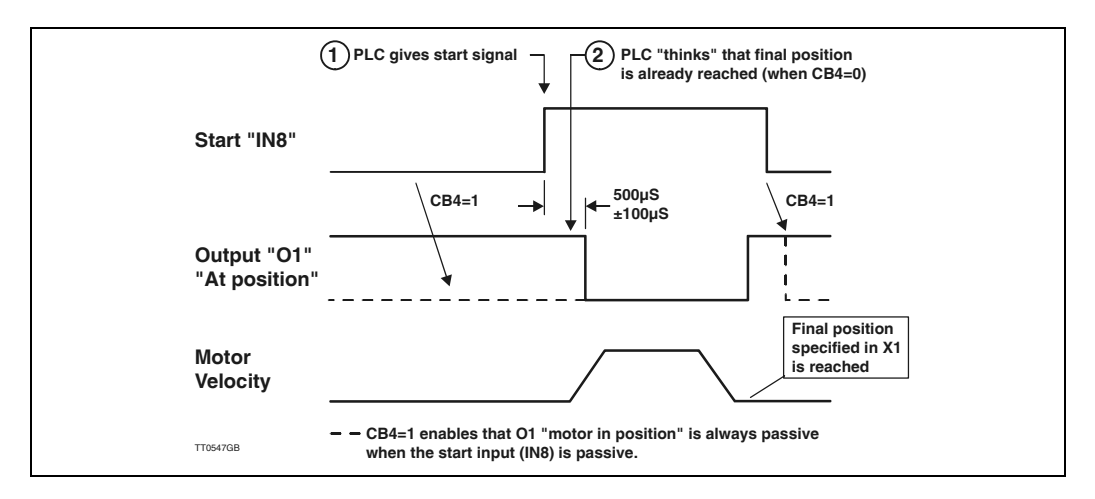

 $CB4=0$  Output I is not influenced when IN8 goes passive (default). CB4=1 Output 1 goes passive when IN8 goes passive.

### **4.11.24 CB5 - Slip Coupling On/Off**

The slip coupling has the same function as a mechanical slip coupling. If the motor is running in mode 1,  $\overline{2}$  or 3 and the load gets higher than the maximum allowable torque (TQ), the speed will decrease. In this situation the motor is not able to follow the specified speed and thereby reach the final position in the correct time. Whether the slip coupling is used or not, this situation will occur if the torque is higher than TQ. If the slip coupling is not enabled  $(CB5=0)$ , the final position will still be reached but of

course after some additional time.

If the slip coupling is enabled  $(CB5=1)$ , the distance that is lost during the torque overload is subtracted from the total distance and the final position is therefore not reached. The illustration below shows the situation.

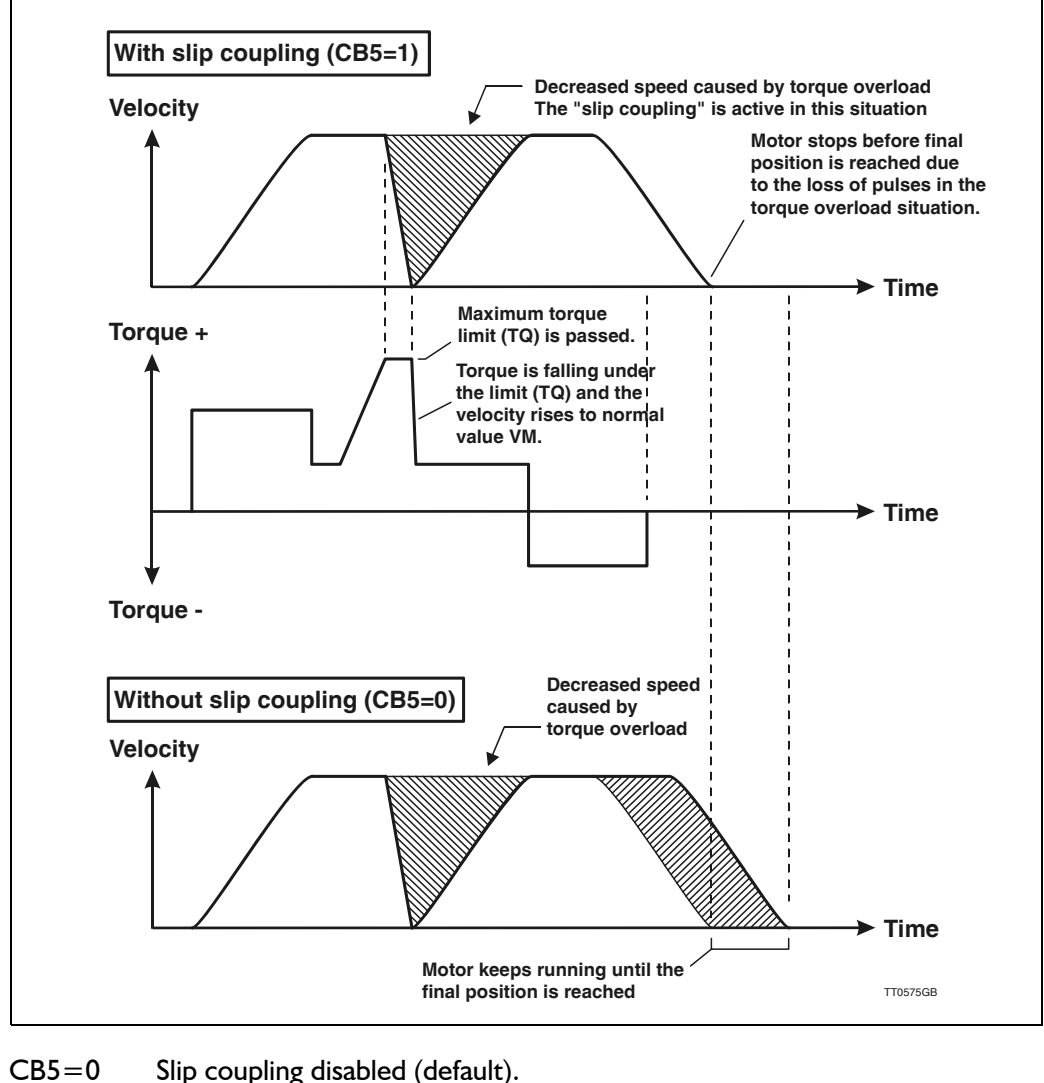

CB5=1 Slip coupling enabled.

#### **4.11.25 CB6 - Filter Selection**

Use velocity filter in position/register/gear mode (modes involving absolute positioning). If the mechanical system is elastic, and the position tolerance is low, the velocity filter can be used to ensure a more stable system.

- CB6=0 Use position filter (default)
- CB6=1 Use velocity filter

Please note that the positioning precision is not as good when the velocity filter is used. It is therefore recommended that the following registers are adjusted to a higher value than by using the position filter :

FE Following Error - see *Following Error (FEM)*, page 111.

PE Maximum Pulse Error - see *Maximum Pulse Error (PE)*, page 136.

Pulse Error Samples - see *Pulse Error Samples (PES)*, page 137.

#### **4.11.26 CB7 - Mode 4 Source Selection**

Use program control in velocity mode  $(MO=4)$ 

Instead of controlling the velocity via the analogue input, AI1, it is possible to control the velocity via VM commands via the controller status window in MotoWare, or via VM commands in a MotoWare program.

CB7=0 Use AI1 (default) CB7=1 Use program control

#### **4.11.27 CB8 - Divide Encoder Input by 16**

When this control bit is set, the encoder input will be divided by 16.

This feature is seldom used but if the Controller is used together with an encoder with a very high resolution, it can be necessary because the encoder input only allows encoder resolutions up to 65535 pulses per electrical cycle.

If CB8 is set (CB8=1), the PR value must also be divided by 16. See also *Encoder Pulses (PR)*, page 142.

Example:

An encoder rated at 20000 pulses per revolution is used, mounted at a 2-pole motor. 20000 pulses per revolution is internally converted to 80000 pulses per revolution since all the transitions in the encoder signals are used. A value of 80000 pulses per revolution is too high (maximum is 65535) and therefore CB8 must be set. The PR register must also be corrected to 1250 (20000/16) instead of 20000. Remember to make a new tuning of the servo filter.

CB8=0 Passive (default).

CB8=1 Divide encoder input by 16.

#### **4.11.28 CB9 - Ignore Servo On Signal**

The Controller input SON can normally be used for safety. The motor will stay currentless until this input is supplied with an external voltage. CB9 is made to bypass this feature.

If CB9 is set to 1, the SON input will be passive (not used) and the motor output will stay fully operational regardless the voltage at the SON input. See also *Servo On Input (SON)*, page 32.

- CB9=0 SON input enabled (default).
- CB9=1 SON input disabled.

#### **4.11.29 CB10 - Invert Movement Direction**

The definition of positive and negative directions can be changed by the flag CB10. In some applications the zero-point is placed in the positive direction which can be a disadvantage since all movements then must be done in negative direction.

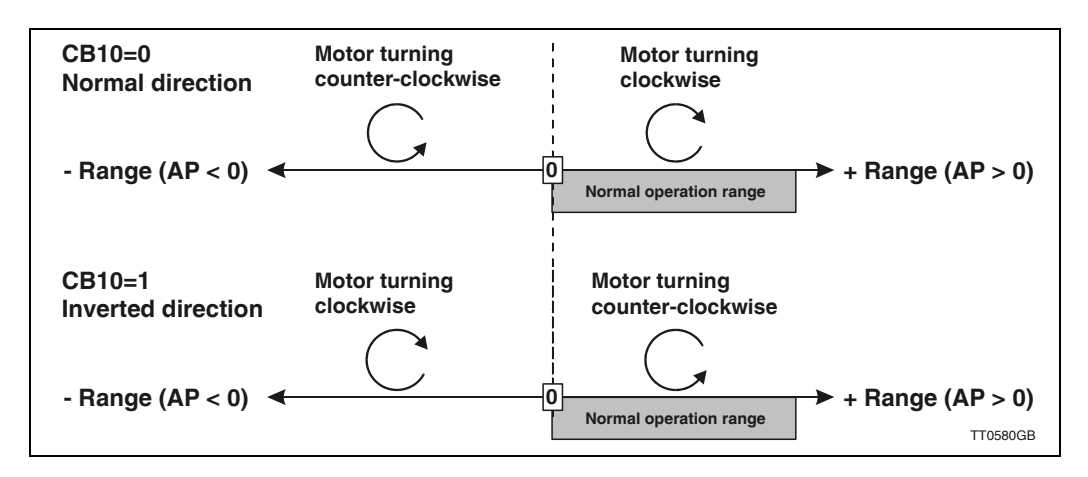

CB10=0 Do not invert direction (default).

CB10=1 Invert direction.

#### **4.11.30 CB11 - Invert encoder signal.**

If it is desired to reset the controller by a hardware signal from outside, this can be done by using the SON input. By enabling this feature the controller will be reset every time the SON input changes state from passive to active (0 to1).

 $CB11=0$  Do not reset when SON changes state (default).

 $CB11=1$  Reset when SON goe

#### **4.11.31 CB12 - Invert Hall signal.**

If it is desired to reset the controller by a hardware signal from outside, this can be done by using the SON input. By enabling this feature the controller will be reset every time the SON input changes state from passive to active (0 to1).

CB12=0 Do not reset when SON changes state (default). CB12=1 Reset when SON goe

#### **4.11.32 CB13 - Reset servo when SON goes high again.**

If it is desired to reset the controller by a hardware signal from outside, this can be done by using the SON input. By enabling this feature the controller will be reset every time the SON input changes state from passive to active (0 to1).

 $CB13=0$  Do not reset when SON changes state (default).

 $CB13=1$  Reset when SON goes from passiv to active (0 to 1).

#### **4.11.33 CB14 - Enable PID Filter**

The Controller normally uses a very advanced filter that can be adjusted up to 6 orders. This "standard" filter however involves up to 35 filter constants which are impossible to adjust manually since the behaviour of each filter constant is extremely complex. Only the auto-tuning facility in MotoWare can be used to adjust this filter.

As an alternative, a traditional PID filter is available. The PID filter can be adjusted manually and is intended to be used in applications where the auto tuning is not possible. See also *Adjustment of Servo Regulation*, page 18 where a complete description of the filter adjustment is given.

CB14=0 PID filter disabled (default).

CB14=1 PID filter enabled.

#### **4.11.34 CB15 - Function of User Output 1 (O1)**

The user output 1 is set up by default to show when the motor is in position (CB15=1) or  $CB15=2$ ). This function is only used in mode 2 and 3.

Alternatively, the output can be configured to work as a general output with the same function as outputs 2 to 8 (O2-O8), which means that O1 can be controlled through commands send via the RS232 interface or OUT commands implemented in a program (only AMC2xP).

In this case the output 1 will not be influenced when the motor is in position or not.

- $CB15=0$  Output 1 can be used for general purposes.
- $CB15=1$  Output I is used as "in position output". Active high. Default.<br>CB15=2 Output I is used as "in position output". Active low.
- Output 1 is used as "in position output". Active low.

#### **4.11.35 CB16 - Function of User Output 2 (O2)**

By default, the user output 2 is set up to show when the Controller is in fully operational and no fatal errors have occurred  $(CB16=1$  or  $CB16=2)$ .

Alternatively, the output can be configured to work as a general output with the same function as outputs 1 and 3 to 8 (O1, O3-O8), which means that O2 can be controlled through commands send via the RS232 interface or OUT commands implemented in a program (only AMC2xP). In this case the output 2 will not be influenced when the Controller is in a passive state or if a fatal error occurs.

CB16=0 Output 2 can be used for general purpose.

CB16=1 Output 2 is used as "Controller OK Output". Active high. - Default.

CB16=2 Output 2 is used as "Controller OK Output". Active low.

#### **4.11.36 CB17 - Function of User Output 3 (O3)**

By default, the user output 3 is set up to work as a general output with the same function as outputs 1, 2 and 4 to 8 (O1, O2, O4-O8), which means that O3 can be controlled through commands send via the RS232 interface or OUT commands implemented in a program (only AMC2xP). In this case, output 3 will not be influenced by any other activity in the Controller.

Output 3 can however be set up to control a brake at the motor by setting  $CB17=1$  or 2. The output will then be active during normal operation, which means that the brake will be released. If any error occurs or if mode 0 (passive mode) is selected, the output is set passive whereby the brake keeps the motor in a stationary position.

CB17=0 Output 3 can be used for general purpose - Default.

CB17=1 Output 3 is used as "Brake Output". Active high.

CB17=2 Output 3 is used as "Brake Output". Active low.

#### **4.11.37 CB18 - Enable extended gear mode**

This bit enables extended gear mode. By extended gear mode means that every pulse received at the pulse inputs is "remembered" also in situations where the maximum motor torque is reached which means that the motor has difficulties by moving in the same speed as the pulses are specifying.

CB18=0 Extended gear mode disabled

CB18=1 Extended gear mode enabled (default)

#### **4.11.38 CB19 - Enable passive halt mode.**

Sometimes it can be desired that the running status register RS is not going to 0 if a Halt or Soft Halt command is executed. By setting CB19 to 1 the RS register will go to 7 instead of 0 if a Halt or Soft Halt command is executed. See also *Report Motor Status (RS)*, page 147.

CB19=0 Disable passive halt mode. RS will be set to 0 if a Halt or Soft halt command is executed. (default).

 $CB19=1$  Enable passive halt mode. RS will be set to 7 if a Halt or Softhalt command is executed.

#### **4.11.39 CB20 - Enable direct torque mode.**

In torque mode the response can be optimized by CB20. By enabling direct torque mode the bandwidth is increased significantly but the limits made by AC (the acceleration parameter) and VM (the topspeed parameter) is completely ignored.

CB20=0 Disable direct torque mode (default).

CB20=1 Enable direct torque mode.

#### **4.11.40 CB21 - Use balanced analogue inputs.**

-  $CB21=0$  Disable (default). CB20=1 Enable.

#### **4.11.41 CB22 - Enable pulse torque mode.**

- CB22=0 Disable (default). CB22=1 Enable.

#### **4.11.42 CB23 - Invert pulse input direction.**

- CB23=0 Disable (default). CB23=1 Enable.

#### **4.11.43 CFE Current Following Error in Pulses**

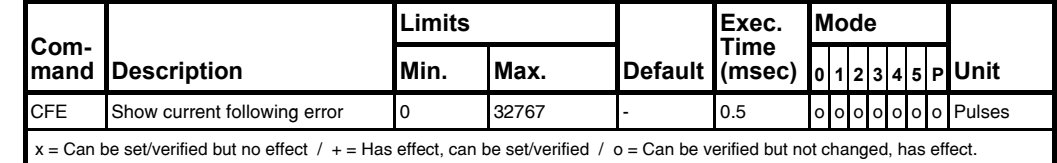

Description CFE can be verified to see the static position error in the system. CFE must be seen in combination with FEM which sets the maximum allowable number of pulses in CFE. If this limit is passed, the error message *E102 : Encoder error or position error limit exceeded* will be given.

Usage **CFE** Show the actual following error in pulses.

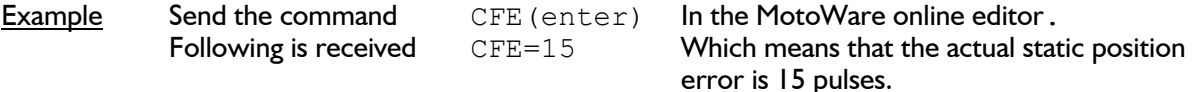

#### **4.11.44 CFNE Current Following Error Nominal in Pulses**

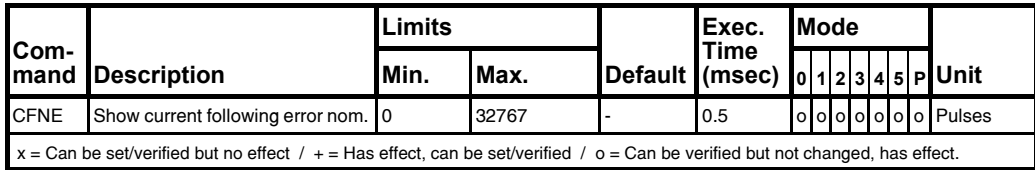

Description CFNE can be verified to see the static position error in the system. CFNE must be seen in combination with FNEM which sets the maximum allowable number of pulses in CFNE. If this limit is passed, the error message *E102 : Encoder error or position error limit exceeded* will be given.

Usage **CFNE** Show the actual following error in pulses.

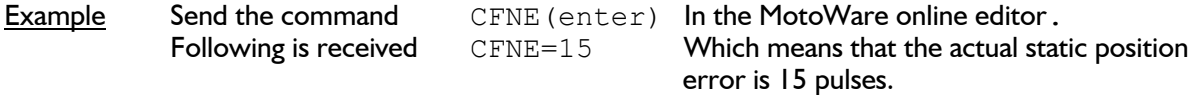

#### **4.11.45 Interface Checksum (CHS)**

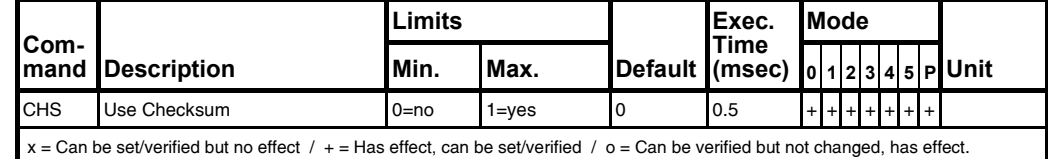

Description As described in *Checksum*, page 44 a checksum can be used for communication via the interface.

 $Usage$  **CHS**=x 0=do not use checksum, 1=use checksum.</u> **CHS** Show checksum status.

#### **4.11.46 Current Level in % (CL)**

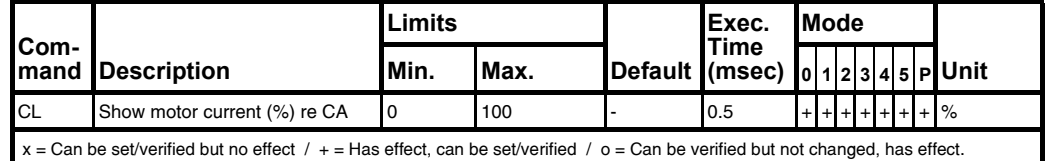

Description The CL command can be used to monitor the average motor load. If the CL command is sent to the Controller, the Controller will respond to display the actual average motor current, expressed as a percentage of the motor's maximum allowable average current specified using the CA command. If CL exceeds 99.9%, the Controller is set in Mode 0 and the motor is set currentless. In addition, the error message E23 Average current limit exceeded is sent by the serial interface and stored in the error register.

Note that CL is based on a "integrating algorithm" and the value is averaged over a long period. This enables the short-term current to be much higher than the value specified by CA. Use CP to specify the absolute maximum current.

This curve below shows the relationship between current and time.

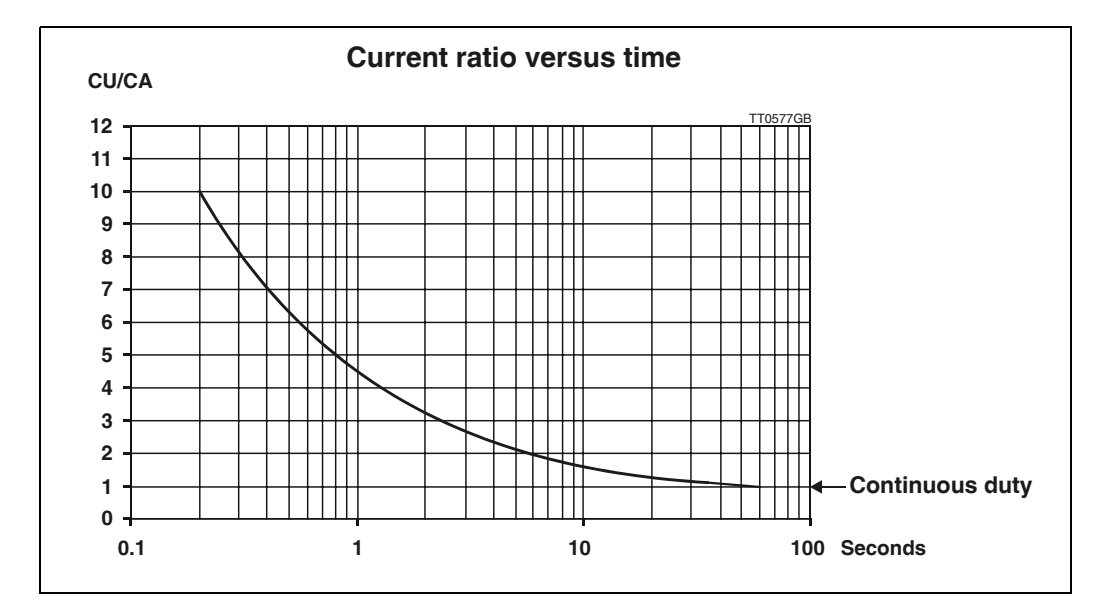

Usage **CL** Show percentage load on motor.

See also *Setting the Motor Currents*, page 195

#### **4.11.47 Clear Flag in External Module (CO) - Only AMC2xP**

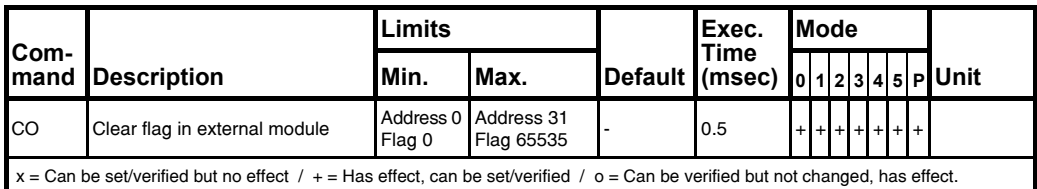

Description The Clear command is used to clear a flag in an external module. The number of flags which that can be cleared in different external modules varies, but each module has at least 1 flag. For the KDM10 module (Keyboard-Display Module) for example, the Clear command can be used to clear the LCD display; in the IOM11 module (I/O module) the Clear command can be used to deactivate one of the Module's outputs, etc.

Example 1: The Controller and a KDM10 module are connected in a system via the JVL Bus interface. The address of the Controller is 1 and the KDM10 module address is 3. The Cursor on the KDM10's LCD display is to be switched off. If the cursor is active while text is being printed using the PRINT command, the display may flicker. This is avoided by switching off the cursor as follows:

CO3.3 // Deactivate cursor

- Example 2: The Controller and an IOM11 module are connected in a system via the JVL Bus interface. The IOM11 module's address is 5. The IOM11's output 7 is to be de-activated. The command is as follows:
	- CO5.7 // Deactivate output 7 on IOM11 module with address 5.

Format:  $CO$ { $| \langle = a \langle = 3 | \rangle$ }.{ $| \langle = o \langle = 255 \rangle$ }

#### **4.11.48 Peak Current (CP)**

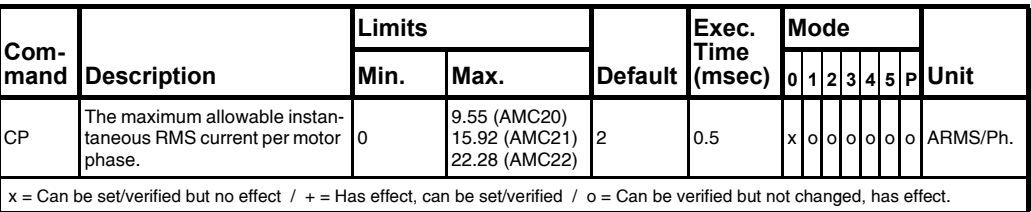

Description To protect the motor from overload and to ensure its operational lifetime is not reduced, a maximum peak current value can be specified. The system can withstand currents for short periods that are higher than the maximum allowable rated current (CA command), but the motor can be protected from high current peaks. The CP command is used to set the maximum allowable peak current to the motor. Typically CP is set to a value 3 times greater than the maximum allowable average current (CA). The specified current is valid for a single motor phase. See also *Setting the Motor Currents*, page 195. The CP value is specified as the maximum allowable instantaneous RMS current per motor phase. Please note that some motor manufacturers specify this value using other terms such as the maximum motor current, which usually means the total current flowing into the motor. This value will be higher by a factor of the square root of 3 (1.732). See also *Average (Rated) Current (CA)*, page 90 or *Current Level in % (CL)*, page 99. The actual motor phase current can be measured using the command : *Motor Current (CU)*, page 102

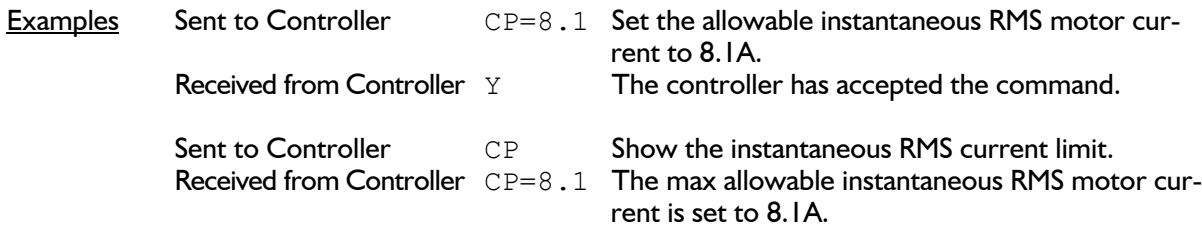

See also *Setting the Motor Currents*, page 195 for a complete guide to setup the motor currents.

#### **4.11.49 Current Power Level (CPL)**

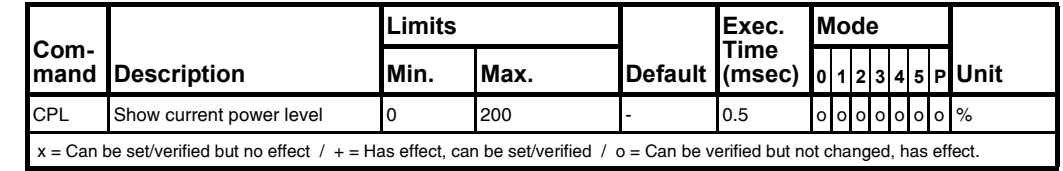

Description The actual total power consumption of the Controller can be read using this command. The power consumption is integrated over 12 seconds and expressed in % of the maximum allowable power consumption, PM. See *Power Management (PM)*, page 140. If *CPL* reaches 100 %, the Controller is set in mode 0 and the error message *E34 : Power consumption too high* is transmitted.

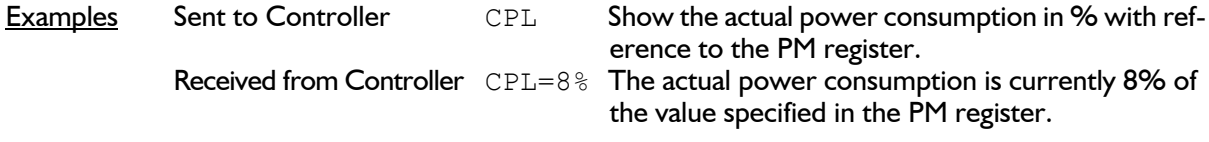

#### **4.11.50 Motor Current (CU)**

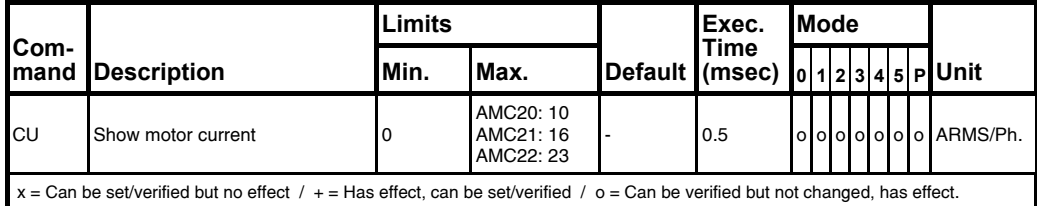

Description The motor current can be read using this command. The current shown is the actual current flowing through the motor. The returned value is given in ARMS per motor phase. Note that the same current definition is used for the CA and CP (allowable average and peak current) registers.

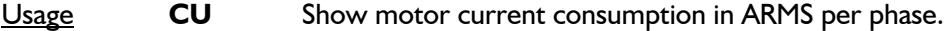

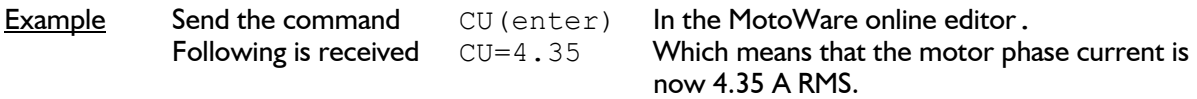

#### **4.11.51 Bus Current (CUB)**

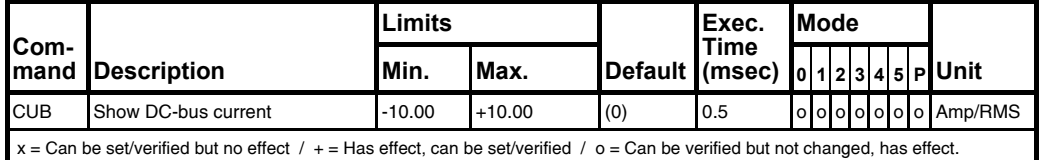

Description The actual DC-bus current can be measured using this command. The bus current is the current flowing from the main supply to the output driver in the AMC2x. The current shown represents the actual current measured. The bus voltage can also be monitored by using the VOL command. See Bus Voltage (VOL) page 160.

Usage **CUB** Show the actual bus current in Amps.

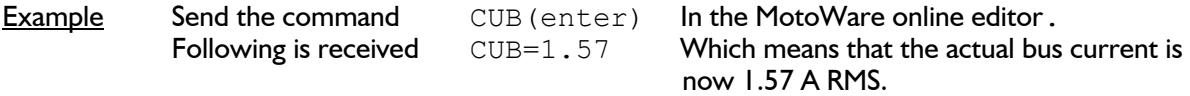

#### **4.11.52 Current Velocity (CV)**

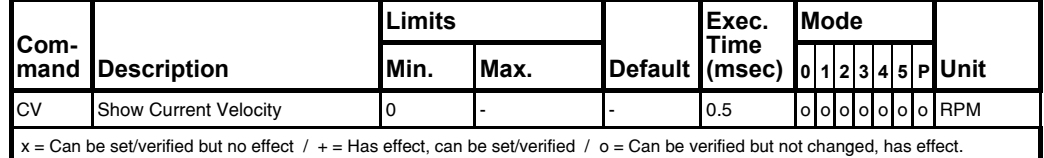

Description The motor velocity can be read at any time using this command.

Usage **CV** Show current velocity in RPM.

**Example** Send the command CV (enter) Following is received  $CV=1000$  Which means that the actual speed is now 1000 RPM

#### **4.11.53 Delay (D)**

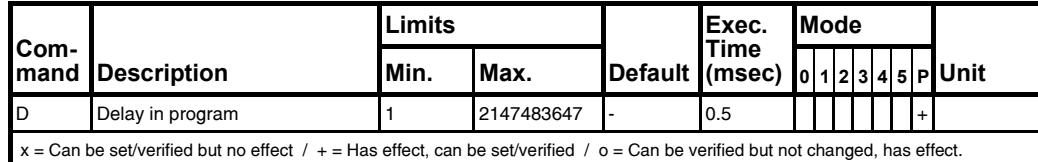

Description The D command pauses program execution. The delay can be specified in 1 msec. steps.

Usage D(20) // Wait for 20 msec.

 $D=20$  // Wait for 20 msec.

#### **4.11.54 Digital Input Format (DIF)**

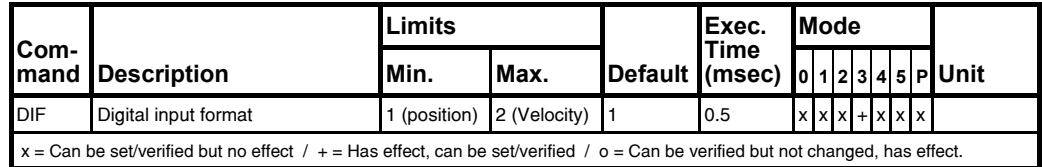

Description In some applications a requirement may be to run the motor in a certain direction at a certain speed. For this purpose the DIF register can be used. When DIF is set to 1 (default), the functionality of mode 3 is normal. But if DIF is set to 2, all the positions (XP registers) are ignored except the sign in these registers. The XR registers are not used at all.

#### Example:

If XP1 is set to +1000, the motor will move in a positive direction when XP1 is selected and the start input is active. The velocity is defined by XV1 as normal. The motor will run as long as IN8 is active.

Note that the X0 registers are not affected by the DIF register setting. These registers can still be used to find the home/zero position (IN1-6 = 0 together with a start signal at IN8).

Positive direction is chosen when the actual XP register is set to 0 or a value higher than 0. Negative is when the actual XP register is set lower than 0 - only negative values.

Usage **DIF=x** Set Digital Input Format to x. **DIF** Show current DIF setting.

See also *Using Mode 3 for Continuous Movement*, page 58

### **4.11.55 ELSE - Only AMC2xP**

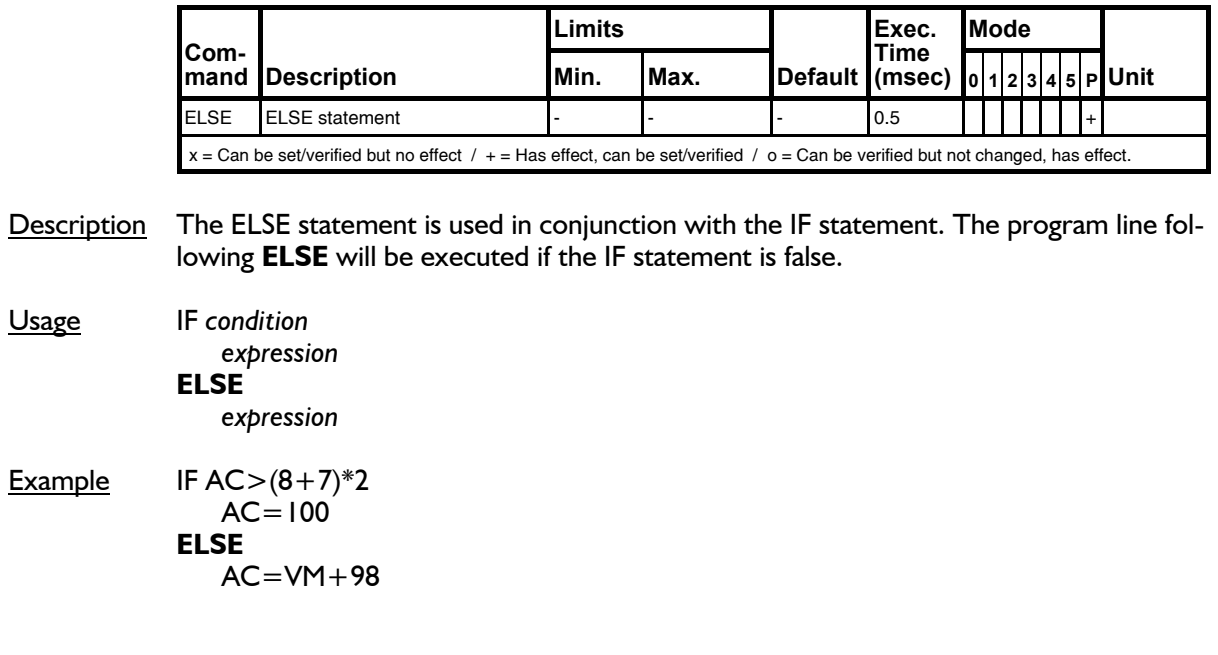
#### **4.11.56 End Program Block (END) - Only AMC2xP**

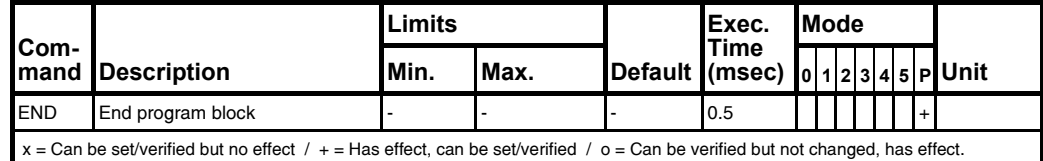

Description END is used in IF statements when several command lines must be grouped in a block. END can be used in IF statements only. See IF Statement page 70.

Usage IF AC > 500 BEGIN  $AC = 500$  $VM = 1000$ **END**

#### **4.11.57 Terminate Program Block (ENDIF) - Only AMC2xP**

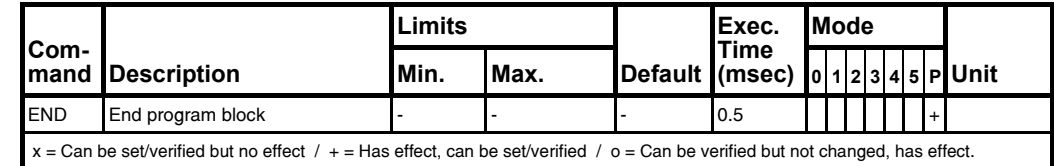

Description ENDIF is used in IF statements when several command lines must be grouped in a block. ENDIF can be used in IF statements only. See IF Statement page 70.

Usage IF AC > 500  $AC = 500$  $VM = 1000$ ELSE  $AC = 600$  $VM = 900$ **ENDIF**

#### **4.11.58 Execute Program Flag (EP) - Only AMC2xP**

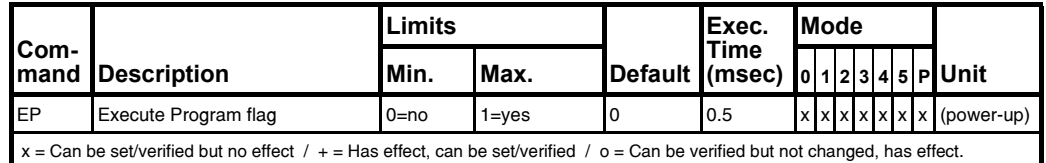

 $S^{electron}$  0 = Do not start program when the Controller is switched on

 $1 =$  Start program when the Controller is switched on.

Description A user program which is stored in the Controller memory can be automatically loaded and executed at power up. If EP is set to 1, the program is retrieved from non-volatile memory at power up, loaded and executed. If EP is set to 0, the Controller starts up normally without executing a user program (the MR1 and GO commands can then be used to start a program). The EP command can only be used with the AMC2xP Controller.

| <u>Usage</u><br>$EP = x$ | Set Execute Program flag. |
|--------------------------|---------------------------|
|--------------------------|---------------------------|

**EP** Show current set-up.

#### **4.11.59 Read-out of Error Status (ES)**

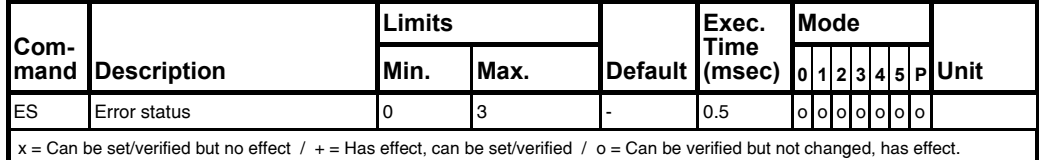

Description During operation of a system, various error conditions can arise. Some errors can be attributed to communication and set-up (error status register 0) and others attributed to hardware and motor control errors. The error status can be read using the ES (Error Status) command. The command invokes the Controller to transmit a number in either binary format, which means a series of zeroes (0) and ones (1), or as a decimal number. A quick overview of error messages is thus obtained which can also be interpreted by other software programs. Using the command EST, an overview of text responses is obtained. See also *Error Status Text (EST)*, page 109. There are three error status registers.

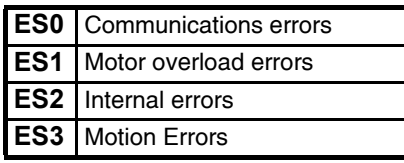

Register 0 provides information about RS232/RS485 communication and set-up errors. This register accumulates and stores all errors that have occurred since the register was last read. When the register is read, the information is automatically erased.

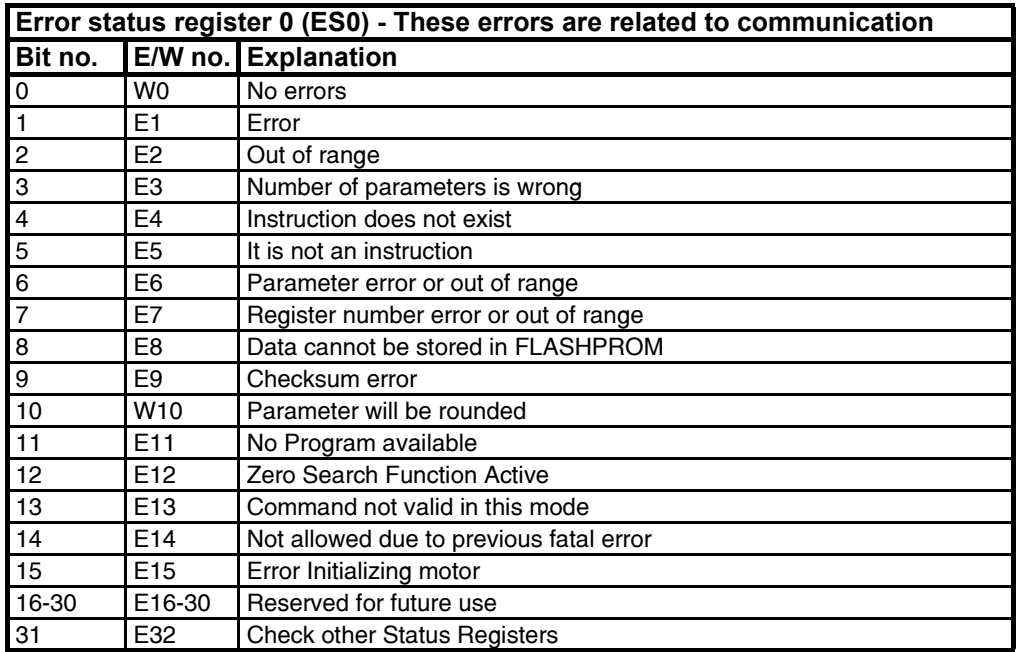

Register 1 provides information about Controller and motor errors. Some error conditions may be temporary, for example the maximum peak current may have been exceeded for a short duration and the corresponding bit set in the status register. The error indication is cleared after reading the error status. For critical (vital) errors, motor operation is interrupted and the error information remains in the register, and O2 is set high  $(=1)$ . The user must then either switch the system off and on again to reset the error status, or use the RESET command.

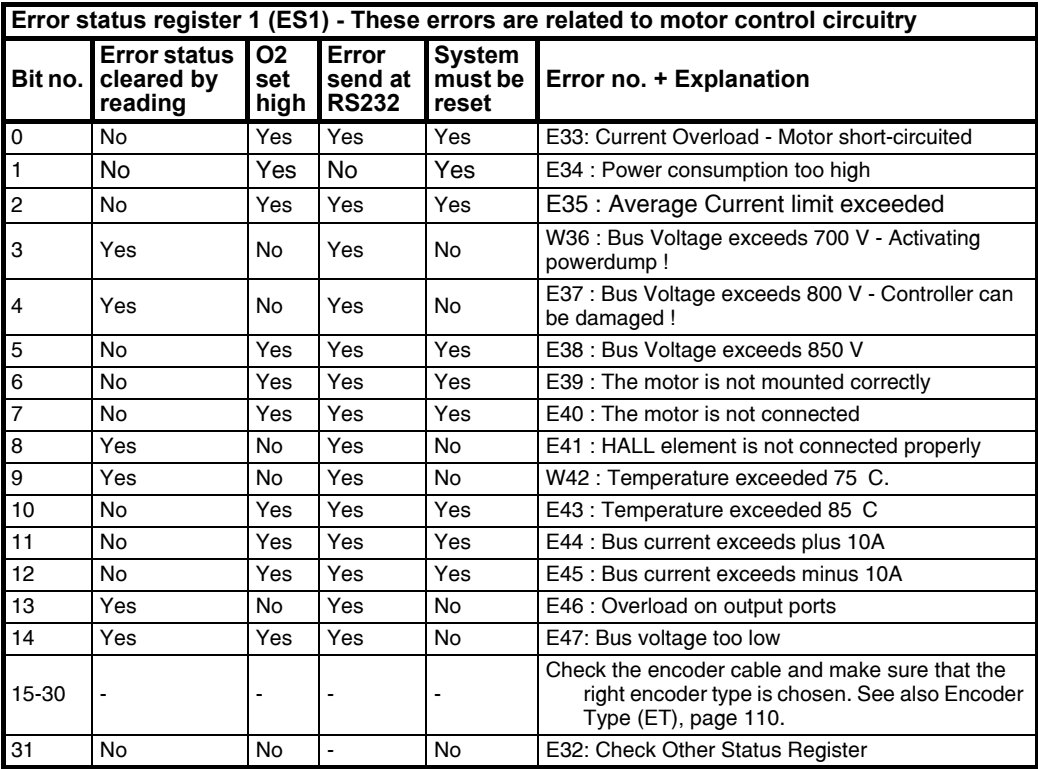

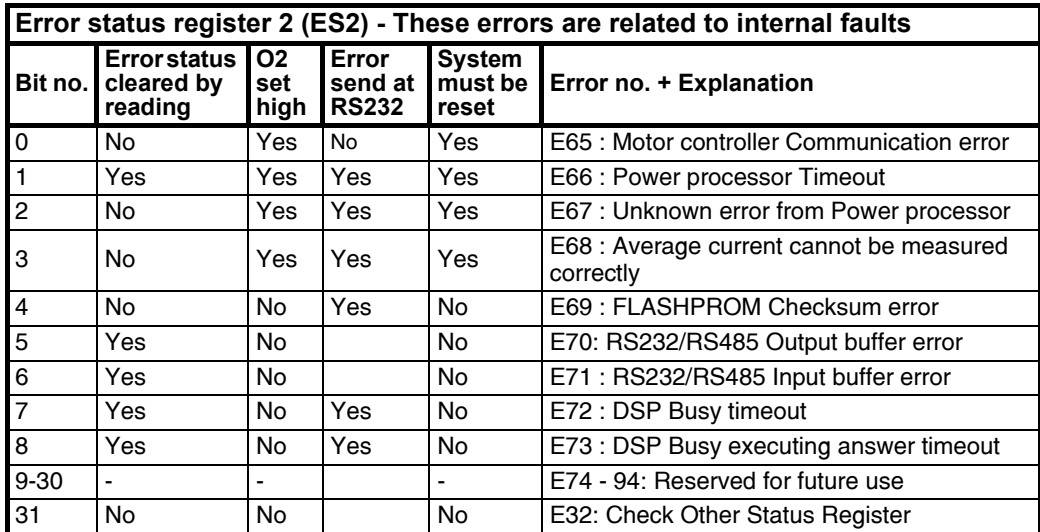

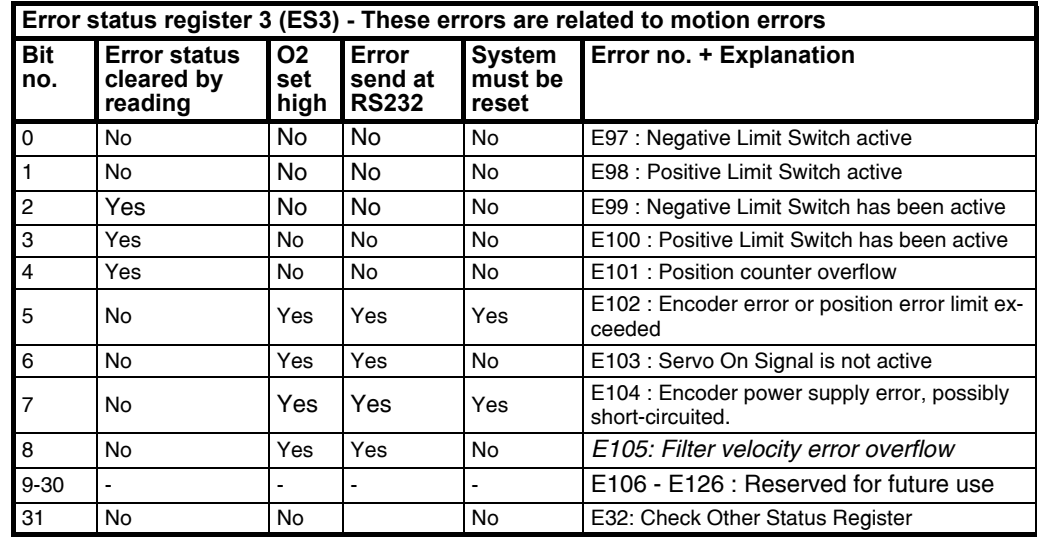

Usage ES0# Show the error status register 0 in binary format. ES0 Show the error status register 0 in decimal format.

**Example** Sent to Controller ES3# Received from Controller ES3=#00000000000000000000000000010000

> This indicates that the position counter is in overflow. Note: bit 0 is the rightmost bit. The total length of the string is 32 bits.

The same in decimal :

Sent to Controller ES3 Received from Controller ES3=16

This indicates that the position counter is in overflow. Note: bit 0 is the rightmost bit. The total length of the string is 32 bits.

#### **4.11.60 Error Status Text (EST)**

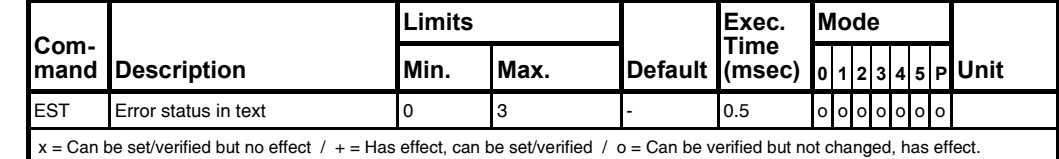

Description The EST command has exactly the same function as the ES command described above, with the exception that the error status is reported as plain text. The EST command produces an English list of the error status. If there are no errors, the error response is *E0: No errors*. A list of the error messages is given in *Error Messages*, page 167.

Usage **EST** Read complete list of errors from all error registers

- **EST0** Read out error status register 0 as text.
- **EST1** Read out error status register 1 as text.
- **EST2** Read out error status register 2 as text.
- **EST3** Read out error status register 3 as text.

#### **4.11.61 Encoder Type (ET)**

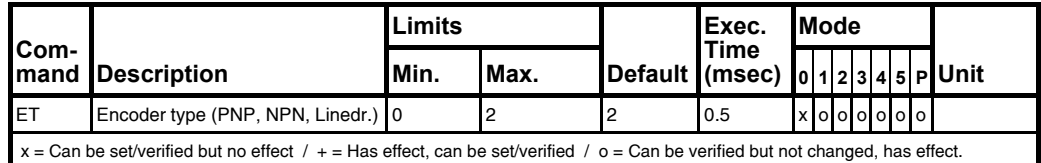

#### Selection 0=PNP / 1=NPN / 2=LINE DRIVER

Description To achieve correct positioning and precise velocity and acceleration, it is important that the encoder set-up is correct. The encoder may be either a PNP, NPN or a line driver type.

This gives the possibility for using a balanced or an unbalanced signal from a standard 2 channel incremental encoder. For details of encoder connection, see *Set-up of Encoder Resolution*, page 191. The ET command is used to specify the type of encoder connected to the Controller. If an encoder with a balanced output is used, the setting ET must be set to 2 (ET=2) If however an unbalanced encoder with NPN outputs is used, ET must be set to  $\vert$  (ET=1). If an unbalanced encoder with PNP outputs is used, ET must be set to  $0$  (ET=0).

Usage **ET**=x Set encoder type.

**ET** Show encoder type setting.

#### **4.11.62 Leave Programming Mode (EXIT) - Only AMC2xP**

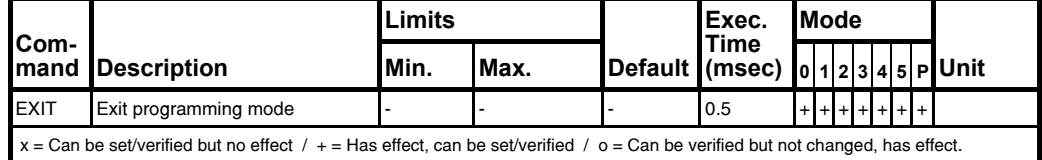

Description When a new program is to be input to the Controller, the sequence is started using the PROGRAM command. Once programming is complete, the EXIT command is used to leave programming mode. The program is then ready for execution (GO). Remember to store the program in the Controller's permanent memory using the MS1 command.

Usage **EXIT** Leave Programming mode.

#### **4.11.63 Following Error (FEM)**

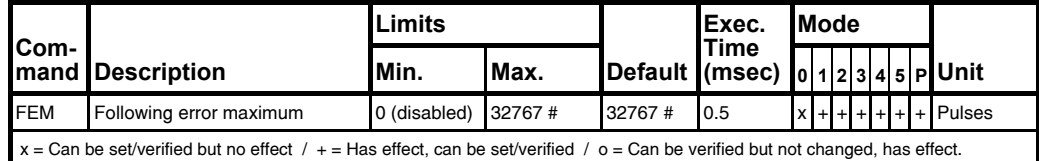

Description As a safety limit, a maximum allowable pulse error can be specified. If the error between the desired position and the actual position is too large, the encoder may be at fault or the motor is blocked. If the pulse error exceeds the specified limit, the motor is stopped and made currentless. The FEM command can be used in Gear Mode (MO=1), Positioning Mode (MO=2) and Register Mode (MO=3). The *Running*, *Error*, *Current*, and *T>80°C* LEDs on the front panel flash simultaneously if the maximum pulse error is exceeded. If FEM is set to 0, the limit function is disabled which means that the Controller will allow an infinitely high error level without stopping motor operation and reporting an error

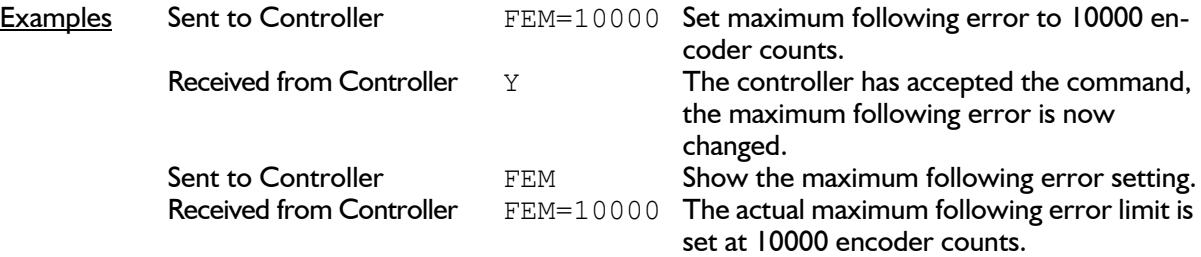

#### **4.11.64 Nominal Following Error Maximum (FNEM)**

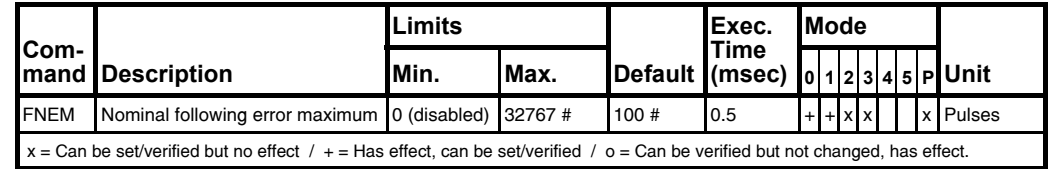

Description This safety limit is almost equivalent to the FEM parameter except that FNEM only has an effect during a movement sequence.

> FNEM will typical protect the system in case of an encoder, index or hall errors. If the difference between the internal profile generator and the actual move becomes higher than the value specified in FNEM, the power at the motor will be disconnected and the error message *E102 : Encoder error or position error limit exceeded* will be given. The FNEM command can be used in Gear Mode  $(MO=1)$ , Positioning Mode  $(MO=2)$ and Register Mode (MO=3). The *Running*, *Error*, *Current*, and *T>80°C* LEDs on the front panel flash simultaneously if the maximum pulse error is exceeded. If FNEM is set to 0, the limit function is disabled which means that the Controller will allow an infinitely high error level without stopping motor operation and reporting an error. To protect the system in mode 4 and 5 use the FEM command - see *Following Error (FEM)*, page 111.

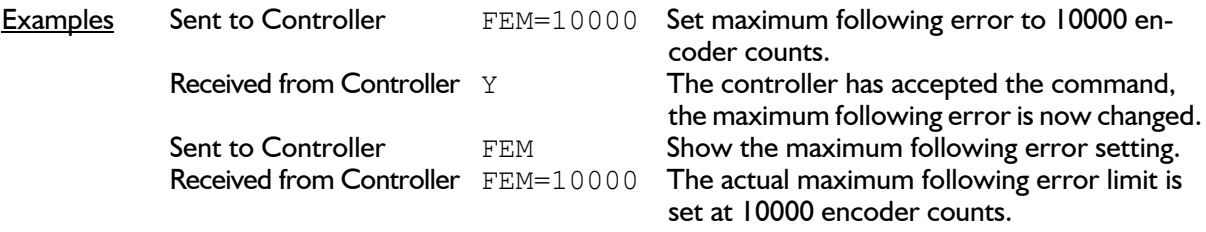

#### **4.11.65 Gearing (GEAR)**

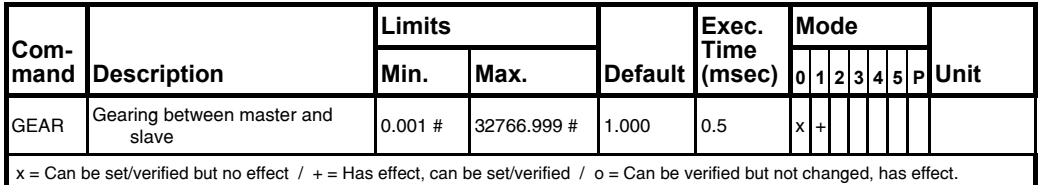

Description This command is used to specify the ratio between the number of pulses at the pulse input and the number of pulses at the motor's encoder. The GEAR command can only be used in Mode 1 and is intended for use when the Controller is used for so-called electronic gearing. The gear factor can only be specified as a positive value. See also *Encoder Pulses for Master (PRM)*, page 145 or *Gear Mode (MO=1)*, page 52. Important : Since the gear ratio is internally converted into a 8 bit scalar, the difference between the master encoder and the motor can be some pulses after a certain distance. This difference however means no loss of position since the start position will still be the same.

Example The actual GEAR setting must be verified. Sent to Controller **GEAR** Received from Controller GEAR=1.000 Which means that the actual gear ratio between the master encoder connected at XI and YI and the motor is 1:1.

> The actual GEAR setting must be changed to 1.2 which means that the motor must move factor 1.200 with reference to the master encoder.

Sent to Controller **GEAR=1.2** Received from Controller Y

The gear factor can also be set in MotoWare using the parameter window.

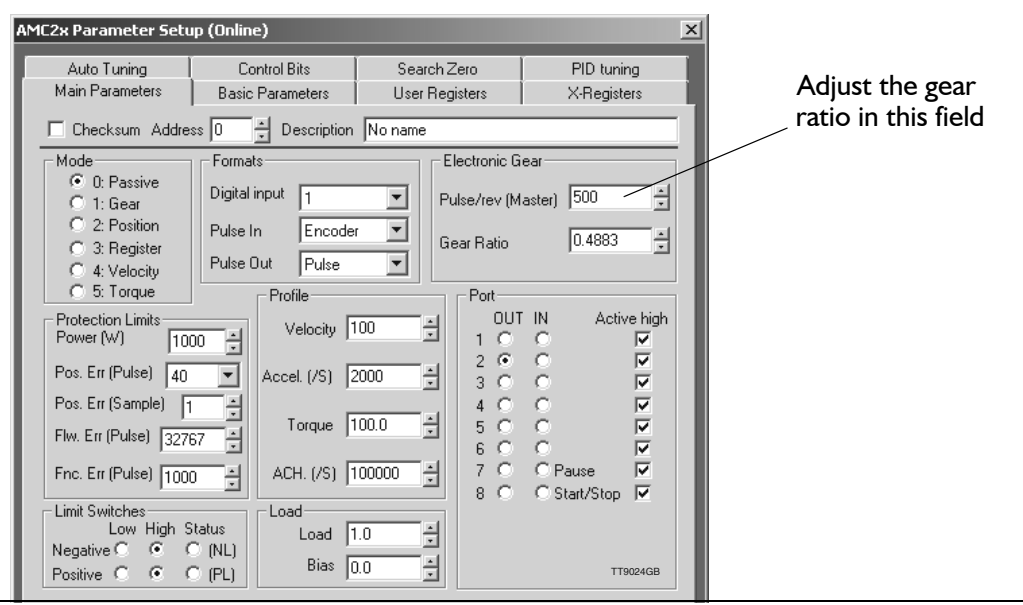

#### **4.11.66 Execute Program (GO) - Only AMC2xP**

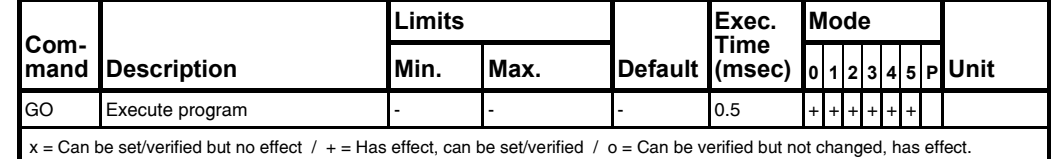

Description This command is used to start execution of the program in the program memory.

Usage **GO**Execute Program.

#### **4.11.67 Halt of Motor (H)**

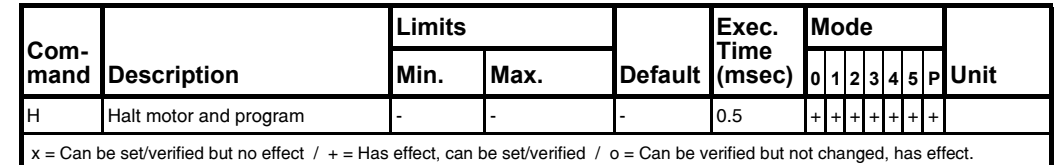

Modes 1 - 5 (for AMC2xP the program will also be stopped)

Description This command is used to stop the motor instantaneously, regardless of velocity, deceleration etc. For the AMC2xP this command will also stop execution of the Controller program.

> The stop is done with the deceleration specified in ACH register - for further details see *Deceleration under a Halt Condition (ACH)*, page 81. Note that the deceleration is nearly instantaneous since the ACH default is 100000 RPM/second.

> When a Halt has been executed, it can be released again by using the Unhalt command (UH) - for further details see *Unhalt (UH)*, page 158.

> The halt and unhalt commands can be used in all modes. In mode 2 a positioning command i.e. SR or SP will automatically release the halt state.

Usage **H** Halt motor.

- Example Sent to Controller  $H$  Halt the motor.<br>Received from Controller  $Y$  The controller h
	- $Y = T$  The controller has accepted the command.

#### **4.11.68 Hall-element Type (HALL)**

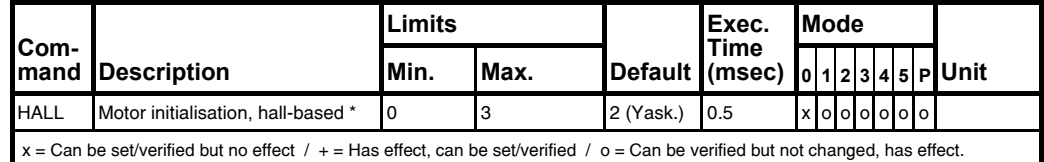

Description The Controller can be initialised either with or without the use of Hall elements in the motor. Normally the Hall element is not necessary if the motor may be allowed to move during start-up. In this case the HALL command is used to set the Hall register to 0. If however it is required that the motor remains completely stationary during start-up, a Hall element in the motor must be used and the HALL command is used to set the Hall type.

> The Hall element is used during start-up to tell the Controller the position of the motor so that the commutation circuitry can lock the applied magnetic field at the motor's actual position without the motor moving. The information from the motor's incremental encoder cannot be used for this purpose since it only detects a relative move not an absolute position. The Hall element is only used during start-up. The following Hall types can be selected:

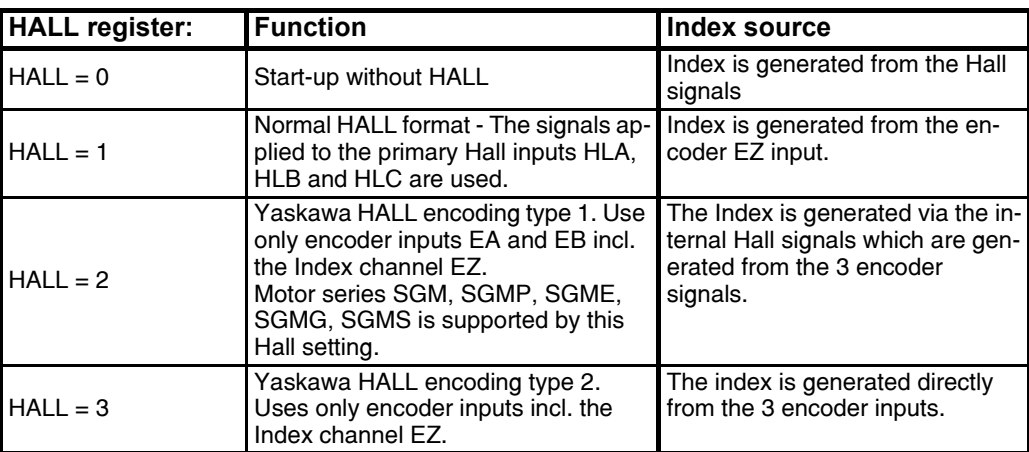

By "Index source" means which source that is used to produce the internal index pulse for aligning the motor commutation during normal/continous operation. See also *Setting the Index Input*, page 193.

Note that Yaskawa motors have their HALL signals encoded together with the encoder signals, including the index signal. This minimises the number of cables between the motor and the Controller. See also *Hall Input*, page 31

Usage **HALL**=x Set HALL type.

**HALL** Show current setting of HALL type.

#### **4.11.69 Command Overview (HELP)**

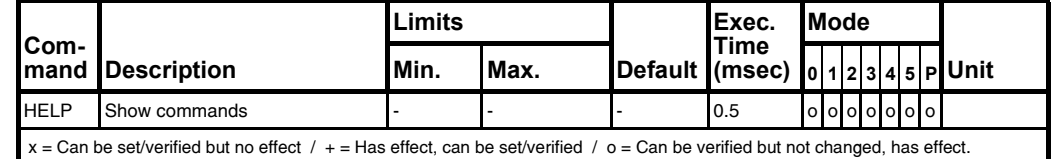

Description The HELP command is used to display an alphabetical list of the commands that can be used with the Controller.

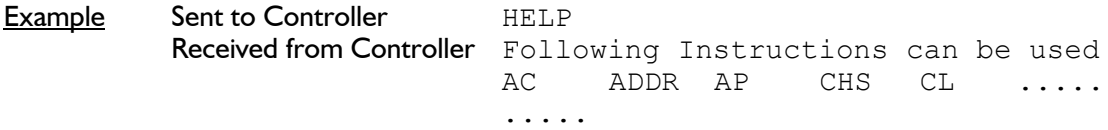

#### **4.11.70 HALL Level Type (HL)**

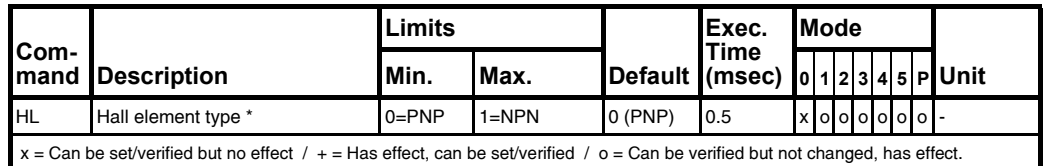

Description To achieve correct decoding of the HALL element in the motor (if the Hall element is used), it is vital that the HALL set-up is correct. HALL elements may either be PNP types or NPN types. In addition, both a balanced or unbalanced signal from the HALL element can be accepted. For details of HALL element connection, see *Hall Input*, page 31.

> If a HALL element with a balanced output is used, the setting of the HL value can be omitted. If however an unbalanced NPN Hall element is used,  $\overline{HL}$  must be set to 1 (HL=1). If an unbalanced PNP Hall element is used, HL must be set to  $0$  (HL=0). If a Yaskawa motor is used, the setting of the HL parameter is unimportant since the HALL signal is encoded with the encoder signal itself and the HALL-Input is therefore not used.

Usage **HL**=x Set HALL type.

**HL** Show current setting of HALL type.

#### **4.11.71 Home Signal Status (HM)**

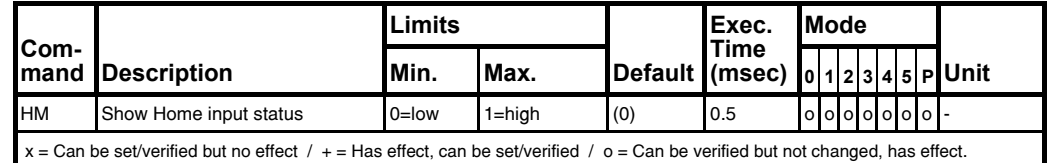

Description Show the actual level of the zero-point contact, high (1) or low (0). Note that the HM command does not show whether the contact is active or not, but whether the input is high (1) or low (0). The definition high means that a voltage is applied to the HM input. The HM command is not influenced by the HML setting. See *Home Signal Level (HML)*, page 116.

The HM input is basically intended to be used together with the zero search function but the HM command can also verify the HM input in general.

For a hardware description of the HM input see *Home (Reset) Input*, page 35. For a complete description of the zero search function and related commands see *Mechanical Reset*, page 75.

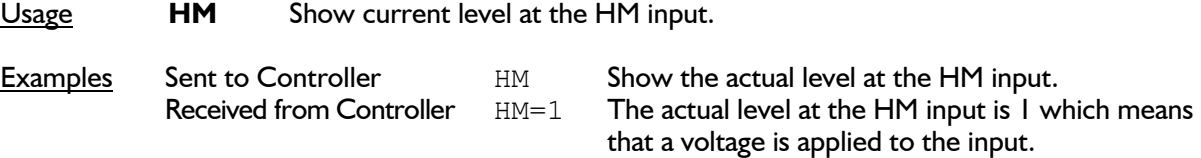

#### **4.11.72 Home Signal Level (HML)**

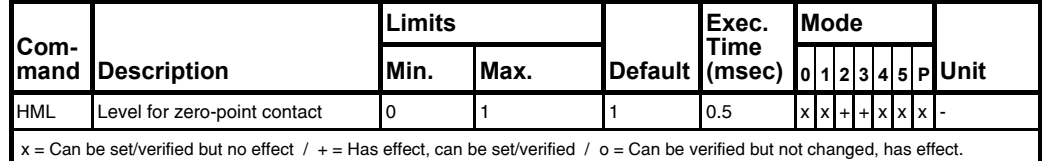

Description The zero-point contact is connected to the HM input. The contact can be active high (1), if a *normally open* sensor is used, or low (0), if a *normally closed* sensor is used. Note that a resistor must be connected between HM and a voltage source if an NPN sensor is used. For a complete description of the zero search function and related commands see *Mechanical Reset*, page 75.

Usage **HML**=x Set the active level for zero-point contact,  $0 = \text{low}, \ l = \text{high}.$ **HML** Show current level.

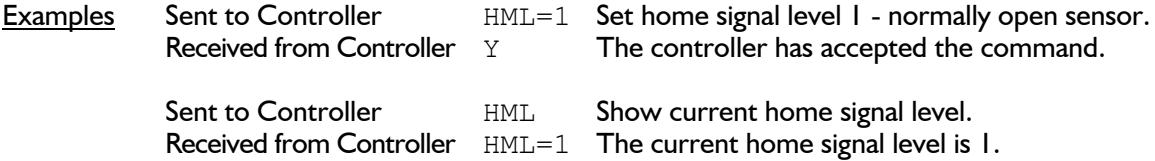

### **4.11.73 Hall Offset (HOFFSET)**

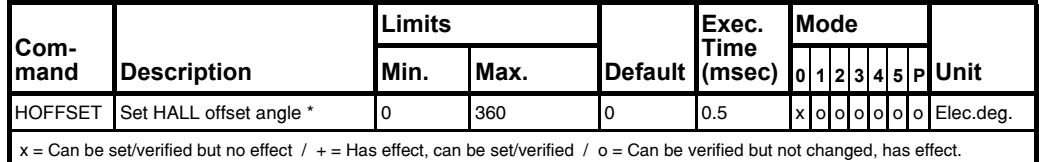

Description To achieve correct decoding of the HALL elements in the motor (if the Hall element is used), it is vital that the HALL signals are aligned in comparison with the motor phases. The Hall signals give the advantage that the motor stays in a stationary position after power-up.

If the Hall signals are not used, the only alternative is fixed field initialization which will make the motor move a certain distance during initialization. See also *Initialisation Type (INITTYPE)*, page 122. If possible, Hall initialization is always recommended.

The HOFFSET register is used to specify how many electrical degrees the Hall signals must be phase-shifted with reference to the motor phases.

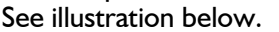

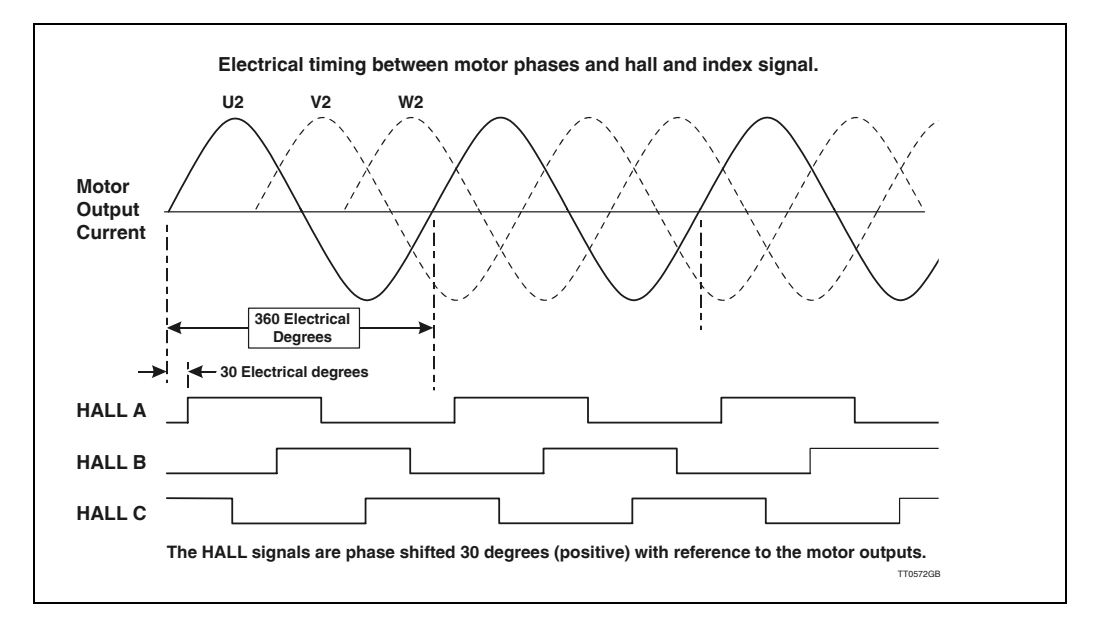

In the illustration above the phase shift is 30 degrees which means that the HOFFSET register must be set to 30.0.

Note that HOFFSET only can be set to an unsigned value.

Usage **HOFFSET** = x Set HALL offset.

**HOFFSET** Show current setting of HALL offset.

### **4.11.74 IF statement (IF) - Only AMC2xP**

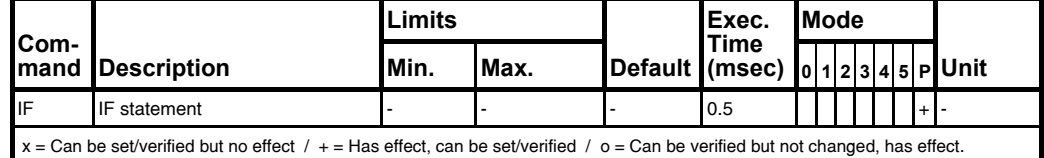

Description Program execution can be controlled using conditional statements. If the condition specified by the IF statement is true (not 0), the next line in the program is executed. If the statement is false  $(=0)$ , the next program line is skipped and program execution continues. The ELSE statement can also be used in conjunction with the IF statement. All registers and commands that return a value can be used in IF statements.

The following operators can be used in the statement:

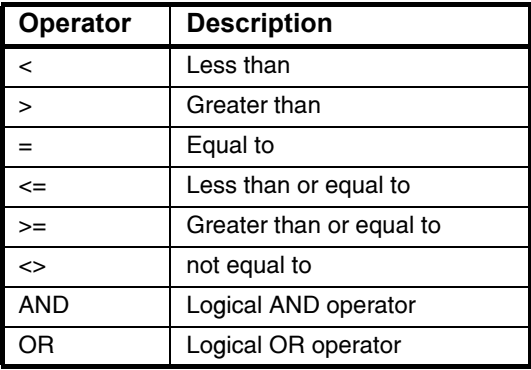

- Usage **IF** statement { **OR** statement } statement::= expression { **AND** expression } expression::=value rel\_op value (where rel\_op is  $\lt$ ,  $\gt$ , =,  $\lt$  =,  $\gt$  = or  $\lt$  >) value::= register or equation
- Examples **IF** AC>56 **AND** IN1=1  $AC = 789$

 $IF INI = I$ 

**IF** IN2=1 **OR** IN3=0 **AND** IN4=1 **OR** IN5=1

**IF** IN5=IN6

**IF** AC>6+VM-IN1+3\*9 **OR** IN7=1

#### **4.11.75 Verify Flag in External Module - Only AMC2xP**

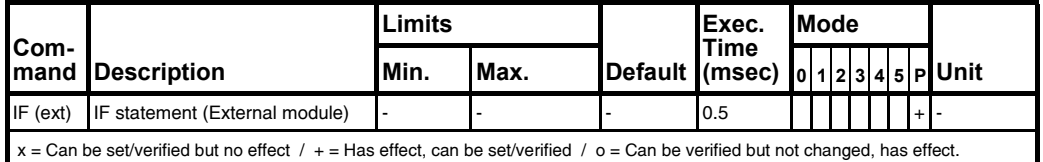

Description Execute next line if flag in external module (connected to the Bus) is equal to the specified logic level. The function can be used to verify a flag or a certain input. If the specified condition is true, the next line in the program is executed.

This function can be useful to control the program flow in the AMC2xP, since the only alternative function is the INPUT command *Read Data from External Module (INPUT) - Only AMC2xP*, page 124. This command however reads a complete register in the external module and not a single input or flag. The INPUT command therefore requires a following mask routine to extract a specific input or flag.

 $Usage$  IF  $\vert [a],[f]=\vert I\vert$ </u>

Command Format :

- a Specifies the address of the external module from which input is required. The address parameter must be specified as a value between 0 and 31. The JVL Bus interface enables up to 32 modules to be connected to the interface. The address of each module must be set via DIP switches on the individual module. Consult the user manual for the actual module.
- f Specifies the flag or input in the external module from which input is to be read. f must be specified in the range 0-255. Consult the user manual for the actual module to see which flags or inputs are available.
- Examples An IOM11 Input/output module is used. The Module address is 2. Input 5 has to be read and tested to determine if the value is logic 1 (input is activated). If this is the case, the module Counter is read and the program continues. In the instruction manual for the IOM11 module, the Counter register is specified as register 2 and the register for all 16 inputs is 3.

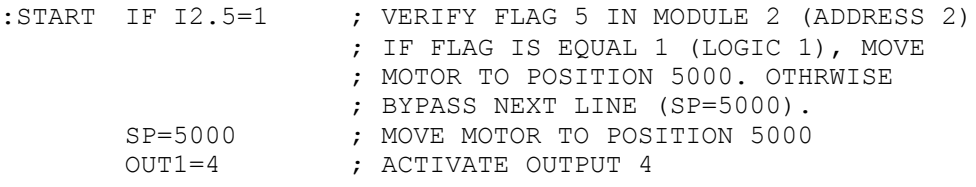

#### **4.11.76 Read Status of Inputs (IN1 - IN8)**

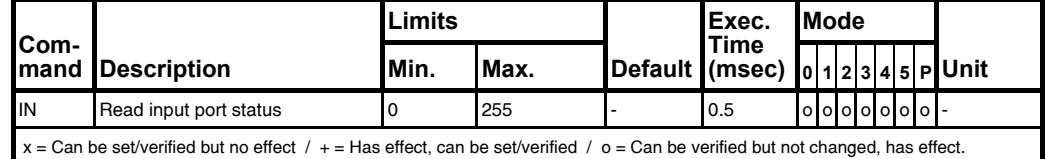

Description The Controller has 8 inputs. The status of these inputs can be read using the IN command.

> The Inputs have certain pre-defined functions depending on the Controller's mode of operation. Inputs can be read individually using the INx command, where x specifies the input to be read. All inputs can be read simultaneously using the IN command.

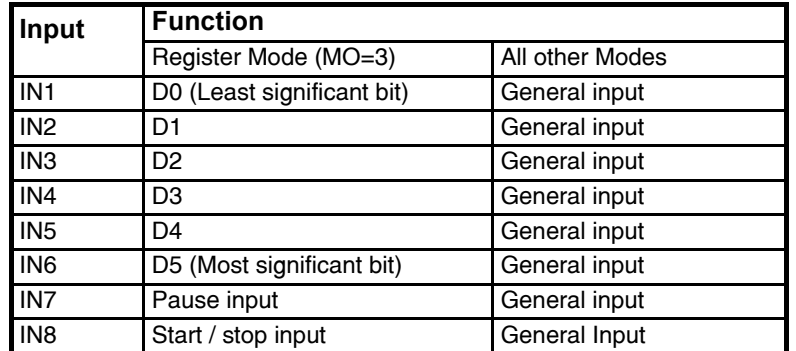

- Usage IN Read inputs.
	- INx Read input x
- Example Sent to Controller IN4 Received from Controller  $IN4=0$

Sent to Controller **IN** Received from Controller  $IN = 00010100$  Note that IN8 is the leftmost digit (MSB)

#### **4.11.77 Input Active Level (INAL)**

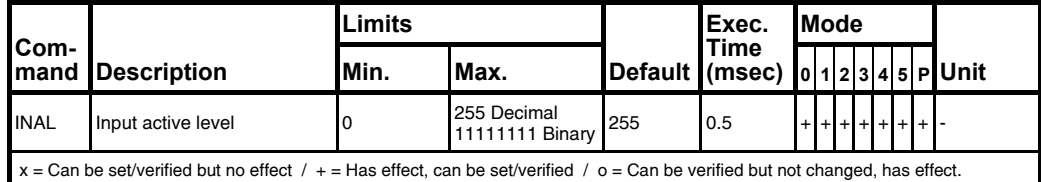

Range 0 - 255(decimal) or 00000000 - 11111111 (binary)

Example All inputs must be active high therefore INAL=11111111 is set. All inputs must be active low therefore INAL=00000000 is set.

Default 1111111111 (all inputs are active high)

Description The active level of the digital inputs can be independently programmed to be active high (1) or active low (0). Active high (1) means that the input is activated when a positive voltage is applied at the input with reference to the input common terminal *IN-.* Active low (0) means that the actual input terminal is left open (no voltage applied) with reference to the terminal *IN-.*

#### **Input active level (INAL) - Continued**

Example 2:

Input 8 is required to be active low, therefore INAL=01111111 is set.

Usage **INAL**Read active level for all inputs **INAL**=abcdefghSet active level for all inputs (a is IN8, abc.. can be either 0 or 1) **INAL**xRead active level for input x **INAL**x=nSet active level to n for input x

INAL can also be set from MotoWare using the parameter window.

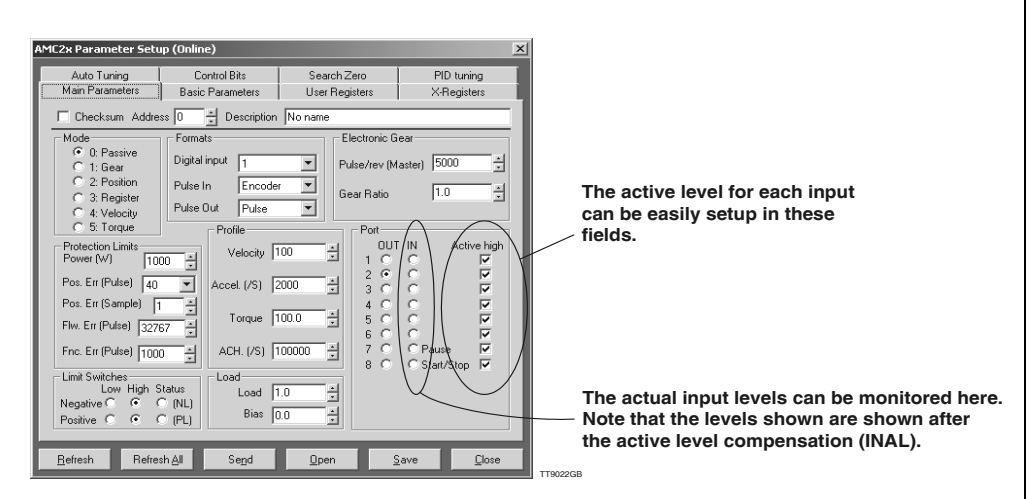

#### **4.11.78 Index Pulse On/Off (INDEX)**

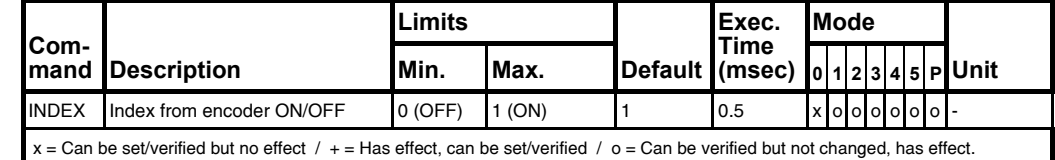

Description If an encoder with index channel is used, the Controller's Index Input must be set active. Otherwise it is recommended that the index input is set inactive to avoid spurious electrical noise interfering with Controller operation. Please note that index must be set before initialization of the motor, i.e. before power up of the Controller or execution of a reset command.

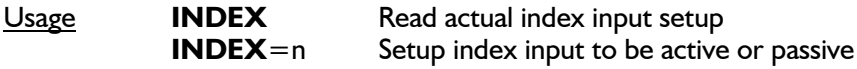

Example INDEX=1 Activate index input.

#### **4.11.79 Initialisation Type (INITTYPE)**

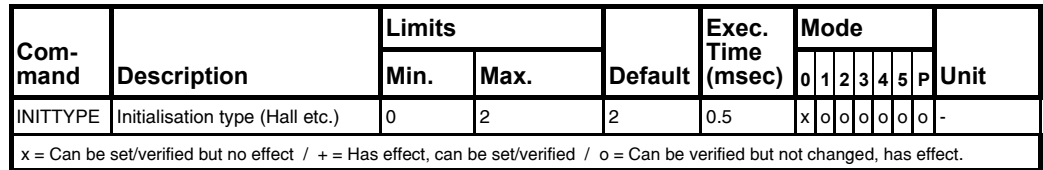

- Description The INITTYPE register defines what kind of motor initialisation the Controller must use after power up. The motor initialisation is the sequence that locks the electrical angle to the mechanical angle. 3 different initialisation formats are available:
	- 0 Fixed field initialisation

This format is only recommended for motors without hall feedback. The initialisation is done by applying a fixed current to the motor. This current forces the motor to move into a predictable position. When the motor is stable, the commutation position is set to zero and the current is removed. The motor commutation is now initialised.Note that the motor will move a certain distance when this type of initialisation is used. Use type 2 (Hall) if it is important that the motor remains stationary.

- 1 Reserved for future use
- 2 Use Hall element for initialisation.

This initialisation type will make sure that the motor remains stationary under initialisation. This initialisation requires a motor with integral hall sensors. The hall signals can be different formats and can be connected to either the normal hall inputs or integrated in the encoder signals. The hall register specifies this - see *Hall-element Type (HALL)*, page 114.

Continues next page.

### **Initialisation type (INITTYPE) - Continued**

Usage **INITTYPE** Read actual inittype setup. **INITTYPE=n** Set inittype to "n" type.

Example INITTYPE=2 Set initialisation type to Hall element - Use Hall element to initialise after powering up the system.

#### **4.11.80 Read Data from External Module (INPUT) - Only AMC2xP**

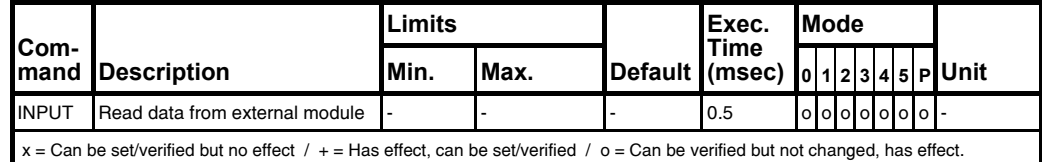

Description The INPUT command is used to read-in data from external modules connected to the JVL Bus interface. It can be used to read-in data from modules such a Keyboard, Display, thumbwheel, BCD data from PLC equipment, printer, extra inputs, digital-to-analogue modules, etc. All of the above-mentioned external modules are intelligent and will therefore contain registers whose contents can be read into the Controller's registers using the INPUT command. The size and number of registers in external modules may vary, but each module has at least 1 register.

#### Usage **INPUTx.y**

Command Format :

- x Specifies the address of the external module from which input is required. The address parameter must be specified as a value between 0 and 31. The JVL Bus interface enables up to 32 modules to be connected to the interface. The address of each module must be set via DIP switches on the individual module.
- y Specifies the register in the external module from which input is to be read. n2 must be specified in the range 0-255.
- Examples An IOM11 Input/output module is used. The Module address is 5. All 16 inputs are to be read and tested to determine if the value is 255. If this is the case, the module Counter is read and the program continues. In the user manual for the IOM11 module, the Counter register is specified as register 2 and the register for all 16 inputs is 3.

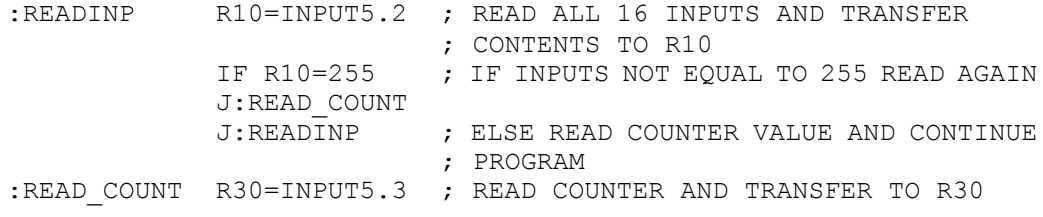

#### **4.11.81 Jump Statement (J) - Only AMC2xP**

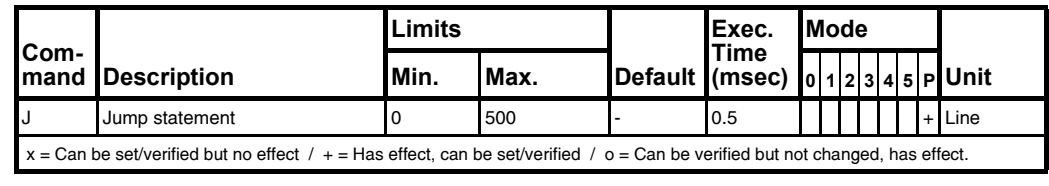

Description Jump statement. The Jump statement causes an unconditional jump to a specified program line. Program execution continues from there.

Usage **Jx** Where x is a line number.

Examples J50 Jump to line 50 J:LABEL1 Jump to :LABEL1. Can be used while programming via MotoWare.

#### **4.11.82 Jump to Sub-routine (JS) - Only AMC2xP**

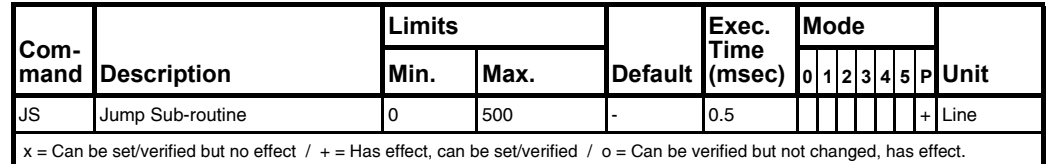

Description Jump Sub-routine statement. The Jump statement causes an unconditional jump to a subroutine at the specified program line. Program execution continues from there. When the RET (Return) command is encountered the program returns to the main program at the line immediately after the JS command and continues from there. You can make up to 16 nested sub-routine calls.

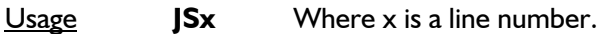

Examples JS50 Jump to line 50<br>S:LABELI Jump to :LABEL Jump to :LABEL1. Can be used while programming via MotoWare.

#### **4.11.83 Velocity-dependent Commutation Offset (KPHASE)**

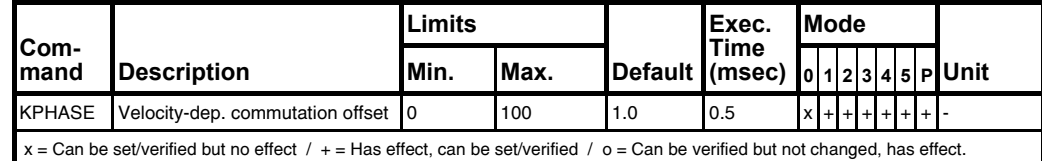

The KPHASE parameter is decisive for how far commutation of the motor is offset from the motor's actual position. KPHASE is velocity dependent, which means that it has increasing significance as motor velocity increases. The KPHASE parameter is automatically calculated when the current filter is tuned. This means that KPHASE is set at a relative zero-point of 1.0. Additional adjustment must be done with reference to this value. It is of vital importance to system performance that this parameter is adjusted correctly since poor adjustment will result in the motor not providing optimum torque at high velocities.

In the worst case, the motor will not be able to run at full velocity and the system will produce an error when the positioning error exceeds the limit specified by the FEM or FNEM register — see *Following Error (FEM)*, page 111 and *Nominal Following Error Maximum (FNEM)*, page 111*.*

Also too high a current consumption can be a problem if KPHASE is not adjusted correctly.

See also *Setting KPHASE*, page 198.

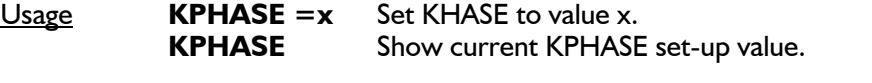

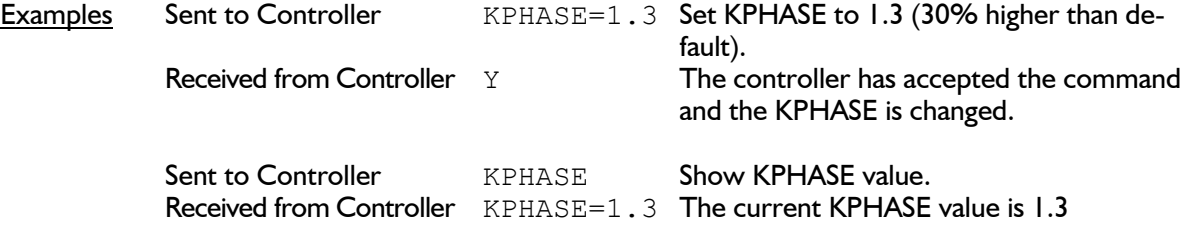

### **4.11.84 Show Line Number (LINE) - Only AMC2xP**

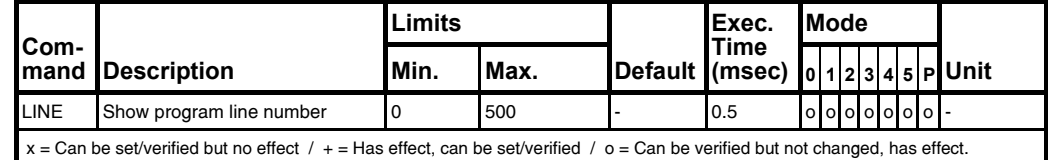

Description The LINE command returns the line number of the last command executed, whether the program is running or not.

Usage **LINE** Show line number

#### **4.11.85 List Program (LIST) - Only AMC2xP**

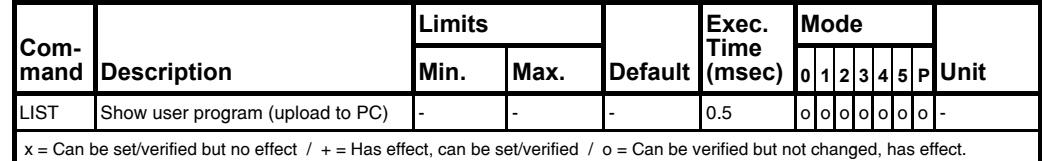

Description List the user program in RAM memory. Note that jump labels from original program code created in MotoWare are converted into absolute line numbers. Additionally, comments, etc. are not retrieved since they are only kept together with the original program.

Usage **LIST** List the program.

#### **4.11.86 Load Inertia Register (LOAD)**

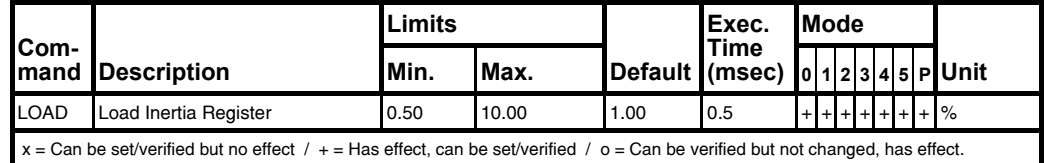

Description This register compensates the filter in applications where a higher load inertia has been added the motor after the tuning is done.

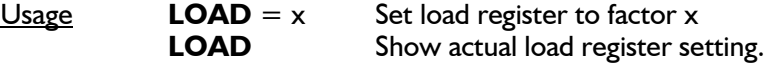

Example The tuning is done at a motor with  $1 \text{ kg/m}^2$  but no load. Afterwards a load inertia is added with the same inertia as the motor (1kg/m<sup>2</sup>). The load register must therefore be set to 2. The following must be done to achieve this. Sent to Controller LOAD=2.0

Received from Controller Y

The parameter window in MotoWare can also be used to set the load factor.

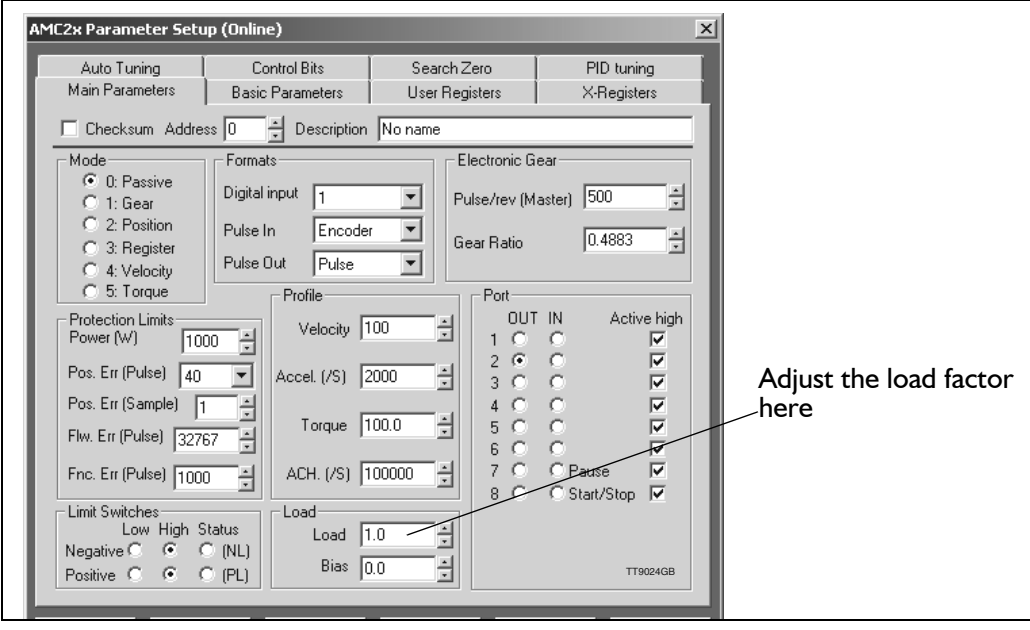

#### **4.11.87 Current Loop Bandwidth (MAXFREQ)**

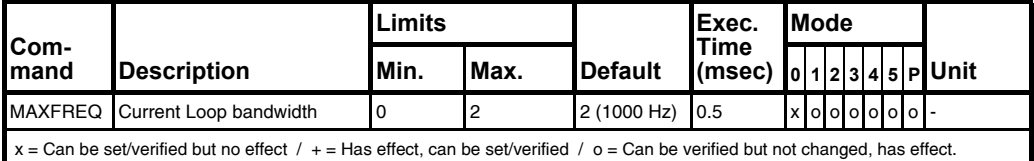

Description The motor current is updated with a fixed frequency of 5kHz or 20kHz which is considered a quite high frequency. This high update frequency offers extremely good dynamic regulation performance.

For some motor types with low time constants, it can cause some audible noise. For this situation, the *MAXFREQ* register can be used.

By decreasing the maximum bandwidth to 400 or 650 Hz in the current filter, the noise can be decreased significantly. The disadvantage is that the dynamic performance is also decreased but not proportionally since the filter algorithm is optimised in a way to ensure that the response within 3-5 samples is the same as  $> =1000$  Hz bandwidth.

Please note that the filter must be re-optimized if the MAXFREQ register has been changed. The bandwidth can also be changed in MotoWare by entering the *Basic Parameters* window under the *Parameter Setup* window.

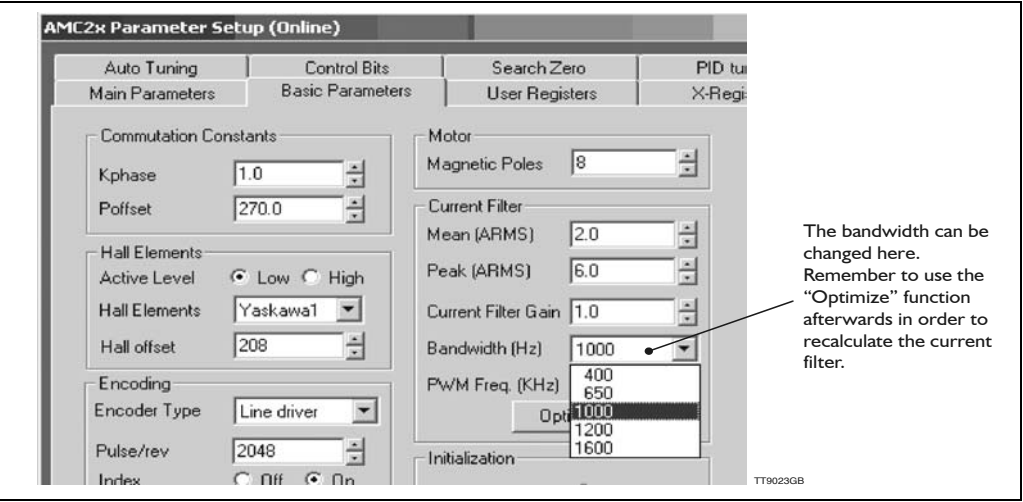

Please notice that when changing control bit 2 (CB2) the bandwith is also changed. CB2 is controlling the PWM frequency at the motor output. The table below show the influence at the bandwiths by changing MAXFREQ and CB2. See also *CB2 - Set low PWM output frequency*, page 92

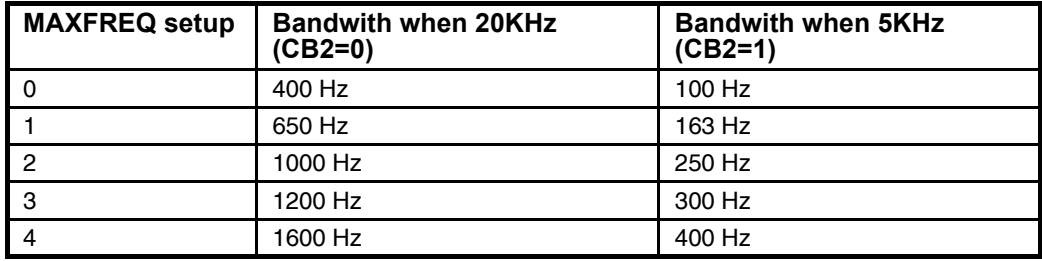

See also *Setting the Motor Currents*, page 195 for the complete current setting procedure.

#### **4.11.88 Mode Selection (MO)**

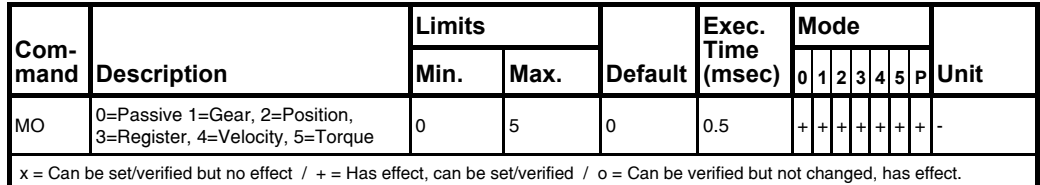

Description Control of the motor can be made in one of six basic modes of Controller operation, as given in the table below. The MO command is used to select the Controller mode of operation. A sixth mode (mode 0) can be used to power down the motor output and make the mode currentless. The complete control circuitry including in- and outputs will still be active after the mode is set to 0.

#### $Usage$  **MO** = x</u>

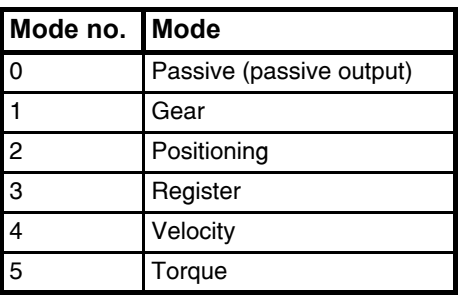

**MO** Show current mode of operation.

#### **4.11.89 Recall Set-up (MR)**

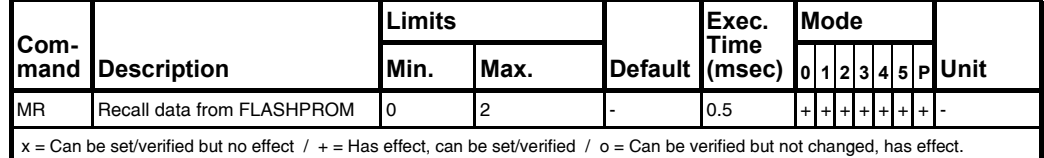

Description Controller set-up data can be permanently stored in non-volatile FLASHPROM memory, i.e. without the need for current to retain the data. The Memory Recall command MR is used to recall data from the FLASHPROM memory and set-up the Controller and system using these values.

Usage **MR** Restore all. For AMC20-22 this command will restore set-up data. For AMC20P-AMC22P this command will restore set-up data, program and user registers.

- **MR0** Restore controller set-up (including X registers for use in Mode 3)
- **MR1** Restore program only AMC2xP.
- **MR2** Restore user registers only AMC2xP.

#### **4.11.90 Save Set-up (MS)**

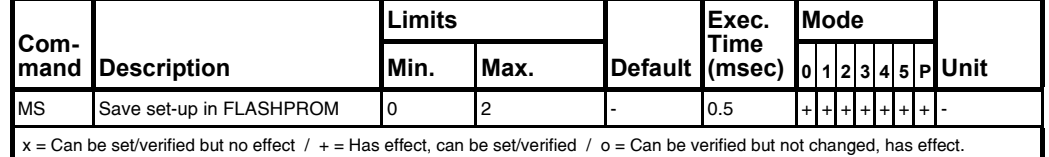

Description The Controller set-up data can be permanently stored in non-volatile FLASHPROM memory, i.e. without the need for current to retain the data. The Memory Save (MS) command is used to store the Controller set-up in permanent memory.

MS0, MS1 and MS2 can be used with a AMC2xP only.

Usage **MS** Save all. For AMC20, AMC21 and AMC22 this command will save set-up data. For AMC20P, AMC21P and AMC22P this command will save set-up data, program and user registers.

- **MS0** Save set-up including X registers for use in mode 3.
- **MS1** Save program only AMC2xP.
- **MS2** Save user registers only AMC2xP.

#### **4.11.91 Motor test (MTEST)**

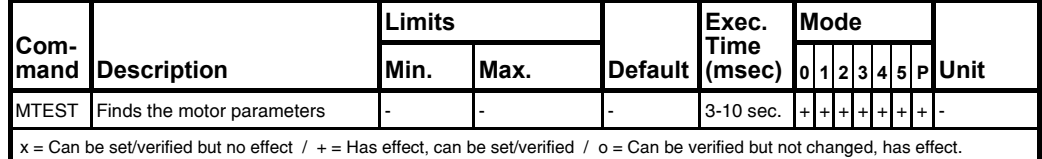

Description The MTEST command is used to verify the actual motor connected to the Controller. The command is only used to monitor the parameters of the actual motor versus the actual setup in the controller. The command do not change any parameters. If certain parameters are not equal (set to the correct value) the change must be done manually in the online editor or in the parameter window.

> When the MTEST command is executed it will apply a fixed current equal to the the CA (average current) setting and move the field for approximately 2 motor revolutions or until it meets the index pulse from the encoder. During this sequence all the feedback signals are observed and it is afterward analysed how many pulses the encoder have produced in one revolution, where the indexpulse was detected etc.

> A "trap" could be if one of the 4 parameters CP, CA, PR og POL is not set to a prober value before the test since those 4 parameters could make a big influence on the test result. Also make sure that the motor can move freely within any mechanical collisions. An optimal situation is if the motor is not fitted to any mechanical load.

- Usage **MTEST** Motor test. The test will be started.
- Example It is desired to test if the actual motor connected to the controller matches the setup of the controller. Therefore the MTEST command is sent in the "online editor".

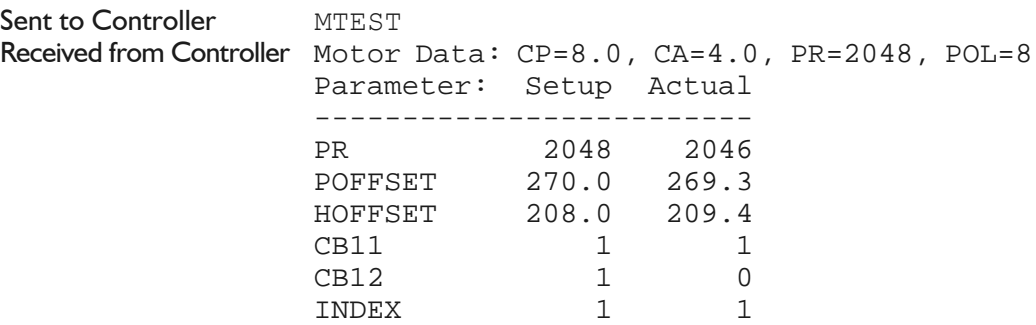

This test shows that all the parameters are set correct except for the CB12 bit (Direction of the Hall sensors). It is acceptable that the PR, POFFSET, HOFFSET shows a small tolerance. In general the tolerance must not exceed  $+/-3$ %. If the tolerance is higher it must be corrected.

To correct the CB12 bit sent following string

Sent to Controller CB12=0 Received from Controller Y

Now all parameters is set correct. Try the MTEST command once more to make sure and finish by sending the MS command in order to save the setup permanent in the controller. See also the chapter *Connection of an Unknown Motor Type*, page 190.

#### **4.11.92 Negative Limit signal status (NL)**

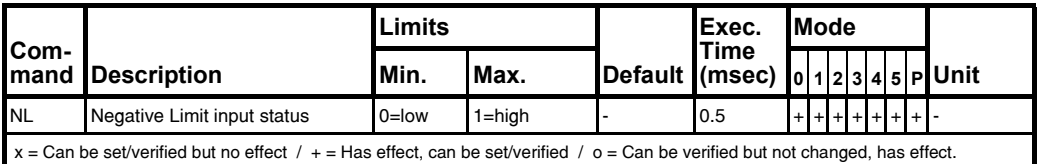

Description Shows the actual level of the NL (negative limit input), high (1) or low (0). Note that the NL command does not show whether the connected contact is active or not, but whether the input is high (1) or low (0). The definition high means that a voltage is applied to the NL input. The NL command is not influenced by the NLL setting. See *Negative Limit Input Level (NLL)*, page 133.

The NL input is basically intended to be used for the negative limit switch, but the NL command can also verify the NL input in general.

For a hardware description of the NL input see *End-of-travel Limit Inputs*, page 34.

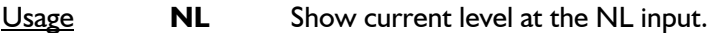

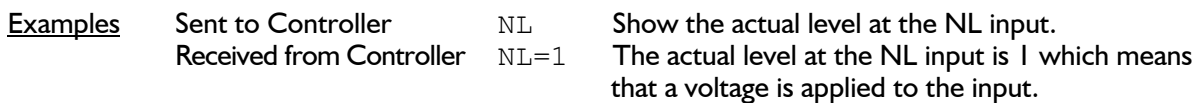

#### **4.11.93 Negative Limit Input Level (NLL)**

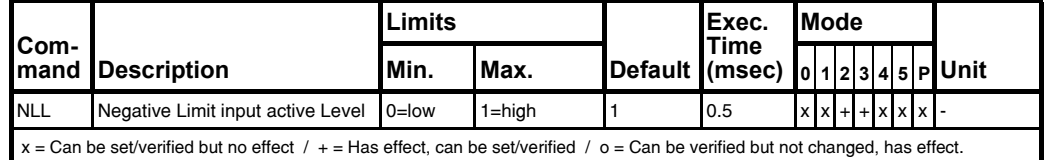

Description The PL and NL Inputs function as end-of-travel limits. If the motor is moving in a negative direction and NL is activated, the motor is stopped instantaneously. The PL Input is the positive end-of-travel input. The two limit switches can be independently programmed to be active high (1=Normally open sensor) or active low (0=Normally closed sensor). The NLL command is used to set this active level for the NL input (positive limit switch). For connection of the end-of-travel inputs, see *End-of-travel Limit Inputs*, page 34.

Usage **NLL**=x Set the active level for the negative limit switch sensor connected to the NL input,  $0 = \text{low}$ (normally closed),  $1 = \text{high}$ (normally open). **NLL** Show current active level for the NL input.

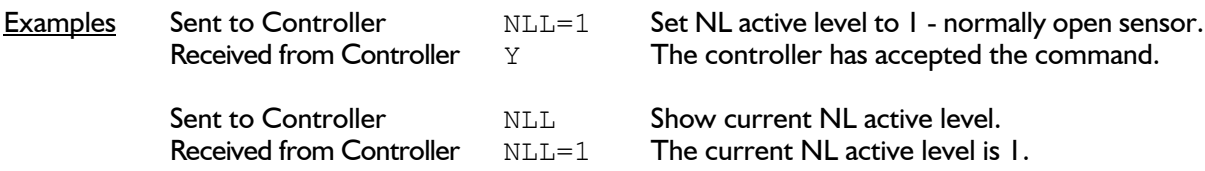

#### **4.11.94 Logical OR Operator (OR) - Only AMC2xP**

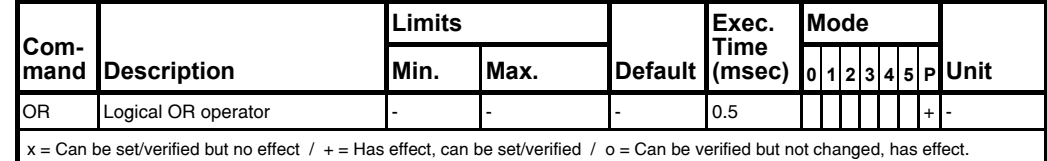

Description Logical OR operator. OR can only be used in conditional IF statements and is used when only one of the conditional expressions is required to be fulfilled.

Usage **IF** *expression* **OR** *expression*

Example **IF** VM<>500 **OR** AC=750

#### **4.11.95 Read/Set Status of Outputs (O1 - O8)**

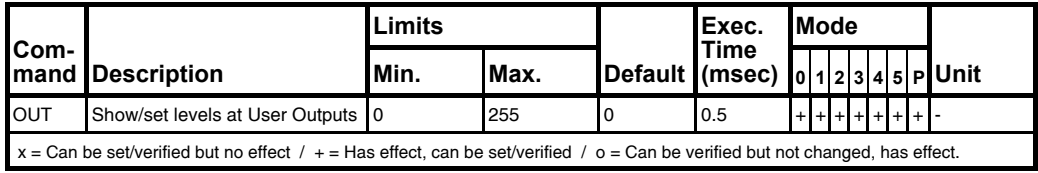

Description The 8 user outputs can be set or read by this command. The status of these outputs can be read or set using the OUT command. The OUT command is expressed in decimal values. If the output level must be defined in binary, a  $#$  character is added after the command - see following examples. Note that the 8 LEDs *O1 - O8* at the Controller front panel always show the actual levels at the respective outputs.

Outputs 1 and 2 are by default dedicated for use as "In position" and "Controller OK" outputs. The functionality of these outputs can however be redefined - see :

*CB4 - Position Output (O1) Function*, page 92.

*CB15 - Function of User Output 1 (O1)*, page 96.

*CB16 - Function of User Output 2 (O2)*, page 96

*CB17 - Function of User Output 3 (O3)*, page 96

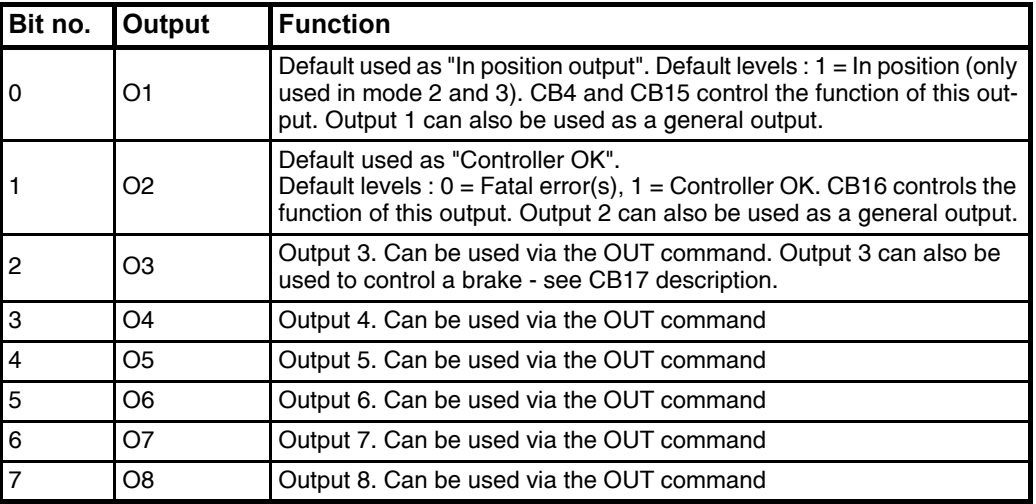

Continued on following page.

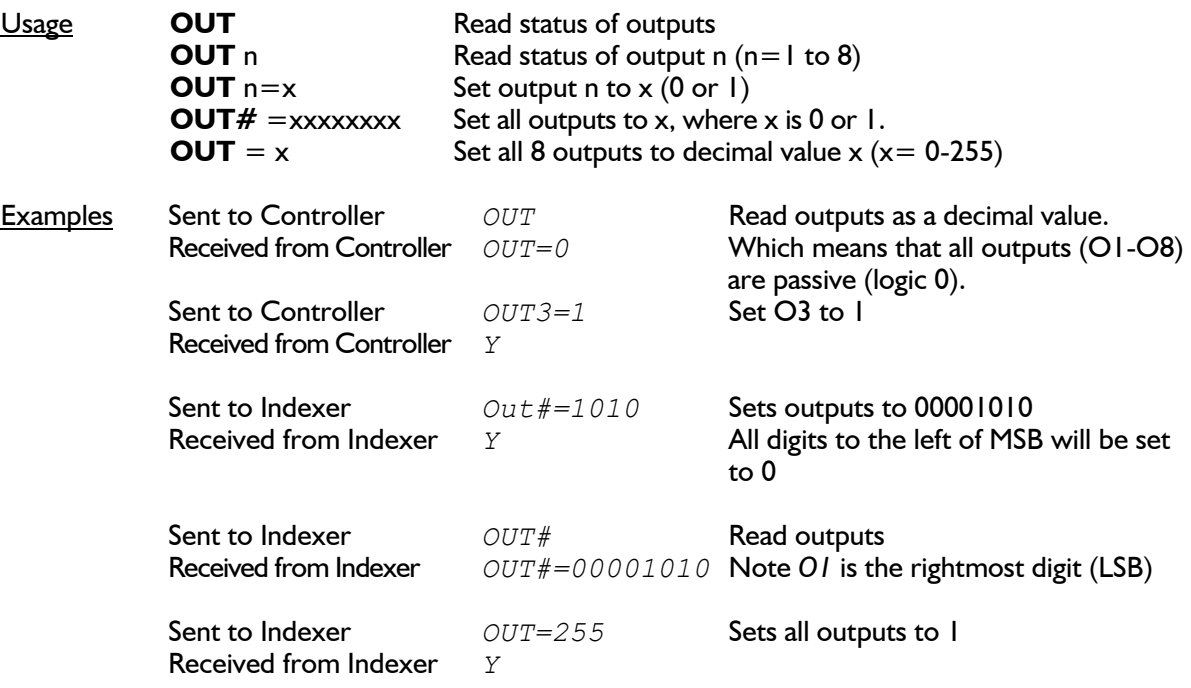

### **4.11.96 Toggle a Single Output**

In some applications it can be necessary to toggle a single output. Toggling means that a specific output is changed from active to passive or visa versa. Use  $\overline{OUTx}$ = 1-OUTx.

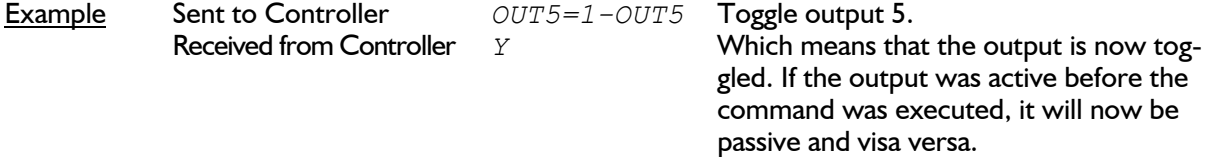

#### **4.11.97 Maximum Pulse Error (PE)**

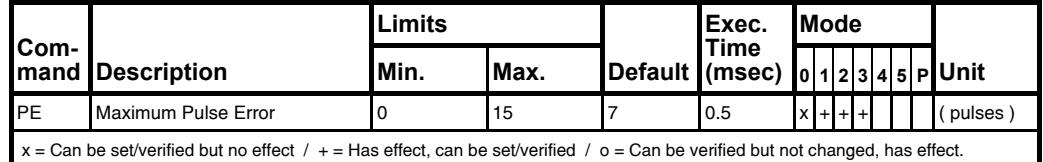

Description To determine when the motor is in position, the RS register is normally used - see *Report Motor Status (RS)*, page 147. The state of RS is partly controlled by PE since PE specifies the interval in which the final position of the motor is accepted. RS is set according to the following conditions :

RS=0 Motor in position. The position is within the number of pulses specified by PE.

RS=1 Motor is accelerating.

RS=2 Motor is running at constant speed.

- RS=3 Motor is decelerating.
- RS=4 Motor in position but the position is outside the tolerance specified by PE.

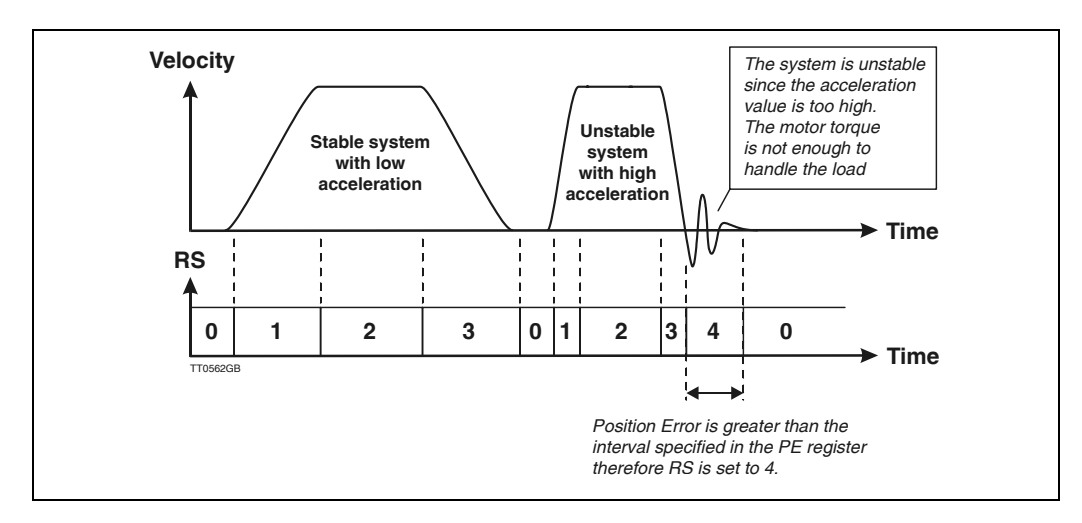

As shown, RS will change depending on the actual motor status. PE only has effect when the motor theoretically is stopped at the final position. If the interval specified by PE is fulfilled, RS is 0. If not RS is set to 4.

The table below shows the conversion between PE values and the actual number of pulses.

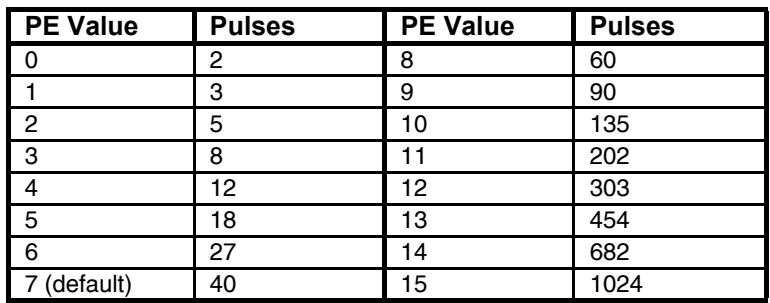

The *Running* LED also depends on the RS register, which means that the *Running* LED is only lit when RS is equal 0 (position within PE). Note that PES (Position Error Samples) also determines the state of RS.

Usage **PE** =  $\times$  Set pulse error

**PE** Show current Pulse Error limit

### **4.11.98 Pulse Error Samples (PES)**

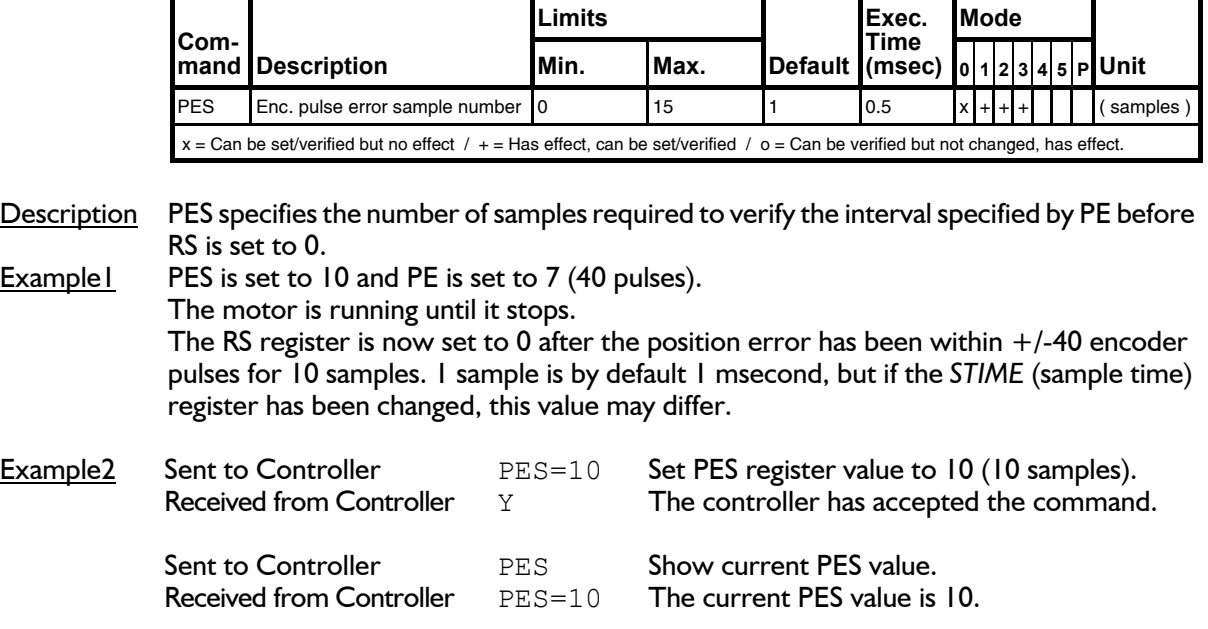

#### **4.11.99 Pulse Input Format (PIF)**

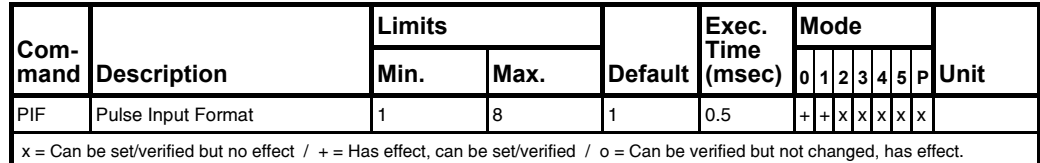

Description The PIF register determines how the incoming pulse signal at the Pulse Input (XI and YI) is decoded.

The PIF register is only relevant when the Controller is set to Mode I — Gear Mode. The following Pulse Input Formats can be selected:

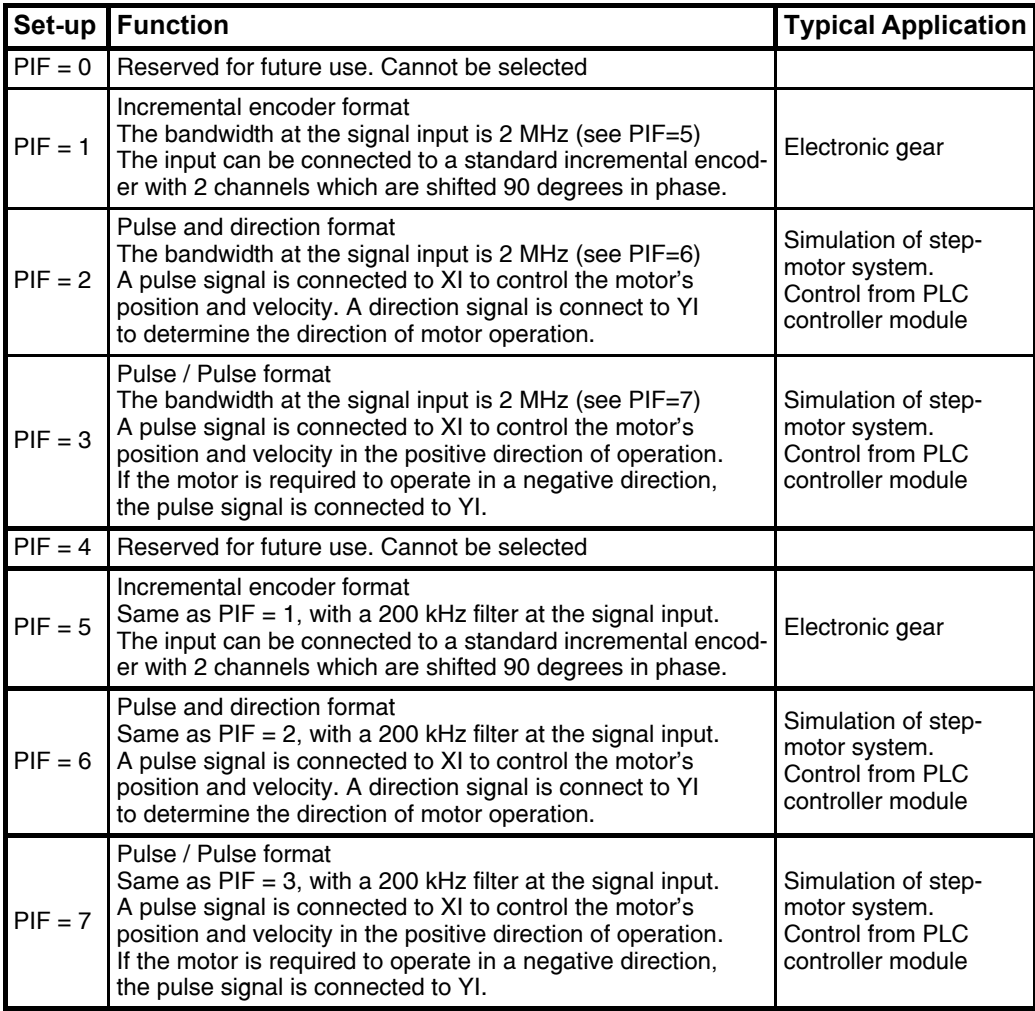

See also *Pulse Inputs*, page 37

 $Usage$  **PIF** =  $\times$  Set Pulse Input Format =  $\times$ </u>

**PIF** Show current Pulse Input Format.

#### **4.11.100 Positive Limit Signal Status (PL)**

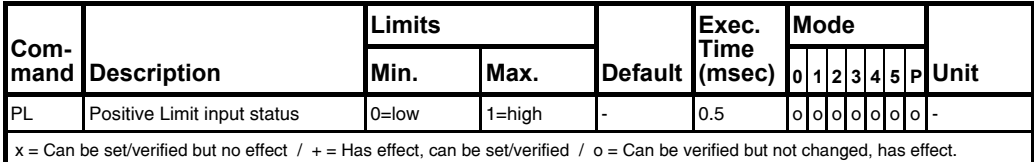

Description Shows the actual level of the PL (positive limit input), high (1) or low (0). Note that the PL command does not show whether the connected contact is active or not, but whether the input is high (1) or low (0). The definition high means that a voltage is applied to the PL input. The PL command is not influenced by the PLL setting. See *Positive Limit Input Level (PLL)*, page 139.

> The PL input is basically intended to be used for the positive limit switch, but the PL command can also verify the PL input in general.

For a hardware description of the PL input see *End-of-travel Limit Inputs*, page 34.

Usage **PL** Show current level at the PL input.

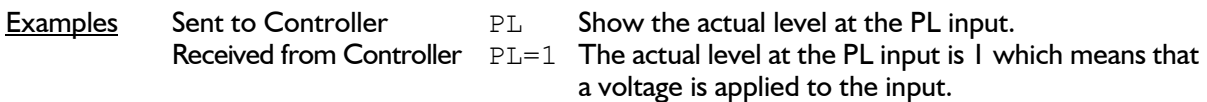

#### **4.11.101 Positive Limit Input Level (PLL)**

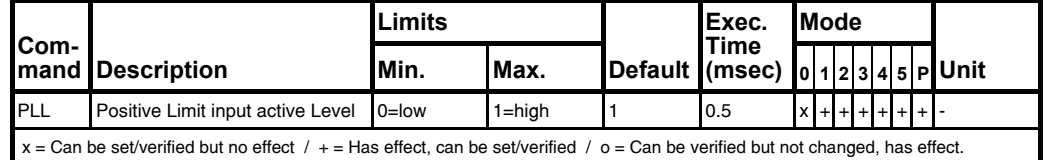

Description The PL and NL Inputs function as end-of-travel limits. If the motor is moving in a negative direction and NL is activated, the motor is stopped instantaneously. The PL Input is the positive end-of-travel input. The two limit switches can be independently programmed to be active high (1=Normally open sensor) or active low (0=Normally closed sensor). The PLL command is used to set this active level for the PL input (positive limit switch). For connection of the end-of-travel inputs, see *End-of-travel Limit Inputs*, page 34.

Usage **PLL**=x Set the active level for the positive limit switch sensor connected to the PL input,  $0 = \text{low}$ (normally closed),  $1 = \text{high}$ (normally open). **PLL** Show current active level for the PL input.

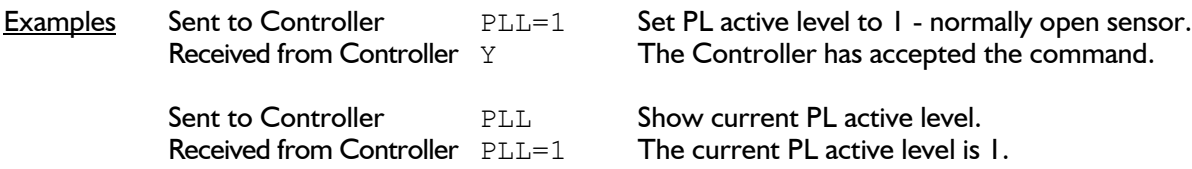

#### **4.11.102 Power Management (PM)**

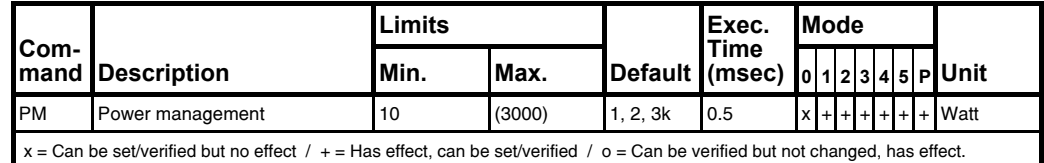

Description This command specifies the maximum allowable power consumption. If the power consumption exceeds the value specified by PM, the Controller enters mode 0 (standby) and error register 1 will contain the message *"E22 : Power consumption too high"*. The *Reset* command must then be used to initiate the Controller.

Note that the power consumption is integrated over 12 seconds. This makes it possible to increase power consumption to 200-300% or more within this period, which is useful during acceleration. Power consumption is measured additively, i.e. reverse power feeds from the motor during deceleration will be subtracted from the measured value. The actual power consumption can be shown at any time using the CPL command. See *Current Power Level (CPL)*, page 101

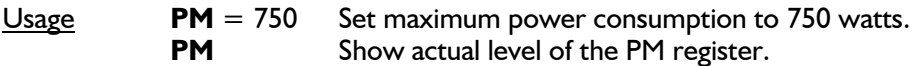

#### **4.11.103 Pulse Output Format (POF)**

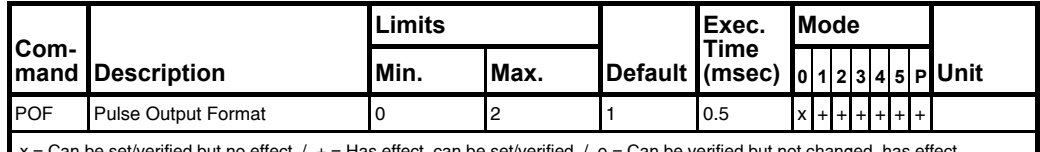

Can be set/verified but no effect  $/ + =$  Has effect, can be set/verified  $/ o =$ Can be verified but not changed, has effect.

Description The POF register determines which signal is output at the pulse outputs (*AO* and *BO*). The following two formats can be selected:

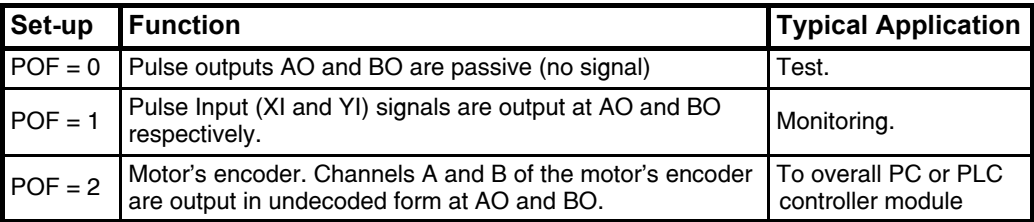

See also *Pulse Outputs*, page 40

Usage **POF** =  $x$  Set Pulse Output Format =  $x$ **POF** Show current Pulse Output Format.
## **4.11.104 Phase Offset Angle (POFFSET)**

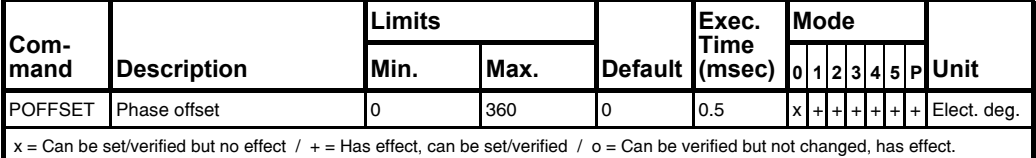

Description The POFFSET command sets the phase offset angle between the index signal and the motor outputs used to maintain proper motor commutation.

The value specified is electrical degrees, and represents the offset from the index mark to the motor phase U passing through 0 from a negative value. This parameter can be changed on the fly if desired.

The illustration below shows the timing between the motor outputs and the index signal.

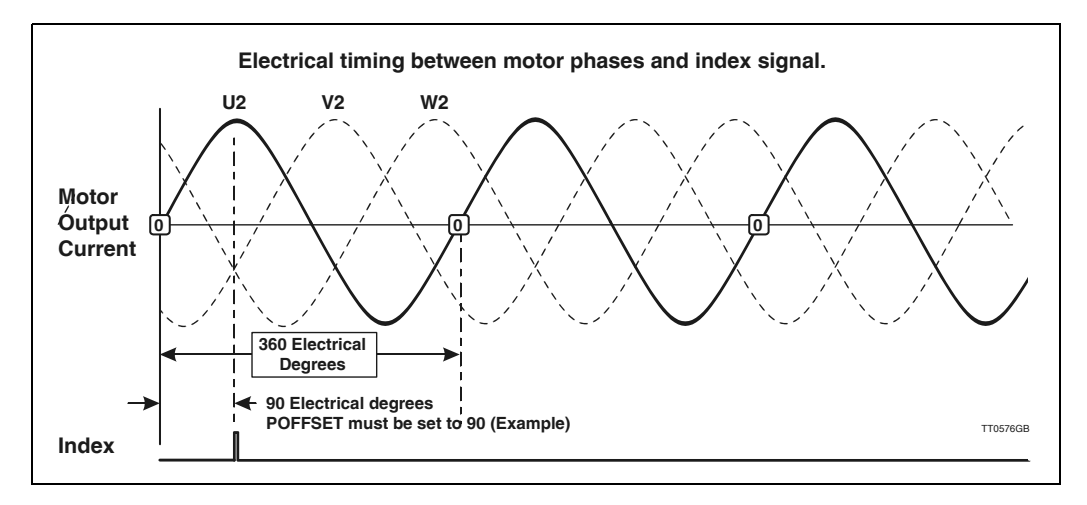

 $Usage$  **POFFSET** = x Set the phase offset angle.</u>

**POFFSET** Show phase offset angle setting.

## **4.11.105 Number of Motor Poles (POL)**

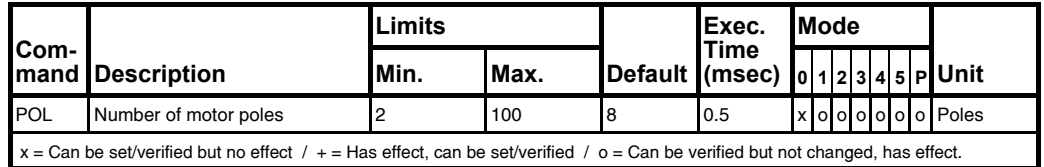

Description In order for the motor to be commutated correctly, it is vital that the POL register is setup for the precise number of motor poles. A typical step motor with 200 steps per revolution has 100 poles (50 pole sets) and a typical AC servo motor has 2 or 4 poles. If this parameter is set up incorrectly, the Controller will produce an error. Note however that the encoder resolution PR can also have the same effect.

Usage **POL** =  $\times$  Set the number of motor poles.

**POL** Show current POL setting.

## **4.11.106 Encoder Pulses (PR)**

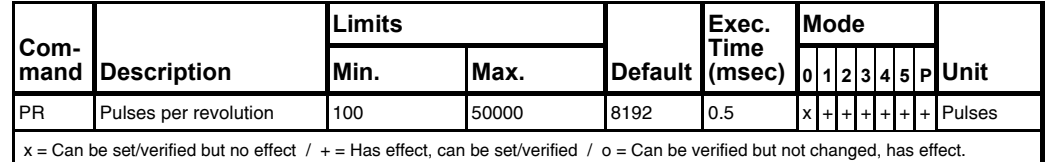

Description To achieve correct velocity and commutation of the motor, the number of encoder lines per revolution must be programmed. The value specified here must be the resolution specified for the encoder.

Note that the Controller internally multiplies this resolution by a factor of 4, so that for example an encoder/motor with a resolution of 500 lines per revolution effectively has a resolution of 2000 pulses per revolution. If the motor is to rotate 1 revolution, the positioning command must be based on the effective resolution of 2000 pulses.

*PR* cannot be set to a value lower than the number of motor poles times 128. If *PR* is set lower, the Controller responds with an error message: *E2: Out of range*

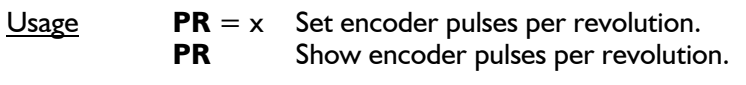

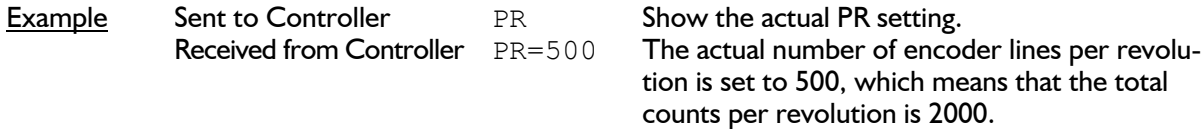

## **4.11.107 Print to External Module (PRINT) - Only AMC2xP**

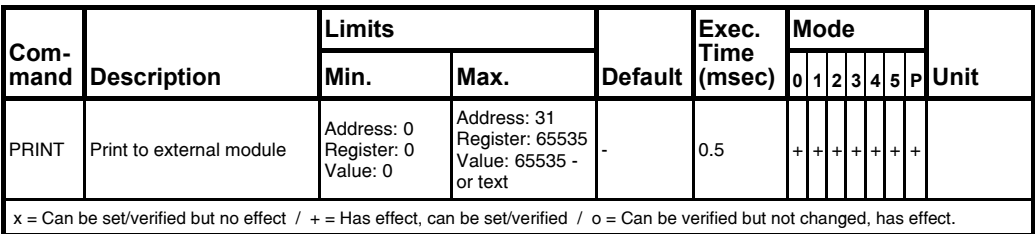

Description The Print command is used to print out the contents of registers to external modules. At present, print-out to 4 external modules is possible: to a PC via the RS232 interface and to DIS10, KDM10 and IOM11 Modules via the JVL Bus interface.

#### Usage PRINTn1.n2.n3

- n1 Specifies the address of the module to be printed to (1-31). Address 255 is reserved for a PC.
- n2 Specifies the register or cursor position to be printed to in the external module.
- n3 Specifies the register, numeric value or text string in the Controller to be printed. When n3 is a string, then the string contains two types of objects: ordinary characters, which are simply copied to the display, and conversion specifications, each of which causes conversion and printing of the next successive argument to PRINT. Each conversion specification is introduced by the character % and ended by a conversion character. If a decimal number is included in the successive argument, then the argument must be surrounded by parentheses. E.g.  $(CA^*1.5)$ . The conversion characters and their meanings are:
	- % To print a single '%' include two '%' in the string like "%%"
	- c The argument is taken to be a single character
	- i The argument is taken to be a 16-bit integer in the range (-32768 to 32767)
	- l The argument is taken to be a 32-bit integer (-2.147.483.647 to +2.147.483.647)
	- f The argument is taken to be a 32-bit decimal number ("floating- point") number with one decimal.
	- .nf The argument is taken to be a 32-bit decimal number ("floating- point") number with n numbers of decimals. n must be in the range 0 to 4.

#### Example 1: PRINT1.0.R23

Prints the contents of register R23 to the module whose interface address is 1. Since transmission via the JVL Bus interface is balanced, it is possible to locate external modules up to 500 metres from the Controller.

#### Example 2: PRINT255.0. "TEST"

Prints the text "TEST" to a PC via the RS232 interface. Address 255 is reserved as the address for PCs. Note that the Print command can be used to print out register contents at run-time. It is especially well-suited for debugging a program. If JVL's *MotoWare* program is used, once the Controller program has been transferred, the online feature can be used to display when a Print command is executed at run-time.

# **4.11 Command Description**

## **Print to External Module (PRINT) Cont. - Only AMC2xP**

Example 3: PRINT3.41. "Key in Value: "

When a Keyboard-Display Module KDM10 is incorporated in a system, it is often desirable to display information to the user. The above example illustrates how text can be written to the module's LCD display. In the example, the address of the module is 3. The second parameter value is cursor position 41, which is the first character on line 2 of the display.

**Example 4:** R1=5555 // ASSIGN A VALUE OF 5555 TO REGISTER R1 R30=333 // ASSIGN A VALUE OF 333 TO REGISTER R30<br>PRINT5.41.R1 // PRINT THE CONTENTS OF REGISTER R1 TO // PRINT THE CONTENTS OF REGISTER R1 TO CURSOR // POSITION 41 OF A KDM10 MODULE WITH ADDRESS 5 PRINT2.0.R30 // PRINT THE CONTENTS OF REGISTER R30 TO THE // DISPLAY // OF A DIS10 MODULE WITH ADDRESS 2

> When external modules DIS10 or KDM10 are used in a system, it is often necessary to print out the contents of register on the displays of the modules. As illustrated in the above example, this is best accomplished using the PRINT command to print the contents of a register either to a cursor position or directly to the LED display of the DIS10 module.

Example 5: PRINT3.41."ACT. POSITION:%l".AP

// PRINT THE STRING ACT.POSITION AND THE VALUE OF // ACTUAL POSITION REGISTER TO CURSOR POSITION // OF A KDM10 MODULE WITH ADDRESS 3.

PRINT3.1."IN:%i%i%i%i%i%i%i%i".IN8.IN7.IN6.IN5.IN4.IN3.IN2.IN1

// PRINT INPUTS 8-1 (IN8-IN1)

The above example illustrates how a text string including conversion specifications can be written to the module's LCD display.

**Example 6:** PRINT3.41."CP=%.1f".(CP\*1.5)

The above example illustrates how a decimal value can be included in a text string.

## **4.11.108 Encoder Pulses for Master (PRM)**

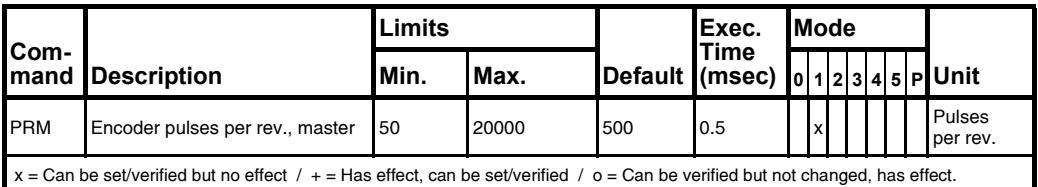

Description If the Controller is used in Mode 1 (electronic gear) the PRM register is used to define the resolution of the master encoder connected to the pulse input (XI and YI). As with the case of the PR command, the value specified here is the number of pulses (the resolution) of the encoder.

Note that the Controller internally multiplies this resolution by a factor of 4. The Controller uses the PRM register to calculate the correct gear ratio between the incoming pulses at X1 and Y1 and the movement the motor is required to make. Note that PRM is not only significant when an encoder is connected to the pulse input but also is significant if a pulse and direction signal are connected to the pulse input (format 2/ *PIF=2*) or a pulse and pulse signal (format 3 / *PIF=3*)

 $Usage$  **PRM** =  $x$  Set pulses per revolution on master encoder</u>

**PRM** Show encoder pulses per revolution on master encoder

### **4.11.109 Start Programming Mode (PROGRAM) - Only AMC2xP**

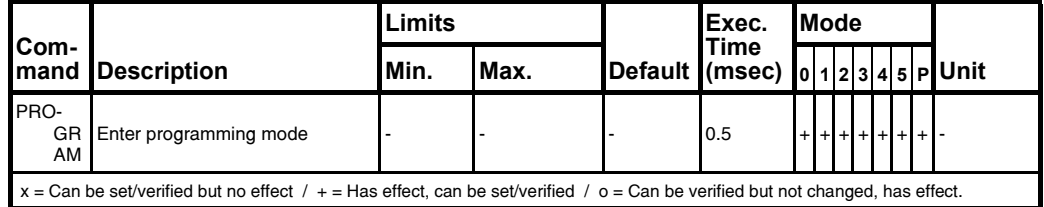

Description This command sets the AMC2xP Controller in programming mode. Subsequent commands, statements etc. (with a few exceptions) will then be included in the user program. The EXIT or GO commands will end the programming sequence.

Usage **PROGRAM** Set the Controller in programming mode.

## **4.11.110 User Registers (R) - Only AMC2xP**

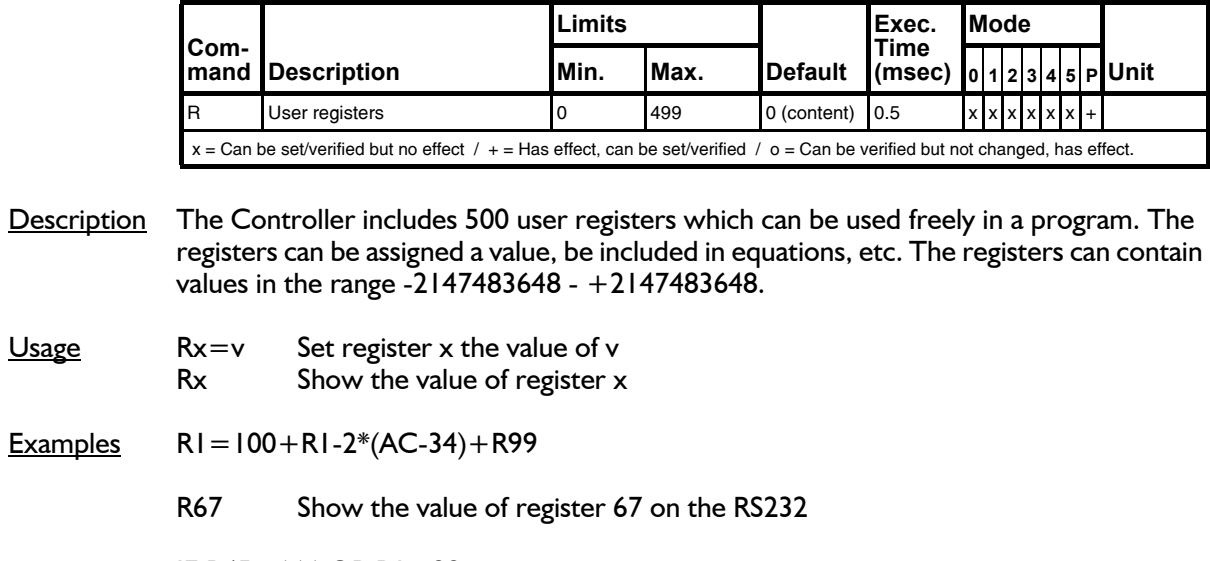

IF R45>666 OR R1=99  $R2 = AC$ 

## **4.11.111 Reset Controller (RESET)**

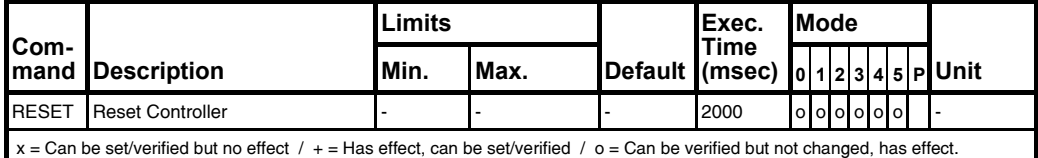

Description If a system overload occurs, for example if the supply voltage is too high (see the ES command), the system must be reset before motor control is possible again. The Reset command has the same effect as turning the Controller off and then on again. The Controller's set-up values can be stored (using the MS command) before the Reset command is used. Warning ! - When using the Reset command, always maintain a minimum delay of 1 second before sending additional commands. Usage **RESET** Reset Controller.

## **4.11.112 Terminate Sub-routine (RET) - Only AMC2xP**

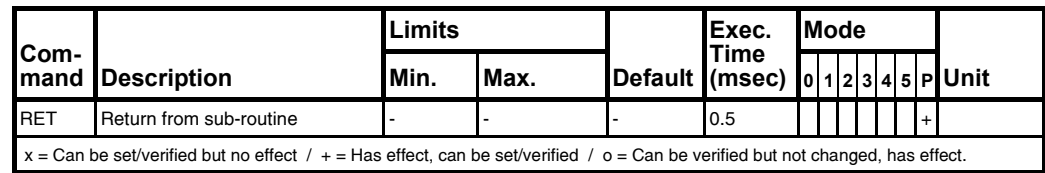

Description RET (Return) is used to terminate a sub-routine. See Call of Sub-routine page 73.

Usage **RET**Return to main program.

## **4.11.113 Report Motor Status (RS)**

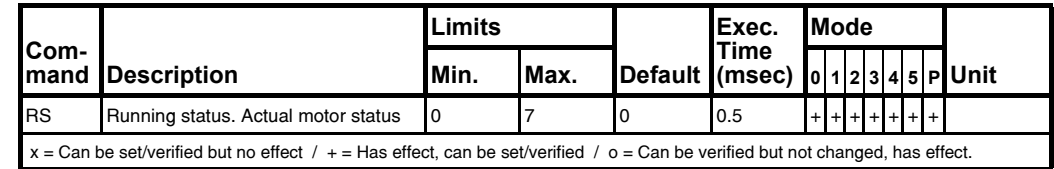

Description During operation, the system can report information about the status of the motor (stationary, running, etc.) using the RS command. RS is also influenced by PE and PES see *Maximum Pulse Error (PE)*, page 136 or *Pulse Error Samples (PES)*, page 137 although this is only when using mode 2 or mode 3.

Usage **RS** Motor Status: RS = 0 Stationary

- RS=1 Accelerating
- $RS=2$  Max velocity
- RS=3 Decelerating
- RS=4 Position theoretically reached but not within the range specified in the PE and PES registers. Wait until motor is settled.
- RS=5 Fatal error has occurred.
- RS=6 Zero Search in progress.
- RS=7 System is halted. This state occurs if the Controller has received an H or SH command or if one of the limit inputs (NL, PL) is activated. In register mode  $(MO=3)$  an activation of the pause input (IN7) or a deactivation of the start input during a move will also cause  $RS = 7$ .

The different status values in the RS register are not used for all modes. The table below shows the relation between function mode and the RS status.

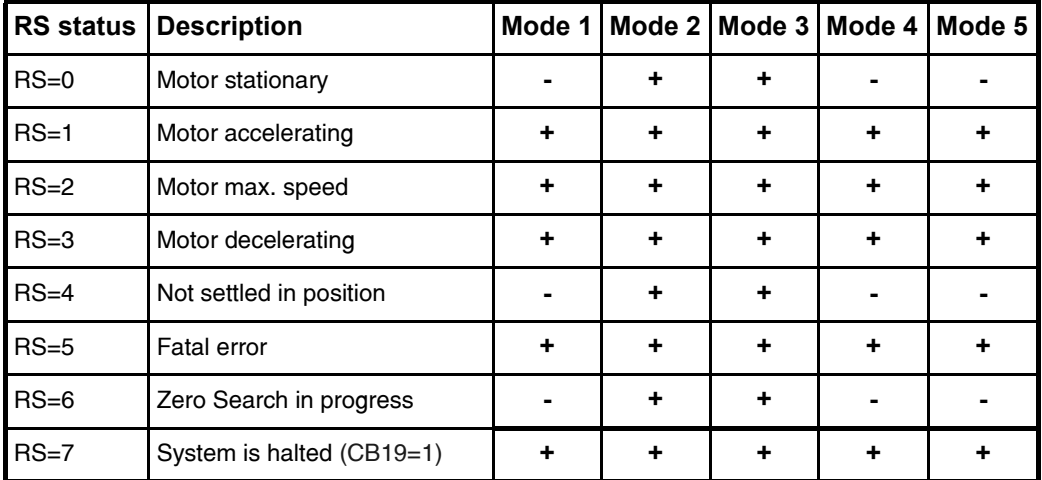

+ Means that actual RS status is supported

Means that the actual RS status is not supported and will never be shown in the actual function mode.

Example :

When using mode 2 or mode 3, a typical positioning sequence appears as below.

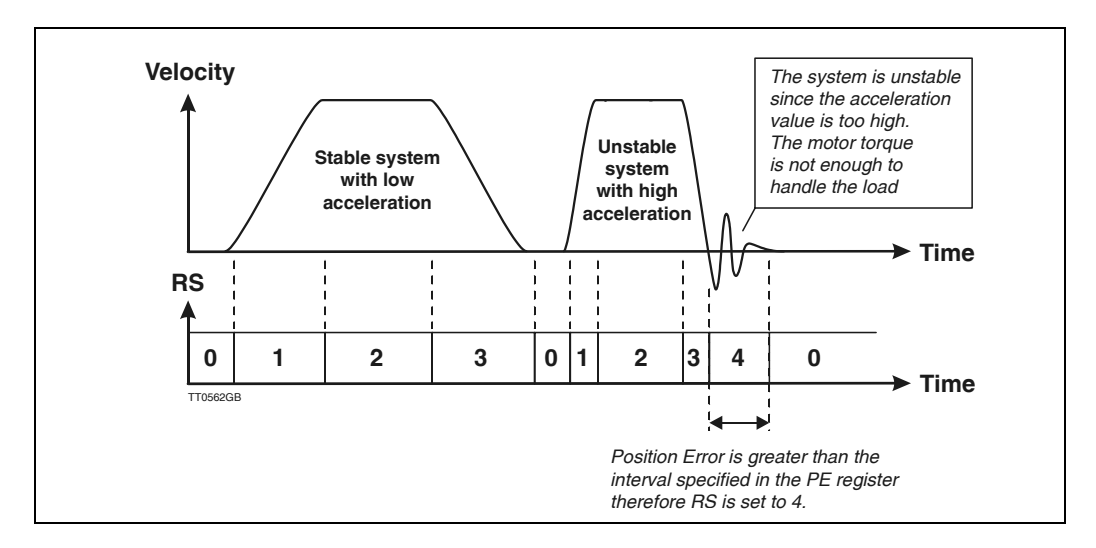

The illustration above shows the connection between the actual motor movement and the value in the RS register. Note that RS will not be set to 0 (position reached) unless the criteria in the PE and PES registers are fulfilled.

See also *CB19 - Enable passive halt mode.*, page 97.

#### **4.11.114 Report Motor/Program Status in text (RST)**

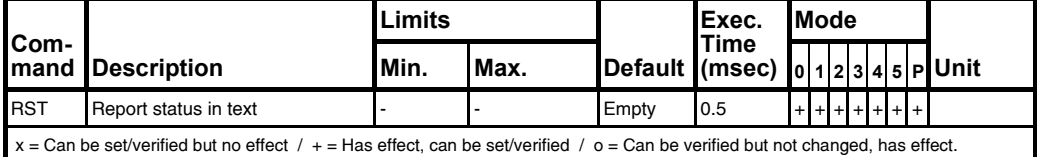

Description During operation, the system can report information about the status of the motor (stationary, running, etc.) using the RST command. For the AMC2xP Controller this command will report program status also.

Compared to the RS command, RST returns a complete status in plain text. This can typically be done from the on-line editor in MotoWare.

Usage **RST** will return following (example)

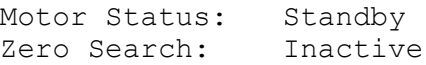

When using the AMC2xP, the reply includes also program status (example).

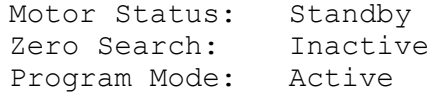

The following scheme shows the different messages that are returned, depending on the actual Controller and motor status.

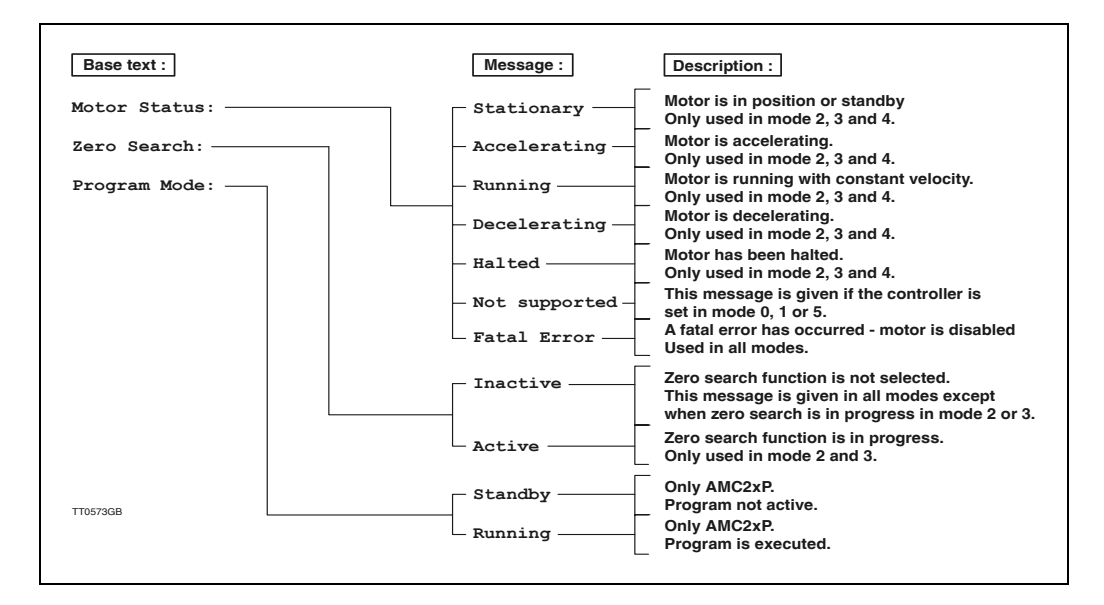

## **4.11.115 System Default (SD)**

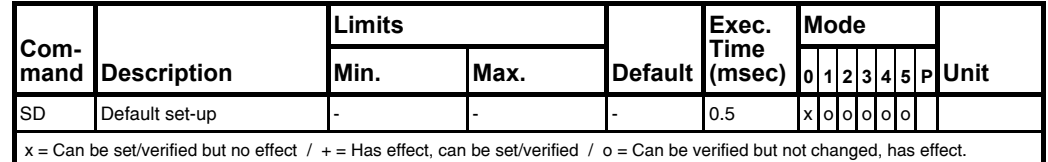

Description The SD command is used to recall the Controller's factory default set-up. Note however that after recalling the factory default set-up, the Controller will almost certainly report an error since the motor parameters (*POL, PN, HALL*, etc.) most likely will not correspond to the actual motor used. The values originally keyed-in can be recalled using the *MR* (Memory Recall) command, providing these were stored in the Controller memory.

> The factory defaults are listed in the individual command descriptions and in the *Alphabetical Overview of Commands*, page 176.

Usage **SD** Recall factory default set-up

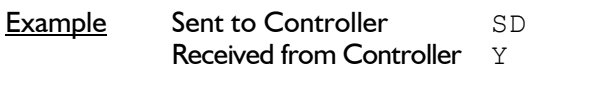

Set all the registers in the Controller to default. The Controller has accepted the command and has set all the registers to default values - Use MS to save the default setting permanently.

#### **4.11.116 Smooth Halt of Motor (SH)**

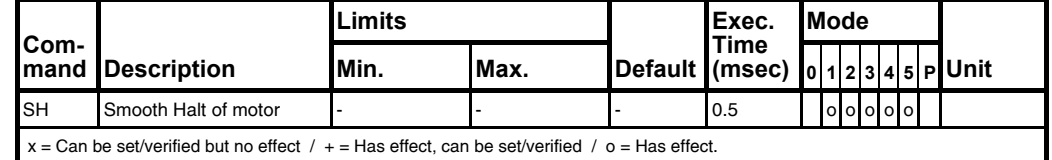

Description This command is used to perform a controlled halt of the system. The motor is stopped in accordance with the pre-programmed deceleration/acceleration parameter AC. See also *Acceleration (AC)*, page 80.

> Please note that after using the SH command, the running status register RS will be set to 7 (RS=7). To release this state, use the UH command (Unhalt), see also *Unhalt (UH)*, page 158.

AMC2xP types : Using the SH command will not stop program execution.

Usage **SH** Smooth halt of motor.

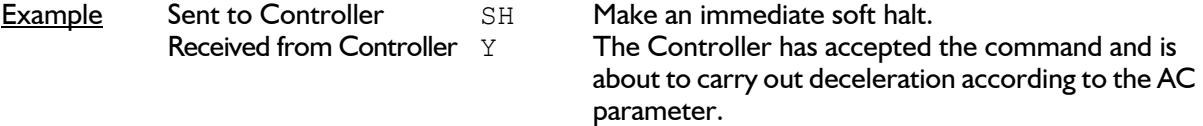

## **4.11.117 Servo ON Input Status (SON)**

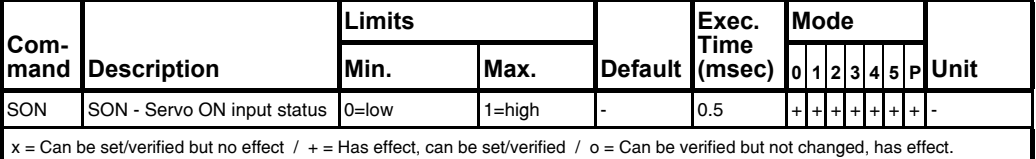

Description Shows the actual level of the Servo ON input, high (1) or low (0). Note that the SON command does not show whether the Servo ON function is active or not, but whether the input is high (1) or low (0). The definition high means that a voltage is applied to the SON input.The Servo ON input is basically intended to be used for energizing the motor for safety reasons, but the SON command can also verify the Servo ON input in general.

For a hardware description of the Servo ON input see *Servo On Input (SON)*, page 32.

Usage **SON** Show current level at the SON input.

Examples Sent to Controller SON Show the actual level at the Servo ON input. Received from Controller  $SON=1$  The actual level at the Servo ON input is 1 which means that a voltage is applied to the input.

## **4.11.118 Set New Position (SP)**

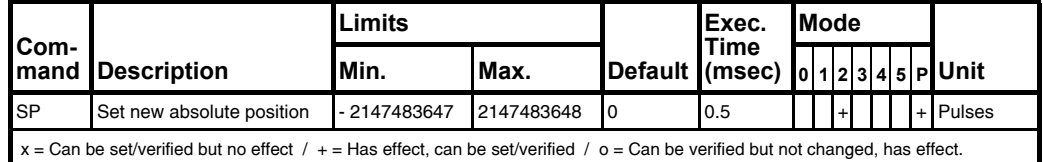

Description In Positioning Mode (MO=2) and Register Mode (MO=3), the motor can be set to move to a new position specified in terms of pulses. Note that the number of pulses refers to the number of encoder pulses times 4. For example, an encoder/motor with 500 pulses per revolution effectively has a resolution of 2000 pulses per revolution. If the motor is to rotate 1 revolution, the *SP* command is based on a value of 2000 pulses.

Example Sent to Controller SP=-1000 Move to absolute position -1000 Received from Controller Y

## **4.11.119 Relative Positioning (SR)**

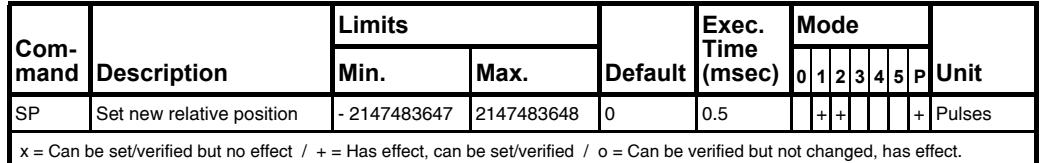

Description In Positioning Mode ( $MO=2$ ) and Register Mode ( $MO=3$ ) the motor can be set to move a specified number of pulses in a positive or negative direction. The SR command can also be used in Gear Mode (MO=1). In this situation the motor will move the extra length specified by SR in parallel with the normal gear operation. The velocity and acceleration is still followed also in this situation.

> For movement in a negative direction, the parameter value is specified with a minus sign. Note that the number of pulses refers to the number of encoder pulses times 4. For example, an encoder/motor with 500 pulses per revolution effectively has a resolution of 2000 pulses per revolution. If the motor is to rotate 1 revolution, the *SR* command is based on a value of 2000 pulses. Note that SR is done with reference to SP which is the theoretical position. See also *Relative Positioning with Reference to AP (SRA)*, page 153

Example Sent to Controller SR=5000 Move 5000 pulses in positive direction Received from Controller Y

> If a halt command is used or a limit switch is activated during the relative positioning sequence, the final position (SP) will still be the calculated value specified by SP=SP+SR. The UH (unhalt) command can be used to release the halt state. In this case, the SP target position calculated when the SR command was issued will be used. See illustration.

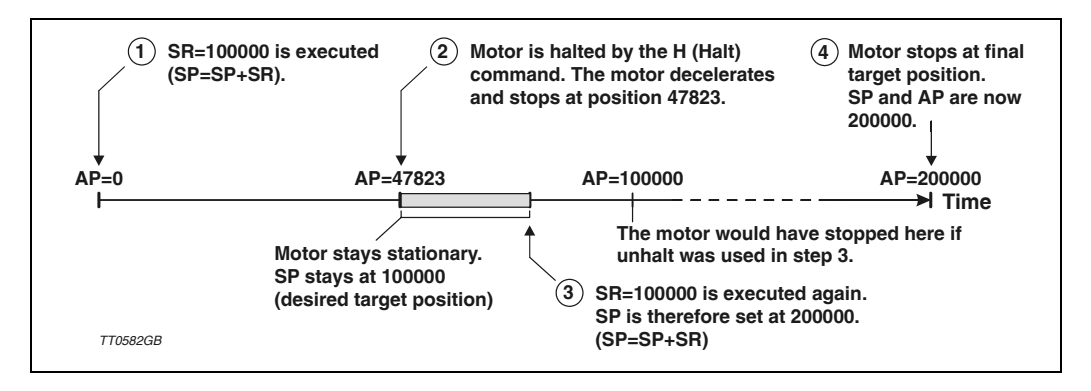

## **4.11.120 Relative Positioning (SR+ or SR-)**

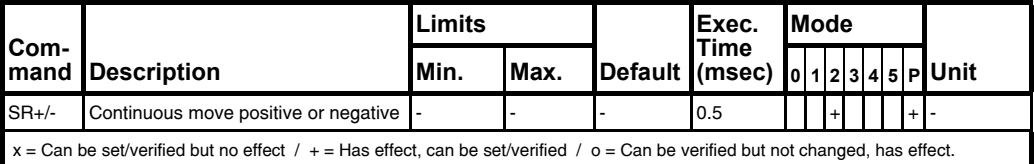

In mode 2, the motor can be set to move continuously in a specified direction. The SR command is followed by a *+* or - parameter which specifies the direction of movement. To stop the motor once the *SR* command has been issued, a *SH* (Smooth Stop) or *H* (Halt) command must be used.

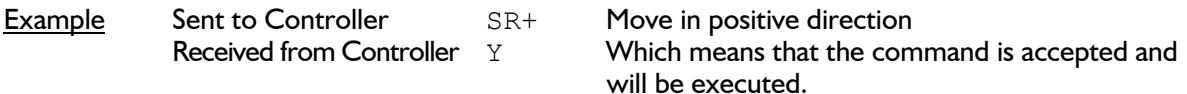

## **4.11.121 Relative Positioning with Reference to AP (SRA)**

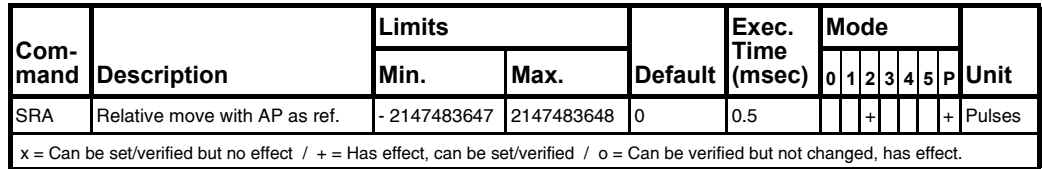

The SRA command has the same function as the SR command but the motor movement is done with reference to the motor's actual position (AP) before execution of the command. In contrast, the SR command performs the move with reference to the theoretical position (SP).

In Positioning Mode ( $MO=2$ ), the motor can be set to move a specified number of pulses in a positive or negative direction. For movement in a negative direction, the parameter value is specified with a minus sign.

Note that the number of pulses refers to the number of encoder pulses times 4. For example, an encoder/motor with 500 pulses per revolution effectively has a resolution of 2000 pulses per revolution. If the motor is to rotate 1 revolution, the *SR* command is based on a value of 2000 pulses.

Example The actual position counter AP is 1000.

Sent to Controller  $SRA=100$  Move 100 pulses in positive direction<br>Received from Controller  $Y$  Which means that the command is acc Which means that the command is accepted and will be executed.

After the SRA=100 command is sent and the motor has moved, the actual position will be 1100.

See also *Relative Positioning (SR)*, page 152.

# **4.11 Command Description**

Example If a halt command is used or a limit switch is activated during the relative positioning sequence, the final position (SP) will still be the calculated value specified by  $SP = AP + SRA$ . The UH (unhalt) command can be used to release the halt state. In this case, the SP target position calculated when the SRA command was issued will be used. See illustration.

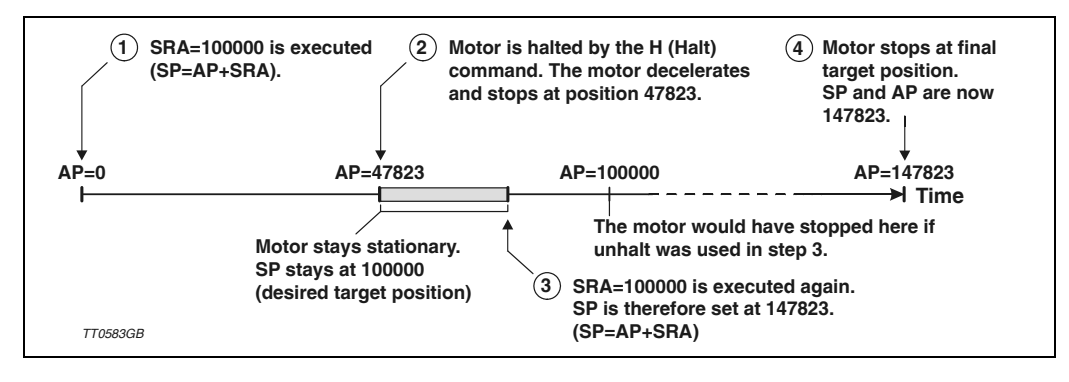

See also the commands: *Halt of Motor (H)*, page 113. *Smooth Halt of Motor (SH)*, page 150. *Unhalt (UH)*, page 158

## **4.11.122 Sample Time (STIME)**

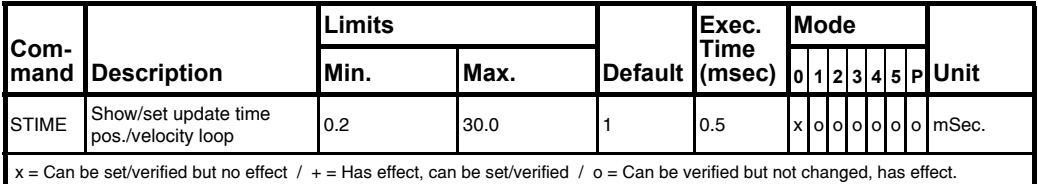

Description The sample time for the outer servo filter can be adjusted using this command. The outer servo filter covers the position loop and the speed loop. The current loop filter that controls the current to the motor cannot be adjusted and is fixed to 50  $\mu$ S (20kHz). The resolution for the sample rate is 0.05 msecond.

If high inertias are applied to the motor, the sample rate must be increased. A more detailed description is given in *Adjustment of Servo Regulation*, page 18

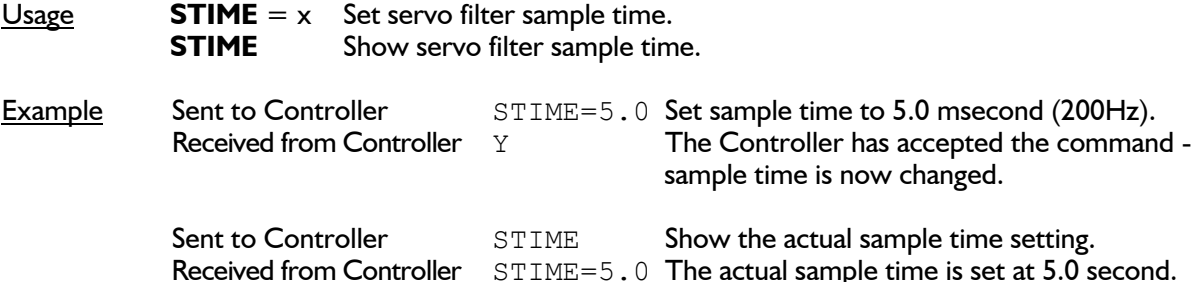

## **4.11.123 Search Zero Point (SZ)**

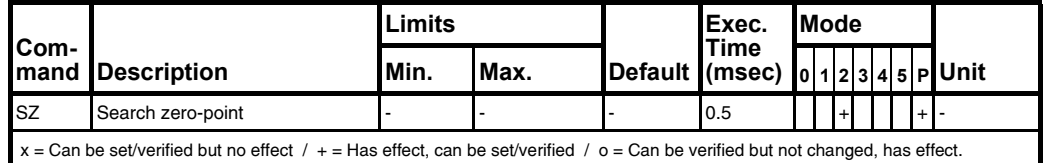

Description This command is used to reset the motor position to a known zero point. See also *Home (Reset) Input*, page 35 or *Mechanical Reset*, page 75

Usage **SZ** Begin zero point search.

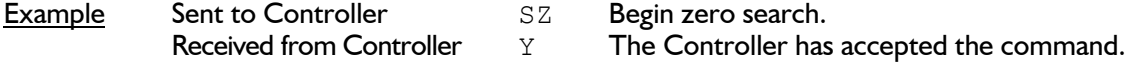

## **4.11.124 Show Temperature (TPx)**

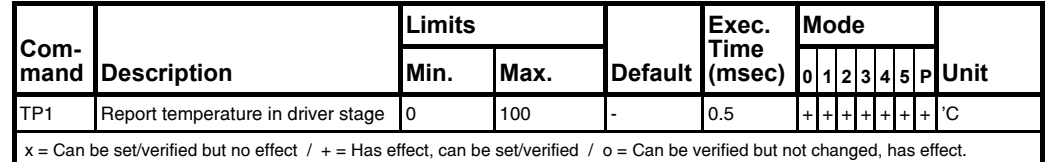

Description The TP1 and TP2 commands can be used to monitor the actual temperature in the Controller. TP1 shows the temperature in the power section (normally the highest temperature). The TP1 sensor is also used for the temperature (thermal overload) protection.

TP2 shows the temperature in the processor section.

Usage **TP1** Shows the temperature in degrees Celsius.

## **4.11.125 Maximum Torque (TQ)**

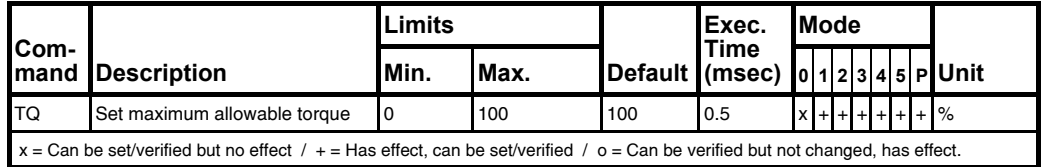

Description This command is used to specify the maximum torque at the motor output shaft.

Usage TQ=xxx Set maximum torque.<br>TO Show actual TO settin

Show actual TQ setting.

## **4.11.126 Actual Torque (TQOUT)**

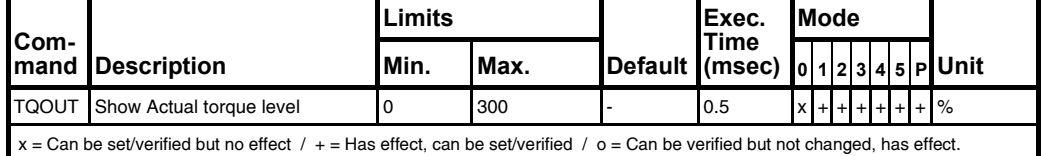

Description The TQOUT command is used to check the actual torque. 100% means peak torque, which is the absolute maximum torque the motor can produce with the setup value in the peak current register CP - see *Peak Current (CP)*, page 101. The torque register TQOUT can be used to verify the actual torque produced from the motor see also *Maximum Torque (TQ)*, page 156.

Usage **TQOUT** Show the actual torque in %.

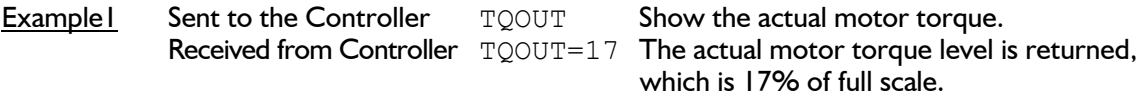

Example2 The maximum torque TQ is set at 50% which means that full-scale is only 50% of the maximum that the motor can really produce. During the following operation, the actual torque is verified:

> Sent to the Controller TQOUT Show the actual motor torque. Received from Controller TQOUT=50 The actual motor torque level is returned, which is 100% of full scale.

## **4.11.127 Unhalt (UH)**

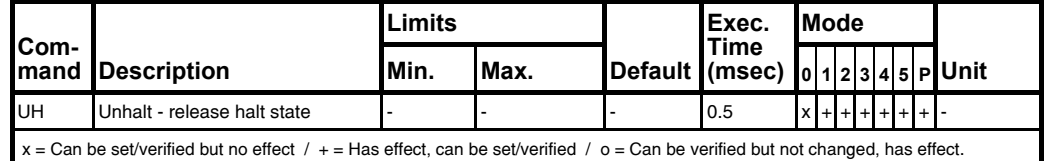

Description The UH command resets a halt state. It is intended to be used after a Halt command. If the motor is running and a Halt (H) command is sent to the Controller, the motor will be stopped but will still be energized.

The UH command will, in this situation, release the halt state and allow the motor to continue.

The Halt and Unhalt commands can be used in all modes. In mode 2, the positioning commands SR, SRA, SR+/-, SP, and SZ (zero-search) will automatically release the halt state before any movement is made.

In mode 3, a start signal at IN8 will also automatically release the halt state. For all other modes the halt can only be released by the UH command. See also *Halt of Motor (H)*, page 113.

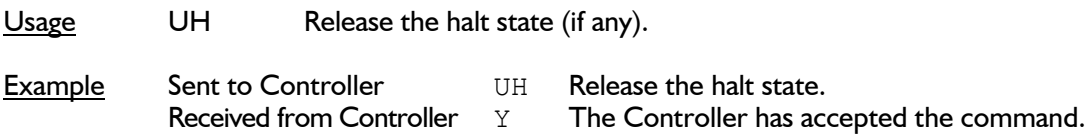

### **4.11.128 Firmware Version (VE)**

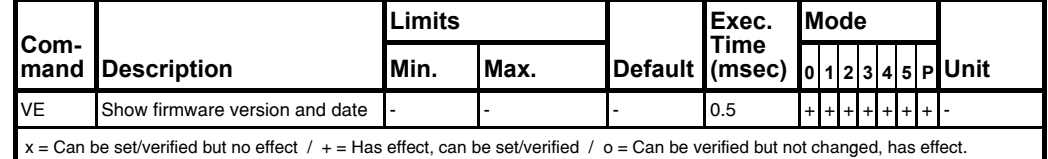

Description The VE command provides information about the Controller firmware and hardware version and date.

Usage **VE** Show version and date of all internal firmware and hardware.

Example Sent to Controller  $VE$  Show the actual firmware version<br>Received from Controller  $VE=3.06/MCV=6.4/PCV=1.6/HV=1.51/C$  $VE=3.06/MCV=6.4/PCV=1.6/HV=1.51/JBV=1.5$ Mar 06 2003

VE=3.06 The main processor firmware version

MCV=6.4 The motor processor (DSP) firmware version.

PCV=1.6 The power processor firmware version

HV=1.51 The processorboard hardware version

 $|BV=1.5$  The  $|VL$  bus controller firmware version

MAR 06 2003 is the release date for the main software.

Please notice that the main processor  $+$  motor processor firmware can be updated by using a special firmware updating program. Please contact JVL in this matter.

## **4.11.129 Maximum Velocity (VM)**

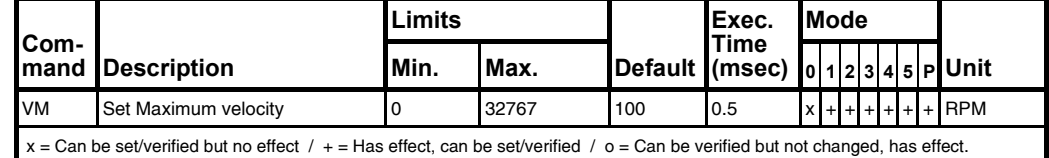

Description The VM command is used to set the maximum/nominal velocity.

In gear mode ( $MO = I$ ), VM is used to limit the maximum speed. I.e. if the external master encoder causes the motor to have a rotation speed higher than VM, then the motor velocity is limited to VM.

In Positioning Mode ( $MO=2$ ), VM is used to set the velocity to which the motor will accelerate and maintain until it is decelerated.

In Register Mode (MO=3), VM is used if a given XV register is set to 0.

In Velocity Mode ( $MO=4$ ), VM sets the limit for the velocity corresponding to maximum input at the analog input. If for example VM is set to 1000 and the analogue input is adjusted to an input voltage in the range -10V to +10V, the motor will rotate at 500 RPM in a negative direction for an applied voltage of -5V.

In Torque Mode ( $MO = 5$ ), VM is used to set a limit for the motor. Regulation of the velocity in this mode is not precise and is used only as an additional precautionary measure.

The maximum VM is given by the formula :

 $MaxVM = (2 \land 15-1) / (STIME*VFACTOR*PRP*2133.3*10 \land -9)$ 

Where  $PRP = pulses$  per electrical period -  $PRP = PR*8/POL$ 

Note that the Controller will give the error message E2: Out of range if the value is set too high. VM will then be set to the nearest possible value that matches the original value.

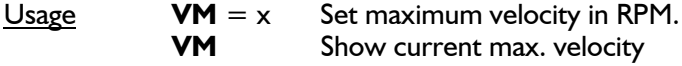

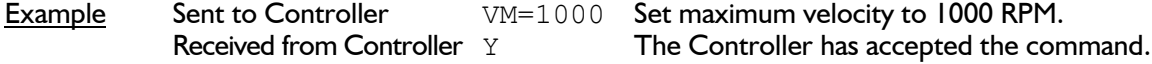

## **4.11.130 Bus Voltage (VOL)**

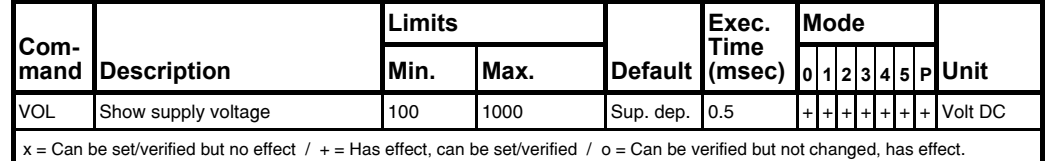

Description The VOL command is used to check the internal DC bus voltage in the Controller. Note that 3 different warning/error messages are given if the bus voltage exceeds 700VDC. Normally the bus voltage is not higher than 570VDC. The following messages will be given if the voltage exceeds 700VDC. *W36 : Bus Voltage exceeds 700 V - Activating powerdump !*. *E37 : Bus Voltage exceeds 800 V - Controller can be damaged !*. *E38 : Bus Voltage exceeds 850 V*.

Usage **VOL** Show voltage in DC Volts

## **4.11.131 Wait for condition (WAIT) - Only AMC2xP**

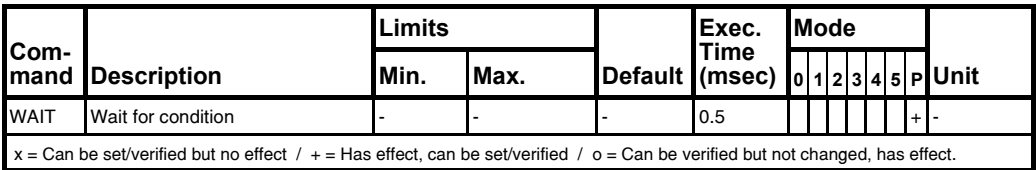

Description Using this command is it possible to wait at a specific program line until a condition is fulfilled. It is possible to use all user registers, predefined registers and control bits. The WAIT command functions in the way that the condition is checked first time and thereafter the program line is executed again and again until the condition is fulfilled. 0.5ms may therefore elapse before the next line is executed.

#### Usage **WAIT** *"condition"*

Example It is intended to make a program with following behavoure. The program execution must be halted until input 1 is activated. Then the motor must run 100000 pulses with the velocity of 1000 RPM. When the position has passed the first 8000 pulses, the motor should accelerate up to 2000 RPM. After the motor has reached the final position (100000), it must return to zero position.

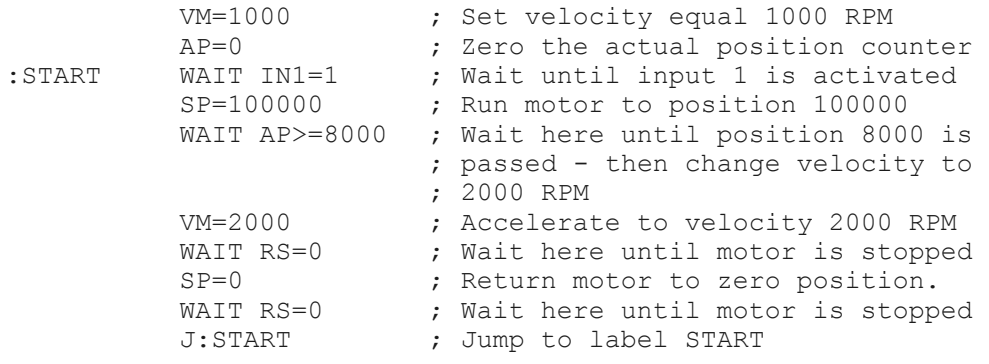

### **4.11.132 Show all Parameter Set Values (X)**

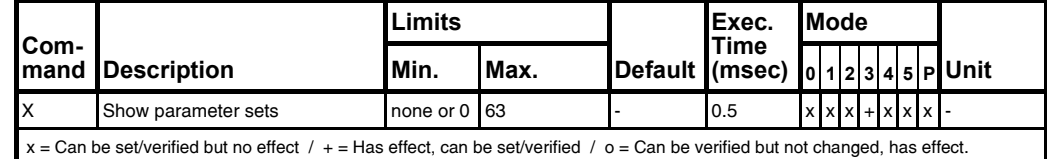

Description The X command can be used to obtain a quick overview of all the values in the 64 parameter sets.

Usage **X** Show all parameter sets The Controller responds as follows:

> $X1: A=0, V=0, P=100, R=0$ X2: A=0, V=0, P=20, R=1 ...... ......  $X63: A=0$ ,  $V=0$ ,  $P=0$ ,  $R=0$

Note that these values are default values and can vary if the set-up has changed.

## **4.11.133 Acceleration in Parameter Sets (XA)**

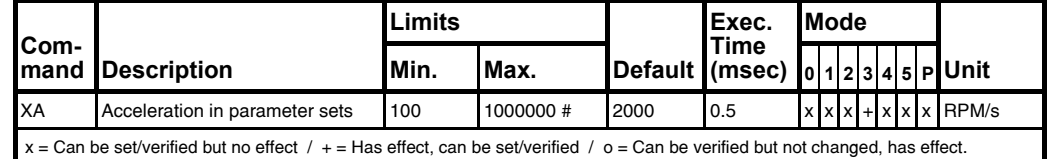

Description A required acceleration can be set for each parameter set. If the acceleration is set to 0, the acceleration will not be changed by selecting the parameter set in question, i.e. the previous acceleration value will be used.

#### Usage **XAn**=x Set acceleration in parameter set n to x RPM/Second.

- **XAn** Show acceleration in parameter set n
- **XA** Show all acceleration values

## **4.11.134 Position in Parameter Sets (XP)**

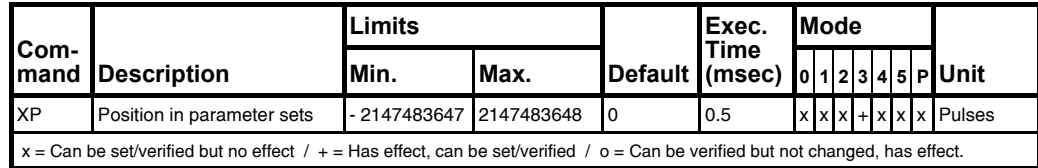

- Description A required position can be set for each parameter set. If the position is set to null, no change in position will occur but the acceleration and velocity will be changed.
- Usage **XPn**=x Set Position parameter to x pulses for parameter set n
	- **XPn** Show position
	- **XP** Show position values for all parameter sets.

## **4.11.135 Relative Positioning in Parameter Sets (XR)**

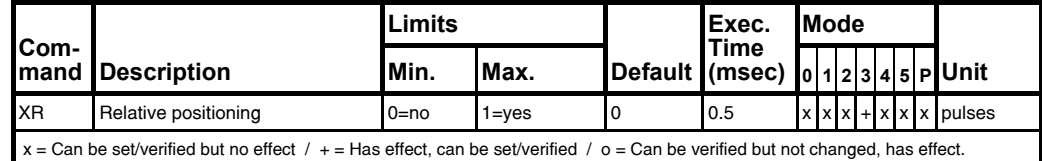

Description The relative positioning parameter set (XR) contains information about whether the required position is relative or absolute.

<u>Usage</u> **XRn** = x x specifies whether the position is absolute (0) or relative (1)

**XRn** Show relative positioning set-up in parameter set n

**XR** Show all relative positioning values

### **4.11.136 Velocity in Parameter Sets (XV)**

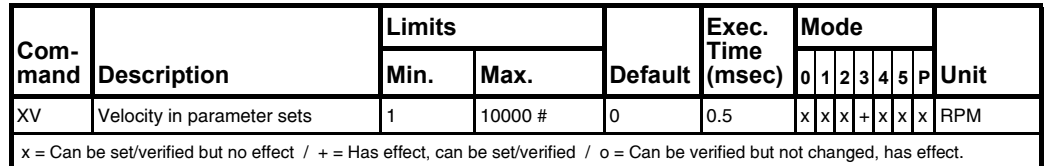

Description A required velocity can be set for each parameter set. If the velocity is set to null, the velocity will not be changed when the parameter set is selected, i.e. the previous velocity setting will be re-used.

 $Usage **XYn** = x Set maximum velocity in parameter set n to x RPM.   
**XYn** Show velocity value in parameter set n$ </u>

**XVn** Show velocity value in parameter set n<br>**XV** Show all velocity values for all parameter

Show all velocity values for all parameter sets.

## **4.11.137 Zero Search Acceleration (ZA)**

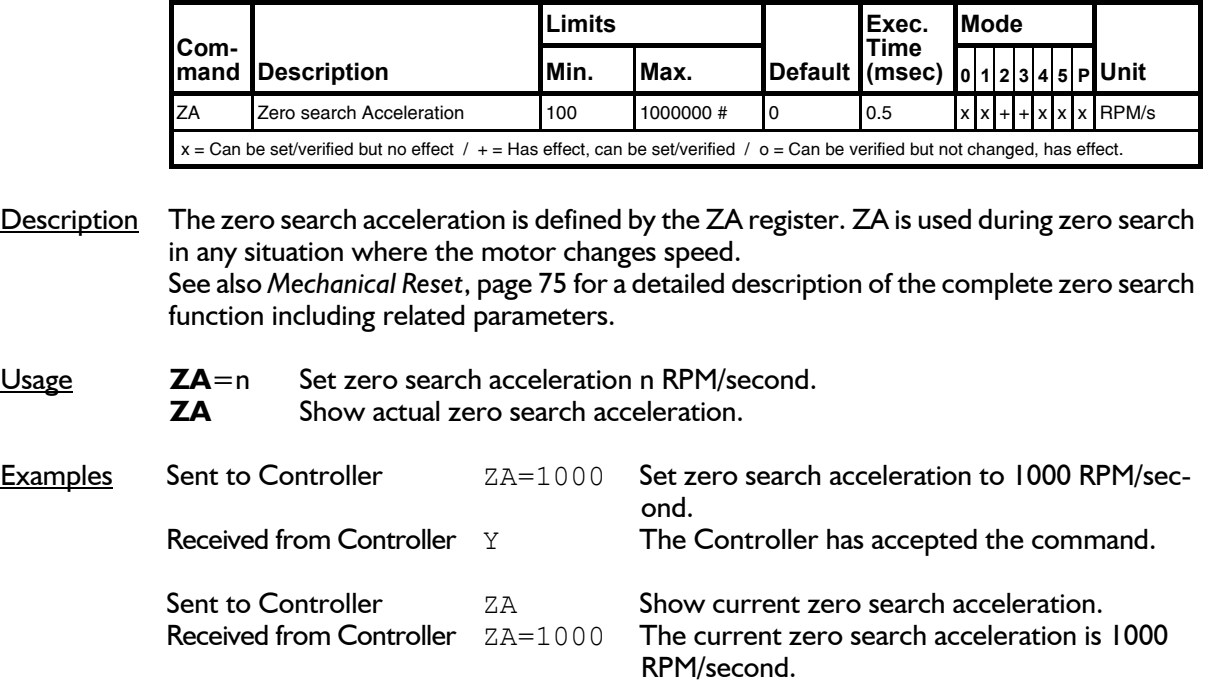

## **4.11.138 Zero Search Direction (ZD)**

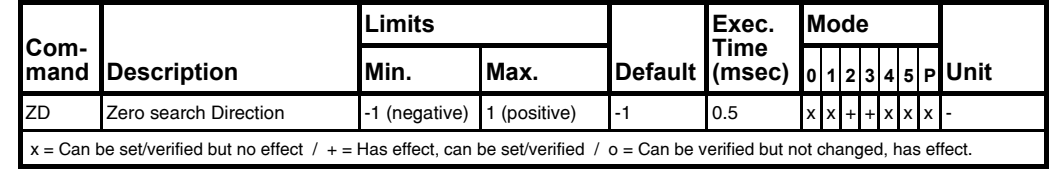

Description The zero search direction is defined by the ZD register. The zero search direction is negative if ZD is set to -1. The direction is positive if ZD is set to 1. See also *Mechanical Reset*, page 75 for a detailed description of the complete zero search function including related parameters.

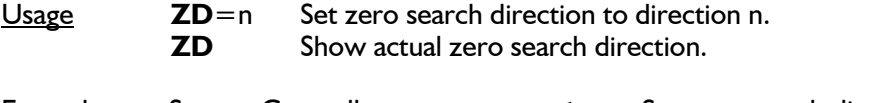

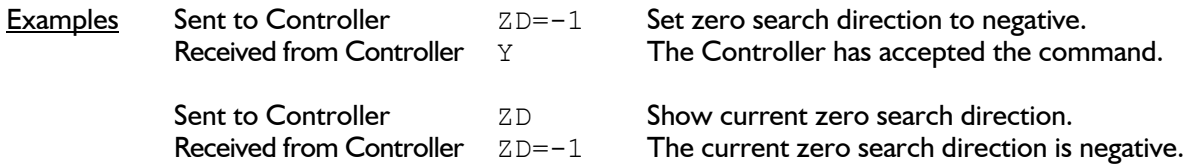

## **4.11.139 Zero Search Mode (ZM)**

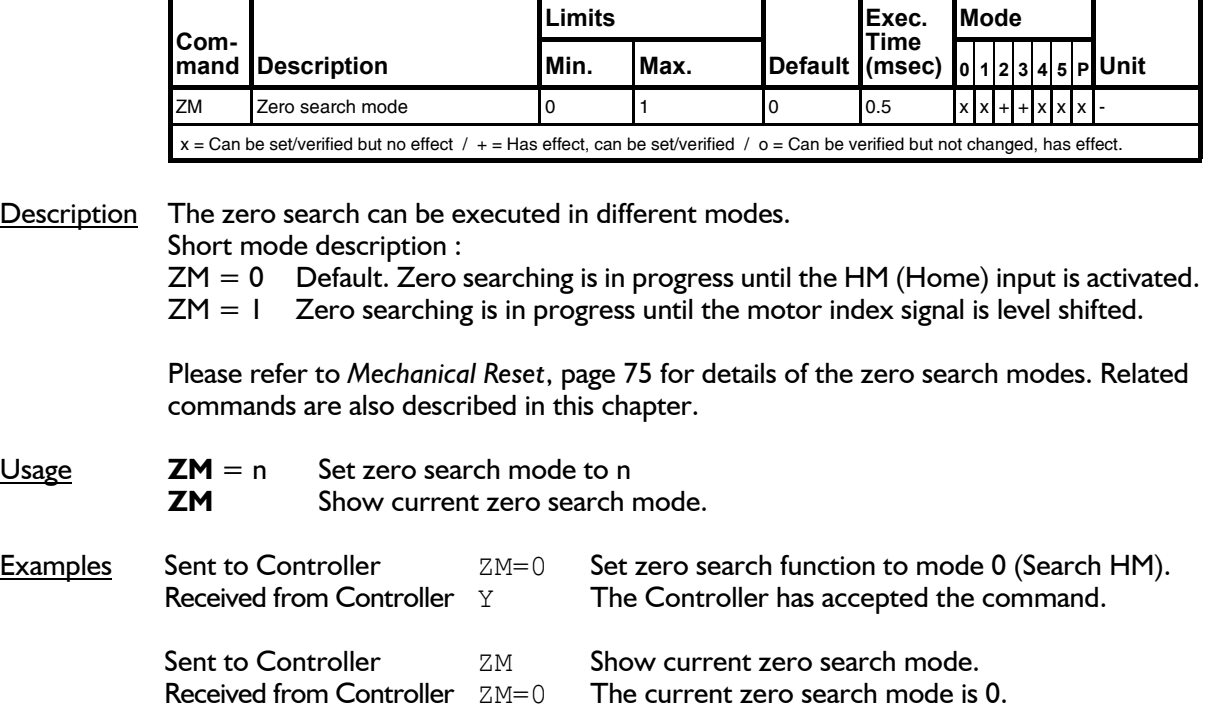

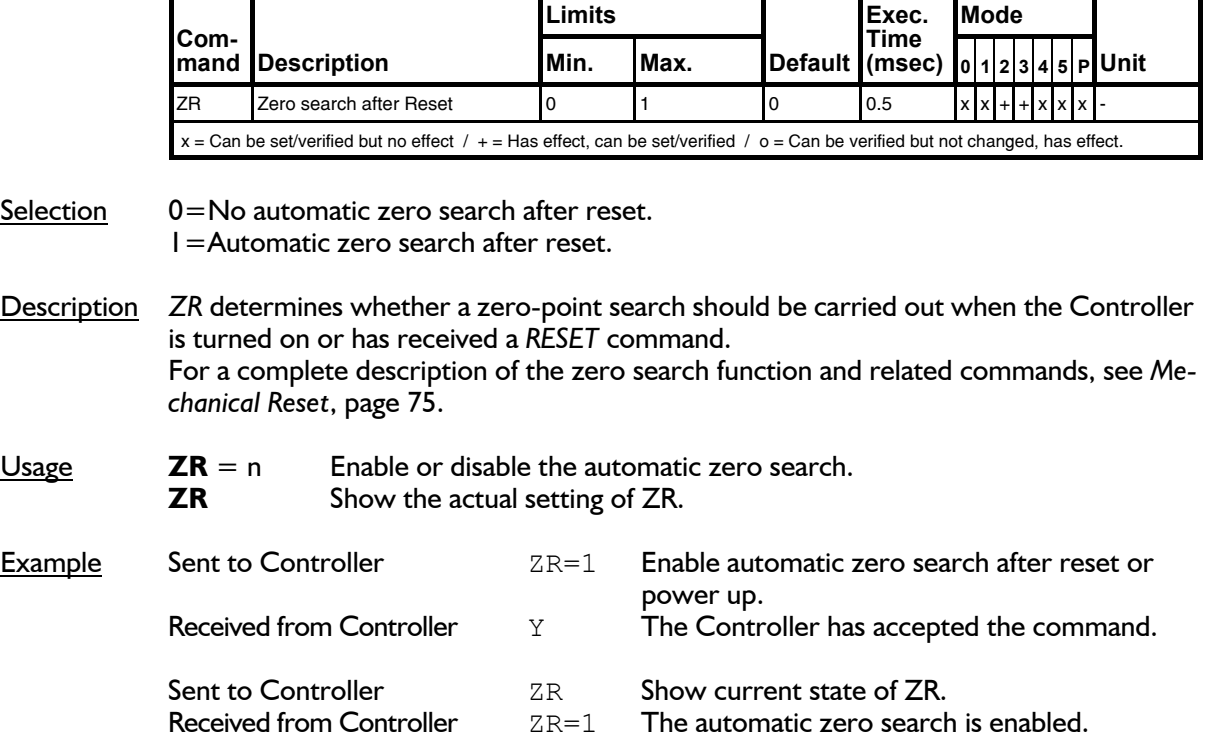

## **4.11.140 Zero Search After Reset (ZR)**

## **4.11.141 Zero Search Velocity (ZV)**

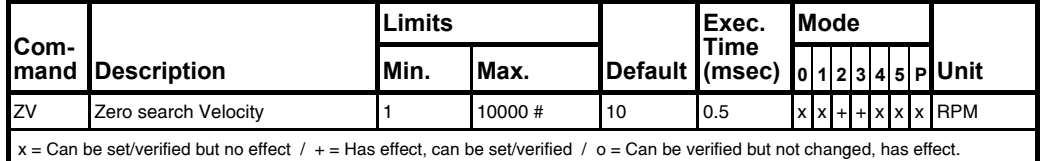

Description The velocity for Zero search can be set using the ZV register. If the ZV velocity is set to null, the general velocity register VM will be used.

 $Usage$  **ZV** = n Set zero search velocity to n RPM.</u> **ZV** Show actual zero search velocity.

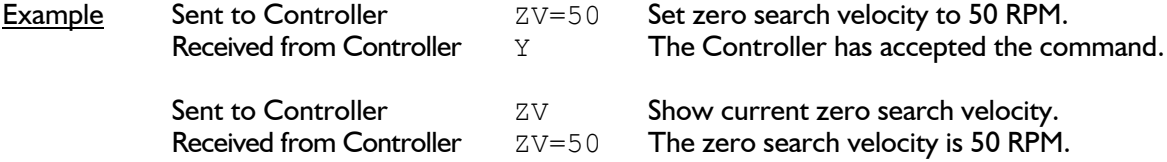

When an error occurs in communication with the Controller or when an internal error occurs, the Controller transmits an error message. The error message consists of an 'E', followed by an error number, followed by a colon ':', followed by a descriptive English text. The following illustrates an example of an error message:

Example: E2: Out of range

The error messages can be read by typing "EST (enter)" in the on-line editor in Moto-Ware. When a old message is read once, it will be deleted from the error register and not shown again.

## **4.12.1 Description of Error Messages**

#### **E0: No errors**

No errors have occurred since the last request.

### **E1: Error**

The command string cannot be understood. Example: *asdfælkj (enter)*

Results in error E1.

Correction:

Carefully check the command sent to Controller and compare with the description of the command given in this manual.

#### **E2: Out of range**

The parameter value specified with the command is out of the allowable range. Example:

*CP=100*

The above command attempts to set the peak current to 100 Amps, which is outside the allowable range. The Controller therefore reports an E2 error.

#### Correction:

Specify a parameter value within the allowable range for the actual command.

## **E3: Number of parameters is wrong**

The number of parameters specified with the command is incorrect. Example:

*VM100* or *ES0=9*

Both of the above command examples will produce an E3 error.

Correction:

The VM command has only 1 register associated with it and can therefore only be called by specifying VM. Correction : send the command VM=100.

The ESO command is only used to show information and therefore specifying a parameter has no meaning.

#### **E4: Instruction does not exist**

The command does not exist.

Example:

**ABCDEF** 

Correction:

Use a valid Controller command. See the description of the command for details of the required command syntax.

### **E5: It is not an instruction**

The Controller has not received a proper command. Example:

4R

If the Controller is not using addressing, this example will result in error E5.

Correction:

Use a proper command.

#### **E6: Parameter error or out of range**

There is an error in the specified parameter or the parameter value is out of the allowable range.

Example:

*SP=111111111111* or *VM=8G7*

Correction:

The Controller cannot handle values as great as *111111111111* in the first example. Use a value within the allowable range.

In the second example: parameter values must not contain alphabetic characters.

#### **E7: Register number error or out of range**

Error in register number.

Example: *XP7777* or *XP4F*

Correction:

In the first example: use a register number in the allowable range. In the second example: register number must not contain alphabetic characters.

#### **E8: Data can not be stored in FLASHPROM**

The set-up cannot be stored in the FLASHPROM. A hardware error has occurred that prevents the CPU from communicating with FLASHPROM.

Correction:

Try to restart the Controller by shutting off the power.

Try to set Controller to default by typing SD followed by MS. Restart Controller.

#### **E9: Checksum error**

The Controller's (receiver's) calculated checksum is not the same as the transmitted checksum.

Example:

255KP=25F3

Correction:

Send the command as 255KP=25DB.

#### **W10: Parameter will be rounded**

The Controller has received a parameter value which must be an integer. Example:

 $V\dot{M} = 1000.8$ 

Correction:

Send the command specifying an integer value VM=1000 or VM=1001.

#### Example:

The calculation  $R1 = 5 / 2$  will cause the W10 warning to appear since R1 will be rounded to 2.

### **E11: No Program available**

There is no program in the program (RAM) memory. Example:

After executing a GO command, the E11: No Program available will appear if there is no program in the program memory.

#### Correction:

Use MR to retrieve the program from FLASHPROM or enter a new program.

#### **E12: Zero Search Function Active**

The zero search function is already active. The motor is moving while the Controller is waiting for a signal at the HM input or other signal (depending on ZM - zero search mode register)

Example:

An SZ command (start zero search) is sent but the zero search is already in progress. Correction:

Avoid starting a zero search when a zero search is already in progress.

#### **E13: Command not valid in this mode**

The Controller is setup in a mode (Mode register) where the use of the chosen command or register is not possible.

#### Example:

The SP command (set position) is used in mode 5 (torque mode). This is not possible because mode 5 is only intended for torque control and not position control.

Correction:

Set the Controller in position mode  $(MO=2)$  and send the SP command.

#### **E14: Not allowed due to previous fatal error**

The Controller is in a fatal error state, which typically means that the motor is not able to make any movements. This state is typically provoked by too high an average current or a following error, but other circumstances can also be the reason. Verify the other messages in the error register to determine the exact cause of the fatal error state. Example:

The average current during normal operation has been too high and the Controller is set in mode 0. If a positioning command is used, such as  $SP = xxx$ , the Controller will return the E14: Not allowed due to previous fatal error.

#### Correction:

Only a RESET or power down of the Controller will cancel the fatal error and thereby allow the actual command to be executed.

#### **E15: Error initialising motor**

The Controller has tried to initialise the motor but for some reason this was not possible. The problem can be one of following.

- 1. The INITTYPE is set to 0 (fixed field initialisation) but during initialization the motor was unstable. The commutation angle could not be found.
- 2. The INITTYPE is set to 1 (mixed field initialisation). This is a future option not supported. The initialization is therefore cancelled.
- 3. The INITTYPE is set to 2 (hall initialisation) but the HALL register is not adjusted for the right Hall sensor.

#### Correction:

Check the motor and feedback (encoder/hall) connections and consult the *Initialisation Type (INITTYPE)*, page 122 or *Hall-element Type (HALL)*, page 114 to ensure the correct setting.

## **4.12 Error Messages**

#### **E32: Check Other Status Register**

An error has been detected in one of the other status registers. Read register ES0, ES1, ES2 or ES3. This error message can appear while reading one of these registers.

#### **E33: Current Overload - Motor short-circuited**

The Controller has been overloaded/short-circuited. Correction:

Use another motor or insert an inductance of approximately 1mH in series with the motor leads. The inductances must be placed in the FA, FB, FC leads. This error can also appear if the current loop has been faultily tuned. Try a new auto-tuning. Remember to tune using a realistic mains voltage.

#### **E34 : Power consumption too high**

The Controller/motor has been drawing too much power from the supply. This limit is set by the PM command.

Correction:

Decrease the motor speed / load or increase the value of the PM register. See also *Power Management (PM)*, page 140

#### **E35 : Average Current limit exceeded**

The maximum allowable average current has been exceeded. Example:

The velocity or load is very high or the CA (average current) register is not set correct for the actual motor.

#### Correction:

Reduce velocity or load until the error disappears. Check that CA is set correctly.

#### **W36 : Bus Voltage exceeds 700 V - Activating powerdump !**

The power Bus voltage has exceeded 700V. This is only a warning. Under normal operation this can happen if the motor decelerates with a high inertia causing a lot of energy to flow back from the motor to the Controller and thereby increasing the bus voltage. Example:

The power supply voltage is too high or the motor has been decelerated quickly with a high inertial load.

Correction:

If the supply voltage is too high, it should be reduced.

During deceleration the motor can send current back to the Controller, causing the bus voltage to increase. The deceleration (AC) can be reduced until the error disappears. If required, a "Power Dump" shunt resistor should be inserted as described in *Power Dump Output*, page 42. If deceleration must be rapid, this warning is ok.

#### **E37 : Bus Voltage exceeds 800 V - Controller can be damaged !**

The power Bus voltage has exceeded 800V. This is an error that indicates that the power dump circuitry is not able to consume the extra amount of energy that flows back from the motor to the Controller, thereby increasing the bus voltage. This energy is typically caused by high inertial load on the motor which makes the internal supply increase if the deceleration of the motor is rapid. This error is number 2 of 3. See also *W36 : Bus Voltage exceeds 700 V - Activating powerdump !* or *E38 : Bus Voltage exceeds 850 V.* Note that if the voltage reaches 850V, the Controller will shut down the driver circuit and therefore make the motor currentless.

#### Correction:

Decrease the deceleration (AC) until the error disappears. If required, a "Power Dump" shunt resistor should be inserted as described in *Power Dump Output*, page 42.

#### **E38 : Bus Voltage exceeds 850 V**

The Bus voltage has exceeded 850V.

Important ! : This error message can be fatal since too high a voltage can damage the power circuitry inside the Controller.

## Example:

The power supply voltage is too high or the motor is being decelerated too quickly. Correction:

If the power supply voltage is too high, it must be reduced.

During deceleration the motor can send current back to the Controller, causing an increase in the bus voltage. The deceleration (AC) must be reduced until the error disappears. The problem can also be alleviated by using a "Power Dump" shunt resistor. See *Power Dump Output*, page 42.

#### **E39 : The motor is not mounted correctly**

The motor is not connected correctly.

Example:

The motor is moving in the wrong direction.

Correction:

Read the section dealing with motor connections see *Motor Connection*, page 27.

### **E40 : The motor is not connected**

The motor is not connected.

Example:

The motor does not move.

Correction:

Check the motor connections.

## **E41 : HALL element is not connected properly**

The Hall element's signals are not connected or are faulty. Correction:

Check the Hall element connections and check that the Hall register and HL are adjusted correctly. If operation without the use of a Hall element is required, the Hall register is set to 0 (normal). See *Hall-element Type (HALL)*, page 114

#### **W42 : Temperature exceeded 75°C.**

This is only a warning. The temperature inside the Controller has exceeded 75°C. The Controller will continue to function normally, but if the temperature exceeds 85°C, the Controller's thermal overload protection will prevent damage by setting the power section to standby, which means that the motor will be current less. The *T>75°C* LED on the front of the Controller will be lit.

Correction:

- Reduce the ambient temperature or reduce load at the motor.
- Consider to decrease the PWM frequency to 5KHz see *CB2 Set low PWM output frequency*, page 92.
- If the *W36 : Bus Voltage exceeds 700 V Activating powerdump !* is often shown it indicates that the internal power dump resistor is often used. Consider to mount an external power dump in order to decrease the internal heat in the controller.

#### **E43 : Temperature exceeded 85°C**

The temperature inside the Controller has exceeded 85°C. The Controller will prevent internal damage by setting the power section to standby, which means that the motor will be current less.

Correction:

- Reduce the ambient temperature or reduce load at the motor.
- Consider to decrease the PWM frequency to 5KHz see *CB2 Set low PWM output frequency*, page 92.
- If the *W36 : Bus Voltage exceeds 700 V Activating powerdump !* is often shown it indicates that the internal power dump resistor is often used. Consider to mount an external power dump in order to decrease the internal heat in the controller.

#### **E44 : Bus current exceeds plus 10A**

The current at the internal DC bus has exceed  $+10A$  RMS which means that the energy flowing is too high. This can be caused by too high an inertial load on the motor or too high deceleration.

Correction:

The deceleration (AC) can be reduced until the error disappears. The load inertia at the motor must be decreased.

#### **E45 : Bus current exceeds minus 10A**

The current at the internal DC bus has exceed -10A RMS which means that the energy flowing is too high. This can be caused by too high an inertial on the motor or too high acceleration.

Correction:

The acceleration (AC) can be reduced until the error disappears. The load inertia at the motor must be decreased.

#### **E46 : Overload on output ports**

The user outputs (O1-O8) have been overloaded. The overload can be caused by an overload on one or more of the outputs. An overload occurs if an output is short circuited or too high a current is drawn  $(>700$ mA). Correction:

Check that no short-circuit exists between an output and ground (O-). Check that the current at each of the 8 outputs (O1-O8) does not exceed 700mA at any time, also during an activation if the load is capacitive.

#### **E47: Bus voltage too low**

The voltage at the internal DC-bus is too low.

This may be caused by too low a voltage at the supply terminals U1, V1, or W1, or if the Controller is supplied by a single-phase supply, the total power consumption of the motor is so high that the internal DC-voltage sometimes drops below 100VDC. Correction:

- Check that the mains supply fulfils the voltage requirements listed in *Technical Data*, page 182.
- If only a single-phase supply is used as the mains supply, consider using a 3-phase supply. However, ensure that the actual motor is rated for the higher voltage which will be present when using 3 supply phases instead of a single phase.
- See: Power Supply, page 25 for details.

## **E48: Error initializing motor**

The controller have not been able to determine the position of the motor (rotor) after power up or an initialization. A typical error source is the Hall signals. If an invalid code on this signals appears the E48 message will be shown.

The error message only appears when an active mode is selected (Mode 1 to 5). Correction:

Check the Hall/Encoder cables or verify that the Hall setup is done correct. See also *Setting the Hall Element*, page 196

## **E49: Serial Encoder failed**

This message only apears if a serial encoder is used. The message indicates that the serial communication with the encoder could not be established.

Correction:

Check the encoder cable and make sure that the right encoder type is chosen. See also *Encoder Type (ET)*, page 110.

#### **E50: Currentfilter overflow**

The current filter has not been able to control the motor current within the range that that the controller can handle. The maximum peak current has been exceeded. Correction:

Lower the acceleration or deceleration.

Try to reoptimize the current filter with a higher bandwidth. See also *Current filter optimizing*, page 16

## **E51 - 63: Reserved for future use**

#### **E65 : Motor controller Communication error**

Internal error. The main processor is not able to communicate with the motor processor (DSP) that takes care of the motor and servo filter.

Correction:

Turn off power immediately and consult JVL.

#### **E66 : Power processor Timeout**

Internal error. The main processor is not able to communicate with the power processor that takes care of the driver section including power supply.

Correction:

Turn off power immediately and consult JVL.

#### **E67 : Unknown error from Power processor**

Internal error. The main processor is not able to communicate with the power processor that takes care of the driver section including power supply.

Correction:

Turn off power immediately and consult JVL.

#### **E68 : Average current cannot be measured correctly**

The average current value in the motor phases cannot be measured correctly. Correction:

Turn the Controller off and then on again. If the error condition persists, a hardware error has occurred.

It is important to note that the motor must not be moving when the Controller is switched on.

## **4.12 Error Messages**

## **E69 : FLASHPROM Checksum error**

The checksum of the main memory (FLASHPROM) is faulty. Some of the memory addresses may be faulty and it is not recommended to use the Controller in normal operation mode.

Correction:

Turn the Controller off and then on again. If the error condition persists, a hardware error has occurred. Consult JVL.

#### **E70: RS232/RS485 Output buffer error**

The output buffer for the serial interface is out of synchronisation.

Correction:

Consult JVL.

#### **E71 : RS232/RS485 Input buffer error**

The input buffer for the serial interface is out of synchronisation. Correction:

Reduce speed / amount of incoming data. Please respect the software handshake protocol. After sending an instruction to the Controller, a *Y* must be returned before sending additional data.

### **E72 : DSP Busy timeout**

Internal error. The main processor is not able to communicate properly with the motor processor (DSP) that takes care of the motor and servo filter. Correction:

Turn off power immediately and consult JVL.

## **E73 : DSP Busy executing answer timeout**

Internal error. The main processor is not able to communicate with the motor processor (DSP) that takes care of the motor and servo filter. Correction:

Turn off power immediately and consult JVL.

### **E74 - 94: Reserved for future use**

#### **E97 : Negative Limit Switch active**

The negative end-of-travel limit (NL input) is active. Motor movement in the negative direction is stopped. Only positive movement is now possible.

#### **E98 : Positive Limit Switch active**

The positive end-of-travel limit (PL input) is active. Motor movement in the positive direction is stopped. Only negative movement is now possible.

#### **E99 : Negative Limit Switch has been active**

The negative end-of-travel limit (NL input) has been active but is released again.

## **E100 : Positive Limit Switch has been active**

The positive end-of-travel limit (PL input) has been active but is released again.

#### **E101 : Position counter overflow**

The position counter has exceeded its maximum range from -1073741824 to +1073741823.

Correction:

Avoid repeated use of the *SR* command or perform frequent system resets. Possibly use *SP* (absolute positioning instead of *SR*)

#### **E102 : Encoder error or position error limit exceeded**

The encoder is not connected or the motor is jammed. Example:

The motor is blocked by a brake when the Controller is switched on. The encoder can therefore not be checked. The encoder may also be connected incorrectly or not connected at all.

Correction:

Ensure that the motor is free to move when the Controller is switched on. Also check the encoder connections. Note that this is irrelevant if using Hall sensor.

#### **E103 : Servo On Signal is not active**

All motor operations are cancelled since the SON input is not active. The SON input is a protective input to which a voltage must be applied under normal operation. Correction:

Connect a voltage at the SON input.

Alternative CB9 can be set to 1. This will disable the SON input. See also *CB9 - Ignore Servo On Signal*, page 94

#### **E104 : Encoder power supply error, possibly short-circuited.**

The 5VO supply output for the encoder is normally guaranteed to be in the range 4.8V to 5.2V.

This error message is given if this voltage is outside this range.

Correction:

Please make sure that the 5VO output is not overloaded. Make sure that the current is less than 200mA.

Check that the encoder is not damaged.

#### **E105: Filter velocity error overflow**

The acceleration and velocity in combination with motor and inertia are set too high. A sudden mechanical collision can also cause this error since the deceleration is done in an uncontrolled manner.

Correction:

- Decrease the acceleration.

- Make a new tuning of the prefilter, adjusted to a lower level.

## **E106 - E126 : Reserved for future use**

# **4.13 Alphabetical Overview of Commands**

## **4.13.1 Explanation of Command Overview Table**

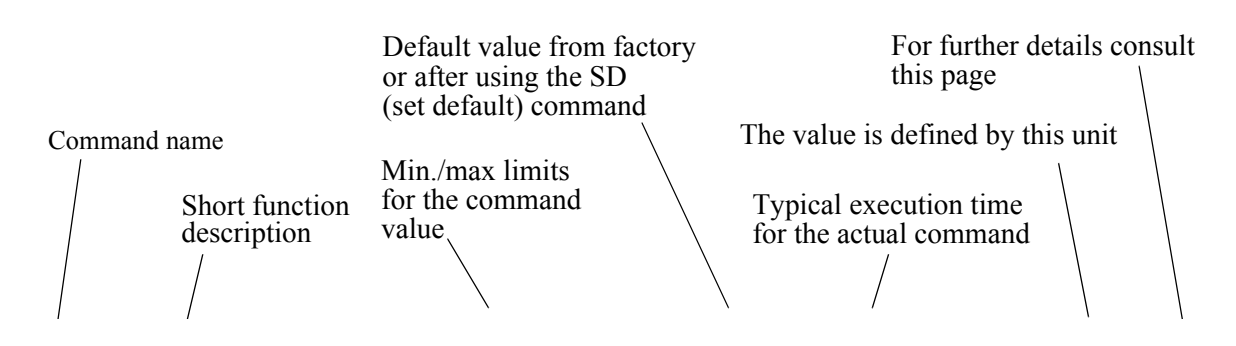

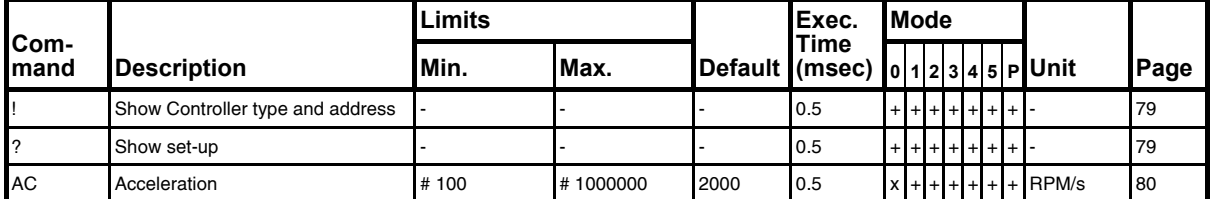

Marker explanation :

- x : The command or register can be set and verified but has no effect in the actual mode.
- o : The command or register can be verified and has an effect in the actual mode but no changes can be made. This marker is mostly used together with the Basic Motor registers.
- + : The command or register can be set and verified. There will be

P=Program - only valid for extend ed Controller types AMC2xP.
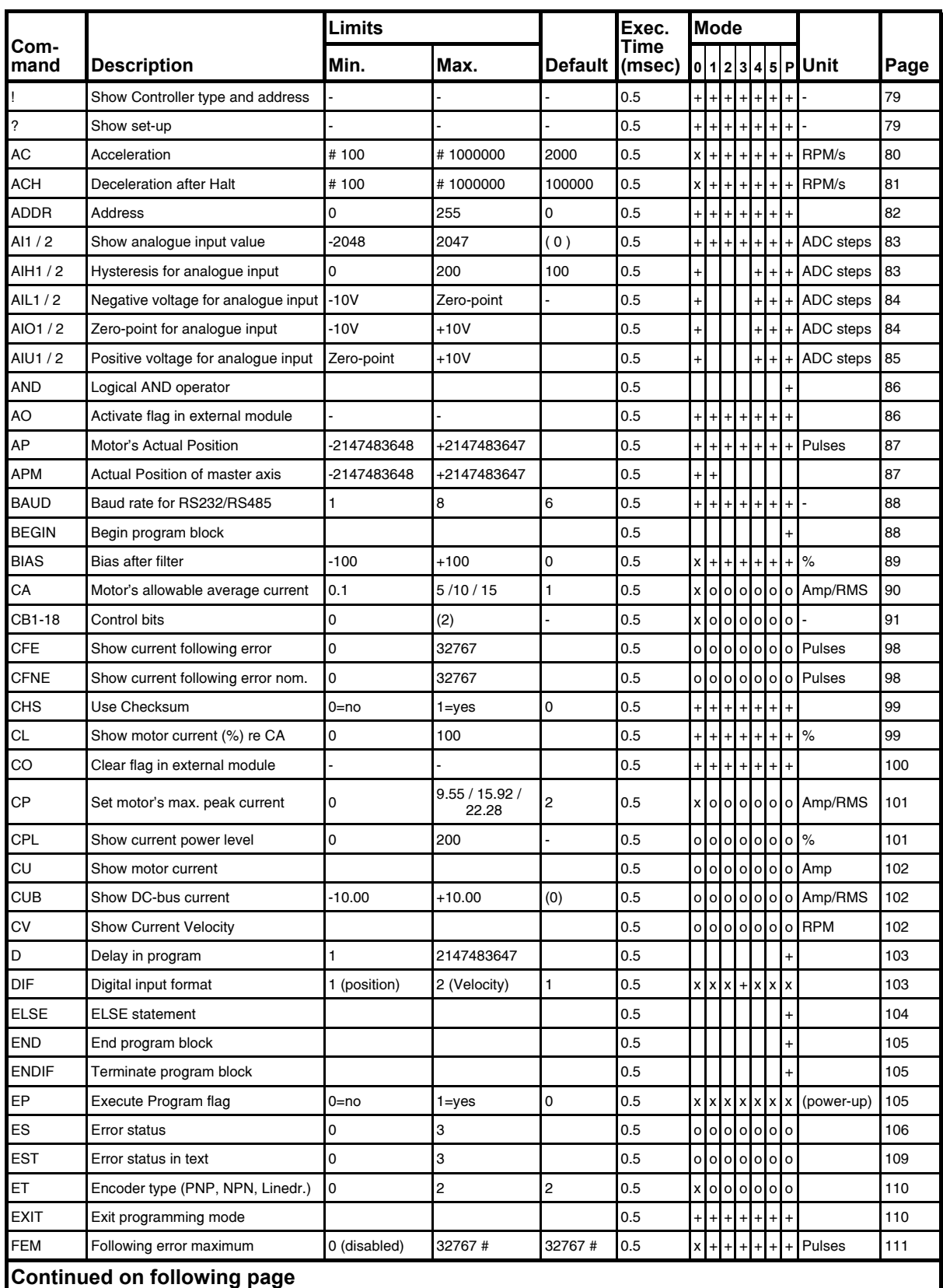

# **4.13 Alphabetical Overview of Commands**

#### Notes :

# : Depending on the VFACTOR and PR register setting - Consult the detailed command description.

# **4.13 Alphabetical Overview of Commands**

|                 |                                                                   | Limits         |                |                | Exec.          | Mode                             |                                  |                                        |                     |                                  |                                  |                    |             |      |
|-----------------|-------------------------------------------------------------------|----------------|----------------|----------------|----------------|----------------------------------|----------------------------------|----------------------------------------|---------------------|----------------------------------|----------------------------------|--------------------|-------------|------|
| Com-<br>mand    | <b>Description</b>                                                | Min.           | Max.           | <b>Default</b> | Time<br>(msec) | $\mathbf{0}$                     | $\mathbf{1}$                     | $\overline{2}$                         | 3                   | 4                                | 5                                | P                  | Unit        | Page |
|                 |                                                                   | 0              |                |                |                |                                  |                                  |                                        |                     |                                  |                                  |                    |             |      |
| <b>FNEM</b>     | Nominal Following error maximum                                   | (disabled)     | 32767#         | 100#           | 0.5            | x                                | $\ddot{}$                        | $\ddot{}$                              | $\ddot{}$           |                                  |                                  | $\ddot{}$          | Pulses      | 111  |
| <b>GEAR</b>     | Gearing between master and slave                                  | 0.001#         | 100#           | 1.000          | 0.5            | x                                | $\ddot{}$                        |                                        |                     |                                  |                                  |                    |             | 112  |
| GO              | Execute program                                                   |                |                |                | 0.5            | $\ddot{}$                        | $\ddot{}$                        | $+$                                    | $\ddot{}$           | $\begin{array}{c} + \end{array}$ | $\ddot{}$                        |                    |             | 113  |
| н               | Halt motor and program                                            |                |                |                | 0.5            | $+$                              | $\ddot{}$                        | $\ddot{}$                              | $\ddot{}$           | $+$                              | $\ddot{}$                        | $\ddot{}$          |             | 113  |
| HALL            | Motor initialisation, hall-based *                                | 0              | 3              | 2 (Yask.)      | 0.5            | $\pmb{\times}$                   | $\circ$                          | $\circ$                                | $\mathsf{o}\xspace$ | $\mathsf{o}\,$                   | $\mathsf{o}\,$                   | $\circ$            |             | 114  |
| <b>HELP</b>     | Show commands                                                     |                |                |                | 0.5            | $\circ$                          | $\circ$                          | 0 <sub>o</sub>                         |                     | $\circ$                          | $\mathsf{o}\xspace$              | $\circ$            |             | 114  |
| НM              | Show Home input status                                            | $0 =$ low      | $1 = high$     | (0)            | 0.5            | $\circ$                          | $\mathbf{o}$                     | 0                                      | $\mathsf{o}$        | o                                | $\mathsf{o}\,$                   | $\circ$            |             | 116  |
| HML             | Level for zero-point contact                                      | 0              | 1              | $\mathbf{1}$   | 0.5            | $\pmb{\times}$                   | X                                | $^{+}$                                 | $\ddot{}$           | x                                | x                                | $\mathsf{x}$       |             | 116  |
| <b>HOFFSET</b>  | Set HALL offset angle *                                           | 0              | 360            | $\mathbf 0$    | 0.5            | $\boldsymbol{x}$                 | $\circ$                          | 0 <sub>o</sub>                         |                     | $\circ$                          | $\circ$                          | $\mathsf{o}$       | Elec.deg.   | 117  |
| HL              | Hall element type *                                               | $0 = PNP$      | $1 = NPN$      | $0$ (PNP)      | 0.5            | x                                | $\circ$                          | o                                      | $\mathsf{o}\xspace$ | o                                | $\mathsf{o}$                     | $\circ$            |             | 115  |
| IF              | IF statement                                                      |                |                |                | 0.5            |                                  |                                  |                                        |                     |                                  |                                  | $\ddot{}$          |             | 118  |
| $IF$ (ext)      | IF statement (External module)                                    | $\overline{a}$ |                |                | 0.5            |                                  |                                  |                                        |                     |                                  |                                  | $\ddot{}$          |             | 119  |
| IN              | Read input port status                                            | $\mathbf 0$    | 255            |                | 0.5            | $\circ$                          | $\mathsf{o}$                     | o                                      | $\mathsf{o}$        | o                                | $\mathsf{o}$                     | $\circ$            |             | 120  |
| <b>INAL</b>     | Input active level                                                | 0              | 255            | 255            | 0.5            | $\begin{array}{c} + \end{array}$ | $\ddot{}$                        | $\ddot{}$                              | $\ddot{}$           | $+$                              | $\begin{array}{c} + \end{array}$ | $\ddot{}$          |             | 120  |
| <b>INDEX</b>    | Index from encoder ON/OFF                                         | $0$ (OFF)      | 1 (ON)         | $\mathbf{1}$   | 0.5            | $\pmb{\mathsf{x}}$               | $\circ$                          | 0 <sub>o</sub>                         |                     | $\circ$                          | $\mathsf{o}\xspace$              | $\circ$            |             | 122  |
| <b>INITTYPE</b> | Initialisation type (Hall etc.)                                   | 0              | $\overline{2}$ | $\overline{2}$ | 0.5            | x                                | $\mathsf{o}$                     | 0                                      | $\mathsf{o}$        | o                                | $\mathsf{o}$                     | $\circ$            |             | 122  |
| <b>INPUT</b>    | Read data from external module                                    | $\blacksquare$ |                |                | 0.5            | $\circ$                          | $\circ$                          | 0                                      | $\mathsf{o}\xspace$ | $\mathsf{o}\,$                   | $\mathsf{o}\xspace$              | $\circ$            |             | 124  |
| J               | Jump statement                                                    | 0              | 500            |                | 0.5            |                                  |                                  |                                        |                     |                                  |                                  | $\ddot{}$          | Line        | 125  |
| JS              | Jump Sub-routine                                                  | 0              | 500            |                | 0.5            |                                  |                                  |                                        |                     |                                  |                                  | $\ddot{}$          | Line        | 125  |
| <b>KPHASE</b>   | Velocity-dep. commutation offset                                  | 0              | 100            | 1.0            | 0.5            | x                                | $+$                              | $^{+}$                                 | $\ddot{}$           | $+$                              | $+$                              | $\ddot{}$          |             | 126  |
| LINE            | Show program line number                                          | 0              | 500            |                | 0.5            | $\circ$                          | $\circ$                          | 0 <sub>o</sub>                         |                     | $\circ$                          | $\mathsf{o}\xspace$              | $\circ$            |             | 127  |
| <b>LIST</b>     | Show user program (upload to PC)                                  |                |                |                | 0.5            | $\circ$                          | $\circ$                          | o                                      | $\mathsf{o}$        | o                                | $\mathsf{o}$                     | $\circ$            |             | 128  |
| <b>LOAD</b>     | Inertia adjustment                                                | 1.0            | 10.0           | $\mathbf{1}$   | 0.5            | x                                | $\ddot{}$                        | $\ddot{}$                              | $\ddot{}$           | $+$                              | $\, +$                           | $\ddot{}$          |             | 128  |
| <b>MAXFREQ</b>  | Current Loop bandwidth                                            | 0              | $\overline{2}$ | 2 (400 Hz)     | 0.5            | $\pmb{\mathsf{x}}$               | $\circ$                          | 0 <sub>o</sub>                         |                     | $\circ$                          | $\mathsf{o}\xspace$              | $\circ$            |             | 129  |
| <b>MO</b>       | 0=Passive 1=Gear, 2=Position,<br>3=Register, 4=Velocity, 5=Torque | 0              | 5              | $\mathbf 0$    | 0.5            | $\ddot{}$                        | $\ddot{}$                        | $\ddot{}$                              |                     | $+$                              | $\ddot{}$                        | $\ddot{}$          |             | 130  |
| <b>MR</b>       | Recall data from FLASHPROM                                        | 0              | $\overline{2}$ |                | 0.5            | $\ddot{}$                        | $\ddot{}$                        | $+$                                    | $\ddot{}$           | $+$                              | $\ddot{}$                        | $\ddot{}$          |             | 131  |
| MS              | Save set-up in FLASHPROM                                          | $\mathbf 0$    | $\overline{c}$ |                | 0.5            | $\ddot{}$                        | $\ddot{}$                        | $+$                                    | $\ddot{}$           | $+$                              | $\ddot{}$                        | $\ddot{}$          |             | 131  |
| <b>NL</b>       | Negative Limit input status                                       | $0 =$ low      | $1 =$ high     |                | 0.5            | $\ddot{}$                        | $+$                              | $\ddot{}$                              | $\ddot{}$           | $+$                              | $+$                              | $\ddot{}$          |             | 133  |
| <b>NLL</b>      | Negative Limit input active Level                                 | $0 =$ low      | $1 =$ high     | 1              | 0.5            |                                  |                                  | $x \mid x \mid + \mid x \mid x \mid x$ |                     |                                  |                                  |                    |             | 133  |
| OR              | Logical OR operator                                               |                |                |                | 0.5            |                                  |                                  |                                        |                     |                                  |                                  | $\overline{+}$     |             | 134  |
| OUT             | Show/set levels at User Outputs                                   | 0              | 255            | 0              | 0.5            | $\begin{array}{c} + \end{array}$ | $+$                              | $+$                                    | $\ddot{}$           | $+$                              | $+$                              | $\ddot{}$          |             | 134  |
| PE              | Maximum Pulse Error                                               | 0              | 15             | $\overline{7}$ | 0.5            | $\pmb{\times}$                   | $\ddot{}$                        | $+$                                    |                     |                                  |                                  |                    | (pulses)    | 136  |
| <b>PES</b>      | Enc. pulse error sample number                                    | 0              | 15             | $\mathbf{1}$   | 0.5            | $\pmb{\times}$                   | $\ddot{}$                        | $+$                                    |                     |                                  |                                  |                    | (samples)   | 137  |
| PIF             | <b>Pulse Input Format</b>                                         | $\mathbf{1}$   | 8              | $\mathbf{1}$   | 0.5            | $\ddot{}$                        | $\ddot{}$                        | x                                      | x                   | $\pmb{\mathsf{x}}$               | $\boldsymbol{x}$                 | $\pmb{\mathsf{x}}$ |             | 138  |
| PL              | Positive Limit input status                                       | $0 = low$      | $1 = high$     | $\overline{a}$ | 0.5            | $\circ$                          | $\circ$                          | $\circ$ $\circ$                        |                     |                                  | 0 <sub>o</sub>                   | $\mathsf{o}$       |             | 139  |
| PLL             | Positive Limit input active Level                                 | $0 =$ low      | $1 =$ high     | 1              | 0.5            | $\pmb{\times}$                   | $\ddot{}$                        | $+$                                    | $\ddot{}$           | $+$                              | $\ddot{}$                        | $\ddot{}$          |             | 139  |
| PM              | Power management                                                  | 10             | (3000)         | 1, 2, 3k       | 0.5            | x                                | $\begin{array}{c} + \end{array}$ | $\ddot{}$                              | $\ddot{}$           | $\ddot{}$                        | $\begin{array}{c} + \end{array}$ | $\ddot{}$          | Watt        | 140  |
| POF             | <b>Pulse Output Format</b>                                        | 0              | $\overline{2}$ | 1              | 0.5            | $\boldsymbol{x}$                 | $\ddot{}$                        | $+$                                    |                     | $+$                              | $\ddot{}$                        | $\ddot{}$          |             | 140  |
| <b>POFFSET</b>  | Phase offset                                                      | $\pmb{0}$      | 360            | 0              | 0.5            | x                                | $\ddot{}$                        | $\overline{+}$                         |                     |                                  |                                  |                    | Elect. deg. | 141  |
|                 | <b>Continued on following page</b>                                |                |                |                |                |                                  |                                  |                                        |                     |                                  |                                  |                    |             |      |

Notes :

\* : Changing this register will first have effect when mode 0 has been selected.

# : Depending on the VFACTOR and PR register setting - Consult the detailed command description.

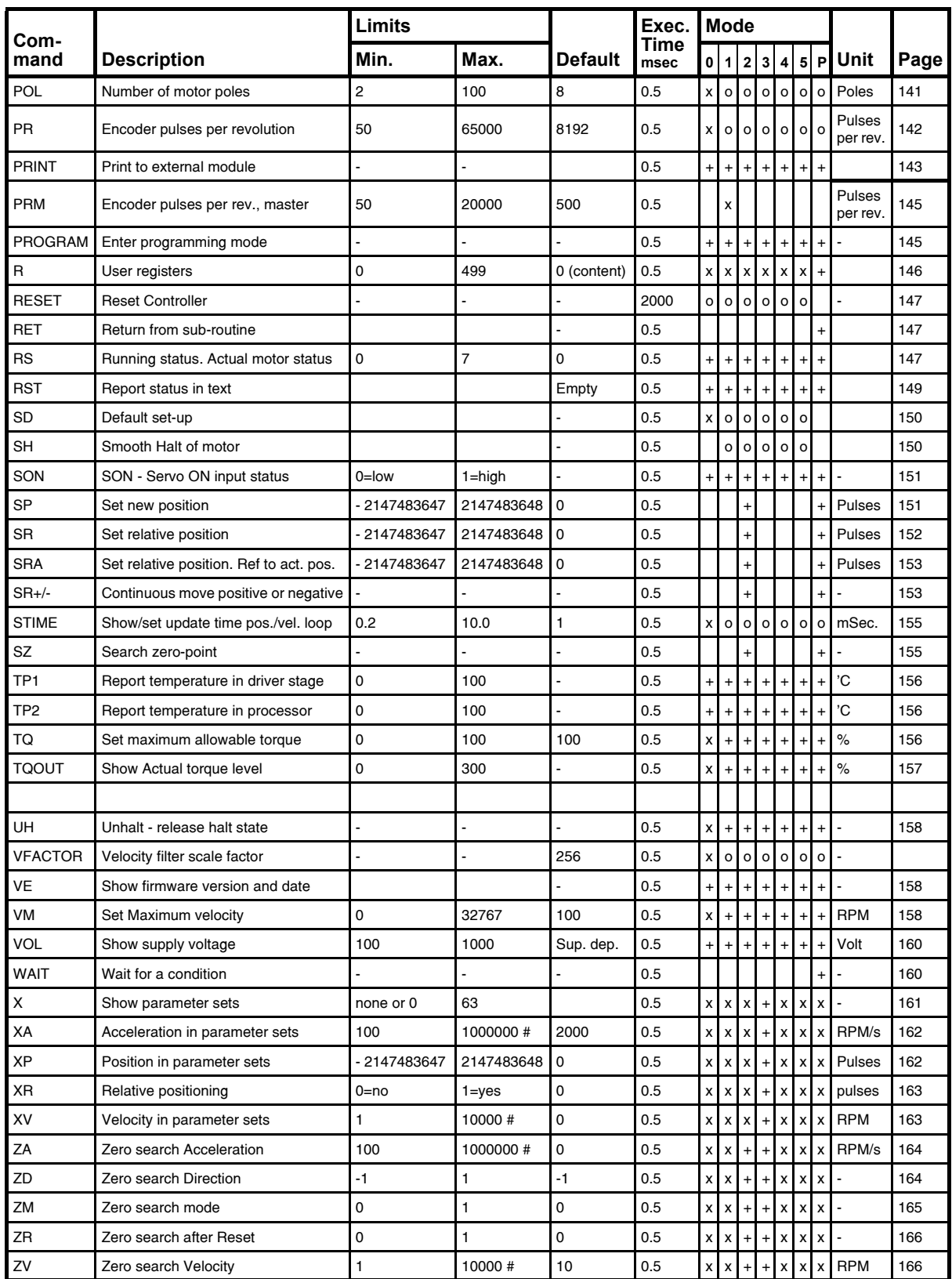

# **4.13 Alphabetical Overview of Commands**

Notes :

# : Depending on the VFACTOR and PR register setting. Consult the detailed command description.

# **5.1 Technical Data**

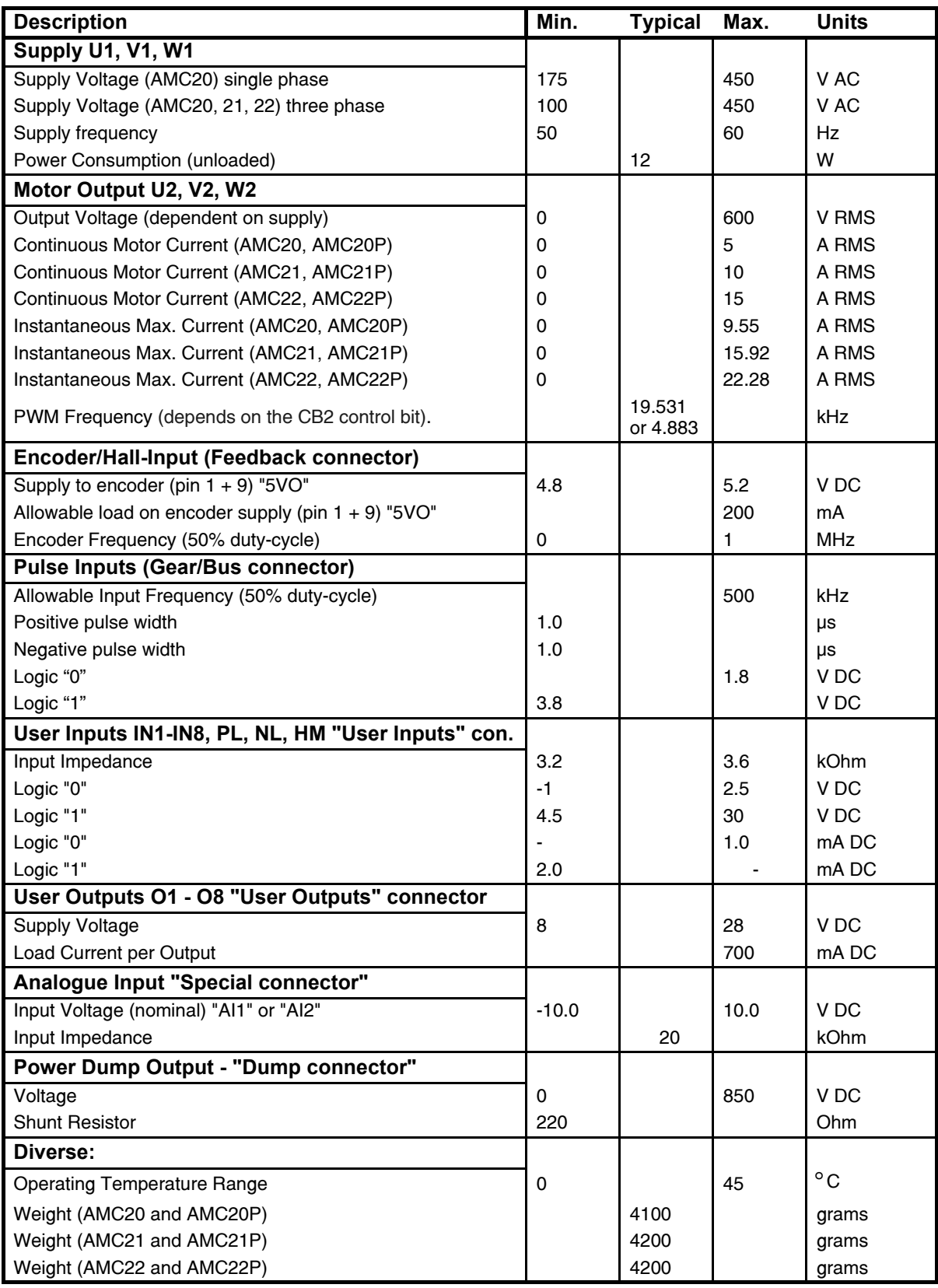

 $()$  = Values valid for AMC2x

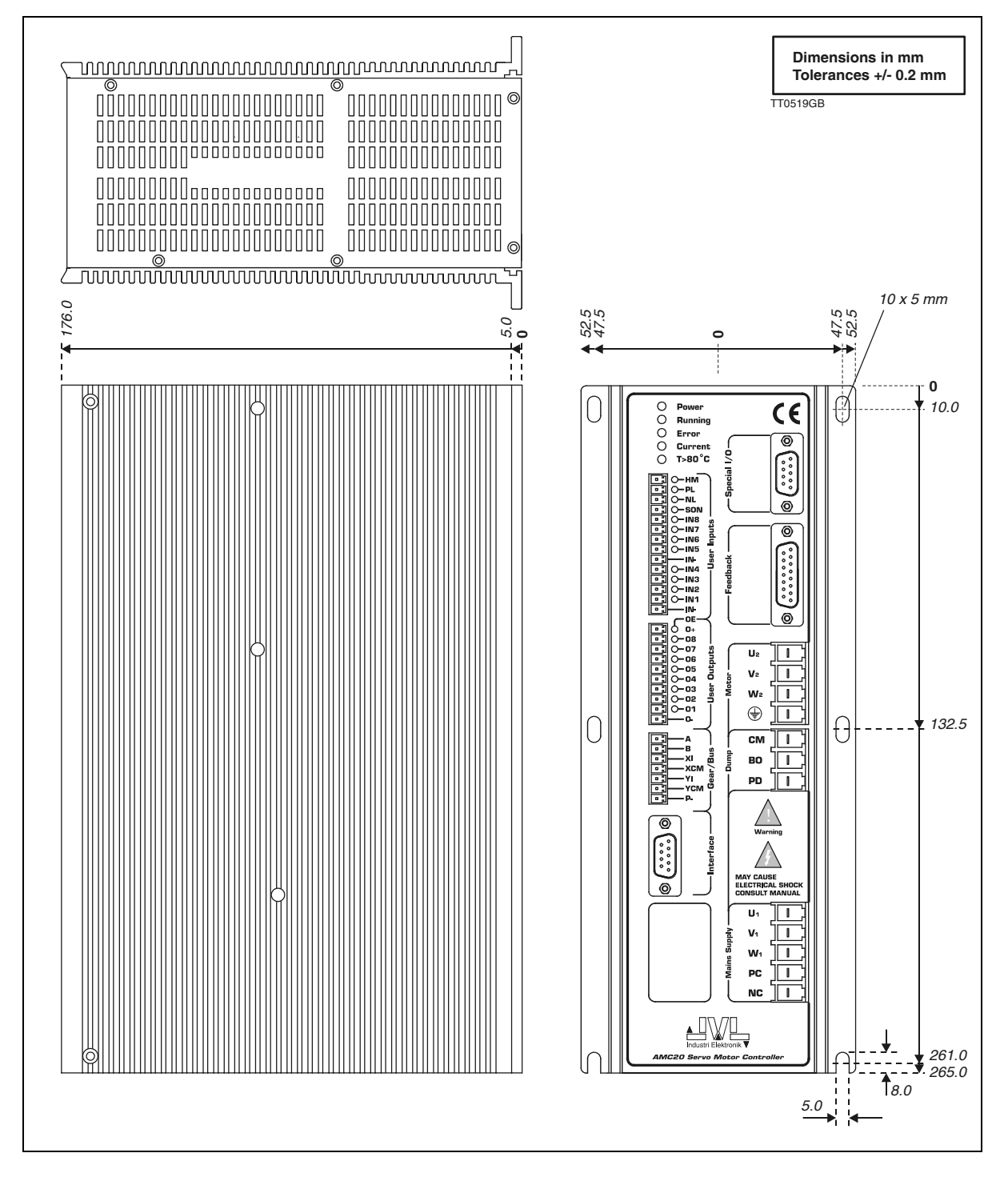

### **5.2.1 Physical Dimensions of AMC2x and AMC2xP**

The illustration above shows the mechanical dimensions of the AMC2x / AMC2xP. Consult *Controller Mounting (Drill drawing)*, page 184 for mounting details.

# **5.2 Physical Dimensions**

## **5.2.2 Controller Mounting (Drill drawing)**

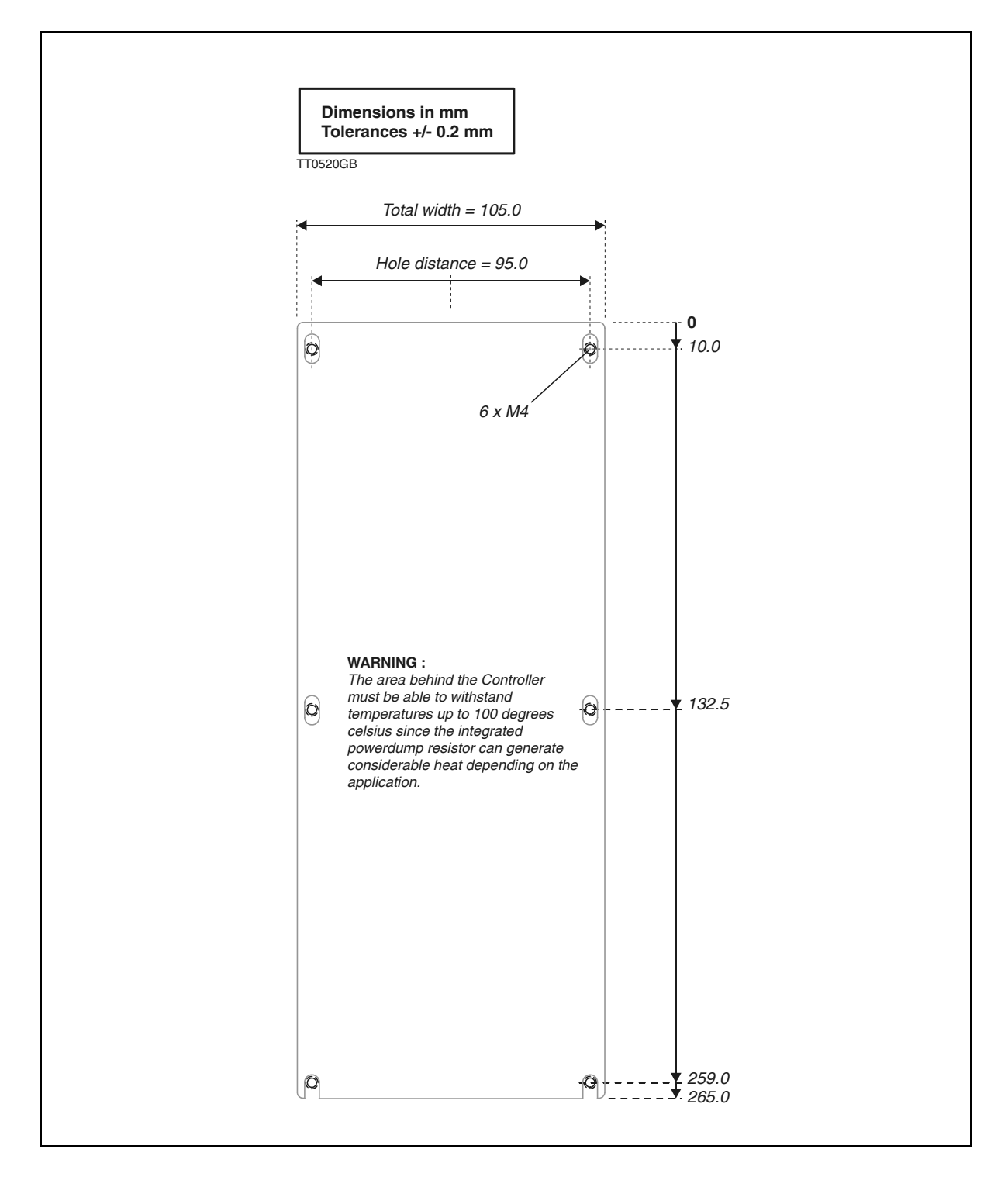

### **5.3.1 Power Dissipation.**

The controller is optimized for lowest possible losses since losses means heat dissipation. The total power disipation can be calculated after following formular

Total power dissipation =  $40 + (Motor Power * 0.1)$ 

The formular covers worst case which is mains supply 3 x 400 VAC. If only 1 x 230 VAC single phase supply is used the dissipation is much lower.

Example :

In an application the total output power to the motor is 3 kW. This surcomstance result in following power dissipation :

 $40 + (3000 * 0.1) = 340W$ 

This amount of power (340W) will be dissipated as heat inside the controller. The surounding cabinet must therefore be able to absorb some of this heat.

Please make sure that an area is keept free in each end of the controller to asure that a free air circulation is possible.

The Controller uses a servo loop based on Z transformations, as illustrated in the figure below.

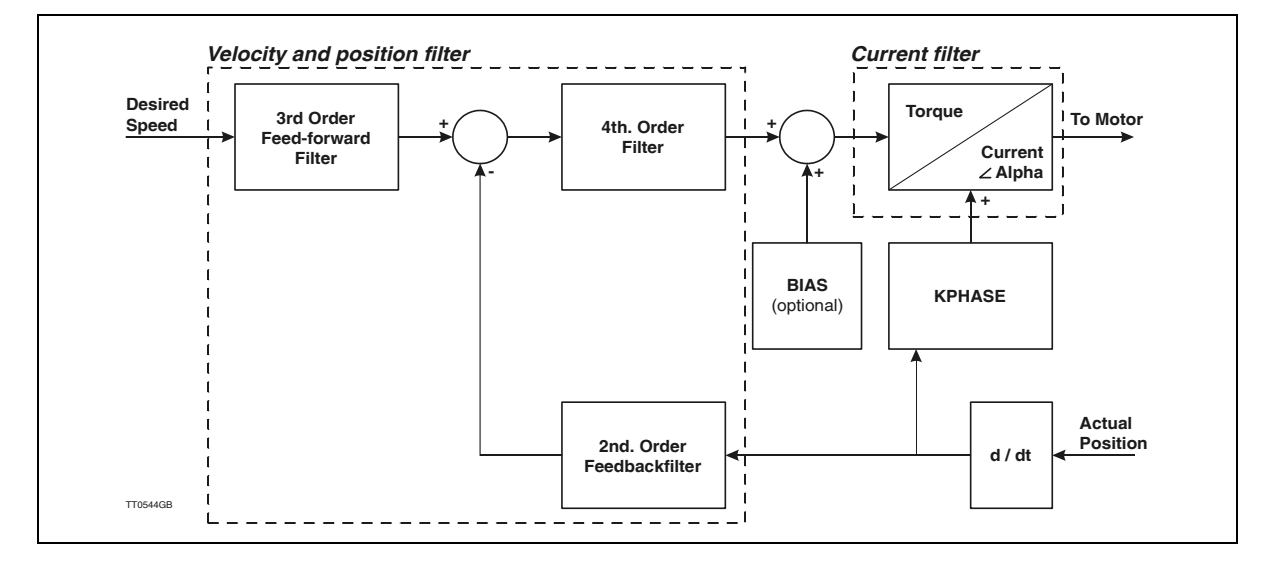

### **5.4.1 Servo Loop**

The servo loop can be adjusted using the Controller's auto-tuning facility. Additionally the BIAS parameter can be optimised if the system is loaded with a constant force in one direction. The BIAS can establish equilibrium in such a manner that the basic filters can be concentrated on regulating the motor force under dynamic conditions. See also *Adjustment of BIAS*, page 22

The KPHASE parameter must be adjusted to optimise the commutating angle at high speeds. If the motor library is used for set up, the KPHASE parameter is already optimised for the chosen motor. Se also *Setting KPHASE*, page 198

In addition to their normal function, the Controller LEDs are also used to indicate vital error conditions. The following describes the normal functions of the LEDs and then their additional functions. See also *Error Status Text (EST)*, page 109, concerning Controller error messages.

# **5.5.1 Error LED**

The *Error* LED is lit when a fatal error occurs. A fatal error is an error which prevents motor operation, e.g. a fault in an encoder cable, the motor is jammed, a temperature overload, short-circuiting of the motor output, voltage overload, average current exceeded.

# **5.5.2 Current LED**

The Current LED is lit if the specified average (rated) current (CA) is exceeded for any length of time.

The *Error* LED is also lit.

The Current LED is also lit if an overload occurs. The system must be reset after an overload. See *Reset Controller (RESET)*, page 147.

### **5.5.3 T>75°C LED**

The *T>75°C* LED is lit when the Controller's internal temperature exceeds 75°C. The Controller must be reset.

### **5.5.4 Out Error LED**

The *Out Error* LED is lit when an error occurs at one of the eight Outputs O1-O8.

### **5.5.5 Four LEDs Blinking in Sequence**

If the four LEDs *Running*, *Error*, *Current* and *T>75°C* blink in sequence, it is an indication of a PROM error. When the Controller is switched on, the checksum in the Controller's program memory (PROM) is verified. If the pre-programmed checksum does not match the calculated checksum, the Controller will not operate the motor. The PROM may be defective. Try resetting the Controller.

### **5.5.6 Four LEDs Blinking Simultaneously**

If the four LEDs *Running, Error, Current* and *T>75°C* blink simultaneously, a motor error or encoder error has occurred. When the Controller is switched on, a check is carried out to ensure that the motor and encoder are connected correctly. The PWM signal to the motor is gradually increased until movement is registered or the PWM signals reach 50%.

In this way the Controller can check whether:

- 1. The motor is correctly connected, i.e. moves in the right direction.
- 2. The motor is blocked, i.e. draws a lot of current without the motor moving.
- 3. The encoder is connected incorrectly.

Check that the motor or encoder is connected correctly. Use the *EST* command (*Error Status Text (EST)*, page 109) for further information from the Controller.

During installation and use of the Controller, various errors may occur. Information about many of these can be obtained from the Controller itself using the *EST* command (see *Error Status Text (EST)*, page 109). Some error conditions are similar to other errors. The following describes some of the most common errors and possible solutions.

### **5.6.1 Motion Errors :**

The motor runs ok but at higher speeds the error message "average current exceeded" appears.

The error could be

- 1. The current filter is not tuned properly. Please re-tune the current filter using the TUNE1 command. See also *Setting the Motor Currents*, page 195
- 2. The KPHASE register is not set properly. Please let the motor run at a speed as high as possible without causing this error. Try then to adjust the KPHASE value until the CL (melt integral) is settling at a minimum. Try now at full speed.

### **5.6.2 Temperature**

The temperature is very high at the surface of controller or a temperature warning is often displayed in MotoWare.

The error could be

- 1. The ambient temperature is too high. Make sure that the ambient temperatures specified in *Technical Data*, page 182 is not exceeded.
- 2. The cable length or the cable capacitance is too high. Decrease the PWM frequency at the motor output by using the CB2 parameter. See also *CB2 - Set low PWM output frequency*, page 92.
- 3. The airflow through the cooling channel in the controller is too bad due to narrow mounting. Mount an extra fan in the housing around the controller or improve the air ciculation by mounting the controller with a better distance to the surounding housing.

#### **Incorrect Velocity**

It is important that the servo constants are adjusted correctly. The system cannot maintain the correct velocity if the servo loop is not adjusted.

#### **Incorrect Velocity even though the servo constants have been adjusted**

It is important that the specification of the encoder resolution (pulses/revolution) is set correctly. Use the PR command; see *Encoder Pulses (PR)*, page 142.

### **The motor does not move to the correct position by selecting XP0**

XP0 is used for the zero-point search function and has therefore a different function than the other position registers.

### **The motor and encoder are connected correctly but still report an error**

Check that the encoder type is set correctly using the *ET* command (page 110).

### **The motor does not supply the correct torque**

It is important that the servo constants are adjusted. The system cannot produce the correct torque if the servo loop is not adjusted.

# **5.6 Typical Errors**

## **Four LEDs blink simultaneously**

A problem has occurred with either the encoder or the motor. The encoder has fallen off or the motor is jammed. In cases where the encoder and motor appear to be connected correctly, check the maximum allowable pulse error using the *PE* command (*Maximum Pulse Error (PE)*, page 136). Check also the encoder type using the *ET* command; see *Encoder Type (ET)*, page 110.

This section should be followed if the Controller is to be adjusted for an unknown motor type which is not included in the MotoWare parameter list. Proceed as follows:

- 1**.** Find the following data for the actual motor and adjust the Controller accordingly:
	- Number of motor poles: parameter *POL*. See *Setting the Number of Motor Poles*, page 194.
	- Number of encoder pulses per revolution and encoder type: parameters *PR, ET*, and *INDEX.* See *Set-up of Encoder Resolution*, page 191.
	- Motor currents. The values of the motor's allowable average current/peak current: parameters *CA* and *CP.* See *Setting the Motor Currents*, page 195

It is recommended that the Controller is adjusted without using Hall elements, even if the motor is equipped with Hall elements. These should first be connected and used after the basic adjustment.

If the motor does not have Hall elements, follow the instructions in *Start-up of Motor without Hall Element*, page 199.

If the motor has Hall elements, these may be used. See *Setting the Hall Element*, page 196.

- **2.** Adjust the other critical parameters for the actual type of motor, including:
	- Current filter. See *Current filter optimizing*, page 16
	- Servo filter parameters. See *Adjustment of Servo Regulation*, page 18.
	- Velocity dependent commutation offset: parameter KPHASE. See *Setting KPHASE*, page 198.

A usefull command for determine the motor parameters is the *Motor test (MTEST)*, page 132.

For set up of other Controller functions, see *Software*, page 49

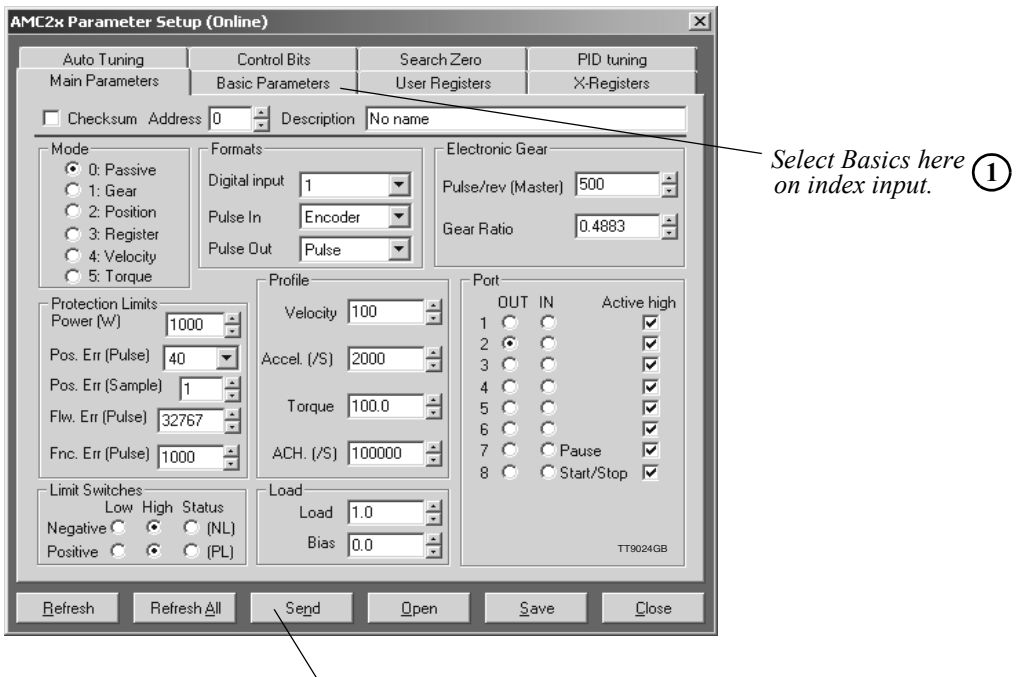

*Send set-up to the Controller* **4**

| <b>AMC2x Parameter Setup (Online)</b>                                                                                                    |                                                                                                    |                                                                                                    | $\vert x \vert$                                                     |                             |
|----------------------------------------------------------------------------------------------------|----------------------------------------------------------------------------------------------------|----------------------------------------------------------------------------------------------------|---------------------------------------------------------------------|-----------------------------|
| Auto Tuning<br>Main Parameters                                                                                                    | Control Bits<br><b>Basic Parameters</b>                                                                                                    | Search Zero<br><b>User Registers</b>                                                                                                    | PID tuning<br>X-Registers                                           |                             |
| <b>Commutation Constants</b><br> 1.0<br>Kphase<br>Poffset<br><b>Hall Elements</b><br>Active Level<br><b>Hall Elements</b><br>Hall offset<br>Encoding<br>Encoder Type<br>Pulse/rev<br>Index<br>Warning! | Ė<br>즼<br>270.0<br>C Low C High<br>Normal<br>$\overline{\phantom{a}}$<br>208<br>칍<br>$\overline{\phantom{a}}$<br>Line driver<br>8192<br>릨<br>$G$ On<br>$C_0$ Off<br>You are about to change<br>vital motor parameters. | Motor<br> 8 <br>Magnetic Poles<br>Current Filter<br>4.0<br>Mean (ARMS)<br>12.0<br>Peak (ARMS)<br>Current Filter Gain 1.0<br>Bandwidth [Hz]<br>1000<br>PWM Eree KHZT ( 20<br>Optimize<br>Initialization<br>O<br><b>Fixed Field</b><br>$\subset$<br>Mixed Field<br>$\subset$<br>Hall<br>$\sqrt{6}$<br>Special | 득<br>Ē<br>클<br>Ė<br>$\overline{\phantom{a}}$<br>5<br>C.<br>TT9021GB | Encoder type set here $(3)$ |
| Refresh All<br>Refresh                                                                                                    | Send                                                                                                    | Open                                                                                                    | Save<br>Close                                                       |                             |
|                                                                                                    | Encoder resolution set here                                                                                                    |                                                                                                    |                                                                     |                             |

# **5.7.1 Set-up of Encoder Resolution**

To achieve correct velocity and commutation of the motor, the number of encoder pulses per revolution (the encoder resolution) must be programmed. Here the resolution specified for the encoder must be used. Note that the Controller internally multiplies this resolution by a factor of 4 so that an encoder with a resolution of e.g. 500 pulses per revolution in effect has a resolution of 2000 pulses per revolution. If the motor is to rotate 1 revolution, the positioning command must be based on the resolution of 2000 pulses. The encoder resolution cannot be set to a value less than the number of motor poles multiplied by 128. If the encoder resolution is set to a lower value, the Controller will respond with an error message: *E2 Out of range.*

The encoder resolution must be set to a value in the range 256 to 20000 pulses per revolution.

Set the encoder resolution in the *Pulse/rev (S)* field and send the information by pressing *Send*. If required, store the value in the Controller's non-volatile memory by pressing *FLASHPROM*.

If the encoder resolution is set via the on-line editor, the *PR* command is used.

Example:

PR=2048 (enter) Sets the encoder resolution to 2048 pulses per revolution. PR(enter) **Displays the current encoder resolution set-up.** 

To store the value in the Controller's permanent memory, key *MS (enter)*.

### **5.7.2 Setting the Encoder Type**

The encoder used with the AMC Controller can be of either a PNP or NPN type. In addition, the Controller accepts both a balanced and unbalanced signal from a standard 2 channel incremental encoder. For connection of the encoder, see *Encoder Input*, page 29. The *Encoder Type* field determines which type of encoder is connected to the Controller. If an encoder with a balanced output is used, this setting can be omitted.

If however an unbalanced NPN type encoder is used, the field must be set to *NPN*. If the encoder is a PNP type, the field is set to *PNP*.

Send the information to the Controller by pressing *Send*. If required, save the setting in the Controller's non-volatile memory by pressing *FLASHPROM*.

If the encoder type is set via the on-line editor, the *ET* command is used.

#### Example:

ET=0 (enter) Set encoder type to PNP.  $ET=1$  (enter) Set encoder type to NPN.<br>ET (enter) Display current setting for Display current setting for encoder type

To store the setting in the Controller's permanent memory, key *MS (enter)*.

### **5.7.3 Setting the Index Input**

It is recommended that an encoder with an index channel is used. If an encoder with index channel is used, the Controller's Index Input (EZ1 and EZ2) must be enabled by Setting the INDEX paramter to  $\overline{1}$  (INDEX = 1).

The index inputs will only read a transistion at the input therefore the polarity of the index pulse is irrelevant.

Illustration of active levels:

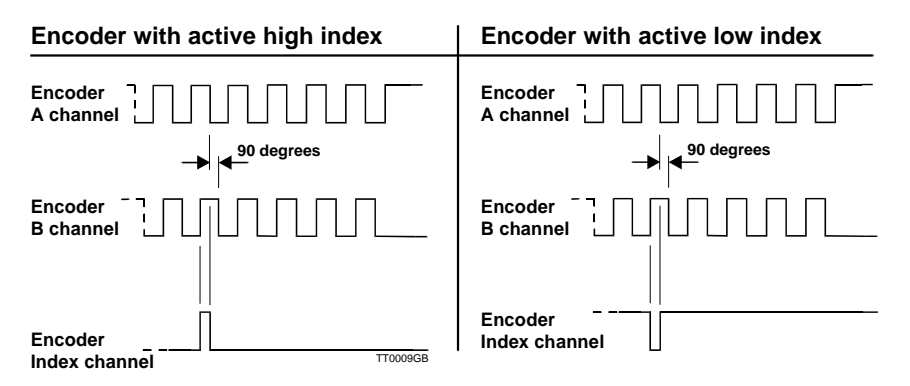

If the index input is enabled via the on-line editor, the *INDEX* command can be used.

#### Example:

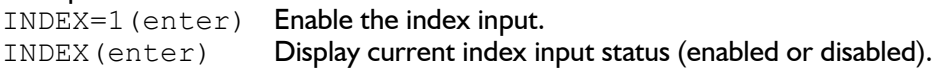

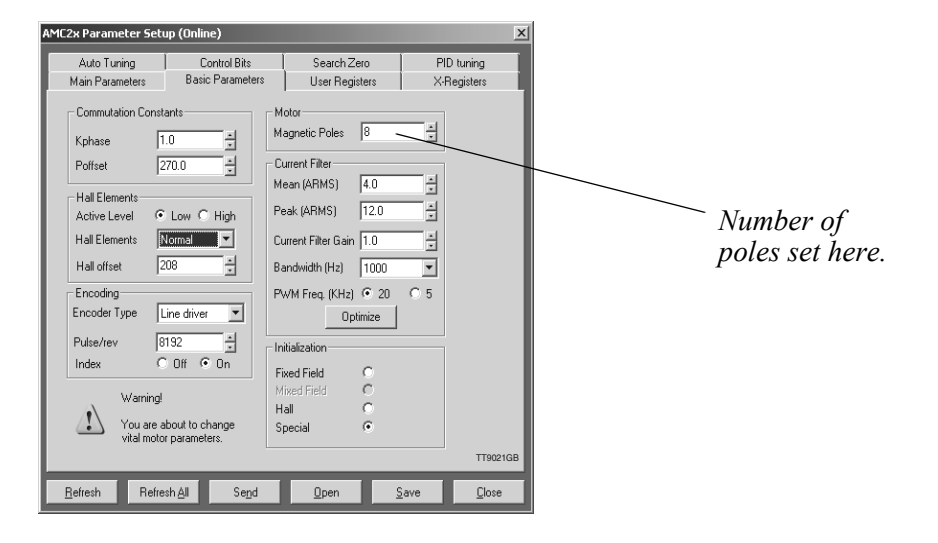

#### **5.7.4 Setting the Number of Motor Poles**

The motor's number of poles must be specified for the Controller to function correctly. If the number of poles is specified incorrectly, the Controller will produce an error after start-up or during the first motor operation, and report the error message *E102 : Encoder error or position error limit exceeded*, page 175. Depending on the actual motor position etc. other messages can also be reported.

The number of poles can be specified in the range 2-100. The majority of 3-phase servo motors have 2, 4, 6 or 8 poles.

The number of motor poles is most easily set using the parameter window. Key in the number of poles in the *Magnetic poles* field and send the information to the Controller by pressing *SEND*.

If required, save the setting in the Controller's non-volatile memory by pressing *SAVE in the send dialog window.*

To set the number of poles via the on-line editor, the *POL* command is used.

#### Example:

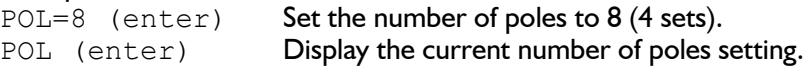

To save the setting in the Controller's permanent memory, key *MS (enter)*.

# **5.7.5 Setting the Motor Currents**

A brushless AC servo motor has 2 current limits which must not be exceeded in order to avoid overheating the motor or reducing its operational lifetime. These current limits are the maximum allowable average current and the maximum allowable peak current and are specified in the following manner - Use the online editor in the MotoWare program from JVL.

#### **Step 1 - Average Current (CA)**

Consult the data sheet for the actual motor in question to determine the max. allowable average current. This value may be specified as "Continuous Current", "Rated Current", or "Nominal Current".

The average current is set using the Controller command *CA* in the on-line editor. Example:

To set the average current value to 1.4 Amp., key *CA=1.4* (enter).

The Controller will then under no circumstances allow the motor to draw a continuous current greater than 1.4 Amp for a long duration.

Note that the average current can be adjusted with a resolution of 100mA.

#### **Step 2 - Adjustment of Peak Current (CP)**

Consult the data sheet for the actual motor in question to determine the specified allowable peak current. This value may be specified as "Peak Current", "Instantaneous max. Current", or "Stall Current". Most motor types can withstand a peak current that is 3-4 greater than the average current value.

The peak current is set using the Controller command *CP*.

Example:

To set the peak current to 4.0 Amp., key *CP=4.0* (enter).

The Controller will then under no circumstances allow the motor to draw a peak current greater than 4.0 Amp.

Note that the peak current can be adjusted with a resolution of 100mA.

#### **Step 3 - Current filter tuning (TUNE1)**

Enter the command TUNE1 in the on-line editor. The tuning can be done even if the motor is blocked.

After 4-5 seconds the current loop is tuned and a Y is returned from the controller Save all the settings permanent in the controller by typing MS in the on-line editor. The complete current loop is now adjusted for the actual motor.

Important !:

Note that the tuning must be done once more if the CP parameter has been changed. The tuning must also be repeated if the parameters MAXFREQ or CB2 has been changed.

If the motor sounds noisy it is propably caused by the high bandwith and PWM frequency in the current loop. If the noise is inconvenient the parameter MAXFREQ can be decreased.

See also the command descriptions :

- *Average (Rated) Current (CA)*, page 90
- *CB2 Set low PWM output frequency*, page 92
- *Peak Current (CP)*, page 101
- *Current Loop Bandwidth (MAXFREQ)*, page 129
- , page 157

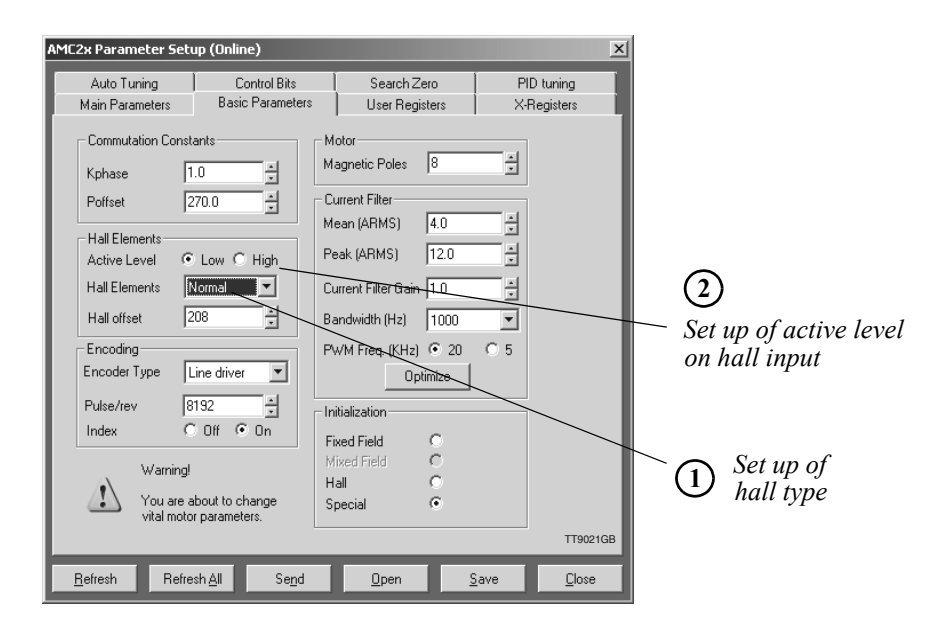

#### **5.7.6 Setting the Hall Element**

The Controller can be initialised with or without Hall elements in the motor. Normally the Hall element is not used if the motor may be allowed to move during start-up. In this case the Hall register is set to 0. If however the motor is required to remain completely stationary during start-up, the motor's Hall element must be used and the Hall register is set to 1, 2 or 3.

The Hall element is used during start-up to tell the Controller the motor position so that the commutation circuitry can lock the applied magnetic field to the motor's actual position without the motor moving. The information obtained from the motor's incremental encoder cannot be used to determine this position. The Hall element is only used during start-up.

The following Hall types can be selected.

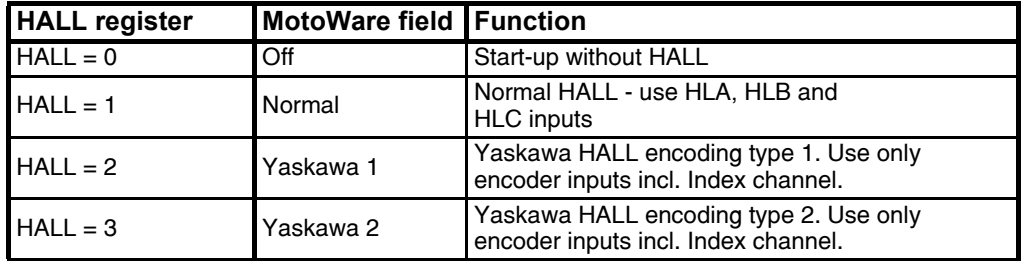

Note that Yaskawa motors have their HALL signals encoded together with the encoder signals including index-signal. This minimises the number of cables between the motor and the Controller. See also *Examples of Motor Connection*, page 200

Set the Hall type in the *Hall elements* field and send the information to the Controller by pressing *Send*. If required, save the setting in the Controller's non-volatile memory by pressing *FLASHPROM*.

To set the Hall type via the on-line editor, the *HALL* command is used.

Example:

HALL=1 (enter) Set Hall type to normal hall sensor. HALL (enter) Display current setting for Hall type.

To save the setting in the Controller's permanent memory, key *MS (enter)*.

### **5.7.7 Adjustment of Hall Type**

In order to achieve correct decoding of the motor Hall element (if this is used), it is vital that the Hall set-up is correct. Hall elements can either be PNP or NPN types. In addition, both a balanced and unbalanced signal can be accepted from the Hall element. For connection of the Hall element, see *Hall Input*, page 31.

If a Hall element with a balanced output is used, the setting of the hall type can be omitted. If however an unbalanced NPN or PNP Hall element is used, the setting must be made in the parameter window's *Hall* field.

For an NPN type Hall element, the field is set to *High*. For a PNP type Hall element, the field is set to *Low*.

If a Yaskawa motor is used, the setting of the Hall type is unnecessary since the Hall signal is encoded with the encoder signal and the Hall input is therefore not used.

Send the information to the Controller by pressing *Send*. If required, save the setting in the Controller's non-volatile memory by pressing *FLASHPROM*.

To set the Hall type via the on-line editor, the *HL* command is used.

#### Example:

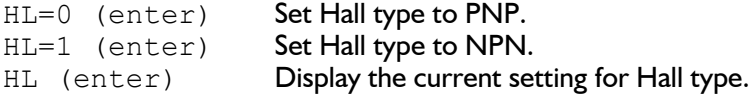

To store the setting in the Controller's permanent memory, key *MS (enter)*.

### **5.7.8 Setting KPHASE**

The Controller includes a parameter denoted KPHASE. This determines how far the commutation of the motor is offset in relation to the motor's actual position. KPHASE is velocity dependent, i.e. it becomes more significant the faster the motor is running. It is of vital importance for system performance that KPHASE is adjusted correctly. Incorrect adjustment will result in the motor not being able to supply sufficient torque at high velocities. In the worst case, the motor will not run at full speed and the system will produce an error when the positioning error becomes too great. See illustration below.

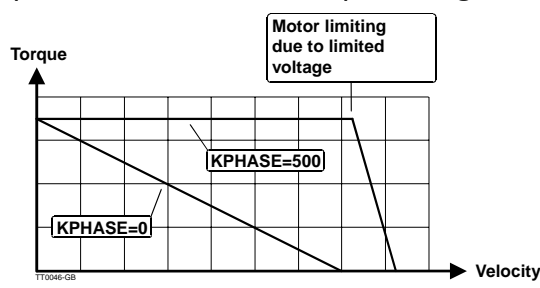

Adjustment of KPHASE is made during system installation as follows:.

- 1. Start MotoWare and the Controller. Open the *"On line editor"*.
- 2. Check that there is contact with the Controller by keying *? (enter)*.
- 3. Ensure that the motor can run at an arbitrary speed and distance without any mechanism connected being damaged.
- 4. Set the Controller to Mode 2 by keying *MO=2 (enter)*.
- 5. Set the max. velocity (-20%) on the Controller so that it corresponds to that specified by the motor manufacturer for the maximum velocity with load, typically 3000 RPM. This is done by keying *VM=2400 (enter)*. This value is found by subtracting 20% from the nominal speed.

Also, set KPHASE to a value of 100 by keying *KPHASE=100 (enter)*

- 6. Allow the motor to run for a good distance by keying *SP=5555555*.
- 7. The motor should now run. If the Controller produces an error after only running a short time, KPHASE is set incorrectly or the supply voltage to the system is not set to the same value as the motor's nominal voltage. If necessary, repeat from step 5 and specify a lower velocity or use a higher supply voltage that corresponds to the motor's nominal voltage.
- 8. When the motor is running at the desired velocity, *KPHASE* can then be adjusted as follows. Check the internal torque reference *TQOUT* by sending the command *TQOUT (enter)*. The Controller will respond with the message, for example, *TQOUT=200*, indicating that the actual torque is 200 units. Adjust *KPHASE* up or down until the value for *TQOUT* is close to zero (+/-50).
- 9. Finally, save the determined value of *KPHASE* in the Controller's non-volatile memory by sending the command *MS (enter)*.

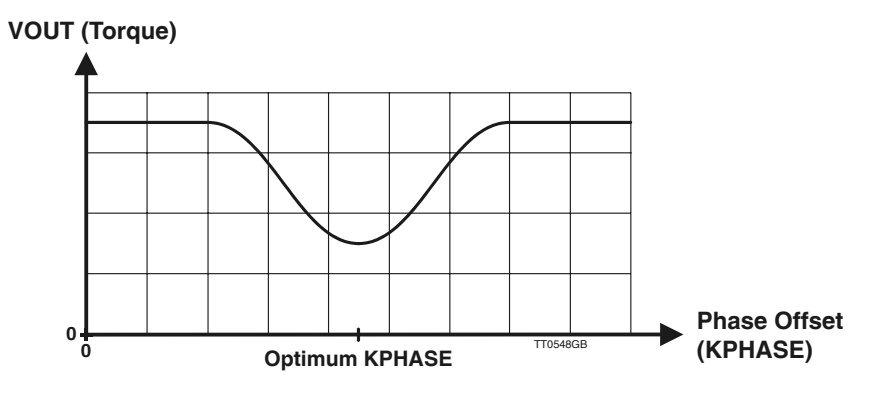

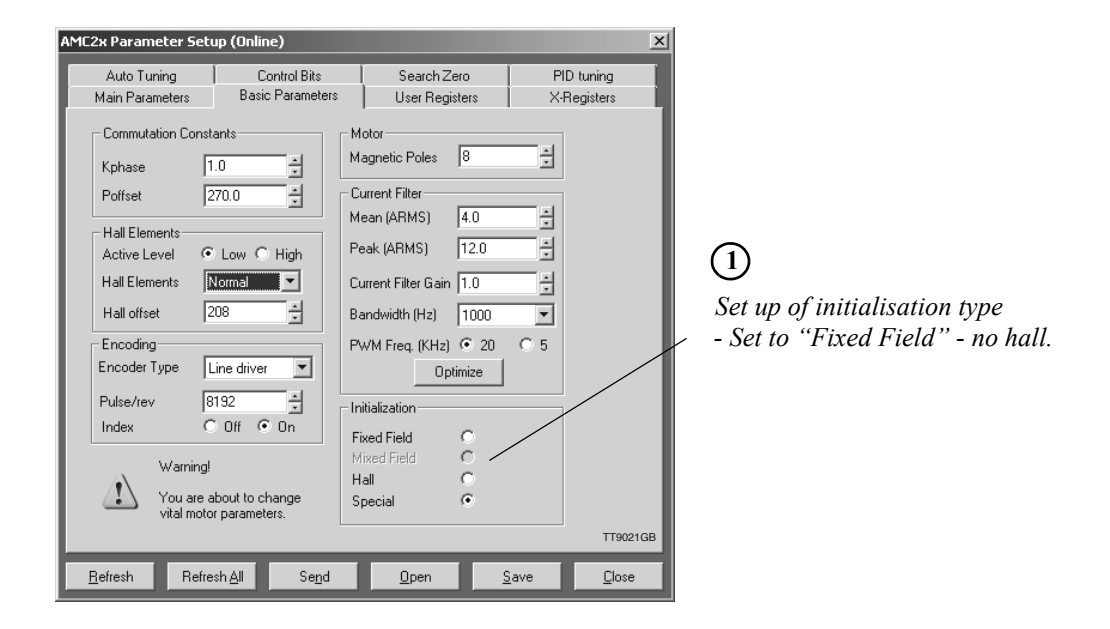

#### **5.7.9 Start-up of Motor without Hall Element**

The Controller can be initialised with or without the use of a Hall element in the motor. Hall sensors in the motor offer the advantage that the motor stays in a stationary position after turning on the power. For operation without the use of a Hall element, the alternative method is to apply a fixed current and thus produce a fixed magnetic field in the motor. This fixed field will make the motor move to a known position where the Controller commutation firmware will be set to a zero value.

This is absolutely necessary in a servo system since the magnetic field is controlled in a closed loop. Proceed as follows:

- 1. The Controller's Hall input must be disabled and fixed field initialisation must be selected. Set *Initialisation* to *Fixed Field*, or send the command *Initialisation=0* in the "On-line" editor.
- 2. After start-up, the motor will be supplied with the current specified in the peak current register *CP*.
- 3. The current will be applied until the motor is stabilised.
- 4. After this duration, which is typically set to 10-1000 ms, the motor is moved to a position of equilibrium in the generated magnetic field and the Controller locks its commutation circuitry to the actual motor position. Initialisation is then complete and the Controller is operational.

Set the parameters mentioned above and send the set-up to the Controller by pressing *Send*. To save the settings in the Controller's non-volatile memory, type *MS* in the "online editor window.

If the motor is required to remain completely stationary during start-up, the motor's Hall element must be used and the Hall register is set to 1, 2 or 3. See *Setting the Hall Element*, page 196

This section illustrates examples of motor connection for 3 phase motors, including the settings for vital Controller parameters. For details of general set-up and fine tuning, see *General Aspects of Installation*, page 12.

### **5.8.1 Yaskawa series SGM, SGME, and SGMP**

If set-up is performed with the MotoWare parameter set-up, select the correct motor in the motor library. Follow this setup by running an auto-tuning to optimise the filter parameters. See also *General Aspects of Installation*, page 12.

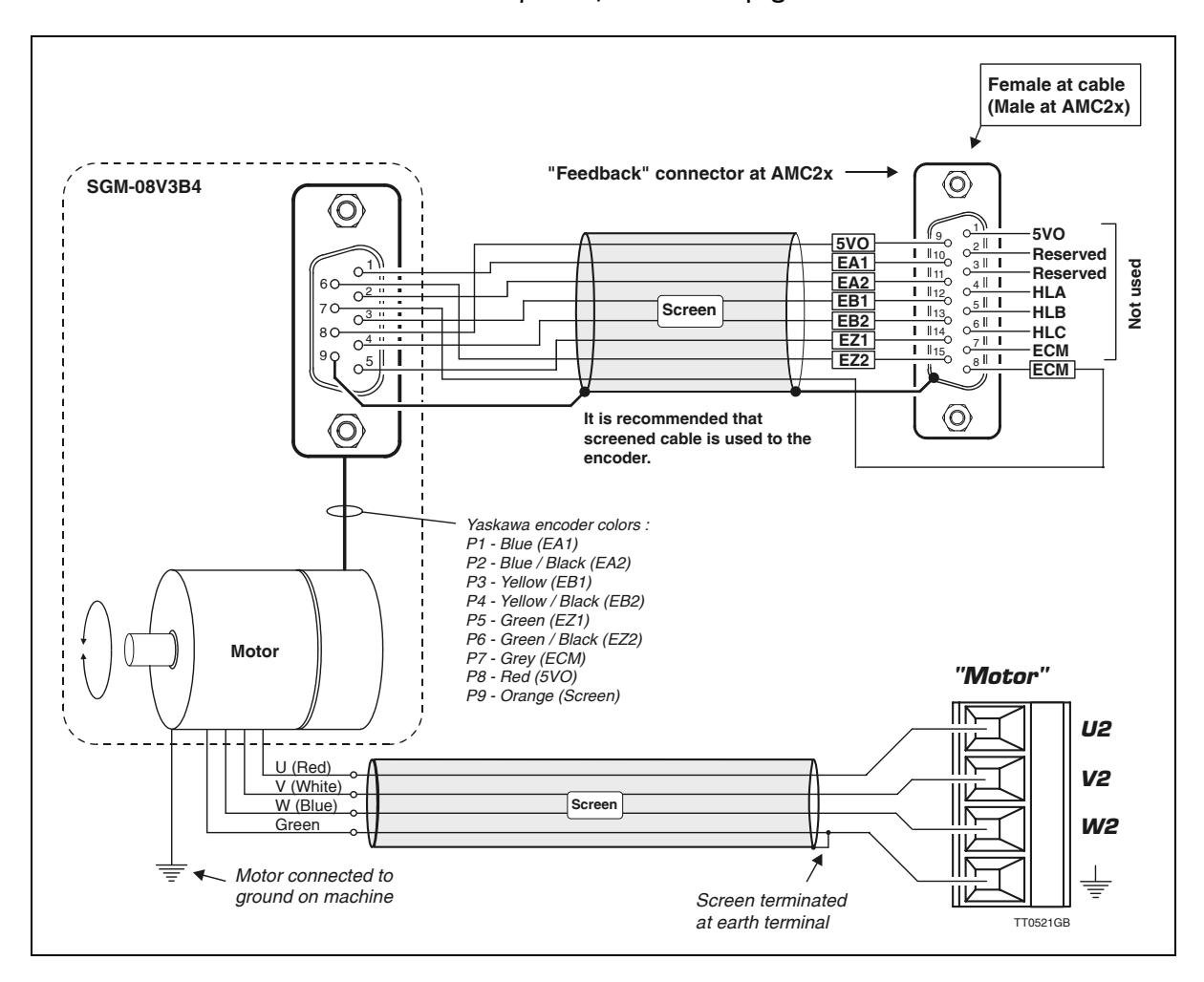

See also *Accessories*, page 207 for a list of standard cables.

### **5.8.2 Yaskawa series SGMAH, SGMPH.**

If set-up is performed with the MotoWare parameter set-up, select the correct motor in the motor library. Follow this setup by running an auto-tuning to optimise the filter parameters. See also *General Aspects of Installation*, page 12.

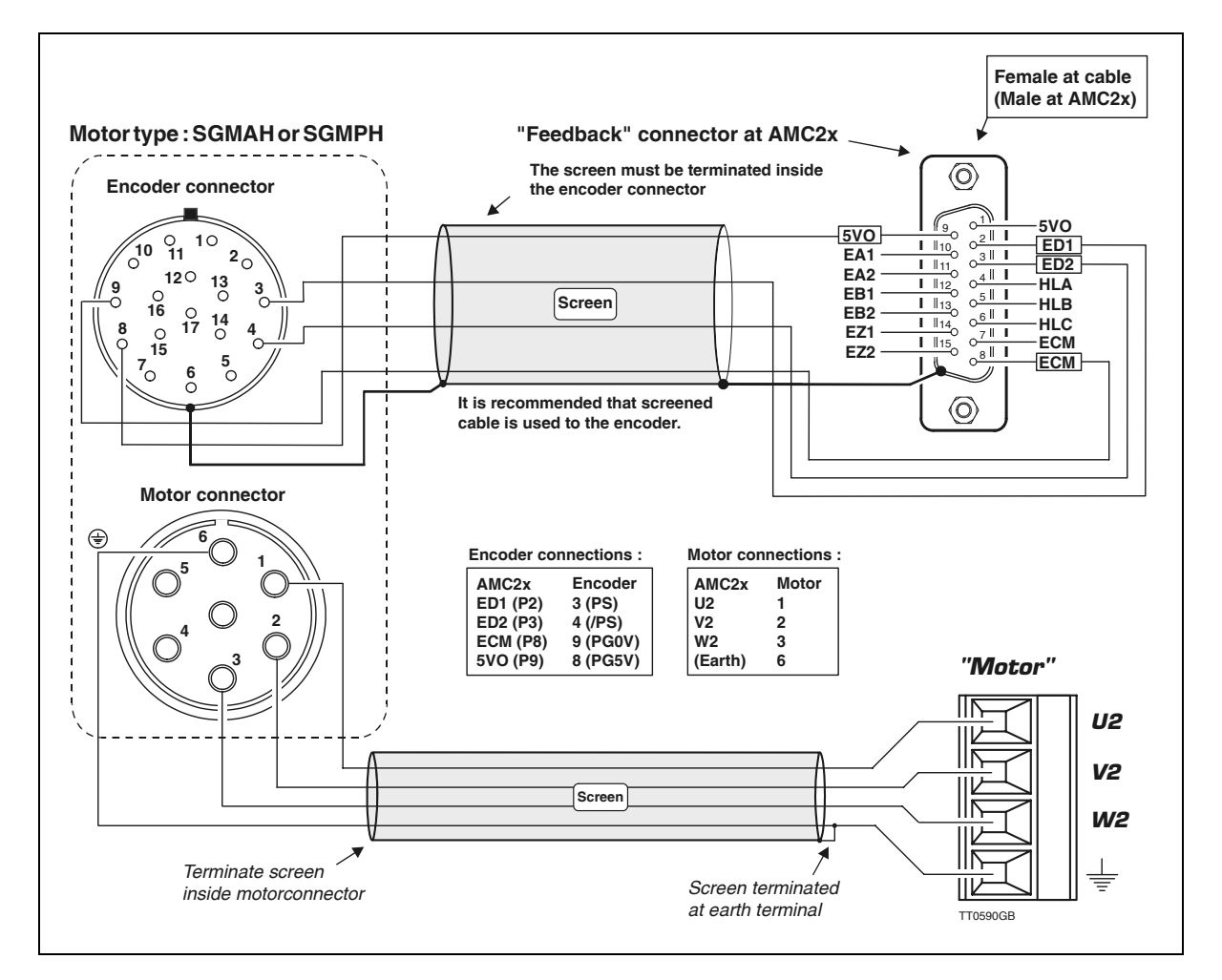

See also *Accessories*, page 207 for a list of standard cables.

### **5.8.3 Yaskawa SGMG, SGMS series**

If set-up is performed with the MotoWare parameter set-up, select the correct motor in the motor library. Follow this setup by running an auto-tuning to optimise the filter parameters. See also *General Aspects of Installation*, page 12.

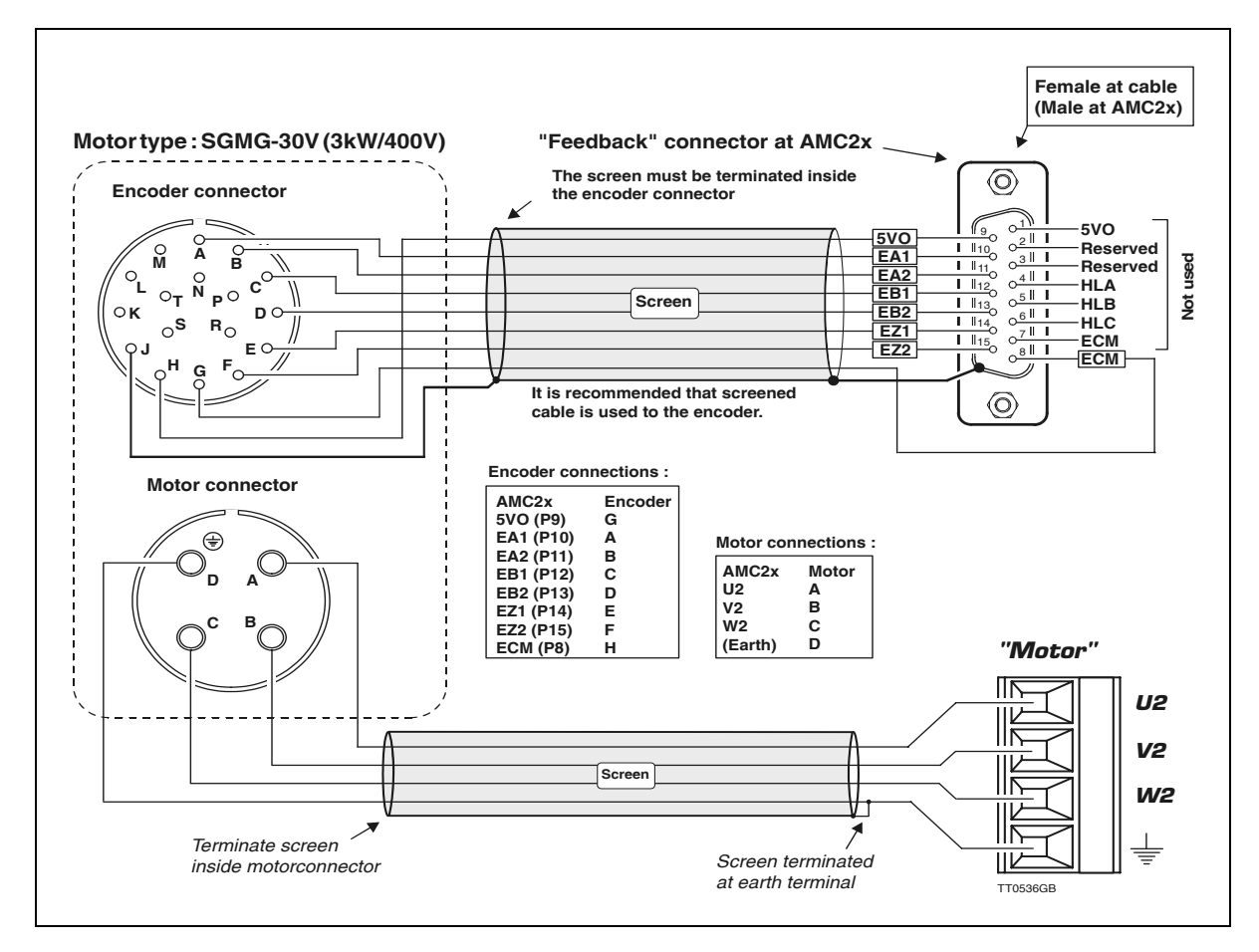

See also *Accessories*, page 207 for a list of standard cables.

### **5.8.4 Yaskawa SGMGH, SGMSH series**

If set-up is performed with the MotoWare parameter set-up, select the correct motor in the motor library. Follow this setup by running an auto-tuning to optimise the filter parameters. See also *General Aspects of Installation*, page 12.

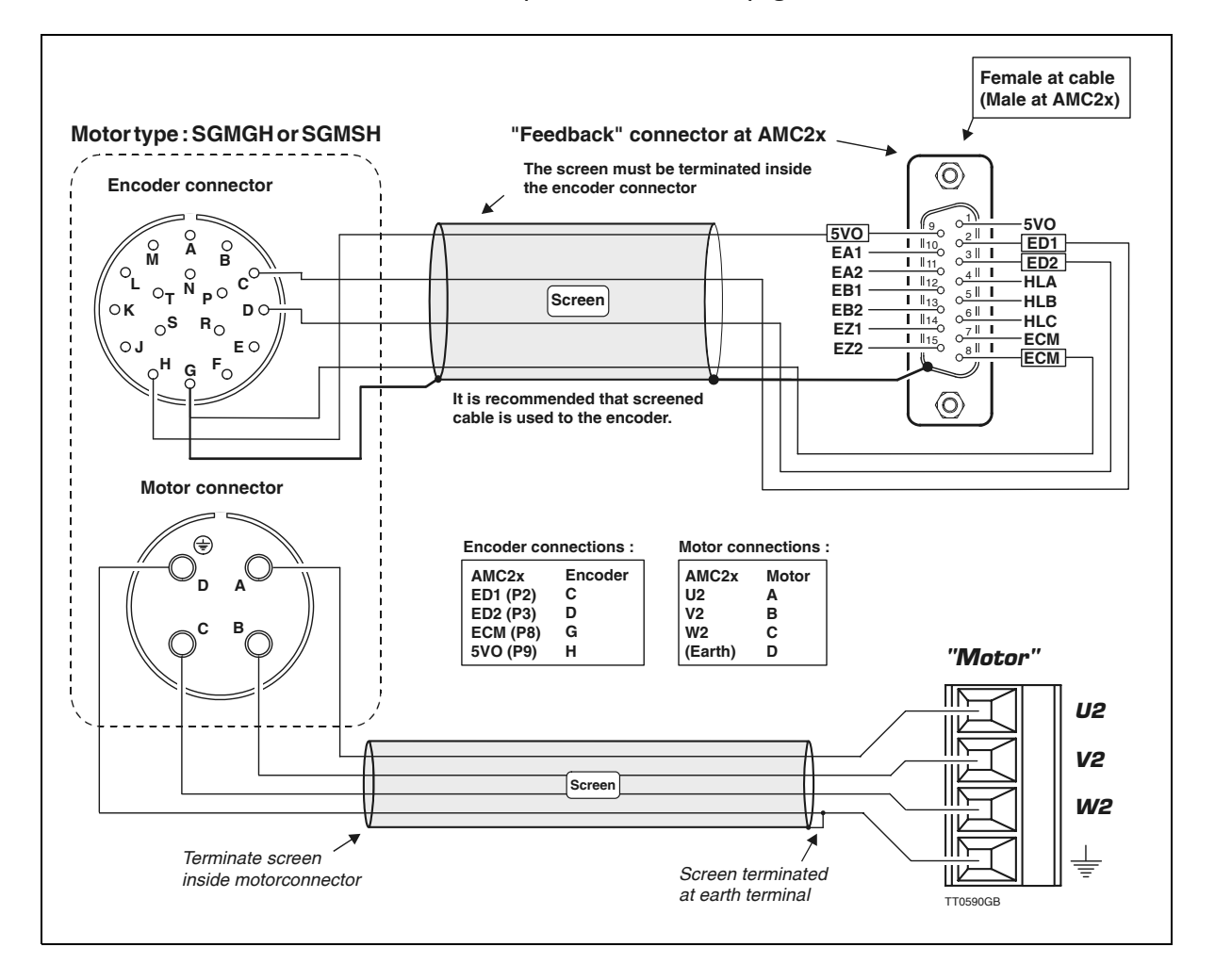

### **5.8.5 Linear Drives - Size 2504 with Hall**

If set-up is performed with the MotoWare parameter set-up, select the correct motor in the motor library. Follow this setup by running an auto-tuning to optimise the filter parameters. See also *General Aspects of Installation*, page 12.

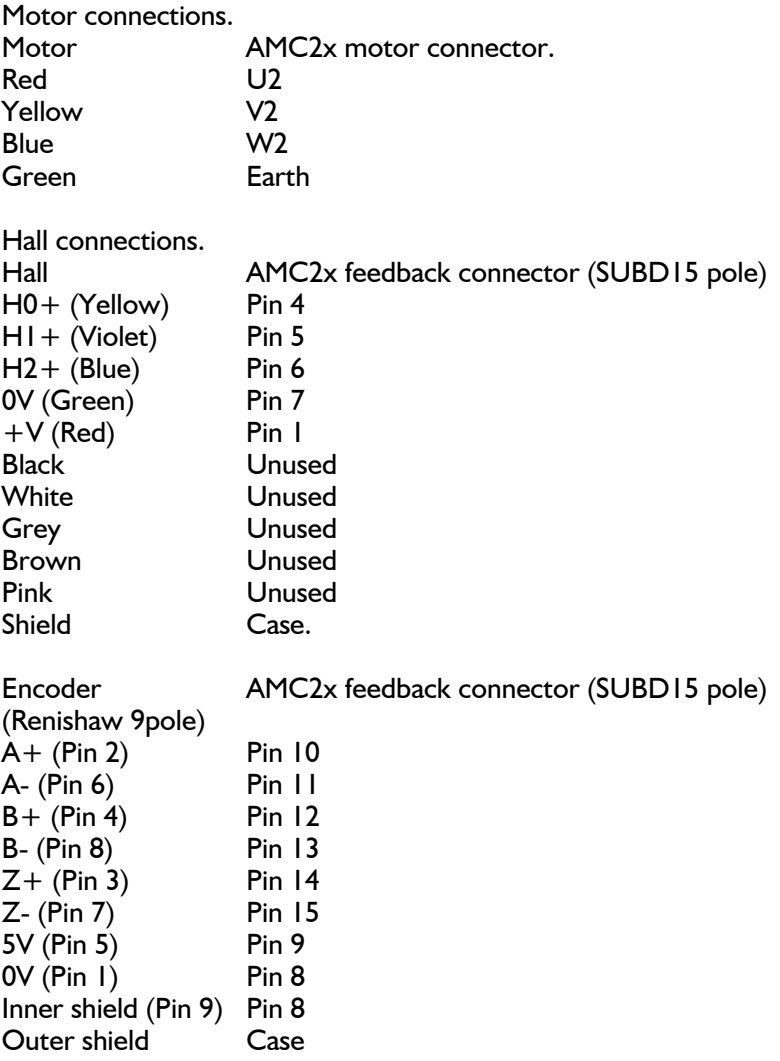

### **5.9.1 Conversion Formulae**

Please note that all the speed related registers in AMC2x are specified with reference to a rotating motor.

Example:

VM (nominal speed) is expressed in RPM (revolutions per minute).

When using the Controller to drive a linear motor, all of the speed related registers must be converted.

The following formulae give the conversion between RPM and m/s or vice versa.

#### Parameters involved:

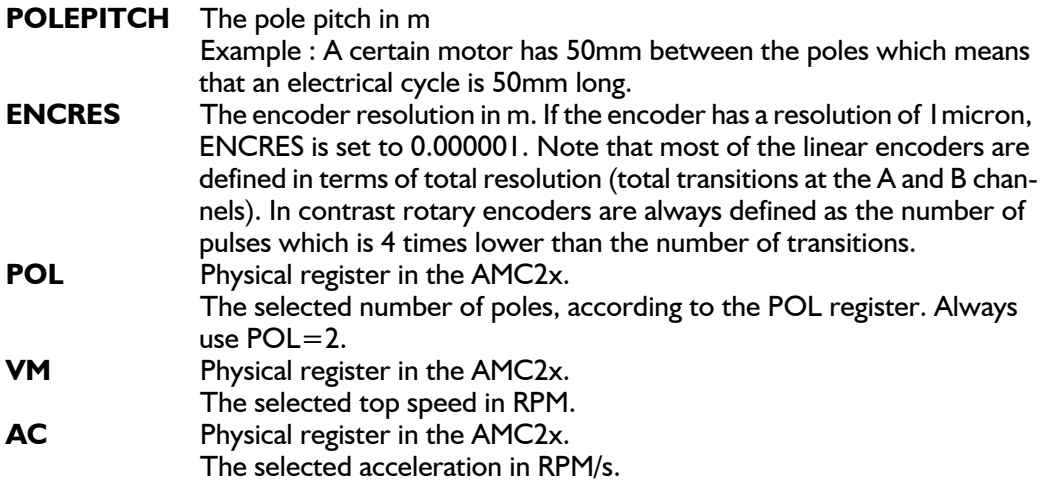

#### Speed related parameters can be converted using the following formulae:

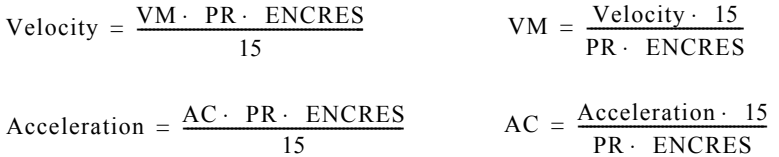

VM : The speed in RPM AC : The acceleration in RPM/s Velocity: The speed in m/s Acceleration: The acceleration in m/s²

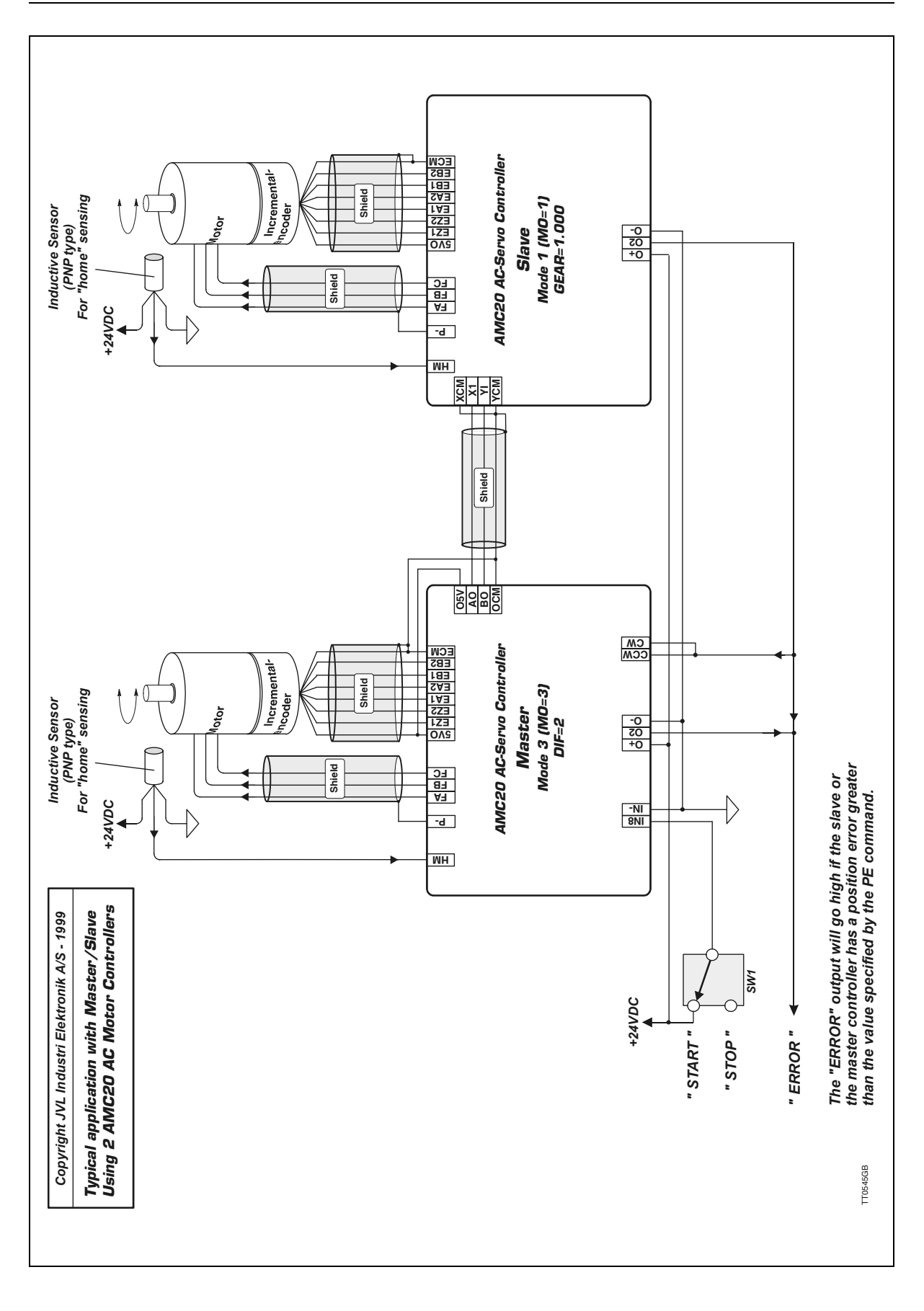

JVL supplies the following accessories for use with the Controller.

## **5.11.1 Software**

JVL's unique MotoWare software can be used for set up and installation of the Controller. MotoWare also includes a motor library and program editor for making advanced motion-control programs which can be downloaded to the AMC2xP Controllers.

## **5.11.2 Cables**

The following cables are available for programming interface, motor etc.

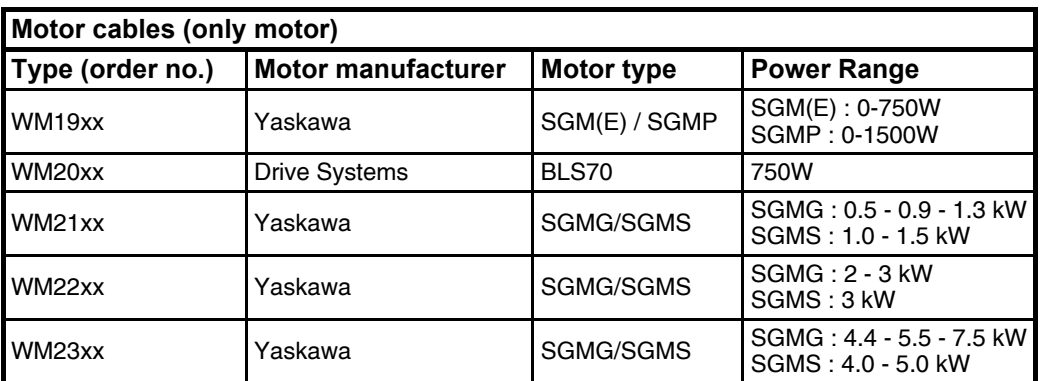

All motor cables can be delivered in any length. Specify the WM number and 2 digits depending on the motor type. The last 2 digits specify the required length in metres. Example : WM1905 specifies a cable for a Yaskawa SGM/SGMP motor and a required length of 5 metres.

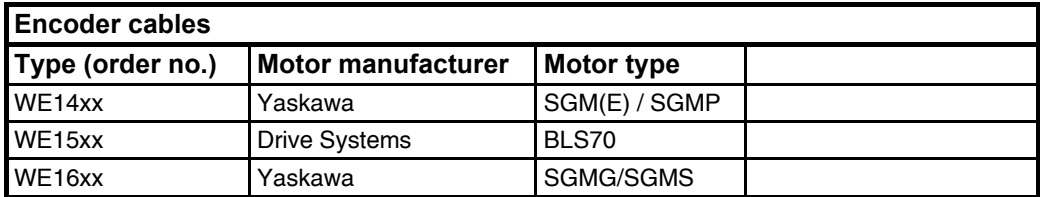

All encoder cables can be delivered in any length. Specify the WE number and 2 digits depending on the motor type. The last 2 digits specify the required length in metres. Example : WE1403 specifies a cable for a Yaskawa SGM/SGMP motor and a required length of 3 metres.

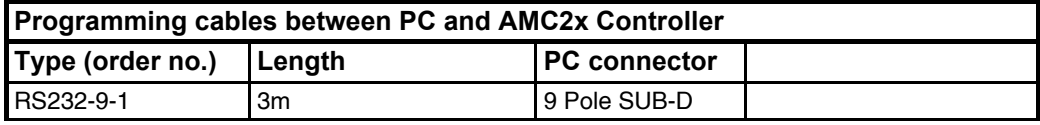

# **6 Index**

**Symbols** ! 79 ? 79 **A** Acceleration 80–81, 162 ADDR 82, 86, 104–105 Address 43, 82, 86 AIN 59–60 Analogue Input 41 AND 86 APM 87 **B** Baud rate 43 BEGIN 88 Brake output 96 **C** CA 60, 90 CB1 91 CB2 92 CB3 92 CB4 92 Checksum 43–44, 99 CLK terminal 37 Command 43 Alphabetical overview of 176 Command Description 79, 135 Command syntax 43 Communication protocol 43 Communication rate 43 CP 114 CR 43 Current filter 16 **D** D (Delay) 103 Deceleration 80-81 Digital Inputs 33 Digital Outputs Read/Set Status of Outputs (OUT) command 135 Direction 95 Direction input 37–38 **E** ELSE 104 Encoder Input 29–30 END 105 ENDIF 105 End-of-travel Limit Inputs 34 EOT 34

Error messages 168 ES 108 EST 109 ET 110 Exclamation mark 79, 82, 86 EXIT 110 **G** Galvanic isolation 32–35 Gear Mode 5, 52 GO 113 Ground 32–35 **H** Hall Input 31 Home Input 32, 35 **I** IF 118 IN 120 IN1 54 IN6 75 INAL 120–121 INDEX 122–123 INPUT 124 Inputs Analogue Input 41 Digital Inputs 33 Direction Input 37–38 Encoder Input 29–30 End-of-Travel Limit Inputs 34 Hall Input 31 Home (Reset) Input 32, 35 Pulse/Step-Pulse Input 37–38 User Inputs 32–33, 35 **J** J (Jump statement) 125 JS 125 JS (Jump sub-routine) 125 **K** KD 127–128 KP 126 Kp 126 **L** LINE 127 LIST 128 **M** Master/Slave Control 40 Modes of Operation Gear Mode 5, 52 Positioning Mode 6, 53

# **6 Index**

Register Mode 7, 54 Torque Mode 9, 78 Velocity Mode 8, 59, 78 MR 131 **N** Negative Limit Switch 128, 134, 155, 160 NLS 128, 134, 145, 155, 160 NPN output 32–35 **O** O1 54 OK Output 96 OR 134, 155, 160 OUT 135 OUT (Read/Set Status of Outputs) command 135 **Outputs** Power Dump Output 42 Pulse Outputs 40 Read/Set Status of User Outputs (OUT) command 135 User Outputs 36 **Overload** Voltage 25–26 Overview of 176 **P** PE 136–137 Peak current 114 PID 95–96 PL 101 PLS 133, 139–140 PM 140 PNP 32–35 POFFSET 141 Position output 96 Positioning Mode 6, 53 Positive Limit Switch 133, 139–140 Power Dump Output 42 Power Supply 25 PROGRAM 145 Programming & Programs Command Description 135 PROM error 187 Pull-Up resistor 32–35 Pulse input 37–38 Pulse Outputs 40 PWM 92

# **R**

R 146 Read/Set Status of Outputs (OUT) command 135 Register Mode 7, 54 RS232 176 RS232 Interface 43–45 RS232/RS485 Answer 91 RST 149 **S** Servo 186 Set/Read Status of Outputs (OUT) command 135 Step pulse 52 Step pulse input 37–38 Supply terminals U1 25 V1 25 W<sub>1</sub> 25 **T** Temperature problems 171–172 Torque Mode 9, 78 **U** User Inputs 32–35 User Outputs 36 Read/Set Status of Outputs (OUT) command 135 **V** Velocity 159 Velocity Mode 8, 59, 78 VM 59, 159 VOL 157, 160 Voltage Overload 25–26 VVL 84 **X** XAn 162 XPn 162, 164 XRn 163, 166 **Z** Zero-point seek function 75